วิธีการระบุคอลัมน์และตารางของฐานข้อมูลที่ไม่ถูกอ้างอิงในโปรแกรม ที่ใช้การแปลงวัตถุเป็ นตารางความสัมพันธ์

นายบริรักษ์ หัตถา

วิทยานิพนธ์นี้เป็ นส่วนหนึ่งของการศึกษาตามหลักสูตรปริญญาวิทยาศาสตรมหาบัณฑิต สาขาวิชาวิศวกรรมซอฟต์แวร์ ภาควิชาวิศวกรรมคอมพิวเตอร์ คณะวิศวกรรมศาสตร์ จุฬาลงกรณ์มหาวิทยาลัย

ปี การศึกษา 2555

ลิขสิทธิ์ของจุฬาลงกรณ์มหาวิทยาลัย บทคัดย่อและแฟ้มข้อมูลฉบับเต็มของวิทยานิพนธ์ตั้งแต่ปีการศึกษา 2554 ที่ให้บริการในคลังปัญญาจุฬาฯ (CUIR) เป็ นแฟ้ มข้อมูลของนิสิตเจ้าของวิทยานิพนธ์ที่ส่งผ่านทางบัณฑิตวิทยาลัย

The abstract and full text of theses from the academic year 2011 in Chulalongkorn University Intellectual Repository(CUIR)

are the thesis authors' files submitted through the Graduate School.

#### AN APPROACH FOR IDENTIFYING UNREFERENCED DATABASE COLUMNS AND TABLES IN PROGRAMS USING OBJECT-RELATIONAL MAPPING

Mr. Borirak Hattha

A Thesis Submitted in Partial Fulfillment of the Requirements for the Degree of Master of Science Program in Software Engineering Department of Computer Engineering Faculty of Engineering Chulalongkorn University Academic Year 2012 Copyright of Chulalongkorn University

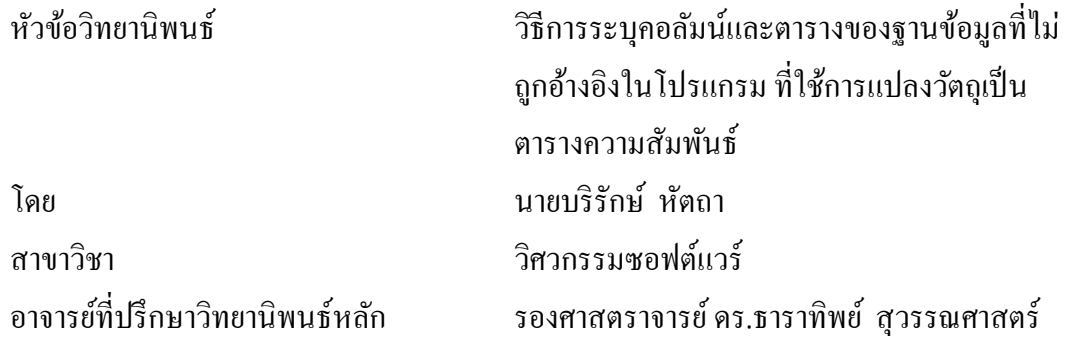

คณะวิศวกรรมศาสตร์ จุฬาลงกรณ์มหาวิทยาลัย อนุมัติให้นับวิทยานิพนธ์ฉบับนี้เป็น ส่วนหนึ่งของการศึกษาตามหลักสูตรปริญญามหาบัณฑิต

คณบดีคณะวิศวกรรมศาสตร์

(รองศาสตราจารย์ ดร.บุญสม เลิศหิรัญวงศ์)

คณะกรรมการสอบวิทยานิพนธ์

ประธานกรรมการ (รองศาสตราจารย์ ดร.วิวัฒน์ วัฒนาวุฒิ)

อาจารย์ที่ปรึกษาวิทยานิพนธ์หลัก (รองศาสตราจารย์ ดร.ธาราทิพย์ สุวรรณศาสตร์)

กรรมการ

(ผู้ช่วยศาสตราจารย์ดร.อาทิตย์ ทองทักษ์)

กรรมการภายนอกมหาวิทยาลัย (ผู้ช่วยศาสตราจารย์ ดร.ภัทรชัย ลลิตโรจน์วงศ์)

บริรักษ์ หัตถา : วิธีการระบุคอลัมน์และตารางของฐานข้อมูลที่ไม่ถูกอ้างอิงในโปรแกรม ที่ใช้การแปลงวัตถุเป็นตารางความสัมพันธ์. (AN APPROACH FOR IDENTIFYING UNREFERENCED DATABASE COLUMNS AND TABLES IN PROGRAMS USING OBJECT-RELATIONAL MAPPING) อ.ที่ปรึกษาวิทยานิพนธ์หลัก : รศ.ดร.ธาราทิพย์ สุวรรณศาสตร์, 143 หน้า.

โปรแกรมต่างๆในองค์กร มีการพัฒนาปรับปรุ งเปลี่ยนแปลงอยู่เสมอ เพื่อรองรับ ้ ความต้องการใหม่ๆทางธุรกิจ ซึ่งการเปลี่ยนแปลงโปรแกรมจะกระทบกับเค้าร่างของฐานข้อมูล ้ด้วย ซึ่งตาราง และคอลัมน์ของฐานข้อมูลบางตัวไม่ได้ถูกอ้างถึงจากโปรแกรมที่พัฒนาแล้ว แต่ไม่มี ใครสามารถบอกได้ว่าตาราง และคอลัมน์ใดบ้างที่สามารถลบได้โดยไม่กระทบกบโปรแกรมอื่นๆ ั งานวิจัยนี้จึงนำเสนอวิธีการระบุตาราง และคอลัมน์ของฐานข้อมูล โดยวิเคราะห์โปรแกรมทุก โปรแกรมที่ใช้งานฐานข้อมูลเดียวกัน เพื่อหาว่าทุกโปรแกรมมีการอ้างอิงตาราง และคอลัมน์ ฐานข้อมูลตัวใด เพื่อนำผลลัพธ์ไปเปรียบเทียบกับฐานข้อมูลจริง ซึ่งงานวิจัยนี้นำเสนอเฉพาะวิธีที่ จะวิเคราะห์โปรแกรมที่ใช้การแปลงวัตถุเป็ นตารางความสัมพันธ์ในการติดต่อฐานข้อมูล ี่ซึ่งผลลัพธ์ที่ได้จากวิธีที่นำเสนอในงานวิจัยจะเป็นรายการตาราง และคอลัมน์ที่ไม่มีโปรแกรมใด เลยที่ถูกอ้างอิง

ผู้วิจัยใด้พัฒนาเครื่องมือต้นแบบที่ทำงานตามวิธีการที่นำเสนอ โดยพัฒนาเครื่องมือที่ สามารถวิเคราะห์โปรแกรมในคลาสของภาษาจาวาที่ใช้เจพีเอ และเทียบกบฐานข้อมูลเพื่อหาตาราง ั ้ และคอลัมน์ที่ไม่ถูกอ้างอิงในโปรแกรม จากนั้นทดสอบความถูกต้องกับโปรแกรมของธนาคารแห่ง หนึ่งเป็นจำนวน 2 โปรแกรม ซึ่งทราบอยู่แล้วว่าแต่ละโปรแกรมอ้างอิงตาราง และคอลัมน์ ฐานข้อมูลใด โดยเปรียบเทียบผลลัพธ์ของตาราง และคอลัมน์ที่ไม่ถูกอ้างอิงที่ได้จากเครื่องมือ กบั ผลลัพธ์ที่คาดหวัง ซึ่งเครื่องมือให้ผลลัพธ์ตรงกับผลลัพธ์ที่คาดหวัง นั่นแสดงให้เห็นว่าเครื่องมือที่ ้ ทำงานตามแนวคิดที่นำเสนอให้ผลลัพธ์การทำงานอย่างถูกต้อง

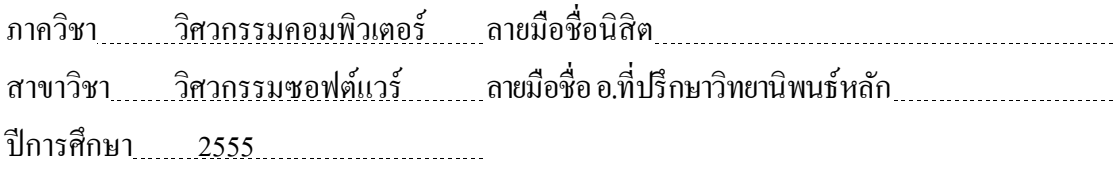

KEYWORDS: DATABASE REFACTORING / OBJECT-RELATIONAL MAPPING / DEAD CODE

BORIRAK HATTHA : AN APPROACH FOR IDENTIFYING UNREFERENCED DATABASE COLUMNS AND TABLES IN PROGRAMS USING OBJECT-RELATIONAL MAPPING. ADVISOR : ASSOC. PROF. TARATIP SUWANNASART, Ph.D., 143 pp.

Programs always have been improved to meet new business requirements, so they may impact database schema. Lots of existing database's tables and columns are not referenced by the programs, but no one can specify correctly which ones can be removed. This thesis proposes a solution to identify unreferenced tables and columns, by analyzing all programs that use same database to find which tables and columns are referenced in these programs, and comparing with database schema information. This thesis proposes only an approach to analyze program using Object-Relational Mapping (ORM) to communicate with database. The result of unreferenced tables and columns are removable ones.

 We implemented a prototype tool according to our purposed approach. The tool can analyze Java classes that using JPA and compare with the database to identify which tables and columns have not been referenced in programs. Then we test the implemented prototype tool using two programs from a bank in Thailand. The programs we have already know that which tables and columns have been referenced. The results from the tool are as same as the expected results, showing that our proposed approach has worked correctly.

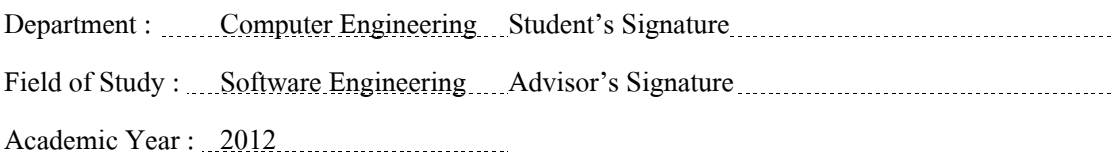

#### **กิตติกรรมประกาศ**

้วิทยานิพนธ์ฉบับนี้สำเร็จลุล่วงไปได้ด้วยคี ด้วยความช่วยเหลืออย่างดียิ่งจาก รองศาสตราจารย์ดร.ธาราทิพย์ สุวรรณศาสตร์ ซึ่งเป็ นอาจารย์ที่ปรึกษาวิทยานิพนธ์ ที่ได้สละเวลา ให้คำแนะนำ ให้คำปรึกษา และแนวทางการวิจัย รวมไปถึงความรู้ทางวิชาการต่างๆที่มีประโยชน์ ้ อย่างยิ่งกับวิทยานิพนธ์นี้ อีกทั้งให้ความเอาใจใส่ ให้คำปรึกษาในเรื่องอื่นๆ อาทิ การติดต่อเพื่อไป ้ต่างประเทศ เพื่อไปงานประชุมทางวิชาการ เป็นต้น ทำให้ผู้วิจัยสามารถคำเนินงานวิจัยจนกระทั่ง ประสบความสำเร็จ และมีคุณภาพ

ขอขอบพระคุณ รองศาสตราจารย์ ดร.วิวัฒน์ วัฒนาวุฒิ ประธานกรรมการสอบ ผู้ช่วย ศาสตราจารย์ ดร.อาทิตย์ ทองทักษ์และ ผู้ช่วยศาสตราจารย์ ดร.ภัทรชัย ลลิตโรจน์วงศ์กรรมการ สอบวิทยานิพนธ์ที่ได้กรุณาสละเวลา ให้คำแนะนำต่างๆเกี่ยวกับการทำวิจัย เพื่อให้วิทยานิพนธ์ ฉบับนี้มีคุณภาพ

ี ขอขอบพระคุณอาจารย์ทุกๆท่าน ที่ได้ให้ความรู้ คำแนะนำในเรื่องเนื้อหาวิชาการต่างๆ และการทำวิจัย

ึ ขอขอบคุณ เพื่อนๆ พี่ๆ และน้องๆ สำหรับคำปรึกษา คำแนะนำ และเป็นกำลังใจในการ ท างานวิจัยตลอดมา

สุดท้ายนี้ขอกราบขอบพระคุณบิดา มารดา และสมาชิกในครอบครัวทุกๆท่าน ที่ให้ สติปัญญา ส่งเสริมสนับสนุนด้านการเรียน และให้กาลังใจแก ่ผู้วิจัยเสมอมา

### **สารบัญ**

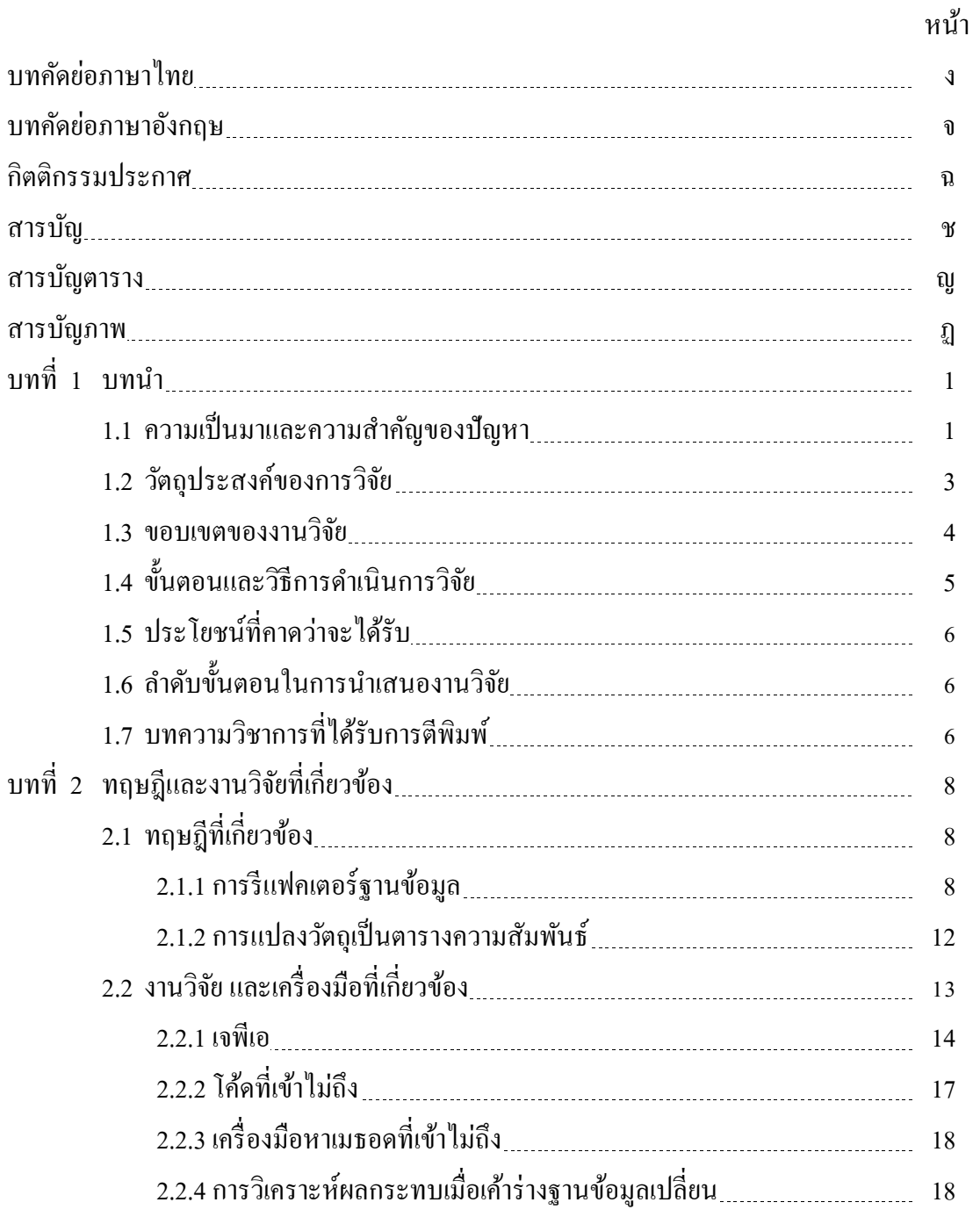

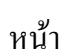

ซ

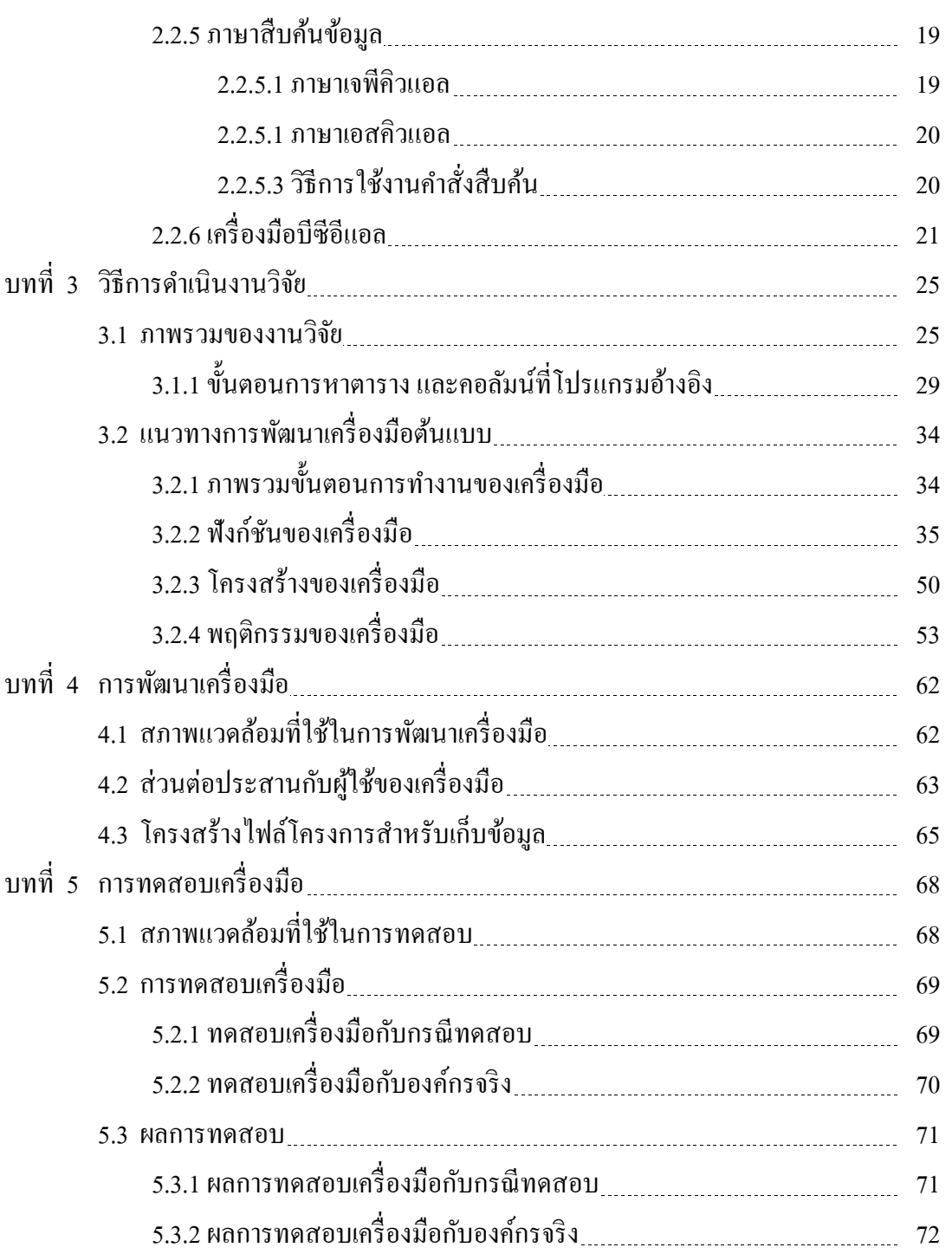

### ฌ

หน้า

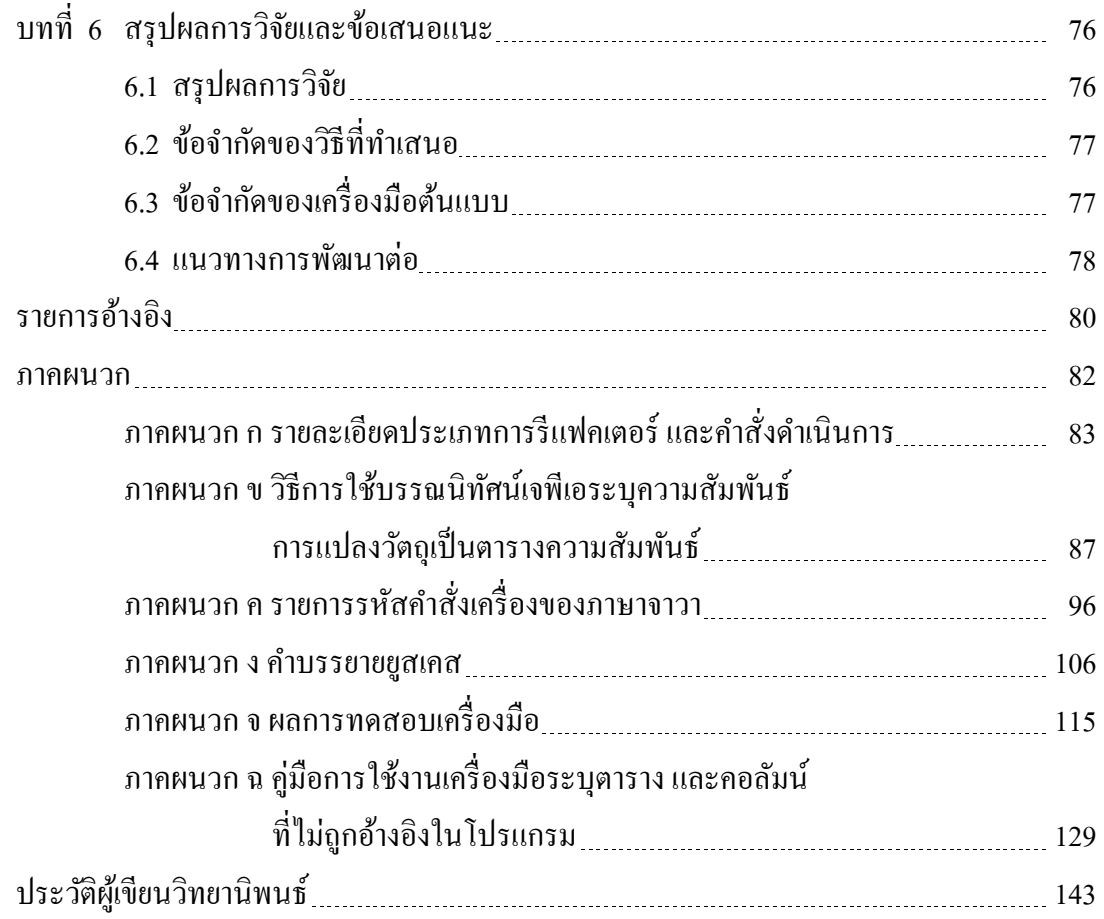

## **สารบัญตาราง**

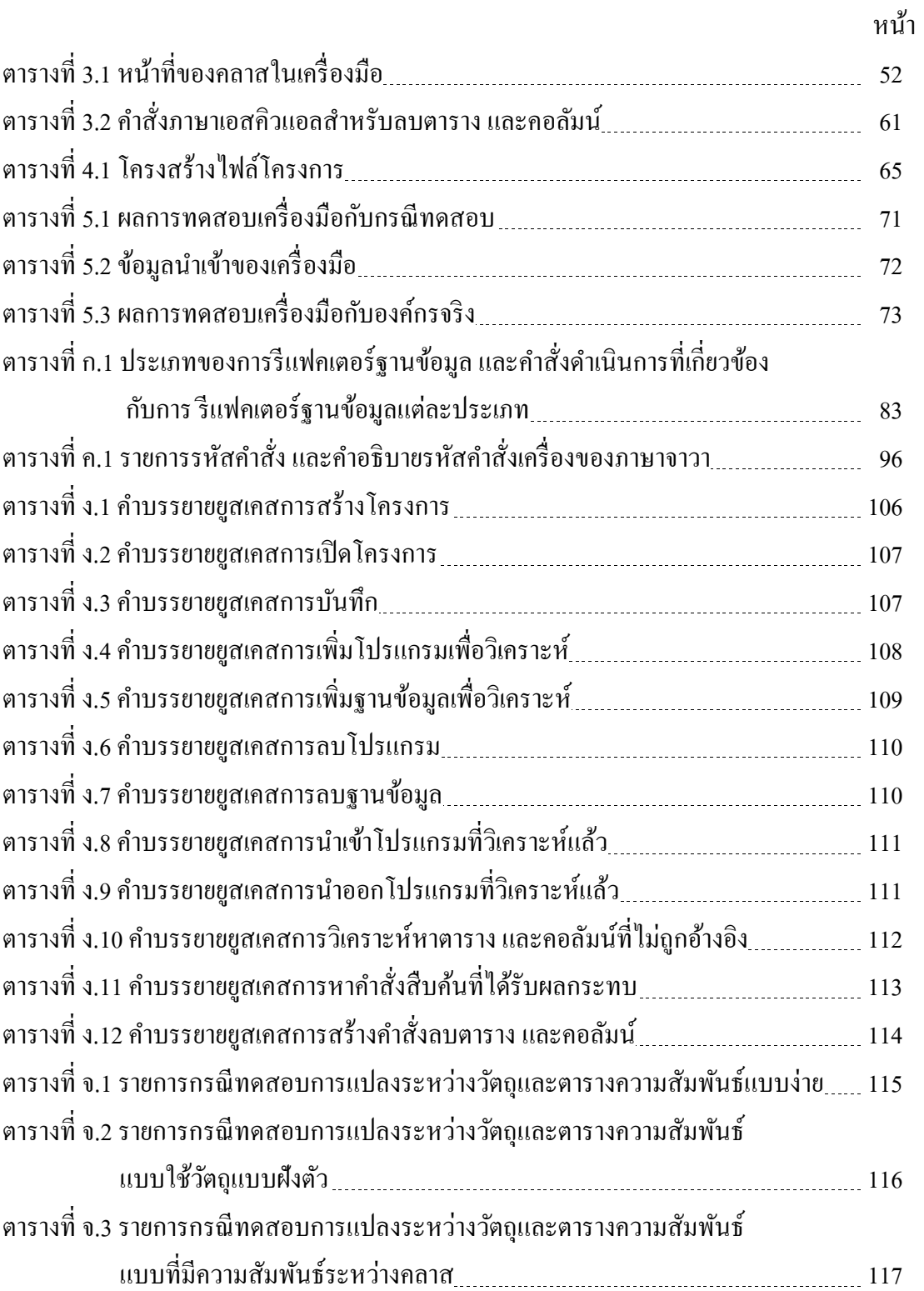

ฎ หน้า

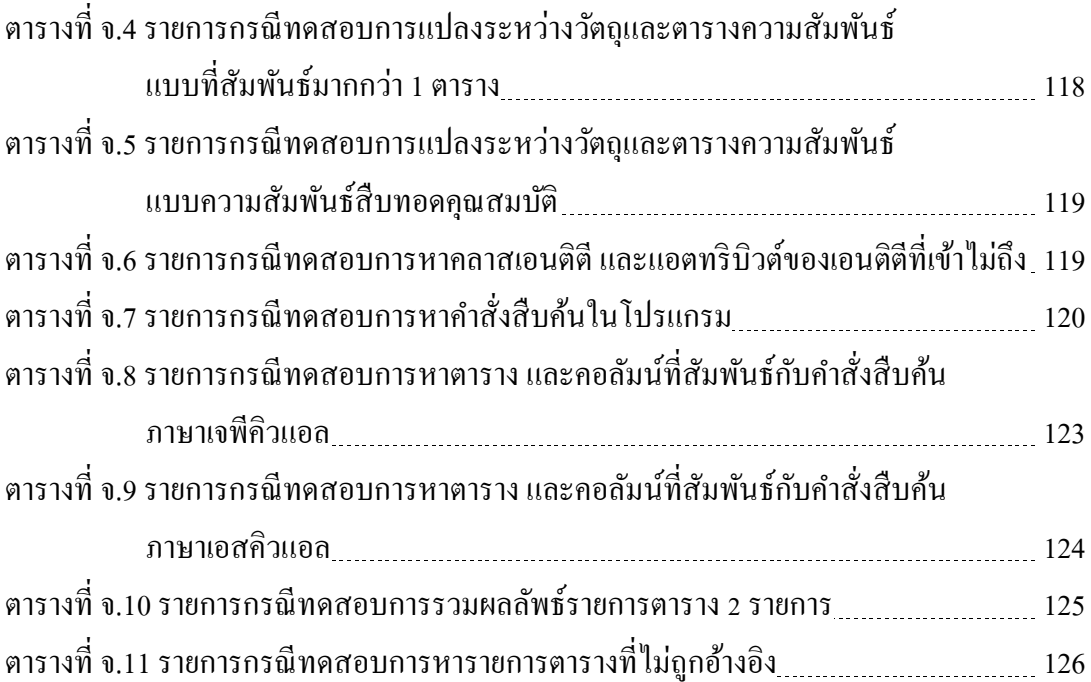

## **สารบัญภาพ**

หน้า

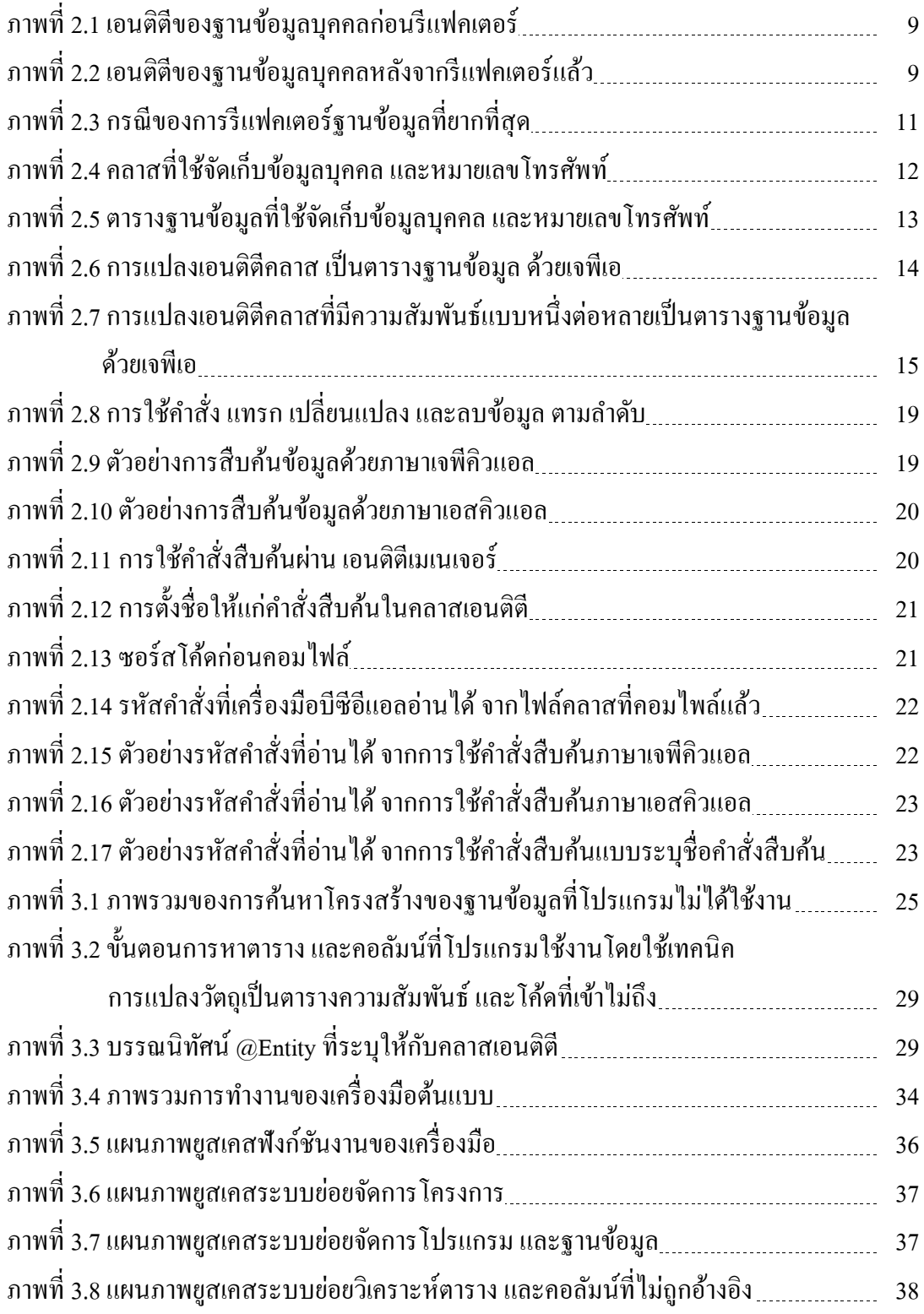

# ฐ

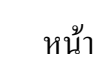

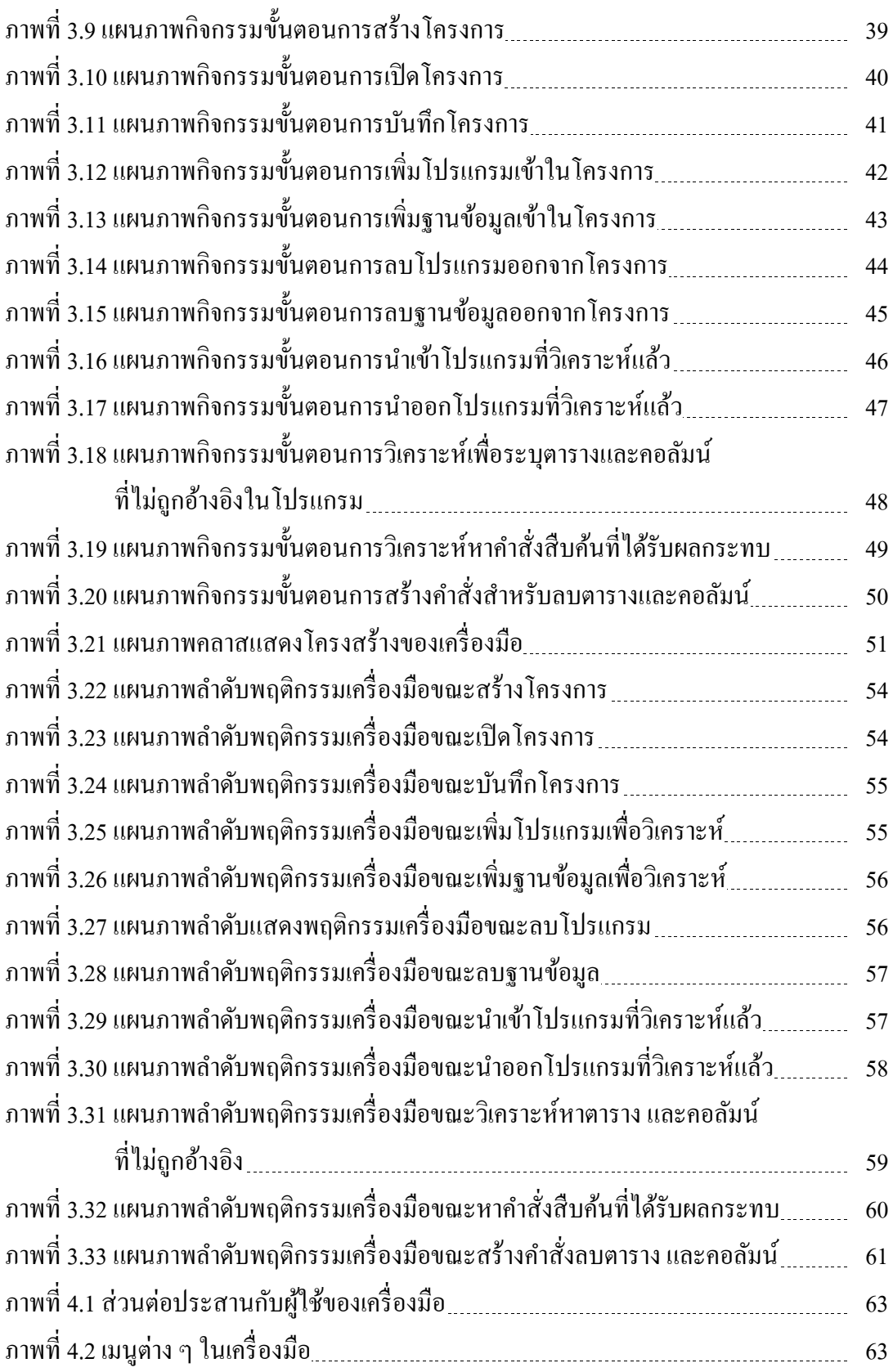

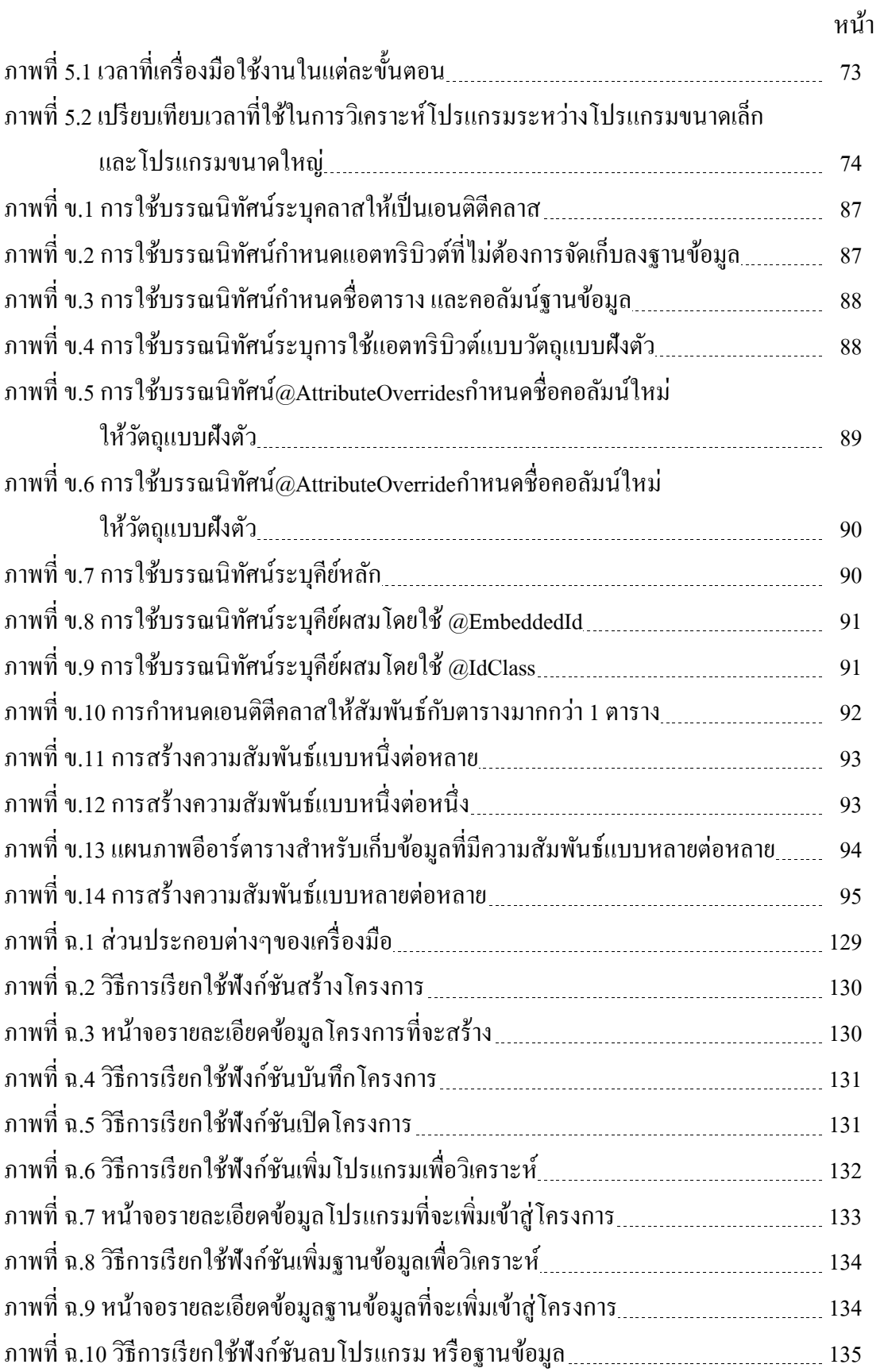

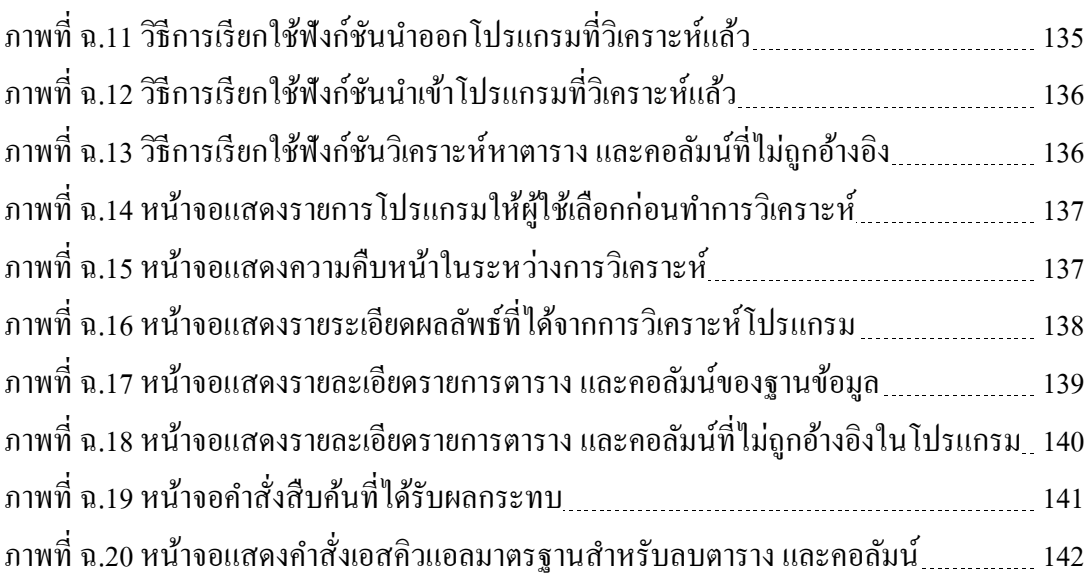

หน้า

**บทน ำ**

#### **1.1 ควำมเป็ นมำและควำมส ำคัญของปัญหำ**

ข้อมูลในระบบสารสนเทศของแต่ละองค์กร เป็นสิ่งที่มีความจำเป็น มีมูลค่า มีความสำคัญต่อ ้องค์กรเป็นอย่างยิ่ง ซึ่งข้อมูลที่มีความสัมพันธ์กันสามารถนำไปสู่ความรู้ต่างๆ ขององค์กรได้ ซึ่ง ี่ สามารถนำไปใช้ประโยชน์ทางด้านการตลาด และด้านอื่นๆ ได้ [1] ตั้งแต่อดีตจนถึงปัจจุบันข้อมูล ในองค์กรมีแนวโน้มที่จะเพิ่มขึ้นเรื่อยมา นับวันยิ่งจะมีปริมาณข้อมูลที่มากขึ้นเรื่อยๆ ซึ่งส่งผลให้ใช้ พื้นที่สำหรับเก็บข้อมูลมากขึ้น [2,3] การบริหารจัดการข้อมูลที่ไม่ดีจะทำให้ใช้ประโยชน์จาก ทรัพยากรที่มีได้อยางไม ่ ่เต็มที่

ในองค์กรต่างๆ จะมีการปรับปรุงพัฒนาโปรแกรมอยู่เสมอ ซึ่งการปรับปรุงพัฒนาแต่ละครั้ง ย่อมต้องมีการใช้งานฐานข้อมูลที่แตกต่างกัน เช่น โปรแกรมใหม่ อาจต้องเพิ่มตาราง หรือคอลัมน์ ใหม่ๆ แต่ในทางกลับกัน อาจมีตาราง หรือคอลัมน์บางตัว ที่โปรแกรมใหม่ไม่ได้อ้างอิงถึงแล้ว แต่ ผู้พัฒนาก็เลือกที่จะไม่ลบตาราง และคอลัมน์ที่โปรแกรมไม่ได้อ้างอิงถึงแล้ว ทั้งนี้เนื่องจากผู้พัฒนา เองก็ไม่ทราบถึงผลกระทบที่จะเกิดขึ้นกับโปรแกรม อื่นๆ ถ้าลบตาราง หรื อคอลัมน์ออกจาก ฐานข้อมูล [4]

เนื่ องจากสาเหตุดังกล่าวจึงเป็ นที่มาของปั ญหาอย่างหนึ่ งที่พบมากในองค์กร คือ ในฐานข้อมูลมีตาราง และคอลัมน์เป็นจำนวนมากที่โปรแกรมไม่ได้อ้างอิง แต่ยังคงเก็บไว้อยู่ใน ฐานข้อมูล ซึ่งจะทำให้ฐานข้อมูลมีขนาดใหญ่กว่าความจำเป็น ซึ่งพื้นที่เหล่านี้สามารถบริหาร โดยนำไปใช้จัดเก็บข้อมูลที่มีความจำเป็นอื่นๆ เพื่อใช้ประโยชน์ของพื้นที่สำหรับจัดเก็บข้อมูล ให้คุ้มค่ามากที่สุด

ู ฐานข้อมูลเมื่อมีขนาดข้อมูลที่ใหญ่ขึ้น ยังเป็นปัจจัยที่มีผลกระทบต่อการทำงานต่างๆ ได้แก่

- ประสิทธิภาพการเข้าถึงข้อมูลในฐานข้อมูล คือ ฐานข้อมูลที่มีขนาดใหญ่กว่า จะใช้ เวลาเข้าถึงข้อมูลได้ช้ากว่าขนาดข้อมูลที่มีขนาดเล็กกว่าที่อยู่บนสภาพแวดล้อมอื่นๆ ที่ เหมือนกัน [5,6] ซึ่งประสิทธิภาพเป็นสิ่งที่องค์กรต่างๆ ให้ความสำคัญเป็นอย่างมาก เนื่องจากผ้ใช้งานต้องการทำงานใด้อย่างรวดเร็ว
- ่ เวลาที่ใช้ในการสำรองข้อมูล และกู้คืนข้อมูล จะใช้เวลามากกว่าการสำรองข้อมูลเมื่อ ฐานข้อมูลมีขนาดน้อยกว่า [7] ซึ่งในองค์กร การสำรองข้อมูลมีความสำคัญมาก เนื่องจากต้องส ารองข้อมูลป้ องกันกรณี เกิดความผิดพลาดของระบบ หรื อข้อมูล เสียหาย เพื่อที่จะท าให้กูคืนข้อมูลได้ ้
- พื้นที่ใช้ส าหรับการส ารองข้อมูลมีมากขึ้น เมื่อข้อมูลในฐานข้อมูลมีปริมาณที่ใหญ่ขึ้น การส ารองข้อมูลจึงจ าเป็ นต้องใช้พื้นที่ในการส ารองข้อมูลมากขึ้นด้วย [8] ซึ่งองค์กร ้จะทำการสำรองข้อมลอยู่เป็นประจำ ข้อมูลจึงมีขนาดใหญ่ขึ้น

นอกจากนี้การลบตาราง และคอลัมน์ของฐานข้อมูลที่ไม่ได้ใช้งานออก ยังส่งผลดีต่อการ บำรุงรักษาระบบด้วย คือปรับปรุงฐานข้อมูล ให้มีเฉพาะตาราง และคอลัมน์ที่จำเป็น และใช้งานจริง ท าให้ผู้พัฒนาระบบ และผู้จัดการฐานข้อมูลท าความเข้าใจเค้าร่าง (Schema) ฐานข้อมูลได้ดีขึ้น ไม่เกิดความสับสน และเกิดคำถามในภายหลังว่าคอลัมน์ หรือตารางในฐานข้อมูลนี้มีไว้เพื่อ ประโยชน์อะไร มีความสำคัญอย่างไร ทำไมถึงต้องมีคอลัมน์หรือตารางนี้ อันเป็นการนำข้อดีของ การทำรีแฟคเตอร์ (Refactoring) ในส่วนของการช่วยให้ฐานข้อมูลง่ายต่อการอ่าน และการทำความ เข้าใจความหมายมาใช้ประโยชน์[9]

ในปัจจุบันมีวิธีการระบุตาราง และคอลัมน์ของฐานข้อมูลที่ไม่ได้ใช้งาน ที่ผู้เชี่ยวชาญได้ นำเสนออยู่ด้วยกันหลายวิธี ได้แก่

1. การใช้คำสั่งเฉพาะที่มีในระบบจัดการฐานข้อมูลของออราเคิล (Oracle DBMS) ค้นคืน ข้อมูลคอลัมน์ดรรชนี (Index) ที่ไม่ได้ถูกใช้งานได้ โดยจะสามารถค้นคืนได้เฉพาะ คอลัมน์ดรรชนีเท่านั้น [10]

- 2. การใช้คำสั่งเฉพาะที่มีในระบบจัดการฐานข้อมูลของออราเคิล ค้นคืนรายชื่อคอลัมน์ที่ ถูกระบุไว้ก่อนหน้านี้ว่าเป็นคอลัมน์ที่ไม่ได้ใช้งาน [10]
- 3. การวิเคราะห์จากคำสั่งที่ใช้งานกับจานข้อมูล โดยหาคำสั่งต่างๆ จากแฟ้มลงบันทึกเข้า ออก (Log File) [11] และนำคำสั่งเหล่านี้เฉพาะช่วงเวลาที่สนใจมาวิเคราะห์หาตาราง และคอลัมน์ของฐานข้อมูลที่มีการใช้งาน ซึ่งตาราง และคอลัมน์นอกเหนือจากนี้จะถือ ว่าไม่ได้ถูกใช้งาน

้วิธีการดังกล่าว ในวิธีที่ 1 และวิธีที่ 2 เป็นวิธีที่ต้องทราบโดยคร่าวๆ แล้วว่าคอลัมน์ใดบ้างที่มี ี แนวโน้มที่จะไม่ใช้งาน จึงเน้นให้ความสนใจเฉพาะกับคอลัมน์นั้นๆ ส่วนในวิธีที่ 3 จำเป็นต้อง เลือกช่วงเวลาที่เหมาะสม เนื่องจากฟังก์ชันบางฟังก์ชันผู้ใช้ใช้งานน้อย ซึ่งถ้าเลือกช่วงเวลาผิดพลาด เป็นช่วงที่ฟังก์ชันดังกล่าวไม่ได้เรียกใช้งาน จะทำให้ผลลัพธ์ที่วิเคราะห์ออกมาผิดได้ นอกจากนี้ทั้ง ้วิธีที่ 1 และวิธีที่ 3 ยังจำเป็นต้องให้ฐานข้อมูลใช้งานแล้ว เพื่อให้ฐานข้อมูลมีสถิติเก็บไว้วิเคราะห์

งานวิจัยนี้จึงนำเสนอวิธีการระบุตาราง และคอลัมน์ของฐานข้อมูลที่โปรแกรมไม่ได้ ้อ้างอิงถึง โดยจะวิเคราะห์โปรแกรมทุกโปรแกรมที่ใช้งานฐานข้อมูลเดียวกัน เพื่อให้ทราบถึงตาราง และคอลัมน์ทุกตัวที่โปรแกรมทุกโปรแกรมอ้างถึง เนื่องจากในโปรแกรมหนึ่งๆ อาจใช้งานเพียงแค่ บางคอลัมน์ในตาราง และอีกโปรแกรมหนึ่ งอาจใช้งานคอลัมน์ที่เหลือในตารางเดียวกัน และ ้ เปรียบเทียบผลลัพธ์ที่วิเคราะห์ได้กับฐานข้อมลจริงว่ามีตาราง และคอลัมน์ใดบ้างที่โปรแกรมไม่ได้ อ้างอิง เนื่องจากปัญหาที่พบคือเค้าร่างของฐานข้อมูลมีตาราง และคอลัมน์เกินกว่าที่ใช้งานจริง จึง พิจารณาจากโปรแกรมเป็นหลัก โดยในวิธีที่นำเสนอในงานวิจัยนี้จะใช้เทคนิคการแปลงวัตถุเป็น ตารางความสัมพันธ์เป็นหลัก (Object-Relational Mapping) ซึ่งเป็นเทคนิคที่ใช้กันอย่างแพร่หลาย ในปัจจุบัน เนื่องจากทำให้พัฒนาโปรแกรมในส่วนที่เชื่อมต่อกับฐานข้อมูลได้ง่าย อีกทั้งเทคนิคนี้ยัง ช่วยระบุขอบเขตตาราง และคอลัมน์ที่โปรแกรมใช้งานได้อีกด้วย

### **1.2วัตถุประสงค์ของกำรวิจัย**

เพื่อเสนอวิธีการและพัฒนาเครื่องมือ ส าหรับหาตารางและคอลัมน์ของฐานข้อมูลที่ไม่ได้ ถูกอ้างอิงถึงในโปรแกรมที่ใช้ เจพีเอ ในการติดต่อฐานข้อมูล

#### **1.3 ขอบเขตของงำนวิจัย**

1. วิธีการที่นำเสนอนี้ จะวิเคราะห์ตาราง และคอลัมน์ฐานข้อมูล ที่ไม่ได้ถูกใช้งานจาก โปรแกรมภาษาจาวาที่ใช้เจพีเอเวอร์ชัน 2.0 ขึ้นไป โดยใช้บรรณนิทัศน์ (Annotation) ในการระบุ ึการแปลงระหว่างวัตถุ กับตารางความสัมพันธ์เท่านั้น

2. เครื่องมือที่พัฒนาขึ้น จะใช้เทคนิคการแปลงวัตถุเป็ นตารางความสัมพันธ์ จึงสามารถ ใช้วิเคราะห์โปรแกรมที่เชื่อมต่อกับฐานข้อมูลโดยการใช้เอนติตีเมเนเจอร์ และเจพีเอ เท่านั้น เครื่องมือนี้ไม่สามารถวิเคราะห์โปรแกรมที่ใช้วิธีอื่นๆ ในการเชื่อมต่อกบฐานข้อมูล ั

3. งานวิจัยนี้ โปรแกรมที่นำมาวิเคราะห์จะต้องใช้งานฐานข้อมูล เป็นฐานข้อมูลเชิง สัมพันธ์เท่านั้น

4. เครื่องมือรองรับการหาคำสั่งสืบค้นที่เป็นคำสั่งสืบค้นแบบคงที่ (Static Ouery) ที่ใช้ งานกับเมธอดของเอนติตีเมเนเจอร์เท่านั้น คือคำสั่ง จะต้องเป็นข้อมูลประเภทสายอักขระ (String) ที่ มีข้อความคงที่เพียงหนึ่ งข้อความ ไม่มีการเชื่อมข้อความมากกว่าหนึ่ งข้อความเข้าด้วยกัน (Concatenation String)

5. เครื่องมือจะวิเคราะห์โปรแกรมที่มาจากไฟล์คลาส (\*.class) เท่านั้น นั่นคือจะไม่ พิจารณาโค้ดที่อยู่ในหน้าเว็บ อาทิ ไฟล์เจเอสพี (\*.jsp) เป็นต้น

6. เครื่ องมือที่พัฒนาขึ้นไม่สามารถวิเคราะห์โปรแกรมที่ใช้งานสตอร์โพรซีเยอร์ (Stored procedure)

7. เครื่องมือที่พัฒนาขึ้นไม่สามารถวิเคราะห์โปรแกรมที่ใช้งานตารางแบบทรรศนะ (View)

8. เครื่ องมือที่พัฒนาขึ้นไม่มีตัวไดร์ฟเวอร์ ส าหรับเชื่อมต่อฐานข้อมูลให้ ผู้ใช้งาน เครื่องมือ จำเป็นต้องมีไคร์ฟเวอร์ไว้ใช้สำหรับเชื่อมต่อฐานข้อมูลเอง

9. น าเครื่ องมือที่พัฒนาขึ้นนี้ ไปทดลองหาความถูกต้องกับโปรแกรมในองค์กร 2 โปรแกรม

### **1.4 ขั้นตอนและวิธีกำรด ำเนินกำรวิจัย**

1. ศึกษางานที่เกี่ยวข้อง

1.1ศึกษาวิธีการแปลงของเจพีเอ

1.2ศึกษาวิธีการใช้งาน com.mebigfatguy.deadmethods

1.3ศึกษาการใช้งานบีซีอีแอล (BCEL)

1.4ศึกษาการเขียนค าสั่งสืบค้นภาษาเจพีคิวแอล (JPQL)

1.5ศึกษาการเขียนค าสั่งสืบค้นภาษาเอสคิวแอล (SQL)

2. ออกแบบเครื่องมือ

2.1ออกแบบส่วนต่อประสานกบผู้ใช้ ั

2.2ออกแบบโครงสร้างการเก็บข้อมูล

2.3ออกแบบโครงสร้างเครื่องมือ

3. พัฒนาเครื่องมือ

3.1 พัฒนาส่วนต่อประสานผู้ใช้

3.2 พัฒนาฟังกชันวิเคราะห์โค้ดโปรแกรม ์

3.3 พัฒนาฟังก์ชันการหาเค้าร่างฐานข้อมูล

3.4 พัฒนาฟังก์ชันการรวม และการหาผลต่างของไฟล์ผลลัพธ์

3.5 พัฒนาฟังกชันสร้างเอสคิวแอลผลลัพธ์ ์

4. ทดสอบเครื่องมือ

4.1 ทดสอบฟังกชันวิเคราะห์โค้ดโปรแกรม ์

4.2 ทดสอบฟังก์ชันการหาเค้าร่างฐานข้อมูล

4.3 ทดสอบฟังกชันการรวม ์ และการหาผลต่างของไฟล์ผลลัพธ์

4.4 ทดสอบฟังกชันสร้างเอสคิวแอลผลลัพธ์ ์

4.5 ทดสอบเครื่องมือโดยรวม

5. ปรับปรุงแก้ไขเครื่องมือ

6. สรุปและประเมินผลการทดสอบ

7. จัดท าวิทยานิพนธ์

## **1.5 ประโยชน์ที่คำดว่ำจะได้รับ**

1. เครื่องมือที่พัฒนาขึ้นสามารถลดเวลาในส่วนของการบำรุงรักษาระบบ เนื่องจากใช้ เวลาในการค้นหาตาราง และคอลัมน์ที่โปรแกรมไม่ได้ใช้งานน้อยลง

2. ค้นหาตาราง และคอลัมน์ที่ไม่ได้ใช้งาน ภายหลัง หรือ ระหว่างขั้นตอนการพัฒนา โปรแกรม เพื่อรองรับการพัฒนาแบบอาไจล์ (Agile) ที่มีการเปลี่ยนแปลงโปรแกรม และเค้าร่าง ฐานข้อมูลอยูตลอดเวลา ่

่ 3. ช่วยลดปริมาณข้อมูลจากฐานข้อมูลที่มีเกินความจำเป็นต่อการใช้งาน

4. ช่วยให้ฐานข้อมูลเป็นระเบียบมากยิ่งขึ้น เนื่องจากโครงสร้างการเก็บข้อมูลใน ี ฐานข้อมูล มีข้อมูลเฉพาะที่ใช้งานอย่งริง จึงง่ายต่อการอ่านเพื่อทำความเข้าใจ

### **1.6ล ำดับขั้นตอนในกำรน ำเสนองำนวิจัย**

้วิทยานิพนธ์เล่มนี้แบ่งเนื้อหาออกเป็น 6 บทดังต่อไปนี้ บทที่ 1 บทนำ กล่าวถึงที่มา และ ความส าคัญของปัญหา รวมไปถึง วัตถุประสงค์ของงานวิจัย ขอบเขตของงานวิจัย ขั้นตอนและ วิธีการวิจัย ประโยชน์ที่คาดว่าจะได้รับจากงานวิจัย และบทความทางวิชาการที่ได้รับการตีพิมพ์ บทที่ 2 จะกล่าวถึงทฤษฎี งานวิจัยต่างๆที่เกี่ยวข้อง รวมไปถึงเครื่องมือต่างๆที่ใช้ ในบทที่ 3 จะ กล่าวถึงวิธีการด าเนินงานวิจัย ได้แก่ แนวความคิดของงานวิจัย และการออกแบบเครื่องมือต้นแบบ บทที่ 4 จะกล่าวถึงการพัฒนาเครื่องมือ บทที่ 5 จะกล่าวถึงการทดลอง ทั้งการทดลองระดับหน่วย และการทดลองจริงในองค์กร และในบทที่ 6 จะกล่าวถึงข้อจำกัดของงานวิจัย และแนวทางการ พัฒนาต่อในอนาคต

# **1.7 บทควำมวิชำกำรที่ได้รับกำรตีพิมพ์**

ในการวิจัยนี้ ผู้วิจัยมีผลงานที่ได้รับการตีพิมพ์ทางวิชาการร่วมกับคณะผู้วิจัย ทั้งใน ระดับชาติ และระดับนานาชาติ รวม 2 บทความ ได้แก่

> 1) บทความทางวิชาการเรื่ อง "เครื่ องมือระบุตารางและคอลัมน์ของฐานข้อมูลที่ ไม่ได้ถูกอ้างอิงในโปรแกรมที่ใช้เจพีเอ" ซึ่งได้รับคัดเลือกเพื่อน าเสนอ และตีพิมพ์ใน งาน "การประชุมวิชาการระดับประเทศด้านเทคโนโลยีสารสนเทศ ครั้งที่ 5 : NCIT 2013" ระหว่างวันที่ 26-27 กุมภาพันธ์ 2556 ณ โรงแรมยูนิโค แกรนด์ แซนดารา หะอำ อำเกอหัวหิบ จังหวัดประจวบคีรีขับธ์ ประเทศไทย

2) บทความทางวิชาการเรื่ อง "AN APPROACH FOR IDENTIFYING UNREFERENCED DATABASE COLUMNS AND TABLES IN PROGRAMS USING OBJECT-RELATIONAL MAPPING" ซึ่งได้รับกัดเลือกเพื่อนำเสนอ และ ตีพิมพ์ในงาน "The 2nd International Conference on Electrical Engineering and Computer Sciences : EECS 2013" ระหว่างวันที่ 15-17 มีนาคม 2556 ณ โรงแรมโทชิ เซนเตอร์โฮเทล เมืองโตเกียว ประเทศญี่ปุ่ น

# **บทที่ 2 ทฤษฎีและงานวิจัยที่เกี่ยวข้อง**

## **2.1 ทฤษฎีที่เกี่ยวข้อง**

ี สำหรับการนำเสนอวิธีการระบุตาราง และคอลัมน์ของฐานข้อมูลที่ โปรแกรมไม่ได้อ้างอิงถึง เพื่อที่จะลบตำรำง และคอลัมน์เหล่ำนั้นออกจำกฐำนข้อมูล เป็ นหนึ่งในประเภทของกำรรีแฟคเตอร์ ฐานข้อมูล เพื่อเพิ่มประสิทธิภาพของฐานข้อมูล อีกทั้งยังช่วยให้ฐานข้อมูลง่ายต่อการทำความเข้าใจ โดยวิธีที่นำเสนอในงานวิจัยที่นี้ใช้หลักการของการแปลงวัตถุเป็นตารางความสัมพันธ์ (Object-Relational Mapping) เป็ นหลักกำรหลักเพื่อใช้ช่วยระบุวำโปรแกรมอ้ำงอิงถึงตำรำง และคอลัมน์ใด ่ ในฐำนข้อมูล ซึ่งมีรำยละเอียดทฤษฎีที่เกี่ยวข้องดังนี้

### **2.1.1 การรีแฟคเตอร์ฐานข้อมูล (Database Refactoring)**

กำรรีแฟคเตอร์ฐำนข้อมูล เป็ นแนวคิดที่สก๊อต แอมเบลอ (Scott W. Ambler) ได้น ำเสนอไว้ [4] โดยกำรปรับเปลี่ยนเค้ำร่ำง (Schema) ของฐำนข้อมูลที่มีอยู่แล้ว ให้มีประสิทธิภำพมำกยิ่งขึ้น และให้ฐำนข้อมูลง่ำยต่อกำรอ่ำนท ำควำมเข้ำใจ

กำรรี แฟคเตอร์ฐำนข้อมูล แตกต่ำงกับกำรรี แฟคเตอร์โค้ดโปรแกรมทั่วๆไป คือ กำร ้ รีแฟคเตอร์ซอร์สโค้ด จะสนใจเพียงแต่ให้โปรแกรมสามารถทำงานได้เหมือนเดิม นั่นคือสนใจเพียง แค่พฤติกรรมการทำงานของโปรแกรม (Behavioral semantics) เช่นการเปลี่ยนชื่อฟังก์ชันของ โปรแกรม ทุกๆส่วนของโปรแกรมที่เรียกใช้งานฟังก์ชันที่ชื่อเปลี่ยนไป ก็ต้องเปลี่ยนชื่อฟังก์ชันตาม ้ด้วย แต่การรีแฟคเตอร์ฐานข้อมลจะยากกว่าการรีแฟคเตอร์ซอร์สโค้ดคือ จำเป็นต้องคงไว้ซึ่งความ ถูกต้องให้โปรแกรมสามารถทำงานได้เหมือนเดิม และข้อมูลเดิมที่มีจะตรงตามความหมายของ ู้ ข้อมูลเดิมด้วย (Informational semantics) ดังเช่นตัวอย่างที่ สก๊อต แอมเบลอ ยกตัวอย่างดังนี้ [4]

กำรแยกคอลัมน์ของฐำนข้อมูลเป็ นสองคอลัมน์ เดิมมีตำรำง PERSON ซึ่ งมีคอลัมน์ FIRSTDATE สำหรับเก็บข้อมูล 2 ความหมายด้วยกัน คือจะเก็บข้อมูลวันเกิดในกรณีที่เป็นลูกค้า และจะเก็บข้อมลวันที่จ้างงานถ้าเป็นพนักงาน ดังภาพที่ 2.1

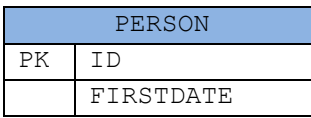

ภำพที่ 2.1 เอนติตีของฐำนข้อมูลบุคคลก่อนรีแฟคเตอร์

ี่ซึ่งต่อมาต้องการปรับปรุงประสิทธิภาพ และเพื่อให้ฐานข้อมูลง่ายต่อการอ่านทำความเข้าใจ ้จึงแยกคอลัมน์ FIRSTDATE นี้ออกเป็น 2 คอลัมน์ ได้แก่ คอลัมน์ BIRTHDATE ใช้สำหรับเก็บวัน เกิดของลูกค้ำ และคอลัมน์ HIREDATE ใช้ส ำหรับเก็บข้อมูลวันที่จ้ำงงำนของพนักงำน ดังแสดงใน ภำพที่ 2.2

|    | PERSON          |  |  |
|----|-----------------|--|--|
| PK | T D             |  |  |
|    | BIRTHDATE       |  |  |
|    | <b>HTREDATE</b> |  |  |

ภำพที่ 2.2 เอนติตีของฐำนข้อมูลบุคคลหลังจำกรีแฟคเตอร์แล้ว

หลังรีแฟคเตอร์ฐำนข้อมูลแล้ว จะเห็นว่ำโปรแกรมจะไม่สำมำรถใช้งำนได้เหมือนเดิม เนื่องจำกคอลัมน์ FIRSTDATE ไม่มีให้โปรแกรมอ้ำงถึง ผู้พัฒนำโปรแกรมจึงต้องปรับปรุงแกไข้ โปรแกรมใหม่ให้เปลี่ยนไปอ้ำงอิงคอลัมน์ BIRTHDATE และคอลัมน์ HIREDATE แทนโดย ้ตรวจสอบเงื่อนไขว่าควรเลือกใช้คอลัมน์ใด การแก้ไขโปรแกรมให้ใช้งานได้เหมือนเดิม นั่นคือเป็น กำรคงไว้ซึ่งพฤติกรรมเดิม

้ นอกจากนี้ข้อมูลเดิมที่มีอยู่ในคอลัมน์ FIRSTDATE จำเป็นต้องแปลงมาบันทึกลงในคอลัมน์ BIRTHDATE และคอลัมน์ HIREDATE แทน ซึ่งก่อนที่จะนำข้อมูลเดิมมาใส่ จำเป็นต้องดูเงื่อนไข ก่อนวำข้อมูลควรจะย้ำยจำกคอลัมน์ ่ FIRSTDATE ลงมำเก็บที่คอลัมน์ BIRTHDATE หรือ คอลัมน์ HIREDATE อันเป็ นกำรคงไว้ซึ่งควำมหมำยของข้อมูล

จำกตัวอย่ำงข้ำงต้นเป็ นเพียงตัวอย่ำงของกำรรีแฟคเตอร์ฐำนข้อมูล ซึ่งสก๊อต แอมเบอล์ ได้ ี แบ่งประเภทของการทำรีแฟคเตอร์ฐานข้อมูลไว้ด้วยกัน 5 ประเภท [4] ดังต่อไปนี้ โดยแสดง รายละเอียดประเภทการรีแฟคเตอร์ และคำสั่งดำเนินการในภาคผนวก ก

- 1) กำรรีแฟคเตอร์โครงสร้ำง (Structural Refactoring) คือ กำรปรับเปลี่ยนโครงสร้ำง ของ ตำรำง, คอลัมน์ และทรรศนะ (View) เช่น กำรเปลี่ยนชื่อตำรำง, กำรแยก ึ คอลัมน์, การลบตาราง, การลบคอลัมน์ เป็นต้น
- 2) กำรรีแฟคเตอร์คุณภำพของข้อมูล (Data Quality Refactoring) คือ กำรปรับปรุง ้ข้อมูลเดิมในฐานข้อมูลให้มีความต้องกันมากขึ้น และใช้ประเภทข้อมูล รวมถึง ้ ข้อมูลที่จัดเก็บให้เป็นมาตรฐานมากขึ้น เช่น การเก็บรหัสประเทศ ควรเก็บรหัส ประเทศที่เป็นมาตรฐานที่ใช้กัน
- 3) กำรรีแฟคเตอร์กำรอ้ำงอิงของบูรณภำพ (Referential Integrity Refactoring) คือ ึ การปรับปรุงการอ้างอิงถึงกันระหว่างตาราง เช่น การเพิ่มกุญแจนอก (Foreign Key) หรือ การกำหนดให้เมื่อข้อมูลแม่ถูกลบ ข้อมูลลูกๆ ที่เกี่ยวข้องก็ถูกลบออก (Cascading Delete) เป็นต้น
- 4) กำรรีแฟคเตอร์สถำปัตยกรรม (Architectural Refactoring) คือ กำรปรับปรุง ้ลักษณะโดยรวมที่โปรแกรมภายนอกจะติดต่อกับจานข้อมูล
- 5) กำรรีแฟคเตอร์เมธอดของฐำนข้อมูล (Method Database Refactoring) คือ กำร พัฒนาคุณภาพของฟังก์ชันในฐานข้อมูล เช่น สตอร์โพรซีเยอร์ (Stored procedure) เป็บต้บ

้นอกจากนี้ สก๊อต แอมเบลอยังได้กล่าวไว้อีกว่า การรีแฟคเตอร์ฐานข้อมูลยังเป็นวิธีการที่ ี สนับสนุนการพัฒนาแบบอาไจล์ (Agile) เนื่องจากอาไจล์เป็นกระบวนการการพัฒนาระบบที่มีการ เปลี่ยนแปลงกำรออกแบบอยู่ตลอดเวลำ [4, 14] ซึ่ งทั้งตัวโปรแกรม และเค้ำร่ำงฐำนข้อมูลจะ เปลี่ยนแปลงอยูตลอดเวลำ ่

่ ในทางปฏิบัติการรีแฟคเตอร์ฐานข้อมูลนับว่าเป็นเรื่องยากที่จะกระทำ เนื่องจากไม่อาจทราบ ได้ว่าฐานข้อมูลตัวหนึ่งๆ จะมีโปรแกรมใดบ้างที่ใช้งานฐานข้อมูลเดียวกัน รวมไปถึง ไม่ทรำบว่ำตำรำง และคอลัมน์ในฐำนข้อมูลมีโปรแกรมใดบ้ำงอ้ำงถึง ซึ่ งโดยทั่วไปแล้ว ผู้พัฒนำโปรแกรม ก็จะทรำบถึงตำรำง และคอลัมน์ที่โปรแกรมอ้ำงถึงฐำนข้อมูลเฉพำะโปรแกรมที่ ้ ตนเอง หรือทีมตนเองพัฒนา ซึ่งอาจจะทราบไม่ทุกส่วนของโปรแกรม เนื่องจากอาจเป็นโปรแกรม ที่รับช่วงต่อมำจำกผู้พัฒนำคนอื่น จึงไม่ทรำบถึงตำรำง และคอลัมน์ทั้งหมดที่โปรแกรมอ้ำงถึง ้อีกทั้งยังมีระบบอื่นๆหลายระบบที่ใช้งานฐานข้อมูลเคียวกัน การรีแฟคเตอร์ฐานข้อมูลอาจส่งผล กระทบต่อระบบอื่นๆได้ดังภำพที่ 2.3

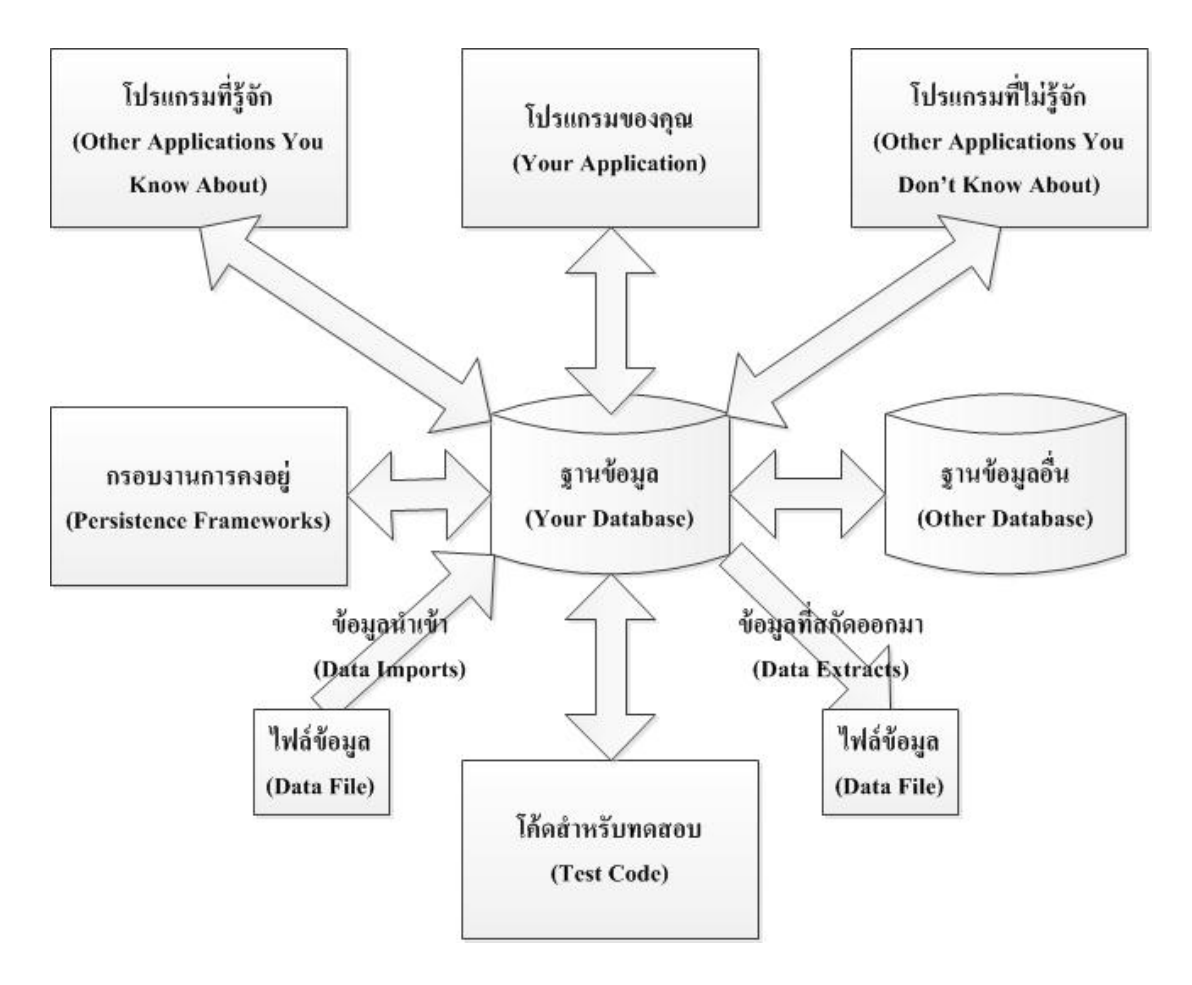

ภำพที่ 2.3กรณีของกำรรีแฟคเตอร์ฐำนข้อมูลที่ยำกที่สุด [4]

#### **2.1.2 การแปลงวัตถุเป็ นตารางความสัมพันธ์ (ORM : Object-Relational Mapping) [12, 13]**

ึการพัฒนาโปรแกรมให้ติดต่อกับฐานข้อมูล สามารถพัฒนาใด้หลายหลายวิธี เช่น การพัฒนา โดยเรียกใช้คลังคำสั่ง (Library) ที่มีมากับภาษาต่างๆ เขียนเชื่อมต่อกับฐานข้อมูลโดยตรง เช่นใน ภาษาจาวาใช้เจดีบีซี (JDBC) ในการเขียนโปรแกรมติดต่อกับฐานข้อมูล หรือจะพัฒนาโปรแกรม ติดต่อกับฐานข้อมูลด้วยวิธีการของการแปลงวัตถุเป็นตารางความสัมพันธ์ ซึ่งเป็นเทคนิคที่ใช้กัน ้อย่างแพร่หลายในปัจจุบัน เพราะง่ายต่อการพัฒนาโปรแกรม โดยผู้พัฒนาโปรแกรมไม่จำเป็นต้อง ทราบถึงโครงสร้างจริงของฐานข้อมูล ผู้พัฒนาโปรแกรมจะมองข้อมูลในฐานข้อมูลเป็นวัตถุใน โปรแกรมเท่านั้น และนำวัตถุเหล่านี้ไปใช้งานต่อในส่วนอื่นๆของโปรแกรม ซึ่งการแปลงวัตถุเป็น ตำรำงควำมสัมพันธ์ มีส่วนต่อประสำนโปรแกรมประยุกต์ (API : Application Programming Interface) อยู่หลายตัวที่ทำการแปลงระหว่างตารางฐานข้อมูลเชิงสัมพันธ์และวัตถุของโปรแกรมให้ โดยอัตโนมัติ หรือผู้พัฒนำสำมำรถเลือกที่จะพัฒนำส่วนกำรแปลงเองก็ได้

้ข้อมูลที่เก็บในรูปของวัตถุสำหรับการพัฒนาโปรแกรมเชิงวัตถุ มักจะมีความสัมพันธ์กัน ระหว่ำงวัตถุ เช่น บุคคลแต่ละบุคคล อำจไม่มีหมำยเลขโทรศัพท์ หรืออำจมีหมำยเลขโทรศัพท์ มำกกวำ ่ 1 หมำยเลข ซึ่งผู้พัฒนำโปรแกรมสำมำรถเขียนคลำสส ำหรับจัดเก็บข้อมูลบุคคลได้ โดยมี เพียงแค่คลำสเดียวโดยจัดเก็บหมำยเลขโทรศัพท์ในลักษณะของรำยกำรของข้อควำม ดังภำพที่ 2.4

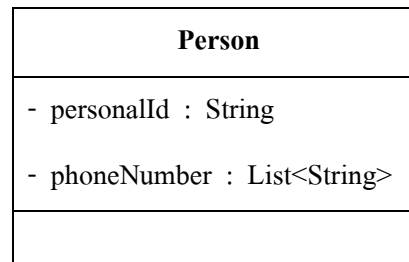

ภำพที่ 2.4คลำสที่ใช้จัดเก็บข้อมูลบุคคล และหมำยเลขโทรศัพท์

แต่ในมุมของฐำนข้อมูลเชิงสัมพันธ์ จะจัดเก็บข้อมูลในรูปแบบของตำรำงซึ่งข้อมูลที่จัดเก็บ ่ ได้จะอย่ในรูปแบบของข้อความ หรือ ตัวเลขที่เป็นสเกลาร์ ซึ่งจากตัวอย่างดังกล่าว ตารางฐานข้อมูล เพียงตารางเดียวไม่สามารถจัดเก็บข้อมูลได้ตามที่คลาสต้องการเก็บ จึงต้องเพิ่มตารางสำหรับเก็บ หมายเลขโทรศัพท์เพิ่มขึ้นมา และสร้างความสัมพันธ์กับตารางของบุคคลดังภาพที่ 2.5

| PERSON |             | PHONE |             |
|--------|-------------|-------|-------------|
| ΡK     | PERSONAL ID |       | PHONE ID    |
|        |             |       | NUMBER      |
|        |             | FK    | PERSONAL ID |

ภำพที่ 2.5 ตำรำงฐำนข้อมูลที่ใช้จัดเก็บข้อมูลบุคคล และหมำยเลขโทรศัพท์

้จากตัวอย่างดังกล่าวแสดงถึงหัวใจสำคัญของการแปลงวัตถุเป็นตารางความสัมพันธ์ ซึ่ งจะต้องแปลงข้อมูลในรูปแบบของวัตถุที่มีควำมซับซ้อน ให้จัดเก็บข้อมูลลงในฐำนข้อมูลเชิง สัมพันธ์ที่ไม่สำมำรถจัดเก็บข้อมูลแบบซับซ้อนได้ และต้องสำมำรถแปลงข้อมูลในฐำนข้อมูลเชิง ้สัมพันธ์ กลับไปเป็นข้อมูลในรูปของวัตถุได้เช่นเดียวกัน

จำกเทคนิคกำรแปลงวัตถุเป็ นตำรำงควำมสัมพันธ์นี้เองเมื่อพิจำรณำจำกตัวโปรแกรมก็จะ ้ ทราบว่าโปรแกรมที่พิจารณาอ้างอิงถึงตาราง และคอลัมน์ใดบ้างของฐานข้อมูล ซึ่งสามารถนำ ควำมรู้ที่ได้จำกทฤษฎีนี้ไปใช้ระบุตำรำง และคอลัมน์ที่โปรแกรมไม่ได้อ้ำงอิงถึงได้ โดย เปรียบเทียบตาราง และคอลัมน์ที่โปรแกรมอ้างถึง กับตาราง และคอลัมน์ที่มีอยู่ในฐานข้อมูลจริง

หลักการของการแปลงวัตถุเป็นตารางความสัมพันธ์นี้มีกรอบงาน (Framework) ให้ใช้งานอยู่ หลายๆ ภาษา โดย ภาษาจาวา (Java) มีกรอบงานเจพีเอ (JPA : Java Persistence API) ที่ทำงานตาม แนวคิดของกำรแปลงวัตถุเป็ นตำรำงควำมสัมพันธ์นี้

## **2.2 งานวิจัยและเครื่องมือที่เกี่ยวข้อง**

งำนวิจัยนี้จะน ำเสนอวิธีกำรระบุคอลัมน์และตำรำงของฐำนข้อมูลที่ไม่ถูกอ้ำงอิงใน โปรแกรมที่ใช้กำรแปลงวัตถุเป็ นตำรำงควำมสัมพันธ์ผู้วิจัยจึงต้องพัฒนำโปรแกรมต้นแบบเพื่อใช้ ้ ทดสอบสมมติฐานว่าวิธีการที่นำเสนอ สามารถระบุตาราง และคอลัมน์ที่โปรแกรมไม่ได้อ้างอิงถึง ได้อย่ำงถูกต้อง ซึ่ งผู้วิจัยได้เลือกเครื่ องมือ และงำนวิจัยที่เกี่ยวข้องเข้ำมำช่วยในกำรออกแบบ แนวคิด และพัฒนำโปรแกรมต้นแบบดังนี้

#### **2.2.1 เจพีเอ (JPA : Java Persistence API) [13,15,16]**

เจพีเอ เป็ นกรอบงำนภำษำจำวำที่ท ำงำนตำมแนวคิดของกำรแปลงวัตถุเป็ นตำรำง ้ ความสัมพันธ์ โดยตั้งแต่เวอร์ชันที่ 2 เป็นต้นไป จะรองรับความสามารถบรรณนิทัศน์ของภาษาจาวา (Java annotation) ซึ่งเป็นความสามารถของจาวาตั้งแต่เวอร์ชันที่ 5 เป็นต้นไป

วิธีกำรใช้งำนเจพีเอ ผู้พัฒนำจะเขียนคลำสจำวำตำมปกติเพื่อให้เก็บข้อมูลในวัตถุ และจะต้อง ้ระบุว่าต้องการให้คลาสใดบ้างที่จะเชื่อมโยงไปเป็นตารางของฐานข้อมูล ซึ่งจะระบุบรรณนิทัศน์ เป็ นเอนติตี (Entity) ให้แก่คลำสนั้นๆ และระบุบรรณนิทัศน์ให้แก่แอตทริบิวต์ (Attribute) ภำยใน ้ คลาสจะเป็นคอลัมน์ที่ชื่ออะไรบ้างในตารางฐานข้อมูล ดังแสดงในภาพที่ 2.6 ซึ่งเป็นตัวอย่างการใช้ งานเจพีเออย่างง่าย

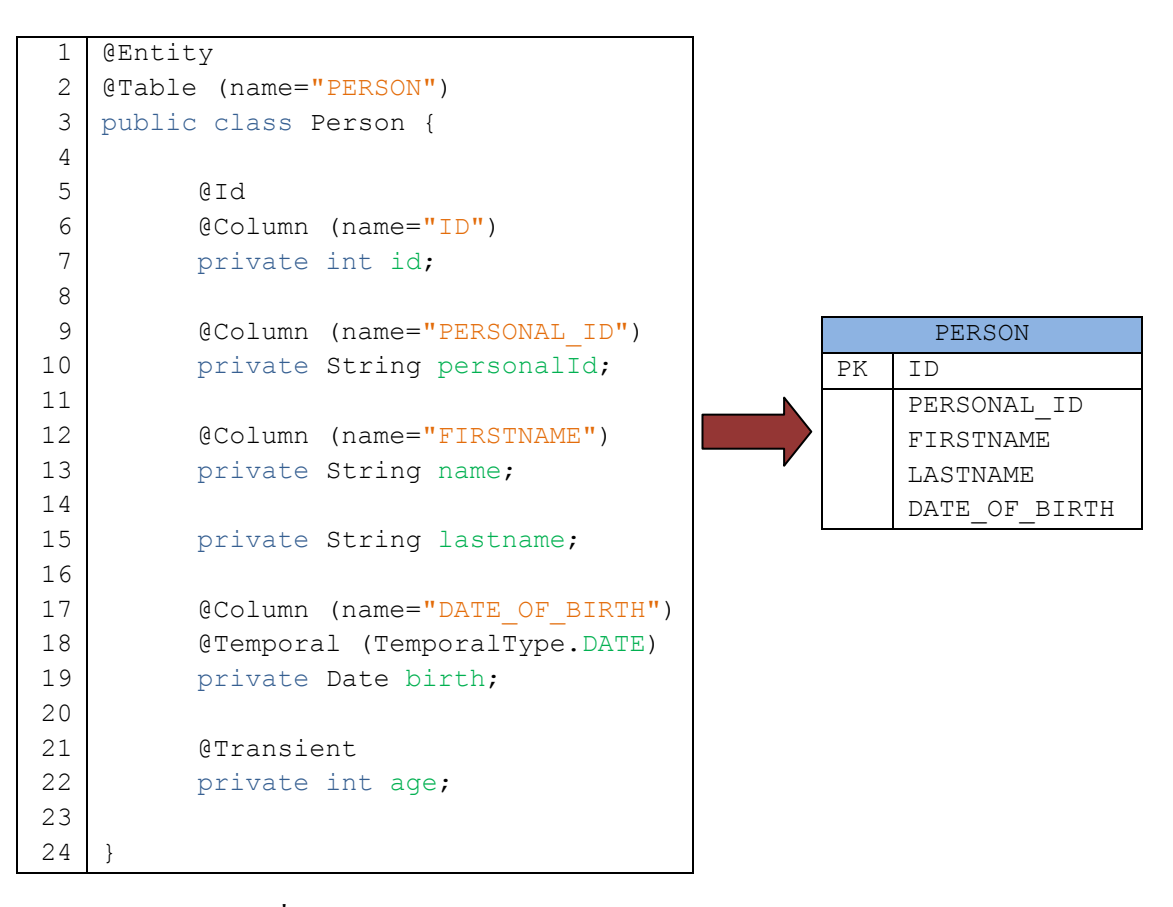

ภำพที่2.6กำรแปลงเอนติตีคลำส เป็ นตำรำงฐำนข้อมูล ด้วยเจพีเอ

เจพีเอยังสำมำรถรองรับกำรใช้บรรณนิทัศน์ระบุควำมสัมพันธ์ระหว่ำงคลำสได้ ได้แก่ ควำมสัมพันธ์แบบหนึ่งต่อหนึ่ง (One to One Relationships) แบบหนึ่งต่อหลำย (One to Many Relationships) แบบหลำยต่อหลำย (Many to Many Relationships) ดังแสดงตัวอยำงในภำพที่ ่ 2.7

```
1
 2
 3
 4
 5
 6
 7
 8
 9
10
11
12
    @Entity
    @Table (name = "DEPARTMENT")
   public class Department implements Serializeble {
          @Id
          @GeneratedValue (strategy = GenerationType.AUTO)
          private int id;
          private String name;
          @OneToMany (mappedBy = "dept")
          private Collection<Employee> emp;
    }
```

```
1
 2
 3
 4
 5
 6
 7
 8
 9
10
11
12
13
14
   @Entity
   @Table (name = "EMPLOYEE")
   public class Employee implements Serializeble {
          @Id
          @GeneratedValue (strategy = GenerationType.AUTO)
          private int id;
          private String name;
          private String lastname;
          @ManyToOne
          @JoinColumn (name= "DEPARTMENT")
          private Department dept;
    }
```
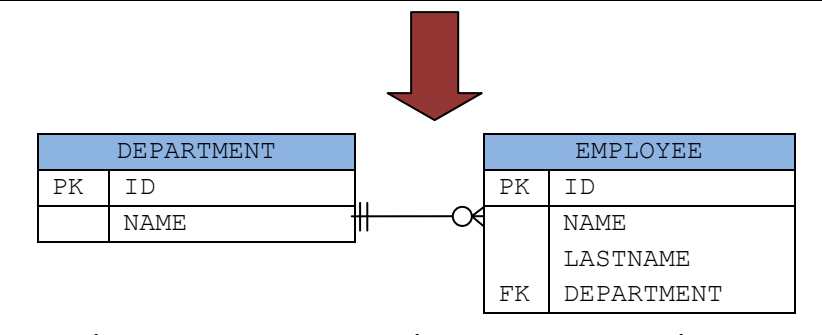

ภำพที่2.7 กำรแปลงเอนติตีคลำสที่มีควำมสัมพันธ์แบบหนึ่งต่อหลำย

เป็ นตำรำงฐำนข้อมูลด้วยเจพีเอ

เจพีเอ ยังมีรายละเอียดการใช้งานบรรณนิทัศน์อื่นๆ อีกมาก เช่น @Column ไม่จำเป็นต้อง ระบเสมอไป ถ้าผู้เขียนโปรแกรมไม่ต้องการเปลี่ยนชื่อคอลัมน์ หรือใช้ @Transient ระบที่ขอบเขต ที่ไม่ต้องการเก็บข้อมูลลงในฐานข้อมูล เป็นต้น ซึ่งรายละเอียดเพิ่มเติมสามารถศึกษาได้จาก ภำคผนวก ข หรือจำกหนังสือ "Pro JPA 2: Mastering the Java Persistence API" [13]

ึ กรอบงานเจพีเอที่ระบบรรณนิทัศน์สำหรับการแปลงวัตถุเป็นตารางความสัมพันธ์นี้ มีโปรแกรมประยุกต์หลายตัวที่สามารถรองรับที่อ่านบรรณนิทัศน์ของเจพีเอ และแปลงวัตถุเป็น ตำรำงควำมสัมพันธ์ได้ โดยโปรแกรมประยุกต์เหล่ำนี้ เช่น ไฮเบอร์เนท (Hibernate) อีคลิพส์ลิงค์ (Eclipselink) โอเพ่นเจพีเอ (OpenJPA) และ ดาตานิวเคลียส (DataNucleus) เป็นต้น ซึ่งส่วนต่อ ประสานโปรแกรมประยุกต์เหล่านี้เป็นที่รู้จักกันดีสำหรับผู้พัฒนาภาษาจาวา ที่จะเชื่อมต่อ ฐำนข้อมูลโดยใช้แนวคิดกำรแปลงวัตถุเป็ นตำรำงควำมสัมพันธ์

ึ การใช้งานเจพีเอในการติดต่อกับฐานข้อมูล ทำให้ทราบได้ว่าโปรแกรมที่พัฒนาเรียกใช้ ตำรำงใด และคอลัมน์ใดบ้ำงจำกฐำนข้อมูล ซึ่ งสำมำรถท ำได้โดยพิจำรณำเฉพำะคลำสที่ระบุ บรรณนิทัศน์ที่เป็ นเอนติตี และดูโครงสร้ำงของคลำสเอนติตีเหล่ำนั้นก็จะทรำบถึงตำรำง และ คอลัมน์ของฐำนข้อมูลที่โปรแกรมอ้ำงอิงถึง อันจะเป็ นกำรระบุขอบเขตตำรำง และคอลัมน์ที่ โปรแกรมอ้ำงอิงถึงได้แคบลง

้ แต่ทั้งนี้แม้ว่าจะทราบว่าโปรแกรมมีการอ้างอิงถึงตาราง และคอลัมน์ของฐานข้อมูลตัวใดบ้าง แต่ก็มิได้หมำยควำมว่ำส่วนที่ติดต่อกับฐำนข้อมูลนั้นๆ จะถูกส่วนอื่นๆ ของโปรแกรมเรียกใช้ ซึ่งถ้ำเอนติตีคลำสนั้น หรือแอตทริบิวต์บำงตัวในคลำส ไม่เคยถูกใช้งำนเลยในโปรแกรม ตำรำง และคอลัมน์เหล่ำนั้นก็สำมำรถลบออกจำกฐำนข้อมูลได้ และสำมำรถลบซอร์สโค้ดในส่วนที่ เก ี่ยวข้องเหล่ำนั้นได้

### **2.2.2 โค้ดที่เข้าไม่ถึง (Dead Code) [17,18]**

โค้ดที่เข้ำไม่ถึง คือ ซอร์สโค้ดของโปรแกรมที่ไม่เคยถูกใช้งำนในโปรแกรมเลย ซึ่ งแบ่งได้ หลายระดับ เช่น คลาสทั้งคลาสไม่เคยถูกเรียกใช้งาน เมธอดไม่เคยถูกเรียกใช้งาน หรือบางคำสั่งใน ้ เมธอดที่ไม่เคยถูกเรียกใช้งาน เป็นต้น ซึ่งซอร์สโค้ดเหล่านี้ก็ไม่ควรจะมีอยู่ในโปรแกรม ซึ่งถ้าใช้ หลักการนี้กับแอตทริบิวต์ในคลาสเอนติตี นั่นก็แสดงว่าคอลัมน์นั้นไม่จำเป็นต้องมีอยู่ในฐานข้อมูล รวมถึงไม่ควรจะมีแอตทริบิวต์นี้ในคลำสด้วย อีกทั้งถ้ำไม่มีส่วนใดเลยในโปรแกรมที่ใช้งำนเอนติตี คลำสบำงตัว นั่นก็แสดงว่ำในฐำนข้อมูลไม่จ ำเป็ นต้องมีตำรำงนี้ รวมไปถึงในซอร์สโค้ดก็ไม่ จ ำเป็ นต้องมีคลำสนี้ด้วยเช่นกนั

ถึงแม้ว่ำกำรใช้เทคนิคกำรแปลงวัตถุเป็ นตำรำงควำมสัมพันธ์ และโค้ดที่เข้ำไม่ถึง สำมำรถ ระบุตำรำง และคอลัมน์ของฐำนข้อมูลที่สำมำรถลบได้ แต่ทั้งนี้คอลัมน์ฐำนข้อมูลบำงประเภทก็ไม่ ี สามารถลบออกได้ ได้แก่กุญแจหลัก (Primary Key) ของตารางฐานข้อมูล นอกจากนี้คอลัมน์ที่เป็น ึกุญแจนอก (Foreign Key) ก็เช่นเดียวกันที่ไม่สามารถลบได้ทันที แต่ถ้าวิเคราะห์แล้วพบว่าตารางที่ กุญแจนอกอ้างอิงถึงสามารถลบได้ คอลัมน์ที่เป็นกุญแจนอกนี้ก็สามารถลบออกได้เช่นกัน

แม้ว่ำเรำจะสำมำรถระบุได้วำตำรำง และคอลัมน์ใดบ้ำงที่สำมำรถลบออกจำกฐำนข้อมูลได้ ่ แต่พบว่ำมีตำรำงและคอลัมน์บำงตัวของโปรแกรมถูกอ้ำงอิงถึง เพียงแต่ไม่เคยมีกำรใช้งำนส่วน นั้นๆ ของโปรแกรมเลย งำนวิจัยนี้จะถือว่ำโปรแกรมไม่ได้อ้ำงอิงถึงคอลัมน์และตำรำงดังกล่ำว เนื่องจำกโปรแกรมไม่เคยมีกำรใช้งำนตำรำง และคอลัมน์เหล่ำนั้นเลย เมื่อลบตำรำงและคอลัมน์จำก ู ฐานข้อมูลแล้ว จะเกิดผลกระทบขึ้นกับตัวโปรแกรม ซึ่งจำเป็นต้องวิเคราะห์ถึงผลกระทบที่เกิดขึ้น ตามมาด้วย เช่น โปรแกรมมีการใช้งานคำสั่งค้นคืน "SELECT A, B, C FROM T" แต่โปรแกรมใช้ แค่คอลัมน์ A ไปแสดงผล นั่นคือคอลัมน์ B และ C จะถือว่าไม่ถูกใช้งานแต่เมื่อลบคอลัมน์ B และ C แล้วค ำสั่งสืบค้นดังกล่ำวจะไม่สำมำรถใช้งำนได้ ส่งผลให้โปรแกรมผิดพลำดล้มเหลว

### **2.2.3 เครื่องมือหาเมธอดที่เข้าไม่ถึง (Dead Method)**

้ เครื่องมือสำหรับใช้หาเมธอดที่เข้าไม่ถึง ที่ผู้วิจัยเลือกที่นำมาใช้งานได้แก่ เครื่องมือที่เป็น โอเพ่นซอร์ส (Open Source) ที่มีชื่อว่ำ com.mebigfatguy.deadmethods [19] ซึ่ งเครื่องมือนี้มีส่วน น ำเข้ำของโปรแกรมคือพำธของโปรแกรมที่จะวิเครำะห์ ซึ่ งผลลัพธ์ที่ได้คือ รำยชื่อเมธอดทั้งหมด ในโปรแกรมที่ไม่มีส่วนอื่นๆของโปรแกรมเรี ยกใช้งำน ซึ่ งผลลัพธ์ที่ได้ จะแสดงอยู่ในรูปของ ข้อความออกทางคอนโซล (Console) ไม่สามารถนำไปใช้ต่อได้ แต่เนื่องจากเป็นเครื่องมือที่เป็น โอเพ่นซอร์ส ผู้วิจัยจึงนำซอร์สโค้ดของเครื่องมือนี้มาใช้เป็นส่วนหนึ่งของเครื่องมือต้นแบบใน ้ งานวิจัย โดยแก้ไขส่วนผลลัพธ์ให้เครื่องมือต้นแบบสามารถนำไปใช้ต่อได้

# **2.2.4การวิเคราะห์ผลกระทบเมื่อเค้าร่างฐานข้อมูลเปลี่ยน (Impact Analysis of Database Schema Changes) [20]**

แอนดี้ มอล (Andy Maule) และคณะได้เสนอวิธีกำรวิเครำะห์ผลกระทบของโปรแกรมที่จะ เกิดขึ้นเมื่อเค้ำร่ำงฐำนข้อมูลเปลี่ยน โดยสนใจเค้ำร่ำงของฐำนข้อมูลว่ำมีตำรำง และคอลัมน์ใดบ้ำง ำากนั้นนำซอร์สโค้ดของโปรแกรมมาวิเคราะห์หาว่ามีการใช้คำสั่งสืบค้นใดบ้าง และคำสั่งสืบค้น เหล่ำนั้นมีกำรใช้งำนตำรำง และคอลัมน์ใดบ้ำงของฐำนข้อมูล ซึ่ งสำมำรถระบุผลกระทบใน โปรแกรมที่เกิดขึ้นได้ แต่วิธีการนี้สามารถใช้งานกับโปรแกรมที่เชื่อมต่อกับฐานข้อมูลโดยตรง เท่านั้น ไม่รองรับโปรแกรมที่ใช้การแปลงวัตถุเป็นตารางความสัมพันธ์ติดต่อกับฐานข้อมูล

้วิธีการที่ แอนดี้ มอล เสนอมานี้ สามารถนำแนวคิดมาประยุกต์ใช้กับโปรแกรมที่ใช้การแปลง ้วัตถุเป็นตารางความสัมพันธ์ติดต่อกับฐานข้อมูลได้ โดยวิเคราะห์ว่าในโปรแกรมมีการใช้คำสั่ง ้สืบค้นที่ใดบ้าง โดยกรอบงานเจพีเอ รองรับคำสั่งสืบค้นอยู่ 2 ภาษาใด้แก่ ภาษาเจพีคิวแอล (JPQL) และ เอสคิวแอล (SQL) และหาความสัมพันธ์ว่าคำสั่งสืบค้นแต่ละคำสั่ง เกี่ยวข้องกับตาราง และ คอลัมน์ของฐำนข้อมูลตัวใดบ้ำง เพื่อใช้วิเครำะห์ผลกระทบที่จะเกิดขึ้นเมื่อ ตำรำง และคอลัมน์ที่ โปรแกรมไม่ได้อ้ำงถึงถูกลบออกจำกฐำนข้อมูล

#### **2.2.5 ภาษาสืบค้นข้อมูล (Query Language)**

้ คำสั่งที่กระทำกับฐานข้อมูล เมื่อโปรแกรมใช้เจพีเอเป็นกรอบงานนั้น จะเป็นคำสั่งเลือก ข้อมูลเท่านั้น (Select) เนื่องจากคำสั่งแทรก (Insert) เปลี่ยนแปลง (Update) และลบข้อมูล (Delete) ในเจพีเอ จะมีเมธอดสำหรับคำสั่งเหล่านี้ โดยส่งค่าวัตถุผ่านเข้าเมธอดได้โดยตรง ดังแสดงคำสั่งใน ภาพที่ 2.8 โดยไม่ต้องเขียนคำสั่งเพื่อกระทำกับฐานข้อมูลแต่อย่างใด การวิเคราะห์คำสั่งที่กระทำกับ ฐานข้อมูล จึงให้ความสนใจเฉพาะแต่คำสั่งสืบค้นข้อมูลเพียงอย่างเดียว ซึ่งคำสั่งสืบค้นที่ใช้งาน ร่วมกับ เจพีเอ มี 2 ภาษา ได้แก่ ภาษาเจพีคิวแอล และภาษาเอสคิวแอล

```
1
2
3
  entityManager.persist(object);
  entityManager.merge(object);
  entityManager.remove(object);
```
ภาพที่ 2.8 การใช้คำสั่ง แทรก เปลี่ยนแปลง และลบข้อมูล ตามลำดับ

#### **2.2.5.1 ภาษาเจพีคิวแอล (JPQL : Java Persistence Query Language)**

ี่เจพี่คิวแอล เป็นภาษาใช้สำหรับสืบค้นข้อมูลที่ใช้ร่วมกับกรอบงานเจพีเอ ซึ่งมีลักษณะ คล้ำยกบภำษำเอสคิวแอล ( ั SQL) แต่ต่ำงกนตรงที่ กำรอ้ำงถึงข้อมูล จะใช้ชื่อเอนติตีคลำส และ ั ้ แอตทริบิวต์ แทนตารางและคอลัมน์แบบที่ภาษาเอสคิวแอลใช้ โดยคำสั่งสืบค้นนี้ ไม่จำเป็นต้อง ระบุถึงแอตทริบิวต์ที่จะสืบค้น เนื่องจากผลลัพธ์จะได้เป็นวัตถุที่สืบค้น นั่นคือจะสืบค้นครบทุก แอตทริบิวต์อยู่แล้ว เพียงแต่การใช้ชื่อแอตทริบิวต์ เป็นเพียงการใช้เงื่อนไข หรือใช้เป็นตัวเชื่อม เท่ำนั้น [15, 21] ซึ่งตัวอยำงกำรใช้งำนภำษำเจพีคิวแอล เป็ นไปดังภำพที่ ่ 2.9 ในบรรทัดที่ 2-3 ส่วน ในบรรทัดที่ 4 เป็นการกำหนดคำสั่งสืบค้น

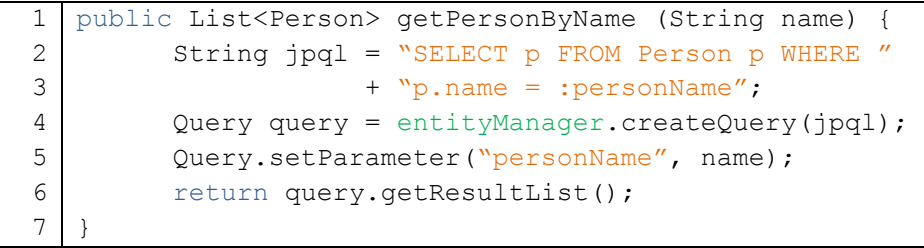

ภำพที่ 2.9 ตัวอยำงกำรสืบค้นข้อมูลด้วยภำษำเจพีคิวแอล ่

#### **2.2.5.2 ภาษาเอสคิวแอล (SQL : Structured Query Language)**

เอสคิวแอล เป็นภาษามาตรฐานที่ใช้ติดต่อกับฐานข้อมูล ซึ่งสามารถใช้งานร่วมกับ กรอบงำนเจพีเอได้ [21] แต่เนื่องจำกผลลัพธ์ที่ได้จ ำเป็ นต้องแปลงไปเป็ นวัตถุของจำวำ จึงจ ำเป็ นต้องระบุถึงเอนติตีที่จะแปลงผลลัพธ์ให้เป็ นวัตถุด้วยดังแสดงในภำพที่ 2.10 ในบรรทัดที่ 2-3 เป็นคำสั่งภาษาเอสคิวแอล ส่วนในบรรทัดที่ 4 เป็นการกำหนดคำสั่งสืบค้น และเอนติตีคลาสที่ จะแปลงผลลัพธ์ซึ่งผลลัพธ์ที่ได้จำกภำพที่ 2.9และ 2.10จะให้ผลลัพธ์เดียวกนั

```
1
2
3
4
5
6
7
8
   public List<Person> getPersonByName (String name)
         String sql = "SELECT * FROM PERSON WHERE "
                     + "NAME = :personName";
         Query query = entityManager.createNativeQuery(sql,
                                       Person.class);
         Query.setParameter("personName", name);
         return query.getResultList();
   }
```
ภำพที่2.10 ตัวอยำงกำรสืบค้นข้อมูลด้วยภำษำเอสคิวแอล ่

### **2.2.5.3 วิธีการใช้งานค าสั่งสืบค้น**

เจพีเอจะใช้ค ำสั่งสื บค้นผ่ำนคลำสเอนติตีเมเนเจอร์ (EntityManager) ซึ่ งมีวิธีกำร เรียกใช้งานคำสั่งสืบค้นอยู่ด้วยกัน 3 วิธีดังแสดงในภาพที่ 2.11

```
1
2
3
  entityManager.createQuery(jpql);
  entityManager.createNativeNamedQuery(sql, class);
  entityManager.createNamedOuery("named");
```
ภำพที่ 2.11กำรใช้ค ำสั่งสืบค้นผำน เอนติตีเมเนเจอร์ ่

โดยในบรรทัดที่ 1 เป็นการใช้คำสั่งสืบค้น โดยใช้ภาษาเจพีคิวแอล ซึ่งผู้เขียนโปรแกรมจะ ้ ส่งค่าคำสั่งสืบค้นภาษาเจพีคิวแอลเป็นประเภทข้อความเข้ามา

้ บรรทัดที่ 2 เป็นการใช้คำสั่งสืบค้น โดยใช้ภาษาเอสคิวแอล ซึ่งผู้เขียนโปรแกรมจะส่งค่า ้ คำสั่งสืบค้นภาษาเอสคิวแอลเป็นข้อความ และคลาสที่ใช้สำหรับการแปลงผลลัพธ์เข้ามา ซึ่งผลลัพธ์ ที่ได้จากการสืบค้น จะแปลงผลลัพธ์ไปเป็นรายการของวัตถุในคลาสที่ระบุ

้ บรรทัดที่ 3 เป็นการใช้คำสั่งสืบค้น โดยระบุชื่อคำสั่งสืบค้น ซึ่งชื่อคำสั่งสืบค้นในโปรแกรม ้จะต้องมีไม่ซ้ำกัน และประกาศชื่อคำสั่งสืบค้น ไว้ที่เอนติตีคลาสที่เกี่ยวข้องกับผลลัพธ์ คังแสดงใน ภำพที่ 2.12 เป็ นกำรกำหนดชื่อค ำสั ่งสืบค้นให้แก่ภำษำเจพีคิวแอล และเอสคิวแอล ในบรรทัดที่ 3-7 และ 8-12 ตามลำดับ

```
1
 2
 3
 4
 5
 6
 7
 8
 9
10
11
12
13
14
15
    @Entity
    @Table (name = "PERSON")
    @NamedQueries (
          @NamedQuery ( name = "listPerson_jpql",
                           query = "SELECT p FROM Person p"
                        )
    )
    @NamedNativeQueries (
          @NamedNativeQuery ( name = "listPerson_sql",
                                  query = "SELECT * FROM PERSON"
                              \lambda)
    public class Person implements Serializable {
          //...
    }
```
ภำพที่2.12กำรตั้งชื่อให้แก่ค ำสั่งสืบค้นในคลำสเอนติตี

#### **2.2.6 เครื่องมือบีซีอีแอล (Byte Code Engineering Library: BCEL) [22]**

เครื่ องมือบีซี อีแอลเป็ นเครื่ องมือที่พัฒนำโดยบริ ษัทอำพำเช่ (Apache) โดยบีซีอีแอล มีความสามารถในการอ่านไฟล์คลาสของภาษาจาวาซึ่งเป็นไฟล์ที่คอมไพล์แล้ว ให้มาอยู่ในรูปของ ้รหัสคำสั่ง (Instruction) Code) ของภาษาจาวา ดังแสดงในภาพที่ 2.13 -ซึ่งเป็นซอร์สโค้ดก่อนที่จะ ้ คอมไพล์ และภาพที่ 2.14 แสดงรหัสคำสั่งที่ได้จากการอ่านไฟล์คลาสที่คอมไพล์แล้ว

|             | 1 public static final int fac(int n) { |
|-------------|----------------------------------------|
| $2 \mid$    | return (n == 0)? 1 : n * fac(n - 1);   |
| $3 \mid \}$ |                                        |

ภำพที่2.13 ซอร์สโค้ดก่อนคอมไฟล์ [22]
```
1
2
3
4
5
6
7
8
9
10
11
12
13
   0: iload 0
  1: ifne #8
   4: iconst_1
  5: goto #16
  8: iload_0
   9: iload_0
   10: iconst_1
   11: isub
   12: invokestatic Factorial.fac (I)I (12)
   15: imul
   16: ireturn
   LocalVariable(start pc = 0, length = 16, index = 0:int n)
```
ภำพที่2.14 รหัสค ำสั่งที่เครื่องมือบีซีอีแอลอ่ำนได้ จำกไฟล์คลำสที่คอมไพล์แล้ว[22]

้ เครื่องมือบีซีอีแอลสามารถนำมาใช้ร่วมกับเครื่องมือต้นแบบของงานวิจัยได้ โดยนำมาใช้ ส ำหรับอ่ำนคลำสไฟล์ของโปรแกรมทั้งหมด เพื่อหำว่ำโปรแกรมมีกำรใช้ค ำสั่งสืบค้นใดบ้ำง ซึ่ งสังเกตได้จำกค ำสั่งสืบค้น จะต้องถูกใช้งำนภำยใต้ค ำสั่งที่แสดงในภำพที่ 2.11 โดยเครื่องมือ บีซีอีแอล จะใช้รหัสคำสั่ง "invokeinterface" ในการเรียกใช้คำสั่งดังกล่าว ดังแสดงในภาพที่ 2.15 ถึง ภำพที่ 2.17

```
1
2
3
4
  public void testQuery(){
         String jpql = "SELECT p FROM Person p";
         Query query = entityManager.createQuery(jpql);
   }
```

```
1
 2
 3
 4
 5
 6
 7
 8
 9
10
11
   0: ldc "SELECT p FROM Person p" (2)
   2: astore 1
   3: aload_0
   4: getfield EM.entityManager
                     Ljavax/persistence/EntityManager; (3)
   7: aload_1
   8: invokeinterface javax.persistence.EntityManager.createQuery
                       (Ljava/lang/String;)
                      Ljavax/persistence/Query;(4) 2 0
   13:astore_2
   14:return
```
.ภาพที่ 2.15 ตัวอย่างรหัสคำสั่งที่อ่านได้ จากการใช้คำสั่งสืบค้นภาษาเจพีคิวแอล

```
1
2
3
4
5
  public void testNativeQuery(){
         String sql = "SELECT * FROM PERSON";
         Query query = entityManager.createNativeQuery(sql, 
                                        Person.class);
   }
```

```
1
2
3
 4
 5
 6
7
8
9
10
11
12
13
   0: ldc "SELECT * FROM PERSON" (5)
   2: astore_1
   3: aload_0
   4: getfield EM.entityManager 
                     Ljavax/persistence/EntityManager; (3)
   7: aload_1
   8: ldc w Person (6)
   11:invokeinterface javax.persistence.EntityManager.
                      createNativeQuery 
                      (Ljava/lang/String;Ljava/lang/Class;)
                      Ljavax/persistence/Query; (7) 3 0
   16:astore_2
   17:return
```
ภาพที่ 2.16 ตัวอย่างรหัสคำสั่งที่อ่านได้ จากการใช้คำสั่งสืบค้นภาษาเอสคิวแอล

```
1
2
3
4
  public void testNamedQuery(){
         Query query = entityManager.createNamedQuery
                                         ("listPerson");
   }
```

```
1
2
3
4
5
6
7
8
9
  0: aload 0
  1: getfield EM.entityManager 
                    Ljavax/persistence/EntityManager; (3)
  4: ldc "listPerson" (8)
  6: invokeinterface javax.persistence.EntityManager.
                     createNamedQuery(Ljava/lang/String;)
                     Ljavax/persistence/Query; (9) 2 0
  11:astore_1
  12:return
```
ภาพที่ 2.17 ตัวอย่างรหัสคำสั่งที่อ่านได้ จากการใช้คำสั่งสืบค้นแบบระบุชื่อคำสั่งสืบค้น

้ จากภาพที่ 2.15 ถึง ภาพที่ 2.17 จะเห็นว่า ไม่ว่าจะเป็นคำสั่งสืบค้นแบบใด เมื่ออ่านรหัสคำสั่ง แล้วจะเป็นการใช้รหัสคำสั่ง "invokeinterface" ทั้งสิ้น ส่วนรายละเอียดหลังรหัสคำสั่งจะเป็น "javax.persistence.EntityManager" ทั้งสิ้น เนื่องจากคำสั่งสร้างคำสั่งสืบค้นไม่ว่าจะเป็นแบบใด ล้วนเป็ นค ำสั่งของคลำสเอนติตีเมเนเจอร์ทั้งสิ้น

้ลักษณะการทำงานของรหัสคำสั่งเครื่องของภาษาจาวา คือจำเป็นต้องโหลดค่าในตัวแปร ทั้งหมดก่อนที่เรียกใช้รหัสคำสั่ง "invokeinterface" ด้วยเหตุนี้จึงสามารถไล่ย้อนหาค่าของคำสั่ง ้สืบค้นที่โปรแกรมใช้งานได้ ซึ่งความหมายรหัสคำสั่งเครื่องของภาษาจาวาสามารถดูได้จาก ภำคผนวก ค หรือศึกษำได้จำกหนังสือข้อกำหนดภำษำจำวำเครื่องเสมือน " The Java Virtual Machine Specification Java SE 7 Edition" [23]

ึ จากทฤษฎี และงานจิวัยที่เกี่ยวข้อง ผู้วิจัยนำความรู้ที่ได้ต่าง ๆ มารวมกันเพื่อนำเสนอวิธีใช้ สำหรับระบุตาราง และคอลัมน์ที่โปรแกรมไม่ได้อ้างอิงถึง และพัฒนาเครื่องมือต้นแบบสำหรับ ิทดสอบแนวความคิดว่างานวิจัยที่นำเสนอให้ผลลัพธ์ที่สามารถนำไปใช้งานได้จริง โดยเครื่องมือ ้ ต้นแบบ ผู้วิจัยเลือกที่จะพัฒนาด้วยภาษาจาวา ซึ่งเป็นภาษาที่ไม่มีค่าใช้จ่ายใดๆ และเป็นภาษาที่ ได้รับความนิยมในปัจจุบัน เนื่องจากสามารถใช้งานได้กับหลายระบบปฏิบัติการ ซึ่งรายละเอียด แนวควำมคิดของงำนวิจัย และแนวทำงกำรพัฒนำเครื่องมือต้นแบบจะกล่ำวถึงในบทที่ 3 ถัดไป

# **บทที่ 3 วิธีการด าเนินงานวิจัย**

ในบทนี้ จะกล่าวถึงวิธีการดำเนินงานวิจัย โดยจะนำเสนอวิธีที่ใช้ระบุตาราง และคอลัมน์ที่ โปรแกรมไม่ได้อ้างถึง โดยใช้ความรู้ที่ได้จากทฤษฎี และงานวิจัยที่เกี่ยวข้องมาประยุกต์ใช้ และ นำเสนอวิธีการออกแบบสำหรับพัฒนาเครื่องมือต้นแบบสำหรับทดสอบแนวความคิด ซึ่งนำเสนอ ฟังก์ชันของเครื่องมือด้วยแผนภาพยูสเคส ขั้นตอนการทำงานของผู้ใช้งานกับระบบด้วยแผนภาพ กิจกรรม แสดงโครงสร้างของเครื่องมือด้วยแผนภาพคลาส และเสนอพฤติกรรมการทำงานของ ฟังก์ชันด้วยแผนภาพลำดับ โดยมีรายละเอียดดังต่อไปนี้

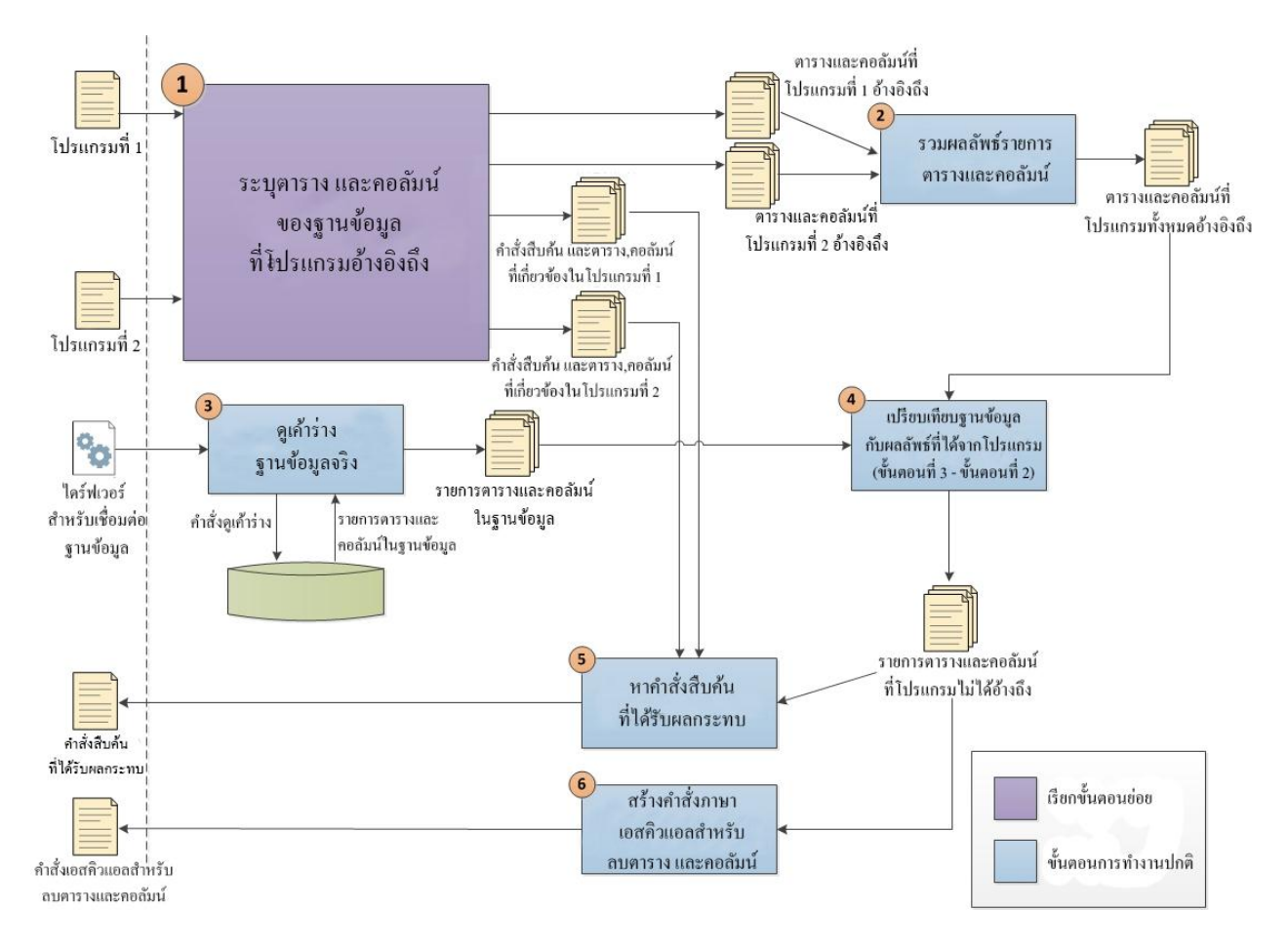

#### **3.1ภาพรวมของงานวิจัย**

ภาพที่3.1 ภาพรวมของการค้นหาโครงสร้างของฐานข้อมูลที่โปรแกรมไม่ได้ใช้งาน

งานวิจัยนี้ ใช้เทคนิคการแปลงวัตถุเป็นตารางความสัมพันธ์ และโค้ดที่เข้าไม่ถึง ซึ่งมีขั้นตอน ทำงานดังแสดงในภาพที่ 3.1 โดยจะต้องมีข้อมูลนำเข้าคือพาธ (Path) ของโปรแกรมทุกๆโปรแกรม ที่ใช้งานฐานข้อมูลเดียวกัน และไคร์ฟเวอร์สำหรับเชื่อมต่อฐานข้อมูล โดยแนวกิดของงานวิจัยนี้ ประกอบไปด้วย 6 ขั้นตอนดังนี้

ขั้นตอนที่ 1 ระบุตาราง และคอลัมน์ของฐานข้อมูลที่โปรแกรมอ้างอิงถึง

ข้อมูลนำเข้า - พาธของโปรแกรม ทุกๆโปรแกรม

ข้อมูลนำออก - รายการตาราง และคอลัมน์ที่โปรแกรมแต่ละตัวอ้างอิงถึง

- -ค าสั่งสืบค้นที่ปรากฏในแต่ละโปรแกรม รวมถึงตาราง และคอลัมน์ที่ เก ี่ยวข้องกบแต ั ่ละค าสั่ง
- ค าอธิบาย เป็ นขั้นตอนวิเคราะห์โปรแกรมแต่ละโปรแกรม ว่าในแต่ละโปรแกรมมี ซอร์สโค้ดที่อ้างอิงไปยังตารางใด และคอลัมน์ใด ของฐานข้อมูล อีกทั้งยัง ค้นหาค า สั่งสื บ ค้นต่า ง ๆ ที่ ป รา ก ฏ อยู่ใ นซอร์ ส โค้ดข อง โป รแก รม และดูความสัมพันธ์ว่าแต่ละคำสั่งสืบค้นมีความเกี่ยวข้องกับตาราง และ คอลัมน์ฐานข้อมูลใด

ขั้นตอนที่ 2 รวมผลลัพธ์รายการตารางและคอลัมน์

- ข้อมูลนำเข้า - รายการตาราง และคอลัมน์ที่โปรแกรมแต่ละตัวอ้างอิงถึง (ผลลัพธ์จากขั้นตอนที่ 1)
- ข้อมูลนำออก รายการตาราง และคอลัมน์ที่โปรแกรมทุกตัวที่ใช้งานฐานข้อมูลเดียวกัน อ้างอิงถึง
- ค าอธิบาย รวมผลลัพธ์ รายการตาราง และคอลัมน์ที่โปรแกรมแต่ละโปรแกรมอ้างอิงถึง ที่ได้จากขั้นตอบที่ 1 เข้าไว้ด้วยกับเป็นผลลัพธ์เดียว ซึ่งผลลัพธ์ที่ได้จาก ขั้นตอนนี้จะหมายถึงรายการตาราง และคอลัมน์ที่โปรแกรมทุกๆตัวที่ใช้งาน ฐานข้อมูลเดียวกันอ้างอิงถึง

#### ขั้นตอนที่ 3 ดูเค้าร่างฐานข้อมูลจริง

- ีข้อมูลนำเข้า ไคร์ฟเวอร์สำหรับใช้เชื่อมต่อกับฐานข้อมูล
	- ข้อมูลสำหรับใช้เข้าถึงฐานข้อมูล เช่น ชื่อผู้ใช้ และรหัสผ่าน เพื่อเข้าสู่ ฐานข้อมูล
- ้ข้อมูลนำออก รายการตาราง และคอลัมน์ที่มีอยู่จริงในฐานข้อมูล
- ค าอธิบาย ดูเค้าร่างฐานข้อมูลจริง โดยใช้ไดร์ฟเวอร์ของฐานข้อมูล เชื่อมต่อฐานข้อมูล โดยตรง แล้วใช้คำสั่งสำหรับดูเค้าร่างฐานข้อมูล เพื่อหาว่าในฐานข้อมูล มีตาราง และคอลัมน์ใดบ้าง

ขั้นตอนที่ 4 เปรียบเทียบฐานข้อมูล กบผลลัพธ์ที่ได้จากโปรแกรม ั

- ี ข้อมูลนำเข้า รายการตาราง และคอลัมน์ที่มีอยู่จริงในฐานข้อมูล (ผลลัพธ์จากขั้นตอน  $\vec{\hat{\eta}}$  3)
	- -รายการตาราง และคอลัมน์ที่โปรแกรมทุกตัวที่ใช้งานฐานข้อมูลเดียวกนั อ้างอิงถึง (ผลลัพธ์จากขั้นตอนที่ 2)
- ข้อมูลนำออก รายการตาราง และคอลัมน์ที่โปรแกรมไม่ได้อ้างอิงถึง
- คำอธิบาย เปรียบเทียบข้อมูลระหว่าง ตาราง และคอลัมน์ที่ฐานข้อมูลมีอยู่จริง เทียบกับ ตาราง และคอลัมน์ที่โปรแกรมอ้างอิงถึง ซึ่งจะทราบว่า ตาราง และคอลัมน์ ใดบ้างในฐานข้อมูลที่โปรแกรมไม่ได้ใช้งาน (ผลลัพธ์ขั้นตอนที่ 3 ลบด้วย ผลลัพธ์ขั้นตอนที่ 2) ซึ่งจะได้รายชื่อ ตาราง และคอลัมน์ของฐานข้อมูลที่ ไม่มีโปรแกรมตัวใดเลยอ้างอิงถึง

ขั้นตอบที่ 5 หาคำสั่งสืบค้นที่ได้รับผลกระทบ

- ข้อมูลนำเข้า คำสั่งสืบค้นที่ปรากฏในแต่ละโปรแกรม รวมถึงตาราง และคอลัมน์ ่ ที่เกี่ยวข้องกับแต่ละคำสั่ง (ผลลัพธ์จากขั้นตอนที่ 1) -รายการตาราง และคอลัมน์ที่โปรแกรมไม่ได้อ้างอิงถึง (ผลลัพธ์จากขั้นตอน
	- $\vec{p}$   $\Delta$ )
- ข้อมูลนำออก - รายการคำสั่งสืบค้นที่ได้รับผลกระทบจากการลบตาราง และคอลัมน์
- คำอธิบาย หาคำสั่งสืบค้นทั้งหมดในทุกๆโปรแกรมที่ได้รับผลกระทบ เนื่องจากบาง ค าสั่งอ้างถึงทุกคอลัมน์ในตาราง แต่ในโปรแกรมเรียกใช้เพียงแค่บางคอลัมน์ แต่ถ้าคอลัมน์ที่โปรแกรมไม่เรียกใช้ถูกลบจากฐานข้อมูล คำสั่งสืบค้นก็จะ ได้รับผลกระทบ จึงจำเป็นต้องหาว่ามีคำสั่งใดบ้างที่จะได้รับผลกระทบ โดย ดูว่าในค าสั่งมีการอ้างถึงตารางและคอลัมน์ใด ซึ่ งคอลัมน์นี้รวมไปถึง ึ คอลัมน์ที่อยู่ในเงื่อนไของคำสั่งด้วยเนื่องจากคอลัมน์ที่ใช้เป็นเงื่อนไข จะต้อง ่มีอย่างน้อย 1 โปรแกรมที่เป็นตัวกำหนดค่าให้กับข้อมลในคอลัมน์เงื่อนไข มิเช่นนั้นแล้วเงื่อนไขในคอลัมน์ดังกล่าวจะไม่มีประโยชน์ แล้วเทียบกับ ข้อมูลรายการตารางและคอลัมน์ที่โปรแกรมไม่ได้อ้างอิงถึง ก็จะทราบว่า ค าสั่งใดบ้างที่จะได้รับผลกระทบ

้ขั้นตอนที่ 6 สร้างคำสั่งภาษาเอสคิวแอลสำหรับลบตารางและคอลัมน์

- ข้อมูลนำเข้า รายการตาราง และคอลัมน์ที่โปรแกรมไม่ได้อ้างอิงถึง (ผลลัพธ์จากขั้นตอน  $\vec{m}$  4)
- ข้อมูลนำออก รายการคำสั่งภาษาเอสคิวแอลสำหรับลบตาราง และลบคอลัมน์ที่ โปรแกรมไม่ได้อ้างอิงถึง
- คำอธิบาย สร้างคำสั่ง เอสคิวแอล สำหรับการปรับปรุงเค้าร่างฐานข้อมูล ได้แก่ คำสั่ง ลบตาราง และคอลัมน์ที่ไม่ได้ใช้งาน โดยใช้ค าสั่ง *"DROP TABLE ชื่อ ตาราง"* ส าหรับลบตาราง และใช้ค าสั่ง *"ALTER TABLE ชื่อตาราง DROP*   $\emph{COLUMN}$  ชื่อคอลัมน์" สำหรับลบคอลัมน์ใน ตารางที่ระบอย่ในคำสั่ง

### **3.1.1 ขั้นตอนการหาตาราง และคอลัมน์ที่โปรแกรมอ้างอิง**

จากขั้นตอนการท างานของแนวคิดการระบุตารางและคอลัมน์ของฐานข้อมูลที่โปรแกรม ไม่ได้อ้างอิงถึงที่น าเสนอในภาพที่ 3.1 ในขั้นตอนที่ 1 ซึ่ งเป็ นขั้นตอนการหาว่าโปรแกรมแต่ละ โปรแกรมมีการอ้างอิงถึงตาราง และคอลัมน์ใดบ้าง โดยจะใช้เทคนิคการแปลงวัตถุเป็ นตาราง ้ ความสัมพันธ์ และโค้ดที่เข้าไม่ถึงร่วมกันเพื่อระบุตาราง และคอลัมน์ที่โปรแกรมแต่ละโปรแกรม อ้างอิงถึง โดยมีขั้นตอนการทำงานดังภาพที่ 3.2 ซึ่งประกอบไปด้วย 7 ขั้นตอน โดยถ้ามีโปรแกรม ้มากกว่าหนึ่งโปรแกรม การวิเคราะห์โปรแกรมแต่ละโปรแกรมจะต้องทำขั้นตอนทั้ง 7 ขั้นตอนนี้ ี เหมือนกัน ซึ่งแสดงรายละเอียดของแต่ละขั้นตอนดังนี้

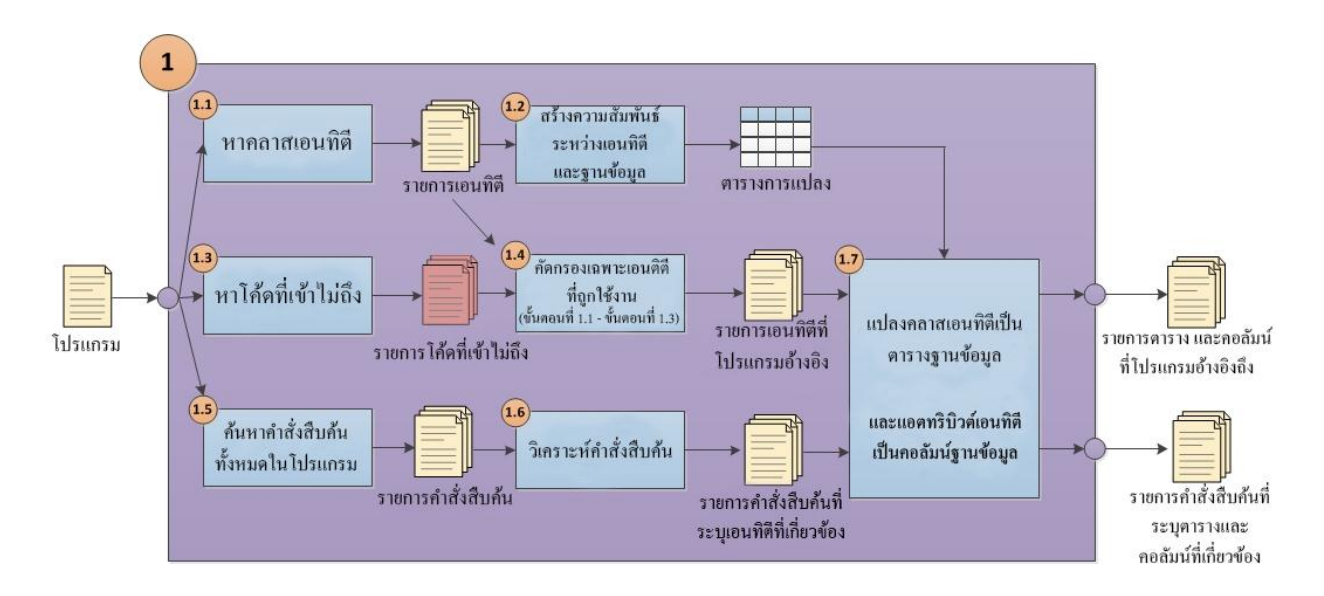

ภาพที่3.2ขั้นตอนการหาตาราง และคอลัมน์ที่โปรแกรมใช้งาน โดยใช้เทคนิคการแปลงวัตถุเป็ นตารางความสัมพันธ์ และโค้ดที่เข้าไม่ถึง

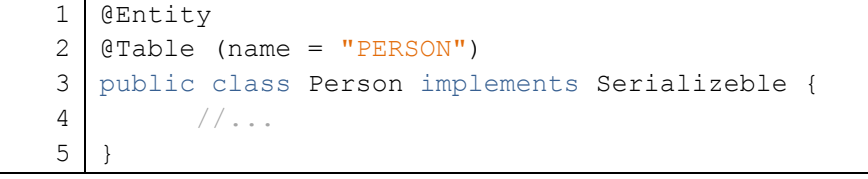

ภาพที่3.3 บรรณนิทัศน์ @Entity ที่ระบุให้กบคลาสเอนติตี ั

ขั้นตอนที่ 1.1 หาคลาสเอนติตี

ข้อมูลนำเข้า - พาธของโปรแกรม 1 โปรแกรม

ข้อมูลน าออก - รายการคลาสเอนติตีทั้งหมดในโปรแกรม

คำอธิบาย ค้นหาคลาสเอนติตีทั้งหมดในโปรแกรม ซึ่งเป็นคลาสที่จะแปลงไปเป็นตาราง ของฐานข้อมูล โดยหาได้จากบรรณนิทัศน์ของภาษาจาวา โดยคลาสเอนติตี จะระบุด้วยบรรณนิทัศน์ @Entity อยู่ภายนอกคลาสดังแสดงภาพที่ 3.3 ซึ่งวิธีการหาคลาสเอนติตี สามารถหาได้โดยใช้กรอบงานการสะท้อนของ จาวา (Java Reflection) ซึ่ งเป็ นคลังค าสั่งมาตรฐานที่มาพร้อมกับจาวา ช่วยในการหาบรรณนิทัศน์ในคลาสได้ว่าคลาสที่สนใจมีบรรณนิทัศน์ ใดบ้าง ซึ่งถ้านำคลาสทุกคลาสในโปรแกรมมาหาก็จะได้คลาสที่เป็นคลาส เอนติตีทั้งหมดในโปรแกรม เมื่อหาคลาสเอนติตีทั้งหมดในโปรแกรมได้แล้ว ก็จะทราบวาในแต ่ ่ละคลาสเอนติตีมีโครงสร้างของคลาสเป็ นแบบใด

้ ขั้นตอนที่ 1.2 สร้างความสัมพันธ์ระหว่างเอนติตีและฐานข้อมูล

ข้อมูลนำเข้า - รายการคลาสเอนติตีทั้งหมดในโปรแกรม (ผลลัพธ์จากขั้นตอนที่ 1.1)

้ข้อมูลนำออก -ตารางระบุความสัมพันธ์ระหว่างเอนติตีและฐานข้อมูล

ค าอธิบาย หลังจากที่หาคลาสเอนติตีทั้งหมดในโปรแกรมได้จากขั้นตอนที่ 1.1 แล้วถ้า พิจารณาโครงสร้างคลาสรวมถึงบรรณนิทัศน์ต่างๆที่ใช้กาหนดวิธีการแปลง วัตถุเป็ นตารางความสัมพันธ์ ดังที่กล่าวมาแล้วในบทที่ 2 หัวข้อที่ 2.2.1 ก็จะ สามารถหาความสัมพันธ์การแปลงเอนติตีไปเป็ นตาราง และคอลัมน์ของ ฐานข้อมูลได้ โดยผลลัพธ์ของขั้นตอนนี้จะทราบว่า คลาสเอนติตีหนึ่ งๆ จะสัมพันธ์กับตารางฐานข้อมูลใด แอตทริ บิวต์ของคลาสสัมพันธ์กับ คอลัมน์ใด รวมไปถึงสามารถบอกได้ว่า ตารางฐานข้อมูลหนึ่ งสัมพันธ์ กับเอนติตีคลาสใด และคอลัมน์ในตารางฐานข้อมูลสัมพันธ์กับ แอตทริบิวต์ ใดในคลาสใด

ขั้นตอนที่ 1.3 หาโค้ดที่เข้าไม่ถึง

ข้อมูลนำเข้า - พาธของโปรแกรม 1 โปรแกรม

ข้อมูลนำออก - รายการคลาสและเมธอดในโปรแกรมที่ไม่ถูกใช้งาน

คำอธิบาย ค้นหาคลาส และเมธอด ภายในคลาสทกๆ คลาส ว่ามีคลาส และเมธอดใดบ้าง ที่ไม่เคยถูกใช้งานในโปรแกรม โดยคลาสที่ไม่ถูกใช้งานสามารถหาได้โดยใช้ คลังค าสั่งของบีซีอีแอล [22] เข้าช่วยในการหา เนื่องจากบีซีอีแอลสามารถ ้อ่านไฟล์คลาสของจาวาได้ และคว่าคลาสใคบ้างที่ไม่ปรากฏอย่ในส่วนอื่นๆ ของโปรแกรม นอกเหนือจากในคลาสตัวเอง ก็แสดงว่าคลาสเหล่านั้นเป็น คลาสที่ไม่ถูกใช้งาน และสามารถหาเมธอดที่ไม่ถูกใช้งานโดยใช้โอเพ่น ซอร์ ส com.mebigfatguy.deadmethods [19] ซึ่ ง จะ ส าม ารถบ อกไ ด้ว่า มี เมธอดใดบ้างที่ไม่ถูกใช้งาน และเมธอดดังกล่าวอยู่ภายใต้คลาสใด ดังนั้นผลลัพธ์ที่ได้จากขั้นตอนนี้จะมีรายการอยู่2 รายการ คือ รายการชื่อ ของคลาสที่ไม่ถูกใช้งานทั้งคลาส และรายการของเมธอดที่ไม่ถูกใช้งาน ซึ่งเมธอดที่ไม่ถูกใช้งานจะระบุด้วยว่าเป็นเมธอดของคลาสใด

ขั้นตอนที่ 1.4 คัดกรองเฉพาะเอนติตีที่ถูกใช้งาน

ข้อมูลน าเข้า -รายการคลาสเอนติตีทั้งหมดในโปรแกรม (ผลลัพธ์จากขั้นตอนที่ 1.1) - รายการคลาสและเมธอดในโปรแกรมที่ไม่ถูกใช้งาน (ผลลัพธ์จากขั้นตอน  $\vec{\hat{\eta}}$  1.3)

ข้อมูลนำออก -รายการเอนติตีที่โปรแกรมอ้างอิงถึง

ค าอธิบาย คัดกรองเฉพาะคลาสเอนติตี แอตทริบิวต์ของเอนติตีที่ถูกใช้งาน โดยคลาส เอนติตีที่ถูกใช้งานสามารถหาได้จากรายการคลาสเอนติตีทั้งหมดที่ได้จาก ขั้นตอนที่ที่ 1.1ลบด้วยรายการคลาสที่ไม่ถูกใช้งานที่หาได้จากขั้นตอนที่ 1.3 ซึ่งจะเหลือเพียงแต่เอนติตีคลาสที่มีการใช้งาน

ขั้นตอนที่ 1.4 คัดกรองเฉพาะเอนติตีที่ถูกใช้งาน (ต่อ)

ค าอธิบาย(ต่อ) ส่วนการหาแอตทริบิวต์ของเอนติตีที่ถูกใช้งาน สามารถหาได้โดยพิจารณา จากเมธอดตั้งค่า (Getter Method) และเมธอดกำหนดค่า (Setter Method) เนื่องจากแนวคิดการห่อหุ้ม (Encapsulation) ทุกแอตทริบิวต์ของคลาสจะถูก เรียกใช้ผ่านเมธอคตั้งค่า และกำหนดค่าเท่านั้น นั่นคือแอตทริบิวต์ที่มี ึการใช้งานเมธอดตั้งค่า และกำหนดค่าต้องไม่อยู่ในรายการเมธอดที่ไม่ถูกใช้ ่ งานที่ได้จากขั้นตอนที่ 1.3 อย่างน้อย 1 เมธอด นั่นคือแอตทริบิวต์นี้ถูกใช้งาน ซึ่งผลลัพธ์ที่ได้จากขั้นตอนนี้ คือ สามารถบอกได้ว่าคลาสเอนติตี และ แอตทริบิวต์ของเอนติตีตัวใดบ้างที่มีการ ใช้งานจริงในโปรแกรม ซึ่ง ี สามารถนำไปหาตาราง และคอลัมน์ที่สัมพันธ์กับเอนติตีเหล่านี้ได้ต่อไป

ขั้นตอนที่ 1.5 ค้นหาค าสั่งสืบค้นทั้งหมดในโปรแกรม

ข้อมูลนำเข้า - พาธของโปรแกรม 1 โปรแกรม

ข้อมูลนำออก -รายการคำสั่งสืบค้น

คำอธิบาย ค้ับหาคำสั่งสืบค้นทั้งหมดในโปรแกรม โดยเจพีเอจะใช้คำสั่งสืบค้นผ่าน คลาสเอนติตีเมเนเจอร์ ดังที่กล่าวไปแล้วในบทที่ 2 หัวข้อที่ 2.2.5 โดย การหาคำสั่งสืบค้นในโปรแกรมจำเป็นต้องรู้การทำงานเข้าไปถึงระดับ ภายในเมธอด เพื่อหาบรรทัดคำสั่งของเอนติตีเมเนอจร์ที่ใช้งานคำสั่งสืบค้น โดยในขั้นตอนนี้สามารถใช้คลังคำสั่งของ บีซีอีเอล (BCEL) [22] เข้ามาช่วย เนื่องจากบีซีอีแอลเป็นคลังคำสั่งสำหรับอ่านโครงสร้างการทำงานของเมธอด ภายในคลาส ดังที่กล่าวไปในบทที่ 2 หัวข้อที่ 2.2.6 ซึ่งสามารถนำมาใช้หาได้ ว่าคำสั่งสืบค้นใดที่ใช้งานผ่านเอนติตีเมเนเจอร์ ซึ่งในขั้นตอนนี้จะได้รายการ คำสั่งสืบค้นทั้งหมดในโปรแกรม และสามารถจำแนกได้ว่าเป็นคำสั่งภาษา เจพีคิวแอลหรือเอสคิวแอล เนื่องจากค าสั่งทั้ง 2 ภาษาจะใช้งานผ่านเมธอด ของเอนติตีเมเนเจอร์ที่ต่างกนั

#### ขั้นตอนที่ 1.6 วิเคราะห์คำสั่งสืบค้น

ข้อมูลนำเข้า - รายการคำสั่งสืบค้น (ผลลัพธ์จากขั้นตอนที่ 1.5)

ข้อมูลนำออก - รายการคำสั่งสืบค้น ที่มีคลาสเอนติตี และแอตทริบิวต์ที่เกี่ยวข้องด้วย

คำอธิบาย วิเคราะห์คำสั่งสืบค้นที่ได้จากขั้นตอนที่ 1.5 โดยวิเคราะห์ทีละคำสั่ง ในภาษา เจพีคิวแอลคว่ามีคลาส และแอตทริบิวต์ใดบ้างที่ปรากฏในคำสั่ง ซึ่งจะได้ รายชื่อคลาสเอนติตี และแอตทริบิวต์ที่เกี่ยวข้องกับคำสั่งสืบค้น ส่วนคำสั่ง สืบค้นที่เป็ นภาษาเอสคิวแอลจะดูว่ามีรายชื่อตาราง และคอลัมน์ที่ปรากฏใน ค าสั่งบ้าง ซึ่งจะได้รายการตาราง และคอลัมน์ที่ค าสั่งนั้นๆเก ี่ยวข้องด้วย

ขั้นตอนที่ 1.7 แปลงเอนติตีเป็ นตาราง และคอลัมน์ฐานข้อมูล

ข้อมูลนำเข้า - ตารางระบุความสัมพันธ์ระหว่างเอนติตีและฐานข้อมูล (ผลลัพธ์จากขั้นตอน  $\frac{1}{9}$  1.2)

- รายการเอนติตีที่โปรแกรมอ้างอิงถึง (ผลลัพธ์จากขั้นตอนที่ 1.4)
- รายการคำสั่งสืบค้น ที่มีคลาสเอนติตี และแอตทริบิวต์ที่เกี่ยวข้องด้วย (ผลลัพธ์จากขั้นตอนที่ 1.6)
- ข้อมูลนำออก รายการตาราง และคอลัมน์ที่โปรแกรมอ้างอิงถึง
	- ค าสั่งสืบค้นที่ปรากฏในโปรแกรม รวมถึงตาราง และคอลัมน์ที่เกี่ยวข้อง กับแต่ละคำสั่ง
- ค าอธิบาย แปลงรายชื่อคลาสเอนติตี และแอตทริบิวต์ที่โปรแกรมมีการใช้งานที่ได้จาก ขั้นตอนที่ 1.4 มาแปลงเป็ นรายชื่อตารางและคอลัมน์ โดยใช้ตารางการแปลง ที่สร้างได้จากขั้นตอนที่ 1.2 ซึ่งผลลัพธ์ที่ได้คือรายชื่อตารางและคอลัมน์ของ ฐานข้อมูลที่โปรแกรมอ้างอิงถึง และแปลงค าสั่งสืบค้นภาษาเจพีคิวแอลที่ได้ จากขั้นตอนที่ 1.6 ให้เป็ นชื่อตารางและคอลัมน์โดยใช้ตารางการแปลงที่สร้าง ได้จากขั้นตอนที่ 1.2 ซึ่งผลลัพธ์ที่ได้คือคำสั่งแต่ละคำสั่งมีความเกี่ยวข้องกับ ตารางและคอลัมน์ใดบ้าง

# **3.2 แนวทางการพัฒนาเครื่องมือต้นแบบ**

แนวทางส าหรับการพัฒนาเครื่ องมือต้นแบบ ส าหรับระบุตาราง และคอลัมน์ที่ไม่ได้ถูก อ้างอิงในโปรแกรมที่ใช้การแปลงวัตถุเป็นตารางความสัมพันธ์ โดยผู้วิจัยได้แบ่งเป็น 2 ส่วนคือ ภาพรวมขั้นตอนการท างานของเครื่องมือ และการออกแบบเครื่องมือ ซึ่งมีรายละเอียดดังนี้

### **3.2.1 ภาพรวมขั้นตอนการท างานของเครื่องมือ**

ี เครื่องมือต้นแบบของงานวิจัย ผู้วิจัยสร้างขึ้นเพื่อใช้ทดสอบแนวความคิดที่นำเสนอ ้ว่าแนวความคิดดังกล่าว เมื่อนำไปใช้จริงแล้วจะได้ผลอย่างไร โดยเครื่องมือต้นแบบที่ออกแบบ แสดงในภาพที่ 3.4 ซึ่งประกอบไปด้วย 3 ส่วนได้แก่

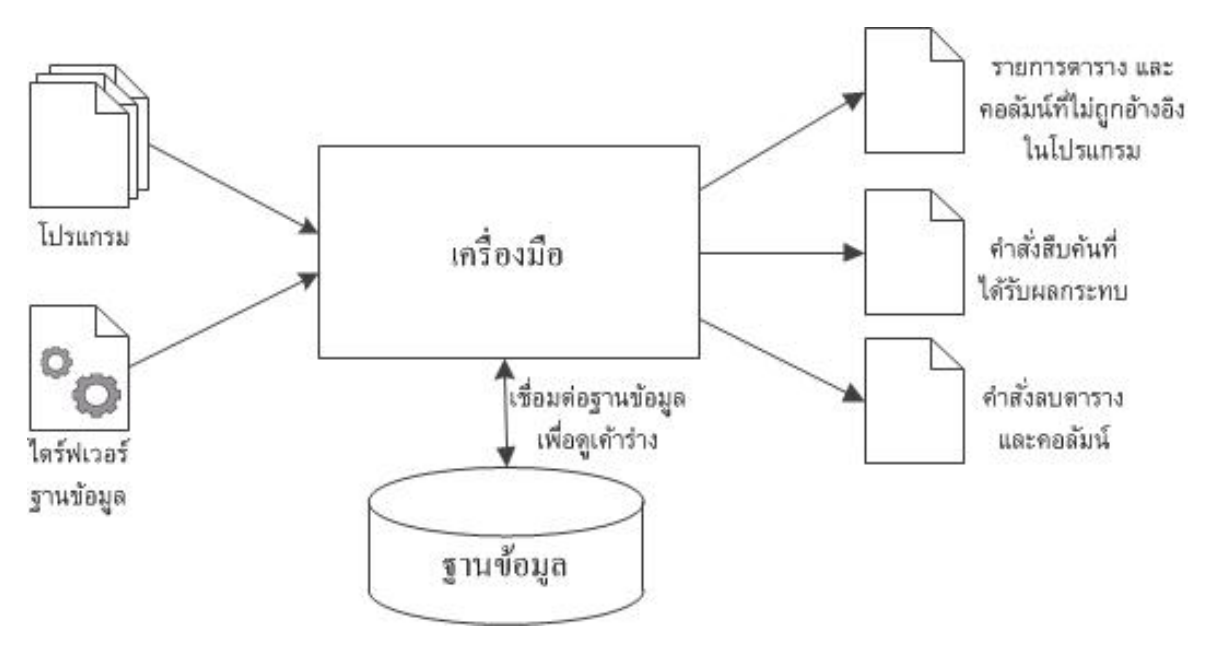

ภาพที่ 3.4 ภาพรวมการทำงานของเครื่องมือต้นแบบ

1. ส่วนนำเข้า สำหรับให้เครื่องมือนำไปวิเคราะห์ ได้แก่ โปรแกรมต่างๆ ที่ต้องการให้ วิเคราะห์ว่ามีการอ้างถึงตาราง และคอลัมน์ฐานข้อมูลใดบ้าง และ ่ ไดร์ฟเวอร์สำหรับใช้ติดต่อกับฐานข้อมูล รวมถึงค่าต่างๆที่กำหนด เพื่อให้เครื่องมือ สามารถเชื่อมต่อกบฐานข้อมูลได้ ั

- 2. ส่วนการทำงานของเครื่องมือ ได้แก่ การวิเคราะห์หาการอ้างอิงตาราง และคอลัมน์ ฐานข้อมูลแต่ละโปรแกรม การค้นคืนตาราง และคอลัมน์จากฐานข้อมูลจริง การวิเคราะห์เพื่อหาตาราง และคอลัมน์ที่ไม่มีโปรแกรมอ้างอิงถึง วิเคราะห์ ผลกระทบของค าสั่งสืบค้นในโปรแกรมในกรณีที่ตาราง และคอลัมน์ที่ไม่ถูกอ้างอิง ถูกลบจากฐานข้อมูล รวมไปถึงสร้างคำสั่งภาษาเอสคิวแอลมาตรฐานสำหรับลบ ตาราง และคอลัมน์ที่ไม่ถูกอ้างถึงออก
- 3. ส่วนผลลัพธ์ของเครื่องมือ ซึ่ งจะแสดงรายการตาราง และคอลัมน์ที่ไม่ถูกอ้างอิงใน โปรแกรม คำสั่งสืบค้นที่ได้รับผลกระทบ และคำสั่งภาษาเอสคิวแอลสำหรับลบ ตาราง และคอลัมน์ที่ไม่ถูกอ้างถึง

#### **3.2.2 ฟังก์ชันของเครื่องมือ**

เครื่ องมือต้นแบบของงานวิจัยนี้มีฟังก์ชันต่างๆ ในมุมมองของผู้ใช้งานรวมทั้งหมด 12 ฟังก์ชันงานซึ่งเป็ นความต้องการของเครื่องมือ ดังแสดงในแผนภาพยูสเคสภาพที่ 3.5 ซึ่งประกอบ ไปด้วย 3 ระบบย่อย ได้แก่

- 1. ระบบย่อยจัดการโครงการ คือระบบย่อยส าหรับจัดการไฟล์ของโครงการ ได้แก่ การสร้างไฟล์โครงการ การเปิดไฟล์โครงการ และการบันทึกไฟล์โครงการ
- 2. ระบบย่อยจัดการโปรแกรม และฐานข้อมูล คือระบบย่อยสำหรับเพิ่ม และลบ โปรแกรม และฐานข้อมูลออกจากโครงการ
- 3. ระบบย่อยวิเคราะห์ตาราง และคอลัมน์ที่ไม่ถูกอ้างอิง คือระบบย่อยส่วนหลักของ เครื่องมือ ที่ใช้ส าหรับวิเคราะห์โปรแกรมต่างๆ และหารายการตาราง และคอลัมน์ที่ โปรแกรมไม่ได้อ้างอิง

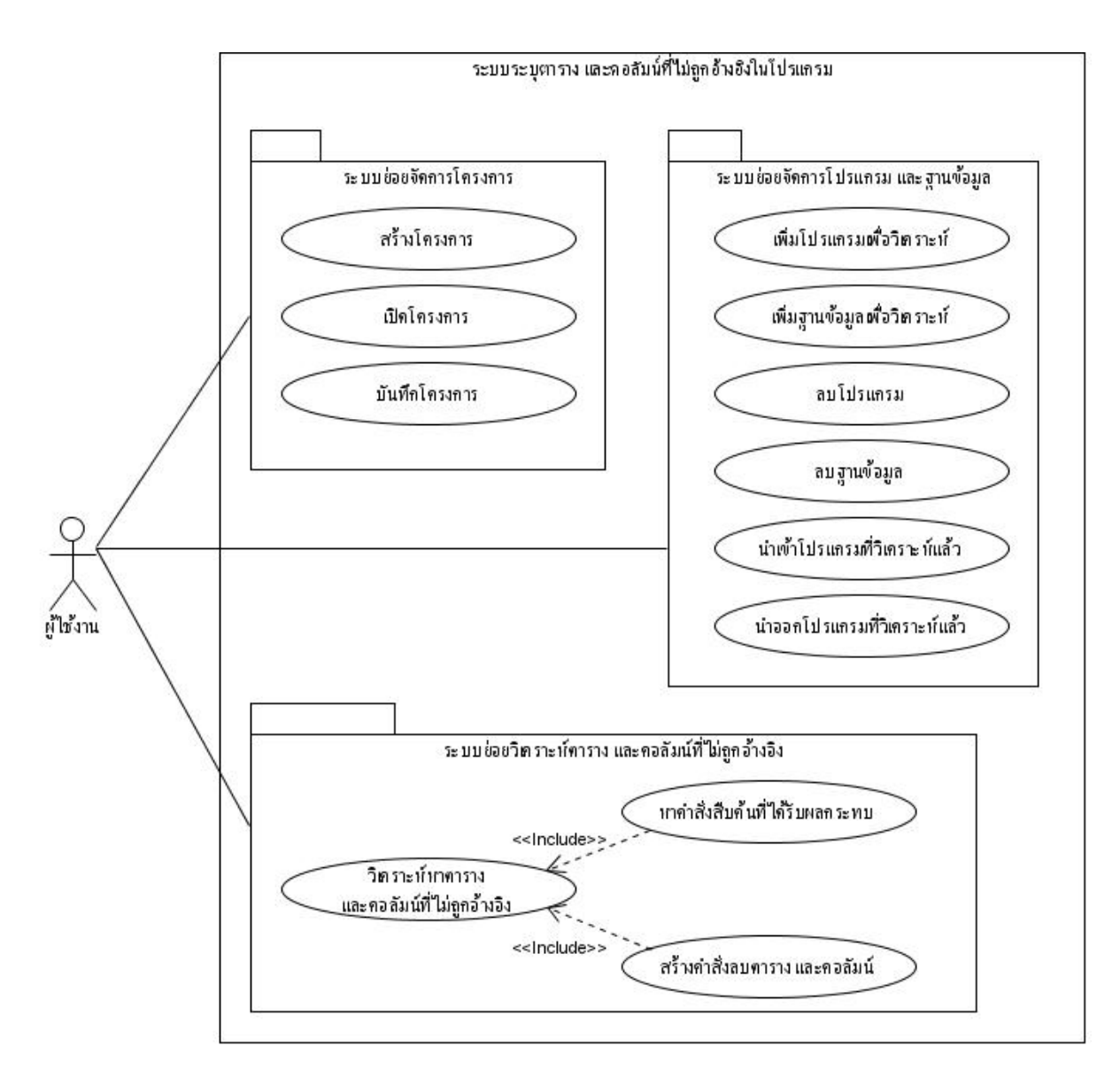

ภาพที่3.5แผนภาพยูสเคสฟังกชันงานของเครื่องมือ ์

ส าหรับระบบย่อยจัดการโครงการ ประกอบไปด้วย 3 ยูสเคส ได้แก่ ยูสเคสการสร้าง โครงการ ยูสเคสการเปิดโครงการ และยูสเคสการบันทึกโครงการ ดังภาพที่ 3.6 และคำบรรยาย รายละเอียดของแต่ละยูสเคสในภาคผนวก ง ตารางที่ ง.1 – ง.3

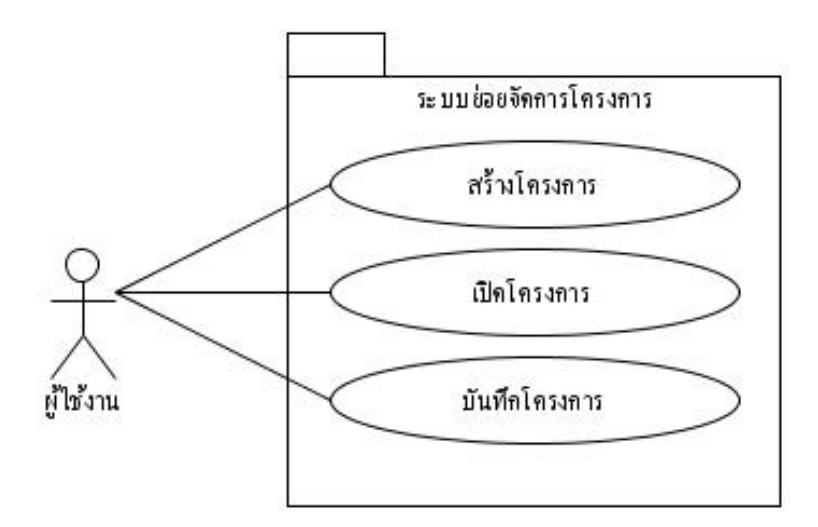

ภาพที่3.6แผนภาพยูสเคสระบบยอยจัดการโครงการ ่

ระบบย่อยจัดการโปรแกรม และฐานข้อมูล ประกอบไปด้วย 6 ยูสเคส ได้แก่ยูสเคสเพิ่ม โปรแกรมเพื่อวิเคราะห์ยูสเคสเพิ่มฐานข้อมูลเพื่อวิเคราะห์ยูสเคสลบโปรแกรม ยูสเคสลบ ฐานข้อมูล ยูสเคสนำเข้าโปรแกรมที่วิเคราะห์แล้ว และยูสเคสนำออกโปรแกรมที่วิเคราะห์แล้ว ดังภาพที่ 3.7 และคำบรรยายรายละเอียดของแต่ละยูสเคสในภาคผนวก ง ตารางที่ ง.4 – ง.9

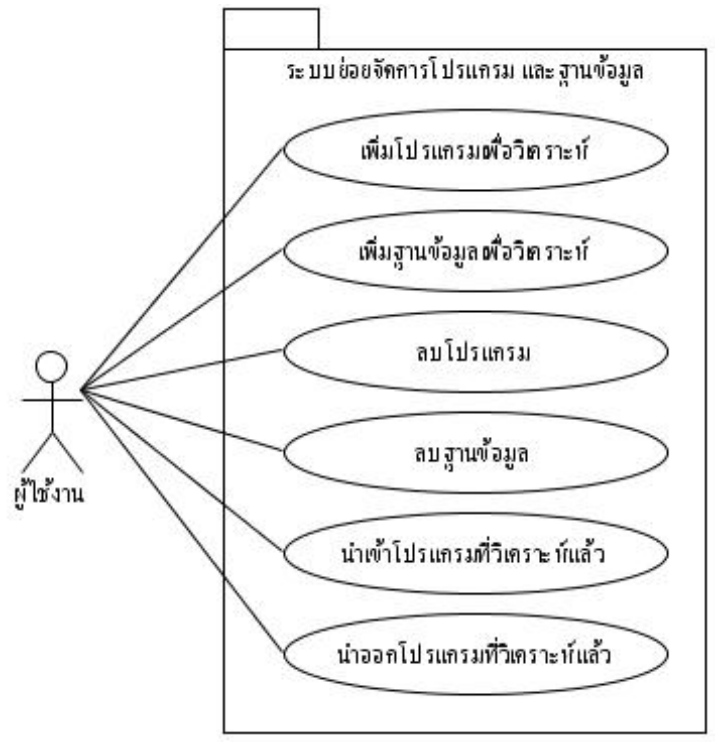

ภาพที่3.7แผนภาพยูสเคสระบบยอยจัดการโปรแกรม และฐานข้อมูล ่

้ ระบบย่อยจัดการวิเคราะห์ตาราง และคอลัมน์ที่ไม่ถูกอ้างอิง ประกอบไปด้วย 3 ยูสเคส ได้แก่ ี ยูสเคสวิเคราะห์หาตารางและคอลัมน์ที่ไม่ถูกอ้างอิง ยูสเคสหาคำสั่งสืบค้นที่ได้รับผลกระทบ และ ยูสเคสสร้างคำสั่งลบตาราง และคอลัมน์ ดังภาพที่ 3.8 และคำบรรยายรายละเอียดของแต่ละยูสเคส ในภาคผนวก ง ตารางที่ง.10 – ง.12

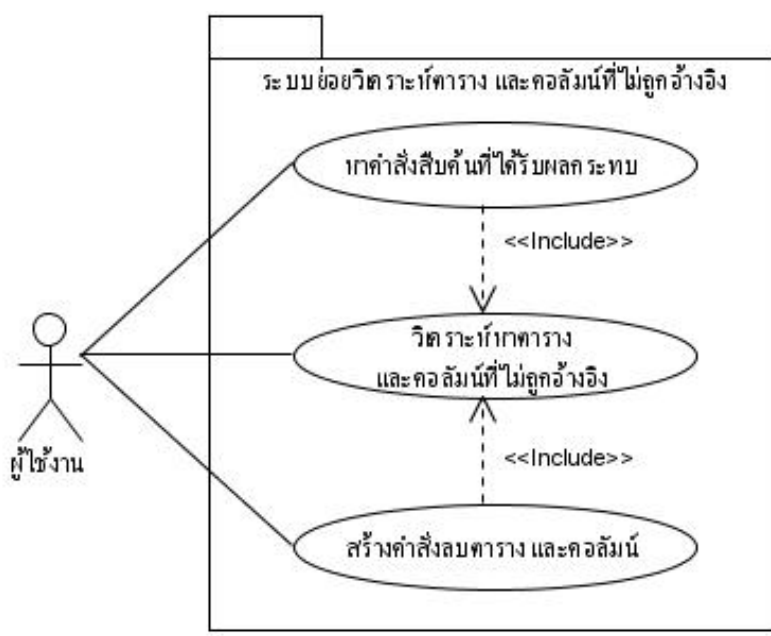

้ ภาพที่ 3.8 แผนภาพยูสเคสระบบย่อยวิเคราะห์ตาราง และคอลัมน์ที่ไม่ถูกอ้างอิง

จะเห็นได้ว่ายสเคสหาคำสั่งสืบค้นที่ได้รับผลกระทบ และยุสเคสสร้างคำสั่งลบตาราง และ คอลัมน์ จ าเป็ นต้องเรียกใช้ยูสเคสวิเคราะห์หาตารางและคอลัมน์ที่ไม่ถูกอ้างอิงด้วย ถ้าผู้ใช้งาน ้ต้องการใช้ยูสเคสหาคำสั่งสืบค้นที่ได้รับผลกระทบ และยูสเคสสร้างคำสั่งลบตาราง และคอลัมน์ จะต้องใช้ยูสเคสวิเคราะห์หาตารางและคอลัมน์ที่ไม่ถูกอ้างอิงด้วย เพื่อให้เครื่องมือหารายการตาราง และคอลัมน์ที่ไม่ถูกอ้างอิงในโปรแกรมเสียก่อน

้กิจกรรมต่างๆ ระหว่างผู้ใช้งานกับเครื่องมือ ในฟังก์ชันต่างๆ ทั้ง 12 ฟังก์ชัน มีลำดับกิจกรรม ่ ต่างๆ ระหว่างผู้ใช้งานกับเครื่องมือ โดยแบ่งตามฟังก์ชันงานต่างๆ ดังแสดงในแผนภาพกิจกรรมใน ภาพที่ 3.9 ถึง ภาพที่ 3.20 ดังนี้

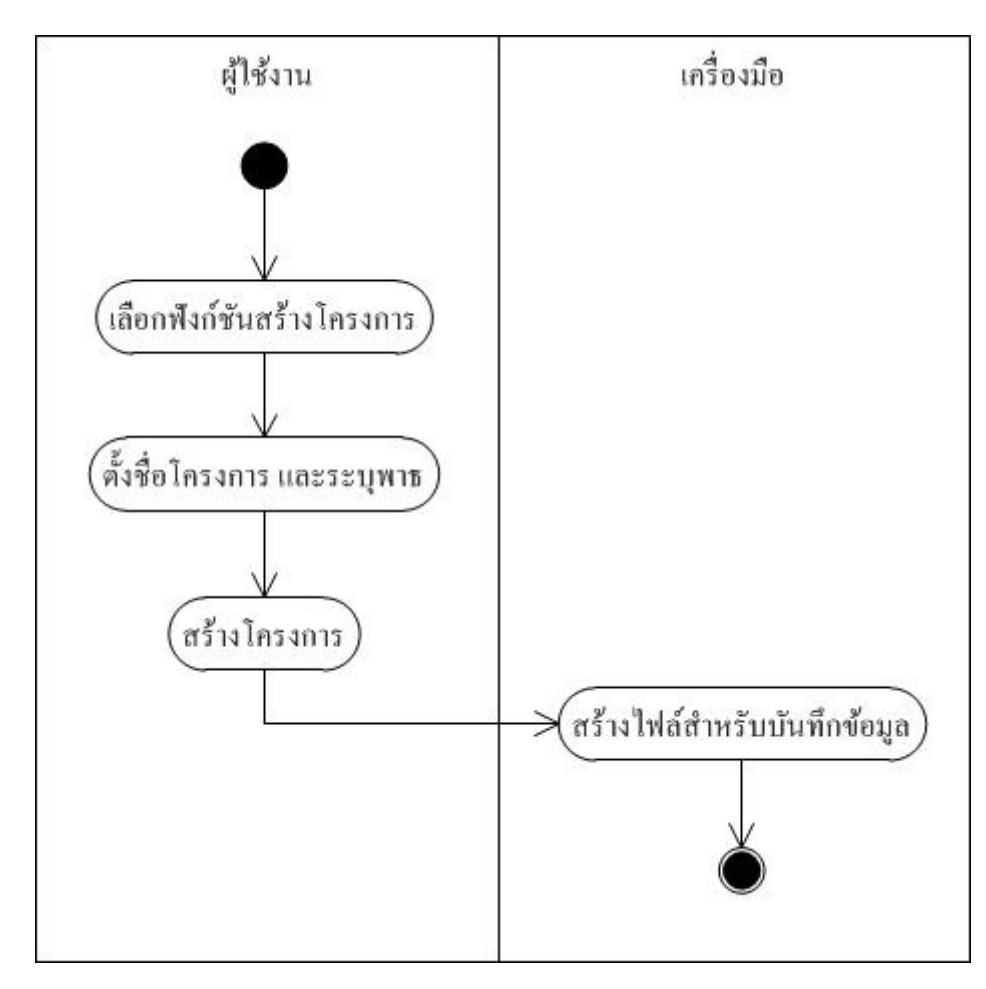

ภาพที่3.9แผนภาพกิจกรรมขั้นตอนการสร้างโครงการ

่ ในภาพที่ 3.9 แสดงขั้นตอนการสร้างโครงการสำหรับใช้งานเครื่องมือ โดยผู้ใช้งานจะต้อง เลือกฟังก์ชันสร้างโครงการจากเครื่องมือ จากนั้นตั้งชื่อโครงการ และระบุพาธสำหรับจัดเก็บไฟล์ โครงการ และเลือกคำสั่งสร้างโครงการ เพื่อให้เครื่องมือสร้างไฟล์สำหรับจัดเก็บข้อมูลของไฟล์ โครงการขึ้น และสร้างสภาพแวดล้อมให้แก่ผู้ใช้งานพร้อมที่จะใช้งานเครื่ องมือต่อไป โดย รายละเอียดของไฟล์โครงการจะแสดงโครงสร้างของไฟล์ในบทที่ 4 ต่อไป

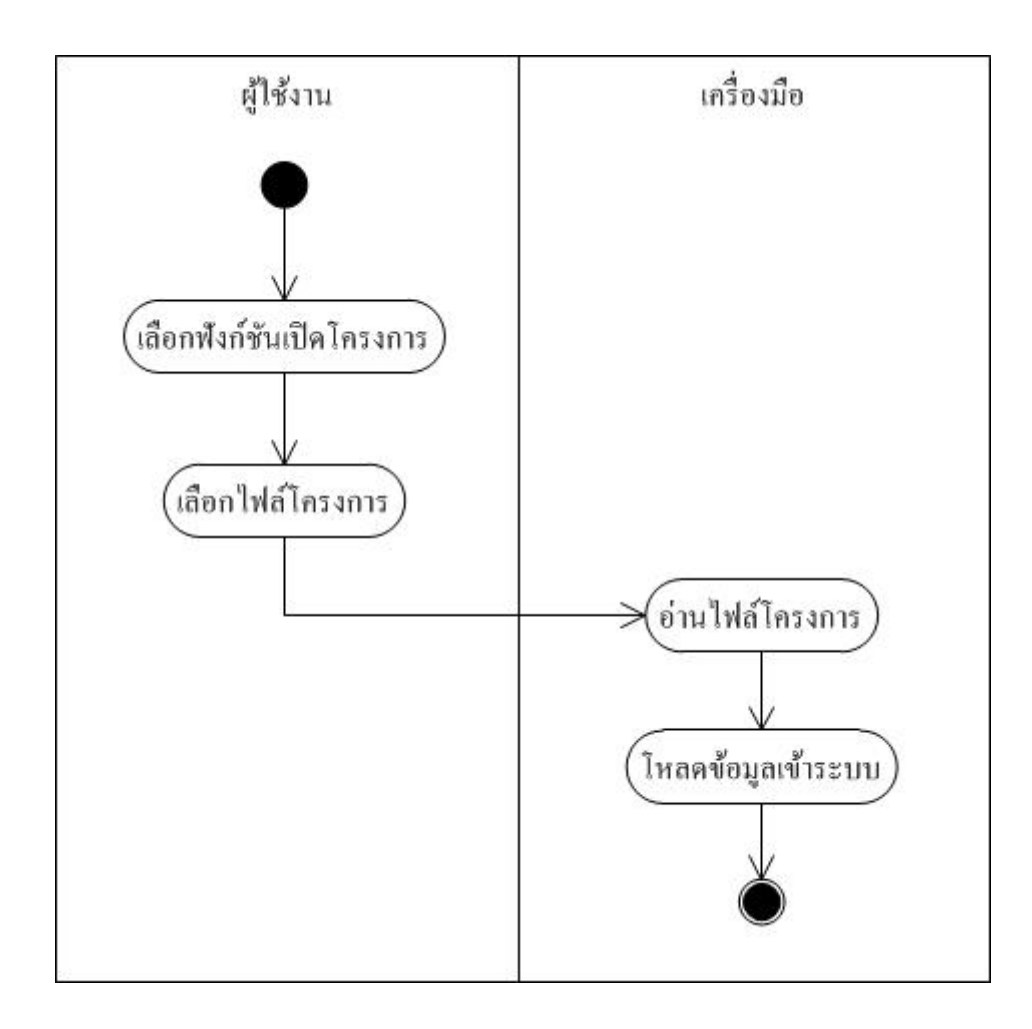

ภาพที่3.10แผนภาพกิจกรรมขั้นตอนการเปิ ดโครงการ

ในภาพที่ 3.10 แสดงขั้นตอนการเปิดไฟล์โครงการ โดยผู้ใช้งานจะเลือกฟังก์ชันเพื่อเปิดไฟล์ โครงการ จากนั้นผู้ใช้งานจะต้องเลือกไฟล์โครงการที่เคยบันทึกไว้ เพื่อให้เครื่ องมือเปิ ดไฟล์ โครงการที่เคยบันทึกไว้ โดยเครื่องมือจะอ่านไฟล์โครงการ และสร้างสภาพแวดล้อมของเครื่องมือ ให้เหมือนกับสภาพแวดล้อมของโครงการในไฟล์ที่บันทึก เพื่อให้ผู้ใช้งานพร้อมที่จะใช้งาน เครื่องมือ ต่อจากที่เคยบันทึกไว้

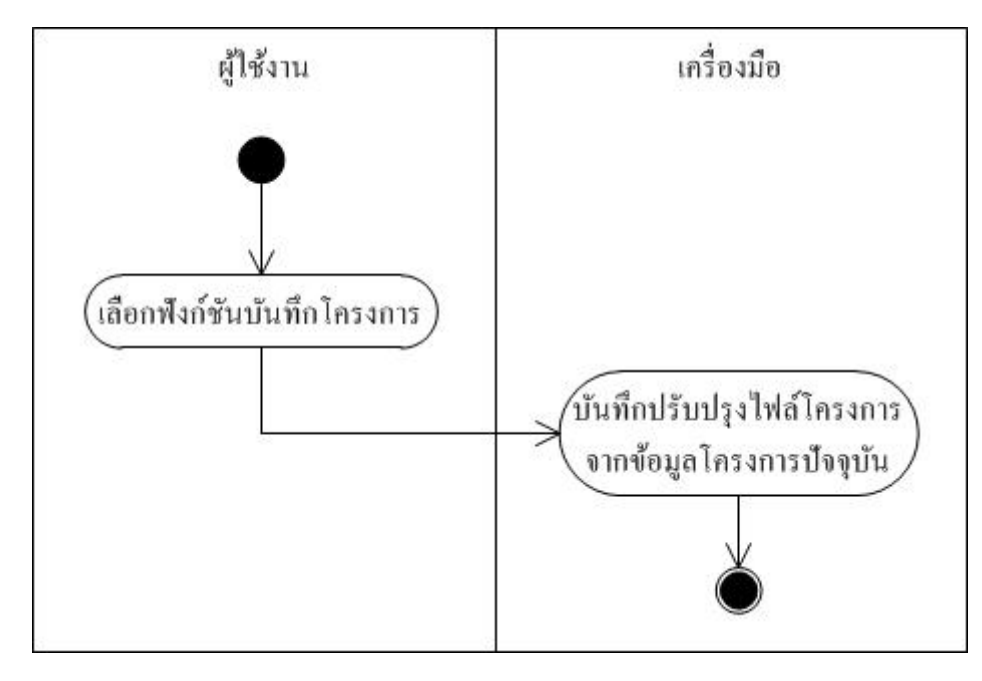

ภาพที่3.11แผนภาพกิจกรรมขั้นตอนการบันทึกโครงการ

ในภาพที่ 3.11 แสดงขั้นตอนการบันทึกไฟล์โครงการ โดยผู้ใช้งานจะเลือกฟังก์ชันเพื่อ บันทึกไฟล์โครงการ จากนั้นเครื่องมือจะบันทึกข้อมูลใหม่ของโครงการลงไปในไฟล์

เมื่อเครื่องมือมีส่วนของโครงการส าหรับให้ผู้ใช้สามารถท างานได้แล้ว ส่วนต่อมาคือขั้นตอน วิธีการนำเข้าข้อมูลสำหรับให้เครื่องมือนำไปวิเคราะห์ ได้แก่ นำเข้าโปรแกรม และนำเข้าฐานข้อมูล ซึ่ งผู้วิจัยออกแบบให้รองรับการลบโปรแกรม และลบฐานข้อมูลจากโครงการด้วย ในกรณีที่ ผู้ใช้งานไม่ต้องการวิเคราะห์โปรแกรมที่นำเข้า หรือต้องการเปลี่ยนฐานข้อมูลที่จะวิเคราะห์ โดยใน แต่ละโครงการ การนำเข้าโปแกรมจะสามารถนำเข้าใด้หลายโปรแกรม ส่วนฐานข้อมูลจะอนุญาต ให้น าเข้าได้เพียงฐานข้อมูลเดียว ซึ่ งแสดงรายละเอียดของแต่ละขั้นตอนดังในภาพที่ 3.12 – 3.15 ดังต่อไปนี้

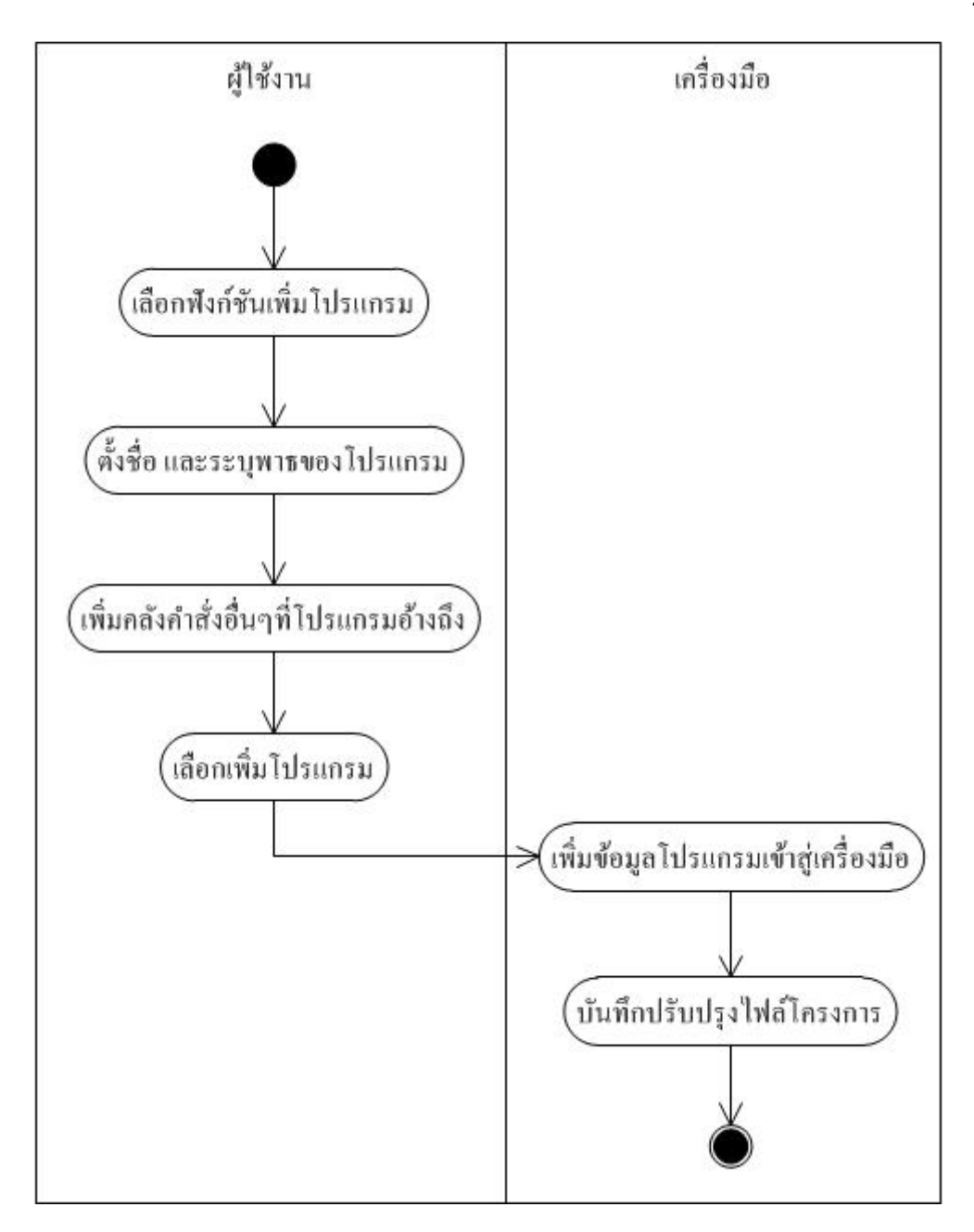

ภาพที่3.12แผนภาพกิจกรรมขั้นตอนการเพิ่มโปรแกรมเข้าในโครงการ

ในภาพที่ 3.12 แสดงขั้นตอนการเพิ่มโปรแกรมเข้าสู่โครงการ โดยผู้ใช้งานจะต้องเลือก ฟังก์ชันส าหรับเพิ่มโปรแกรม และจะต้องตั้งชื่อโปรแกรม ระบุพาธของโปรแกรม อีกทั้งต้องเพิ่ม คลังค าสั่งอื่นๆที่โปรแกรมใช้อ้างอิง เพื่อให้เครื่ องมืออ่านและวิเคราะห์โปรแกรมได้ จากนั้น ผู้ใช้งานใช้ค าสั่งเพื่อเพิ่มโปรแกรม เครื่องมือจะเพิ่มข้อมูลโปรแกรมเข้าสู่โครงการ ได้แก่ พาธของ โปรแกรม ชื่อโปรแกรม คลังคำสั่งอื่นๆที่โปรแกรมอ้างอิง และบันทึกปรับปรุงไฟล์โครงการ

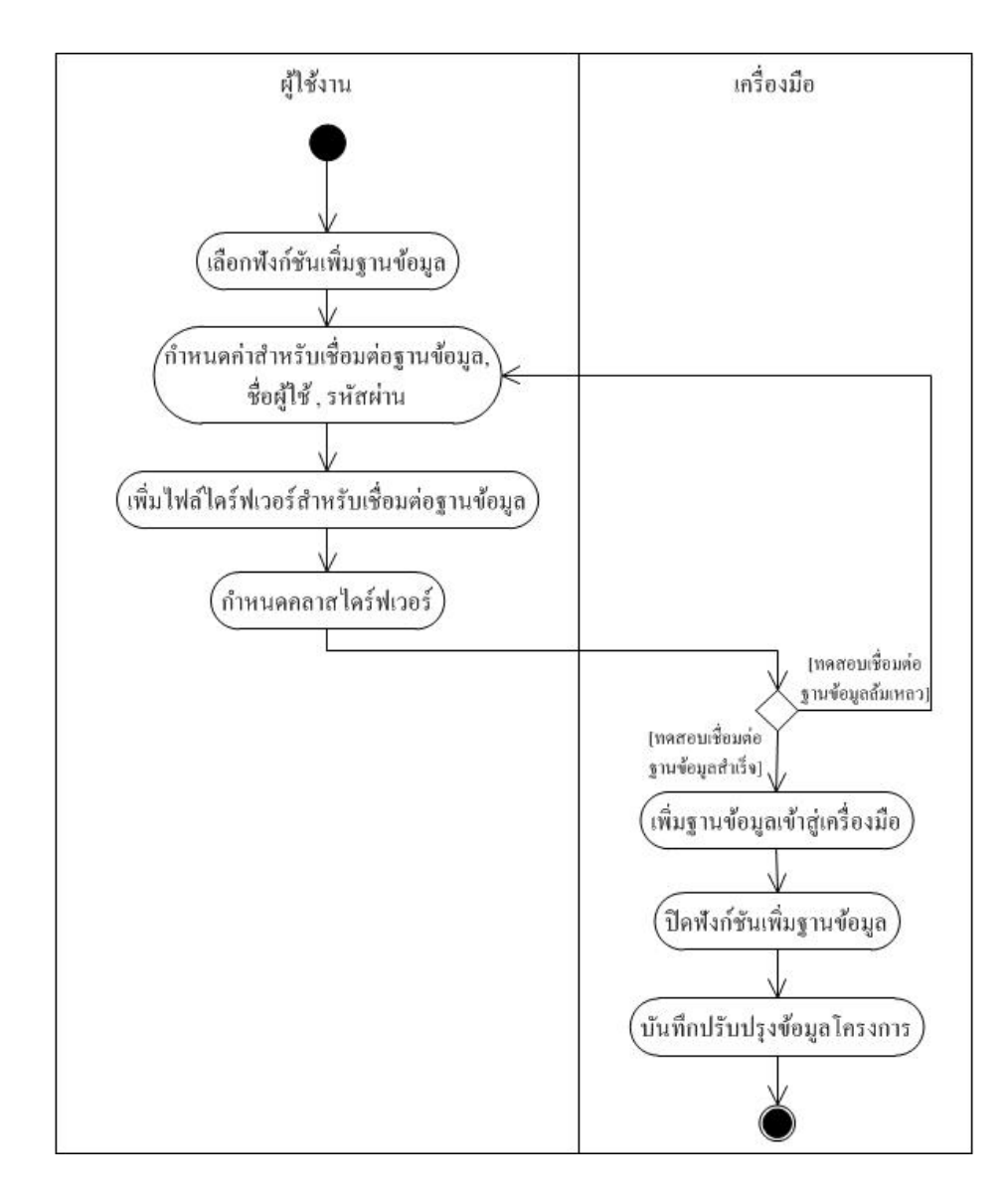

ภาพที่3.13แผนภาพกิจกรรมขั้นตอนการเพิ่มฐานข้อมูลเข้าในโครงการ

ในภาพที่ 3.13 แสดงขั้นตอนการเพิ่มฐานข้อมูลเข้าสู่โครงการ กิจกรรมนี้จะสามารถท าได้ก็ ้ต่อเมื่อโครงการยังไม่มีฐานข้อมูลที่ถูกเพิ่มเข้ามาเลย โดยผู้ใช้งานจะต้องเลือกฟังก์ชันสำหรับเพิ่ม ู ฐานข้อมูล และระบุค่าต่างๆ เช่น ชื่อผู้ใช้ รหัสผ่าน ชื่อคลาส ไคร์ฟเวอร์ เป็นต้น อีกทั้งต้องระบุไฟล์ ไคร์ฟเวอร์สำหรับเชื่อมต่อฐานข้อมูลด้วย จากนั้นจะต้องทดสอบการกำหนดค่าต่างๆ ว่าสามารถ เชื่อมต่อฐานข้อมูลได้จริงหรือไม่ ซึ่ งถ้าสามารถเชื่อมต่อฐานข้อมูลได้ เครื่องมือจะเพิ่มรายระเอียด ฐานข้อมูล เช่น ชื่อคลาสไดร์ฟเวอร์ พาธไฟล์ไดร์ฟเวอร์ ข้อมูลต่างๆ ส าหรับเชื่อมต่อฐานข้อมูล เข้าไปในโครงการ และบันทึกปรับปรุงไฟล์โครงการ

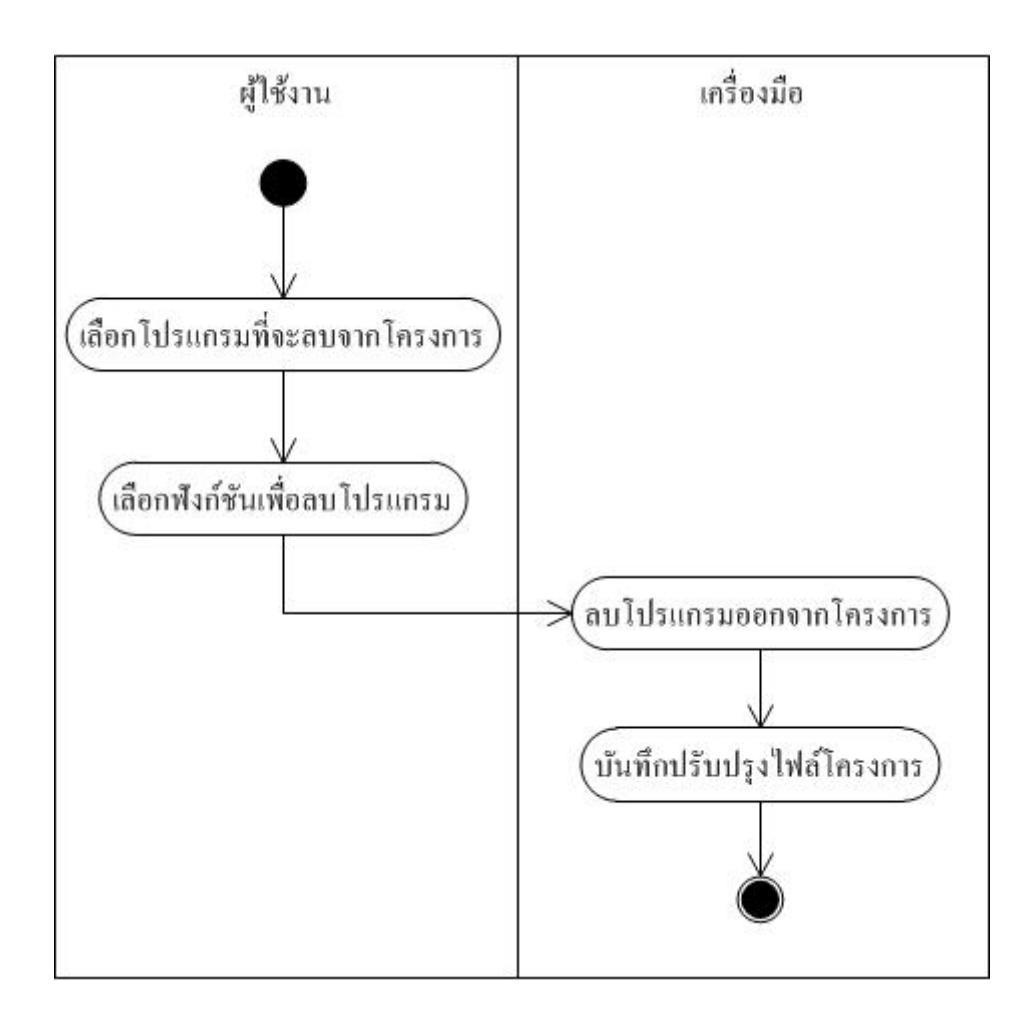

ภาพที่3.14แผนภาพกิจกรรมขั้นตอนการลบโปรแกรมออกจากโครงการ

ในภาพที่ 3.14 แสดงขั้นตอนการลบโปรแกรมออกจากโครงการ ถ้าผู้ใช้งานไม่ต้องการที่จะ ้วิเคราะห์โปรแกรม สามารถเลือกโปรแกรมที่ต้องการจะลบออกจากโครงการ และเลือกใช้คำสั่ง เพื่อลบโปรแกรมออกจากโครงการ จากนั้นเครื่องมือจะลบพาธของโปรแกรม รายละเอียดของ โปรแกรม รวมถึงพาธคลังคำสั่งต่างๆของโปรแกรมที่ผู้ใช้งานเลือกออกจากโครงการ และบันทึก ปรับปรุงไฟล์ข้อมูลโครงการ

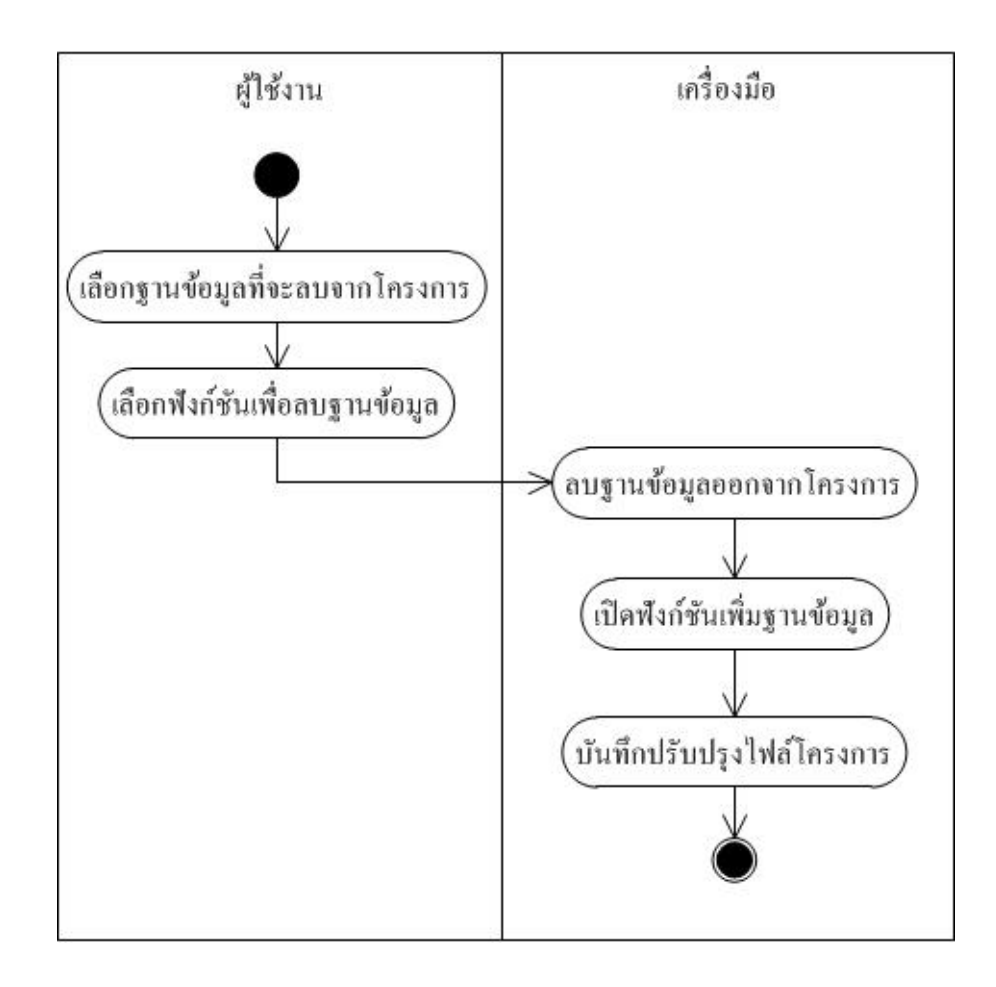

### ภาพที่3.15แผนภาพกิจกรรมขั้นตอนการลบฐานข้อมูลออกจากโครงการ

ในภาพที่ 3.15 แสดงขั้นตอนการลบฐานข้อมูลออกจากโครงการ ต้องการเปลี่ยนฐานข้อมูล ใหม่ จะต้องทำการลบฐานข้อมูลเดิมจากโครงการ ซึ่งสามารถเลือกฐานข้อมูลที่ต้องการจะลบ และเลือกใช้คำสั่งเพื่อลบฐานข้อมูลออกจากโครงการ จากนั้นเครื่องมือจะลบฐานข้อมูลออกจาก โครงการ แล้วจึงเปิ ดฟังก์ชันเพิ่มฐานข้อมูลให้ผู้ใช้สามารถเพิ่มฐานข้อมูลได้ใหม่ และบันทึก ปรับปรุงไฟล์ข้อมูลโครงการ

นอกจากนี้ผู้วิจัยยังออกแบบให้เครื่องมือรองรับที่จะนำเข้าโปรแกรมเพิ่มเติมอีกวิธีหนึ่ง คือ การน าเข้าโปรแกรมที่ผ่านการวิเคราะห์แล้ว เนื่องจากโปรแกรมเหล่านี้ถ้าไม่มีการเปลี่ยนแปลง ซอร์สโค้ด ตาราง และคอลัมน์ที่โปรแกรมอ้างอิงถึง จะไม่เปลี่ยนแปลง จึงไม่จำเป็นต้องวิเคราะห์ โปรแกรมใหม่ ผู้วิจัยจึงออกแบบเครื่องมือ ให้รองรับที่จะนำเข้า และนำออกโปรแกรมที่ผ่านการ ้วิเคราะห์แล้ว ซึ่งแสดงรายละเอียดการทำงานดังแผนภาพกิจกรรมภาพที่ 3.16 และ 3.17

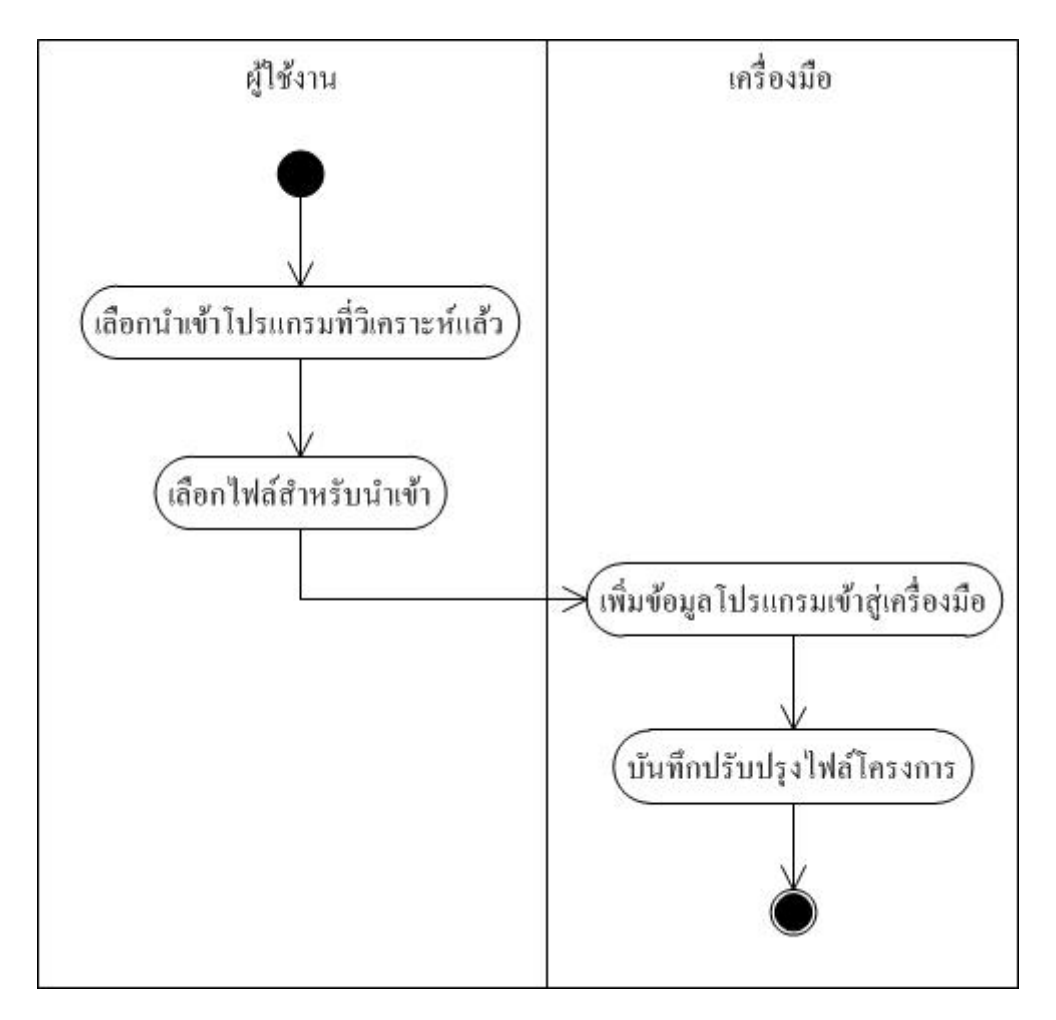

ภาพที่ 3.16 แผนภาพกิจกรรมขั้นตอนการนำเข้าโปรแกรมที่วิเคราะห์แล้ว

ในภาพที่ 3.16 แสดงขั้นตอนการนำเข้าโปรแกรมที่วิเคราะห์แล้วเข้าสู่โครงการ โดยผู้ใช้งาน ้ จะต้องเลือกฟังก์ชันสำหรับนำเข้าโปรแกรมที่ผ่านการวิเคราะห์แล้ว จากนั้นเลือกไฟล์ของ โปรแกรมที่ผ่านการวิเคราะห์แล้ว จากนั้นเครื่องมือจะอ่านค่าไฟล์ดังกล่าว และเพิ่มเป็นโปรแกรม เข้าสู่โครงการ และบันทึกปรับปรุงไฟล์ข้อมูลโครงการ

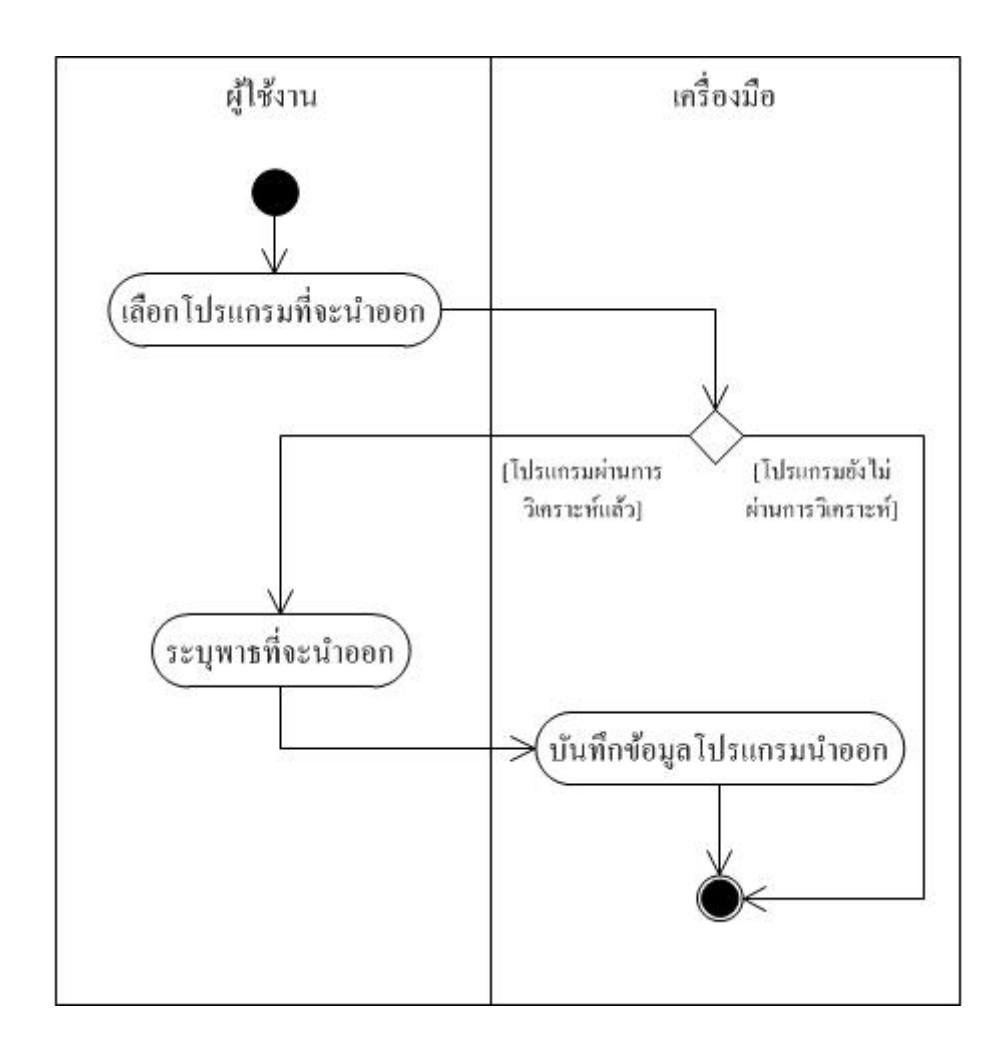

ภาพที่ 3.17 แผนภาพกิจกรรมขั้นตอนการนำออกโปรแกรมที่วิเคราะห์แล้ว

ในภาพที่ 3.17 แสดงขั้นตอนการนำออกโปรแกรมที่วิเคราะห์เพื่อนำไปใช้ในโครงการอื่นๆ โดยผู้ใช้งานจะเลือกโปรแกรมที่ผ่านการวิเคราะห์แล้ว และระบุพาธสำหรับจัดเก็บไฟล์ผลลัพธ์ของ โปรแกรมที่วิเคราะห์แล้ว จากนั้นระบบจะสร้างไฟล์ของโปรแกรมที่ผานการวิเคราะห์ ่ ไปยังพาธที่ ผู้ใช้งานระบุไว้

้ส่วนการทำงานหลักของเครื่องมืออันประกอบไปด้วย การวิเคราะห์เพื่อระบุตาราง และ ึ คอลัมน์ที่โปรแกรมต่างๆ ไม่ได้อ้างอิง การวิเคราะห์ผลกระทบที่จะเกิดขึ้นกับคำสั่งสืบค้นในแต่ละ โปรแกรม และการสร้างคำสั่งภาษาเอสคิวแอลมาตรฐาน สำหรับลบตาราง และคอลัมน์ที่โปรแกรม ไม่ได้อ้างอิง ซึ่งแสดงรายละเอียดขั้นตอนในแผนภาพกิจกรรมดังภาพที่ 3.18 – 3.20 ดังนี้

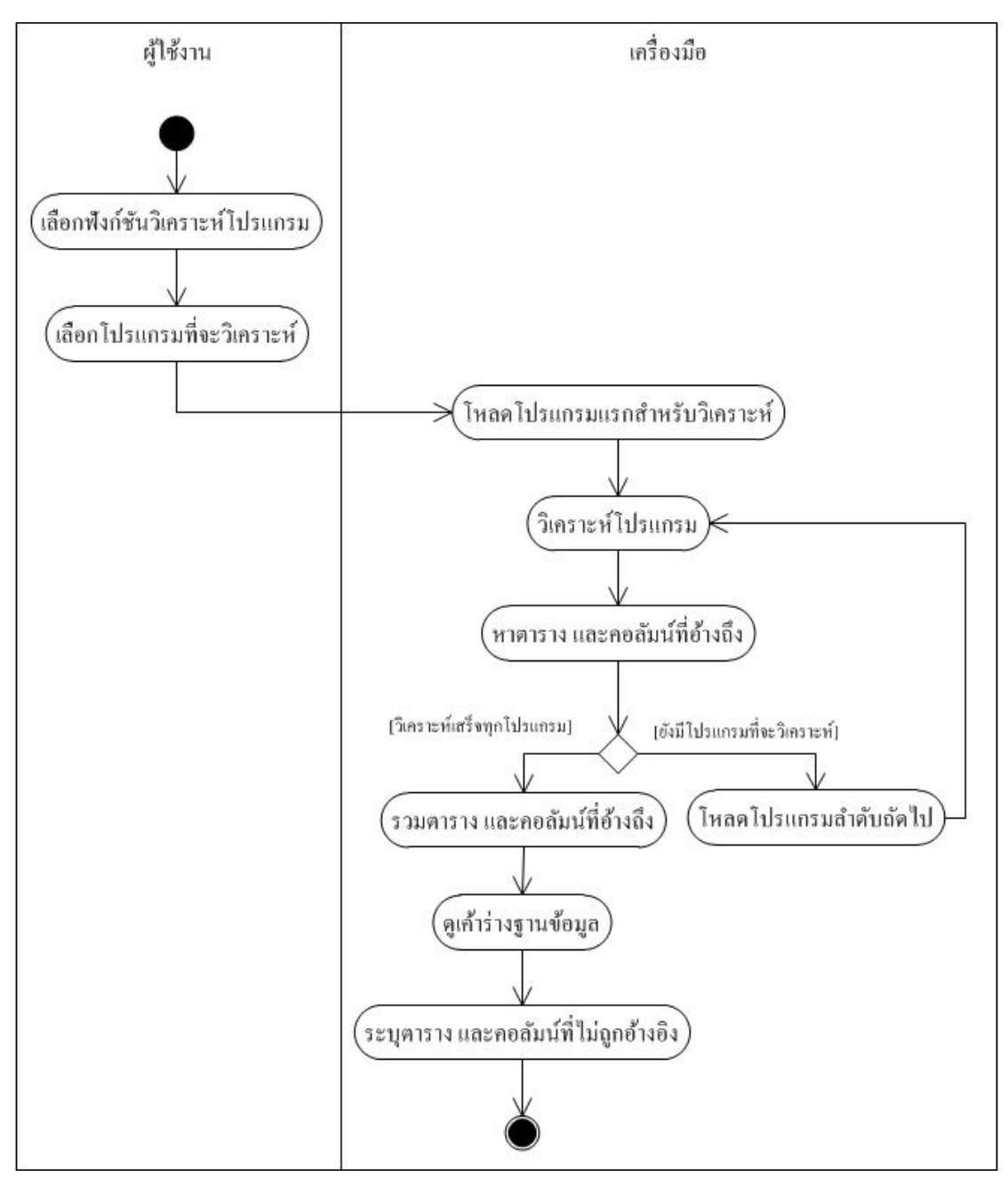

ภาพที่3.18แผนภาพกิจกรรมขั้นตอนการวิเคราะห์เพื่อระบุ ตารางและคอลัมน์ที่ไม่ถูกอ้างอิงในโปรแกรม

ในภาพที่ 3.18 แสดงขั้นตอนการวิเคราะห์เพื่อระบุตาราง และคอลัมน์ที่ไม่ถูกอ้างอิงใน โปรแกรม โดยผู้ใช้งานจะต้องเลือกโปรแกรมจากรายการโปรแกรมทั้งหมดในโครงการที่จะ วิเคราะห์ จากนั้นเครื่องมือจะวิเคราะห์โปรแกรมทีละโปรแกรมจากรายการที่ผู้ใช้เลือก เพื่อหาว่า แต่ละโปรแกรมมีการอ้างอิงถึงตาราง และคอลัมน์ใดบ้าง ซึ่ งเมื่อวิเคราะห์เสร็จ เครื่องมือจะรวม ผลลัพธ์ที่ได้เข้าไว้ด้วยกัน คือรายการตาราง และคอลัมน์ที่โปรแกรมทั้งหมดอ้างอิง จากนั้น เครื่ องมือจะดูเค้าร่างฐานข้อมูลจริ ง และเปรี ยบเทียบกับผลที่ได้จากการวิเคราะห์โปรแกรม ้ ว่ามีความต่างกันอย่างไร เพื่อระบุตาราง และคอลัมน์ที่โปรแกรมไม่ได้อ้างอิงถึง

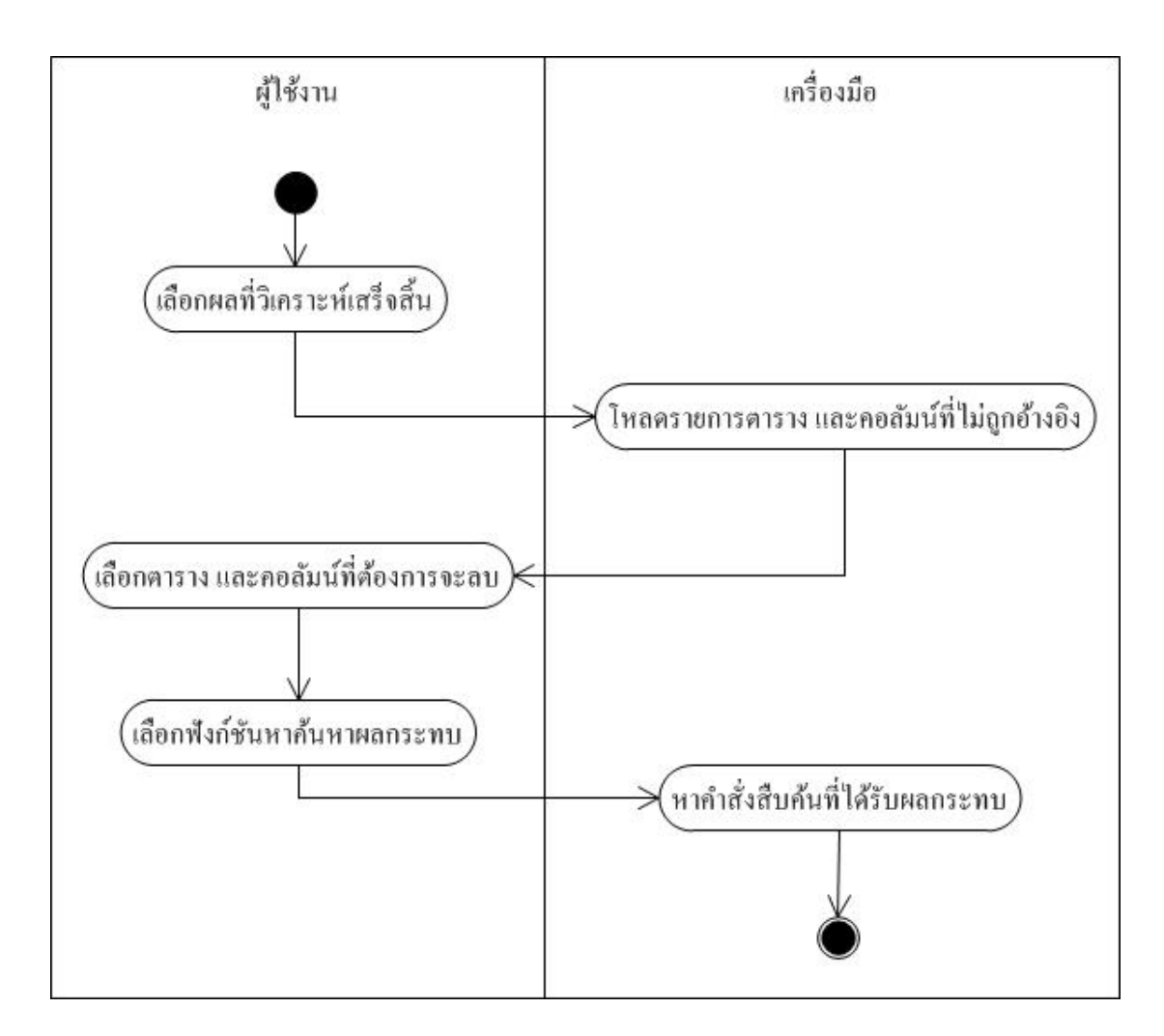

ภาพที่3.19แผนภาพกิจกรรมขั้นตอนการวิเคราะห์หาค าสั่งสืบค้นที่ได้รับผลกระทบ

ในภาพที่ 3.19 แสดงขั้นตอนการวิเคราะห์หาค าสั่งสืบค้นที่ได้รับผลกระทบ ซึ่ งกิจกรรมนี้ เป็ นกิจกรรมที่เกิดขึ้นหลังจากวิเคราะห์เพื่อระบุตาราง และคอลัมน์ที่ไม่ถูกอ้างอิงในโปรแกรม โดย ผู้ใช้งานจะเลือกรายการตาราง และคอลัมน์จากรายการที่เครื่องมือแสดง ว่าไม่มีโปรแกรมอ้างอิง โดยรายการที่เลือกคือตาราง และคอลัมน์ที่ต้องการที่จะลบออกจากฐานข้อมูล จากนั้นผู้ใช้งาน เลือกใช้งานฟังก์ชันค้นหาผลกระทบ ระบบจะหาคำสั่งสืบค้นในที่ได้รับผลกระทบ

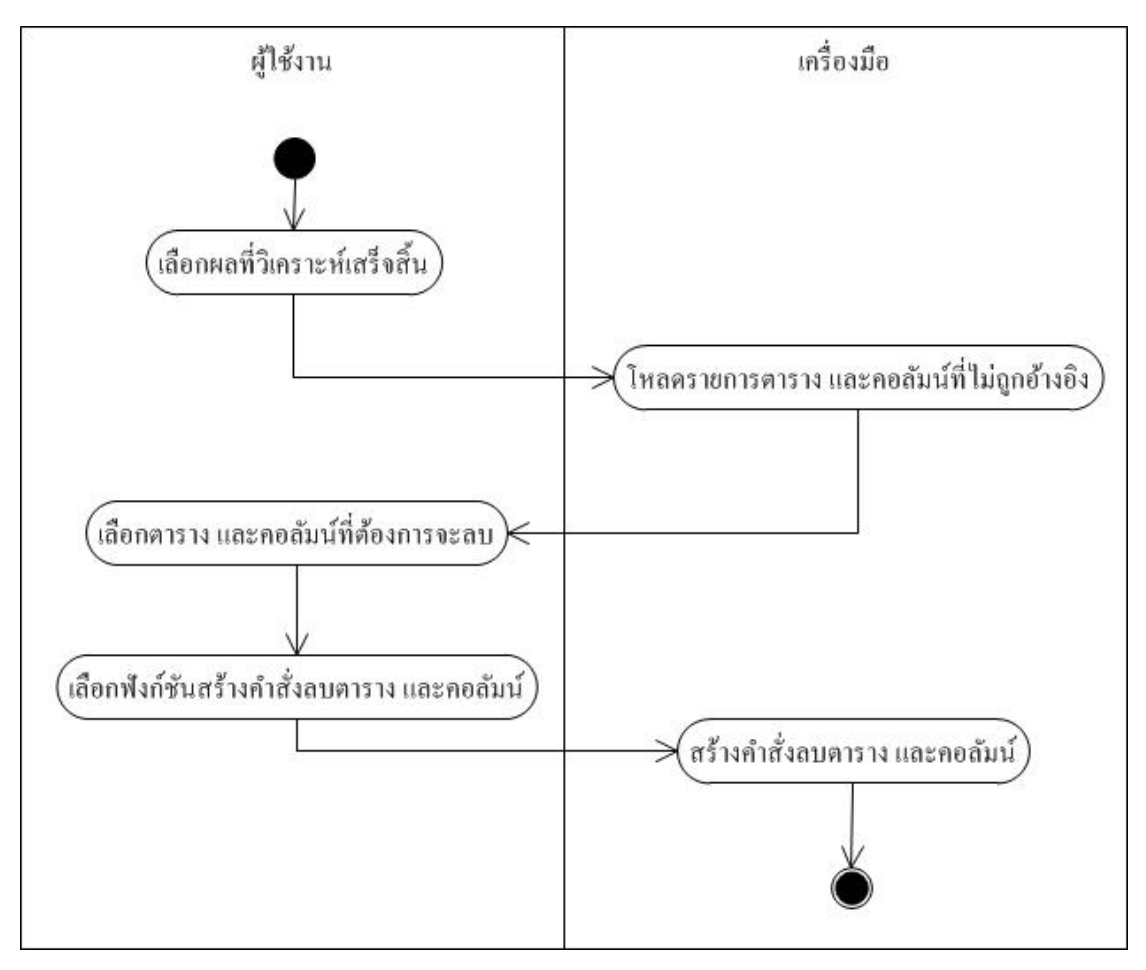

ภาพที่3.20แผนภาพกิจกรรมขั้นตอนการสร้างค าสั่งส าหรับลบตารางและคอลัมน์

ในภาพที่ 3.20 แสดงขั้นตอนการสร้างคำสั่งสำหรับลบตารางและคอลัมน์ ซึ่งกิจกรรมนี้เป็น กิจกรรมที่เกิดขึ้นหลังจากวิเคราะห์เพื่อระบุตาราง และคอลัมน์ที่ไม่ถูกอ้างอิงในโปรแกรม โดย ผู้ใช้งานจะเลือกรายการตาราง และคอลัมน์จากรายการที่เครื่องมือแสดง ว่าไม่มีโปรแกรมอ้างอิง โดยรายการที่เลือกคือตาราง และคอลัมน์ที่ต้องการที่จะลบออกจากฐานข้อมูล จากนั้นผู้ใช้งาน เลือกใช้งานฟังก์ชันสร้างคำสั่งลบตาราง และคอลัมน์ ระบบจะนำรายการตาราง และคอลัมน์จากที่ ผู้ใช้เลือกมาสร้างเป็นคำสั่งภาษาเอสคิวแอลมาตรฐานสำหรับลบตาราง และคอลัมน์

# **3.2.3 โครงสร้างของเครื่องมือ**

เครื่องมือต้นแบบของงานวิจัยมีโครงสร้างเครื่องมือดังแผนภาพคลาสในภาพที่ 3.21 โดยใน ู แต่ละคลาส จะแสดงถึงแอตทริบิวต์ และการคำเนินการ (Operation) ที่สำคัญเท่านั้น ซึ่งหน้าที่ของ คลาสในเครื่องมือ มีหน้าที่ดังตารางที่ 3.1

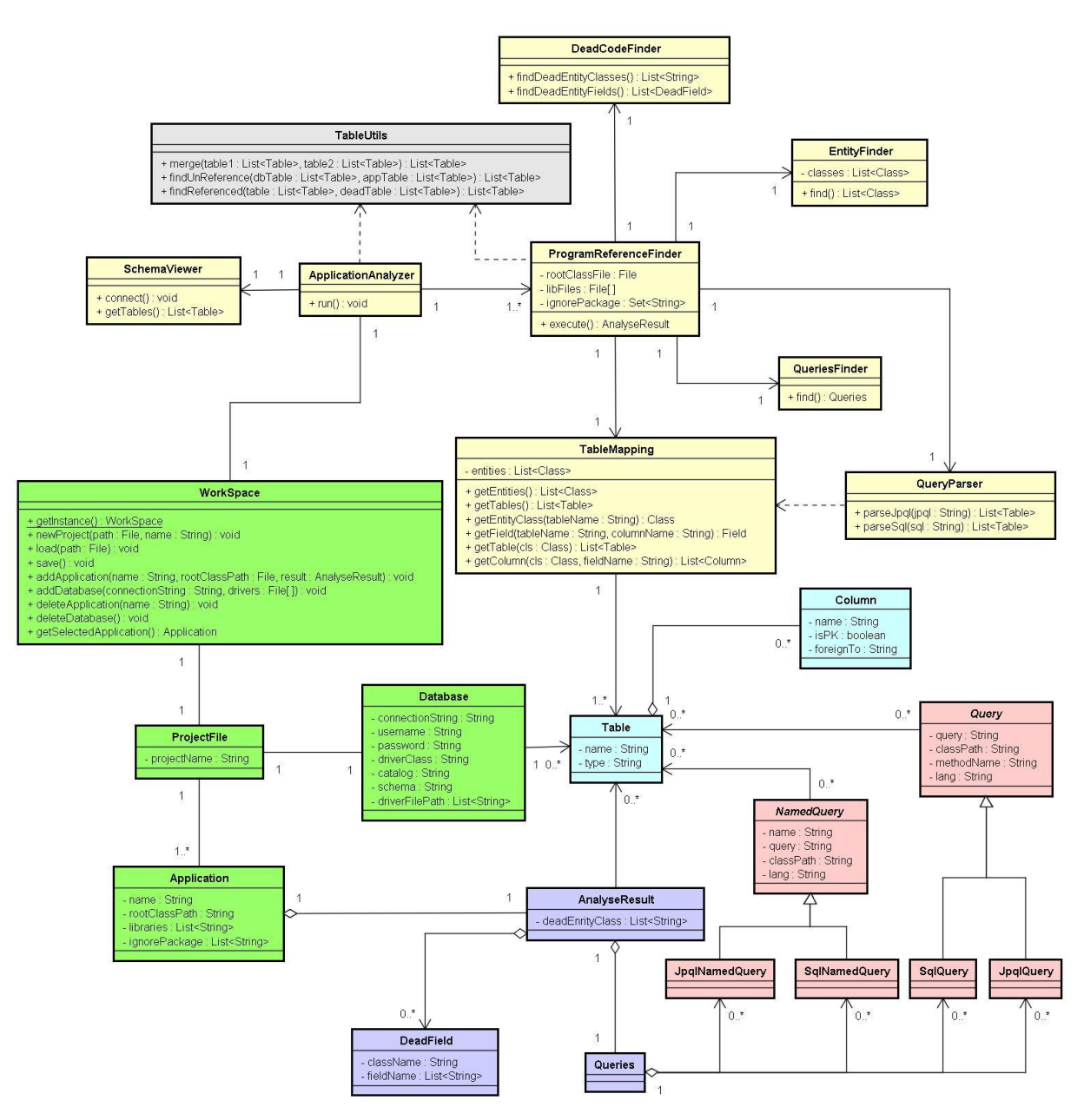

ภาพที่3.21แผนภาพคลาสแสดงโครงสร้างของเครื่องมือ

ตารางที่ 3.1 หน้าที่ของคลาสในเครื่องมือ

| ชื่อคลาส       | หน้าที่                                                               |
|----------------|-----------------------------------------------------------------------|
| Table          | ใช้เก็บชื่อตาราง และประเภทของตาราง                                    |
| Column         | ใช้เก็บชื่อคอลัมน์ คอลัมน์นี้เป็นคีย์หลักหรือไม่ หรือเป็นคีย์นอกไปยัง |
|                | ตารางใด                                                               |
| Query          | เป็นคลาสนามธรรม ซึ่งใช้เก็บข้อมูลคำสั่งสืบค้น คำสั่งสืบค้นปรากฏที่    |
|                | คลาส และเมธอดใดของโปรแกรม และตารางรวมไปถึงคอลัมน์ที่คำสั่ง            |
|                | นั้นๆเกี่ยวข้อง                                                       |
| JpqlJuery      | สืบทอคมาจากคลาส Query เพื่อใช้เก็บคำสั่งภาษาเจพีคิวแอล                |
| SqlQuery       | สืบทอดมาจากคลาส Query เพื่อใช้เก็บคำสั่งภาษาเอสคิวแอล                 |
| NamedQuery     | ้เป็นคลาสนามธรรม ซึ่งใช้เก็บข้อมูลคำสั่งสืบค้นแบบระบุชื่อคำสั่ง       |
|                | สืบค้น โดยเก็บชื่อของคำสั่ง และเอนติตีคลาสของโปรแกรมที่ประกาศ         |
|                | คำสั่ง รวมไปถึงตาราง และคอลัมน์ที่คำสั่งเกี่ยวข้อง                    |
| JpqlNamedQuery | สืบทอดมาจากคลาส NamedQuery เพื่อใช้เก็บคำสั่งภาษาเจพีคิวแอล           |
| SqlNamedQuery  | สืบทอดมาจากคลาส NamedQuery เพื่อใช้เก็บคำสั่งภาษาเอสคิวแอล            |
| AnalyseResult  | เก็บผลการวิเคราะห์โปรแกรม โดยแต่ละโปรแกรมจะมีวัตถุนี้เป็นของ          |
|                | ตัวเองหลังจากที่วิเคราะห์โปรแกรมเสร็จ                                 |
| DeadFiled      | เป็นส่วนหนึ่งของคลาส AnalyseResult ซึ่งจะเก็บข้อมูลของ                |
|                | แอตทริบิวต์ในคลาสต่างๆที่เข้าไม่ถึง                                   |
| Queries        | เป็นส่วนหนึ่งของคลาส AnalyseResult ซึ่งจะเก็บว่าในแต่ละโปรแกรม        |
|                | มีคำสั่งสืบค้นใดบ้าง                                                  |
| WorkSpace      | ้เป็นคลาสที่มีฟังก์ชันต่างๆ และมีความสัมพันธ์กับคลาสๆต่างๆใน          |
|                | โปรแกรม ทั้งทางตรง และทางอ้อม สำหรับให้ผู้ใช้งานเรียกทำงาน            |
|                | พึงก์ชันต่างๆ ได้โดยผ่านคลาสนี้                                       |
| ProjectFile    | เก็บข้อมูลของโครงการ ฐานข้อมูล และรายการของโปรแกรม                    |
| Database       | เก็บรายละเอียดของฐานข้อมูล                                            |
| Application    | เก็บรายละเอียดของโปรแกรมแต่ละโปรแกรม                                  |

ตารางที่ 3.1 หน้าที่ของคลาสในเครื่องมือ(ต่อ)

| ชื่อคลาส               | หน้าที่                                                            |
|------------------------|--------------------------------------------------------------------|
| ApplicationAnalyzer    | เป็นคลาสหลักสำหรับฟังก์ชันวิเคราะห์ตาราง และคอลัมน์ที่ไม่ถูก       |
|                        | ้อ้างอิงในโปรแกรม โดยคลาสนี้จะเรียกใช้งานคลาสต่างๆ ที่เกี่ยวข้อง   |
|                        | เพื่อระบุตาราง และคอลัมน์ที่ไม่ถูกอ้างอิงในโปรแกรม                 |
| ProgramReferenceFinder | หาตาราง และคอลัมน์ที่โปรแกรมแต่ละโปรแกรมอ้างอิง                    |
| EntityFinder           | หาคลาสเอนติดีในโปรแกรม                                             |
| TableMapping           | สร้างความสัมพันธ์ระหว่างคลาสเอนที่ดี กับตารางและคอลัมน์ของ         |
|                        | ฐานข้อมูล โดยสร้างความสัมพันธ์จากบรรณนิทัศน์                       |
| DeadCodeFinder         | หาเอนติดีคลาส และแอตทริบิวต์ของเอนติดี ที่ไม่ถูกเรียกใช้งานใน      |
|                        | ส่วนอื่นๆของโปรแกรม                                                |
| QueriesFinder          | หาคำสั่งสืบค้นทุกรูปแบบ ที่ปรากฏในโปรแกรม                          |
| QueryParser            | ์<br>หาความสัมพันธ์ของคำสั่งสืบค้นทั้งภาษาเจพี่คิวแอล และเอสคิวเอล |
|                        | ว่าเกี่ยวข้องกับตาราง และคอลัมน์ฐานข้อมูลใดบ้าง                    |
| SchemeViewer           | เชื่อมต่อฐานข้อมูลจริง เพื่อดูเค้าร่าง ตาราง และคอลัมน์จริงใน      |
|                        | ฐานข้อมูล                                                          |
| TableUtils             | ้เป็นคลาสที่ช่วยรวมผลลัพธ์รายการตาราง และหาผลต่างของรายการ         |
|                        | ตาราง เพื่อช่วยในการะบุตาราง และคอลัมน์ที่ไม่ถูกอ้างอิงใน          |
|                        | โปรแกรม                                                            |

## **3.2.4 พฤติกรรมของเครื่องมือ**

เครื่องมือต้นแบบที่พัฒนาจะต้องมีฟังก์ชันการทำงาน รวม 12 ฟังก์ชันดังที่ปรากฏในยูสเคส ี่ซึ่งแต่ละฟังก์ชันงาน เครื่องมือจะมีขั้นตอนการทำงานที่แตกต่างกันออก ไป ในงานวิจัยนี้ ผู้วิจัยจึง นำเสนอพฤติกรรมการทำงานของเครื่องมือในรูปแบบของแผนภาพลำดับในภาพที่ 3.22 – 3.33 โดย ่ ในแผนภาพลำดับจะแสดงถึงความสัมพันธ์ระหว่างวัตถุของเครื่องมือ ว่าพฤติกรรมการทำงานของ ่ ฟังก์ชันต่างๆ วัตถุแต่ละวัตถุมีการเรียกใช้กันอย่างไร

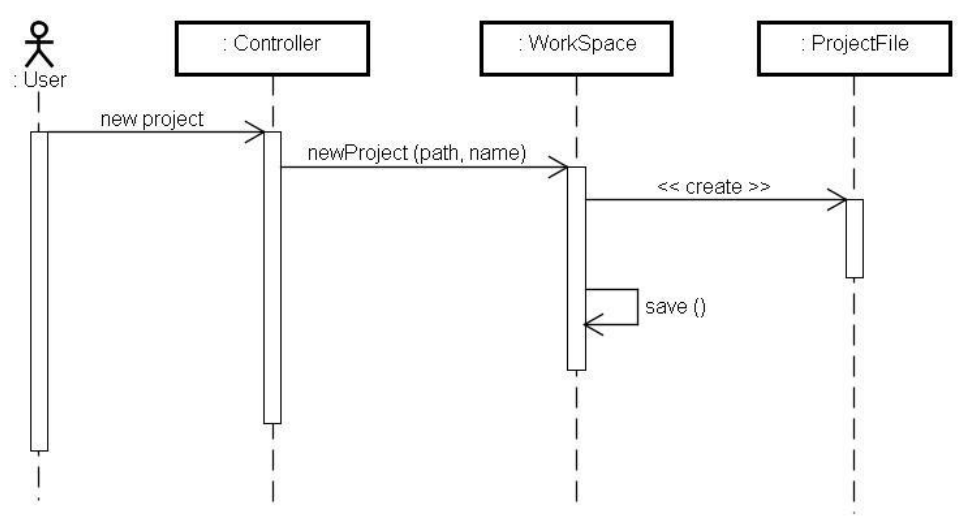

ภาพที่ 3.22แผนภาพล าดับพฤติกรรมเครื่องมือขณะสร้างโครงการ

ในภาพที่ 3.22 เมื่อมีการสร้างโครงการ เครื่องมือจะรับค่าชื่อโครงการ และพาธสำหรับเก็บ ไฟล์โครงการ แล้วสร้างวัตถุของไฟล์โครงการขึ้นในระบบ จากนั้นจะบันทึกไฟล์โครงการลงใน พาธของโครงการ

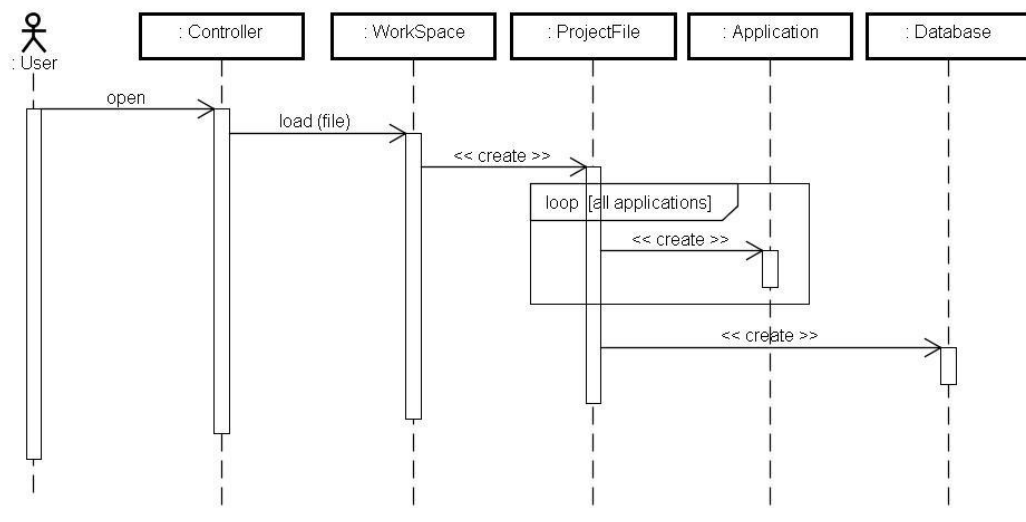

ภาพที่ 3.23แผนภาพล าดับพฤติกรรมเครื่องมือขณะเปิ ดโครงการ

ในภาพที่ 3.23 เมื่อมีการเปิดโครงการ เครื่องมือจะสร้างวัตถุของไฟล์โครงการสำหรับเตรียม เก็บข้อมูลต่างๆของโครงการ จากนั้นจะวนสร้างวัตถุโปรแกรมต่างๆ ที่มีในไฟล์โครงการเก่า และ สุดท้ายคือสร้างวัตถุของฐานข้อมูลเพื่อเก็บข้อมูลในหน่วยความจำ และพร้อมที่จะให้ผู้ใช้ทำงาน

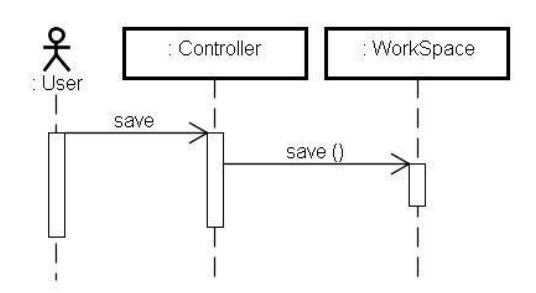

ภาพที่ 3.24แผนภาพล าดับพฤติกรรมเครื่องมือขณะบันทึกโครงการ

ในภาพที่ 3.24 เมื่อมีการบันทึกโครงการ เครื่องมือจะน าข้อมูลที่มีอยู่ในวัตถุของโครงการ ขณะที่ผู้ใช้งานต้องการบันทึก เขียนทับไฟล์โครงการเดิม

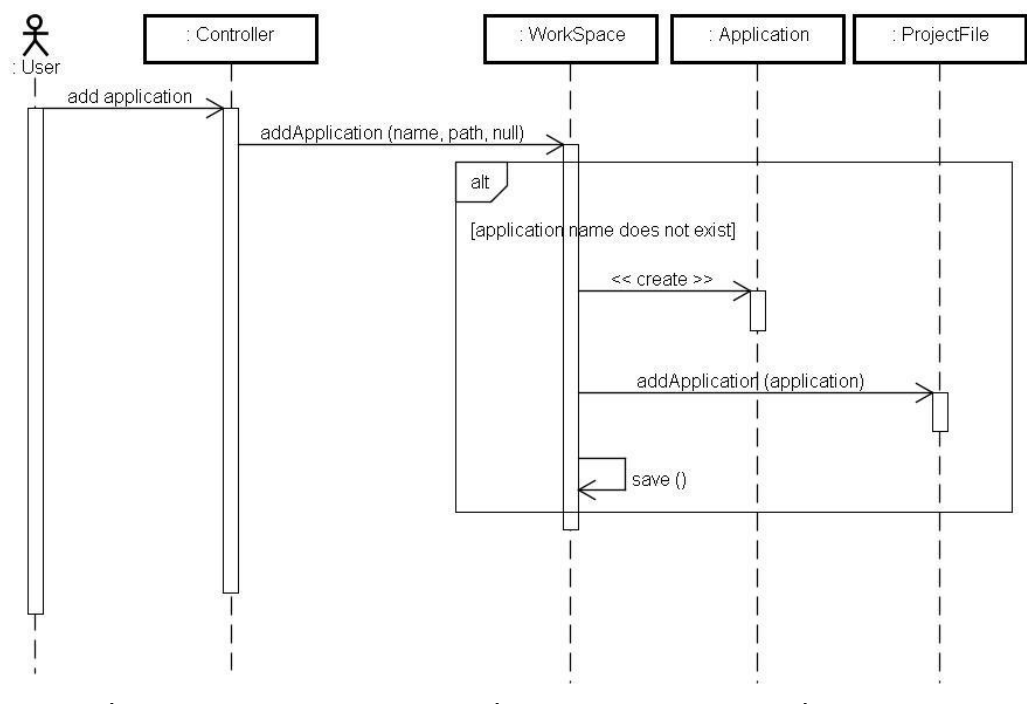

ภาพที่ 3.25แผนภาพล าดับพฤติกรรมเครื่องมือขณะเพิ่มโปรแกรมเพื่อวิเคราะห์

ในภาพที่ 3.25 เมื่อมีการเพิ่มโปรแกรมเพื่อวิเคราะห์ เครื่องมือรับค่าชื่อโปรแกรม และพาธ ของโปรแกรมจากเมธอด "addApplication" แต่ค่าตัวสุดท้ายคือค่าว่าง เนื่องจากโปรแกรมที่เพิ่งเพิ่ม เข้ามาใหม่ยังไม่มีผลการวิเคราะห์โปรแกรม จากนั้นเครื่องมือตรวจสอบก่อนว่าชื่อโปรแกรมมีอยู่ แล้วในโครงการหรือไม่ ซึ่ งถ้าไม่มีเครื่องมือจะสร้างวัตถุของโปรแกรมตามค่าที่ได้รับ และเพิ่ม โปรแกรมเข้าไปในวัตถุไฟล์โครงการ และบันทึกการเปลี่ยนแปลงของวัตถุ

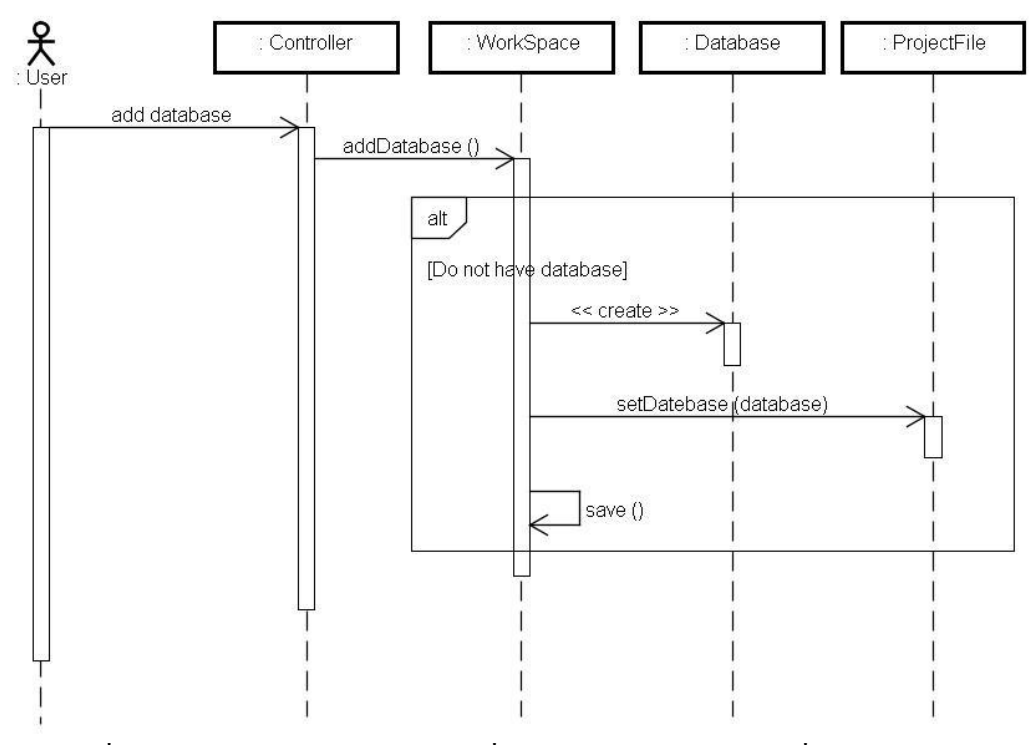

ภาพที่ 3.26แผนภาพล าดับพฤติกรรมเครื่องมือขณะเพิ่มฐานข้อมูลเพื่อวิเคราะห์

ในภาพที่ 3.26 เมื่อมีการเพิ่มฐานข้อมูลเพื่อวิเคราะห์ เครื่องมือรับค่าต่าง ๆ ที่ใช้กาหนดการ เชื่อมต่อฐานข้อมูล เช่นชื่อผู้ใช้ และรหัสผ่านเป็ นต้น จากนั้นเครื่ องมือจะตรวจสอบก่อนว่าใน โครงการมีวัตถุฐานข้อมูลอยู่แล้วหรื อไม่ ถ้าไม่มีเครื่ องมือจะสร้างวัตถุฐานข้อมูลเพื่อเก็บค่า ฐานข้อมูล และเพิ่มวัตถุฐานข้อมูลเข้าไปในวัตถุไฟล์โครงการ จากนั้นจึงบันทึกการเปลี่ยนแปลง

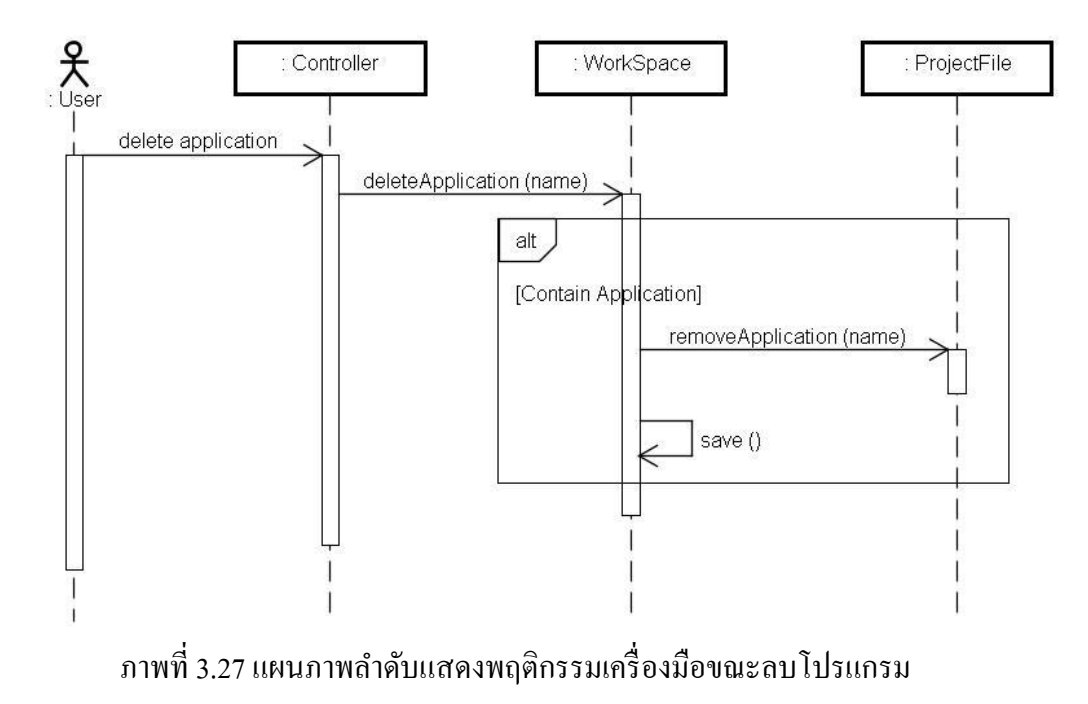

ในภาพที่ 3.27 เมื่อมีการลบโปรแกรม เครื่องมือรับค่าชื่อของโปรแกรมที่ต้องการจะลบ จากนั้นจะตรวจสอบดูจากวัตถุของโปรแกรมว่ามีโปรแกรมชื่อดังกล่าวหรือไม่ ถ้ามีโปรแกรมชื่อ ดังกล่าว จะลบโปรแกรมชื่อนั้นออกจากรายการโปรแกรมของวัตถุไฟล์โครงการ จากนั้นบันทึกการ เปลี่ยนแปลงของไฟล์วัตถุ

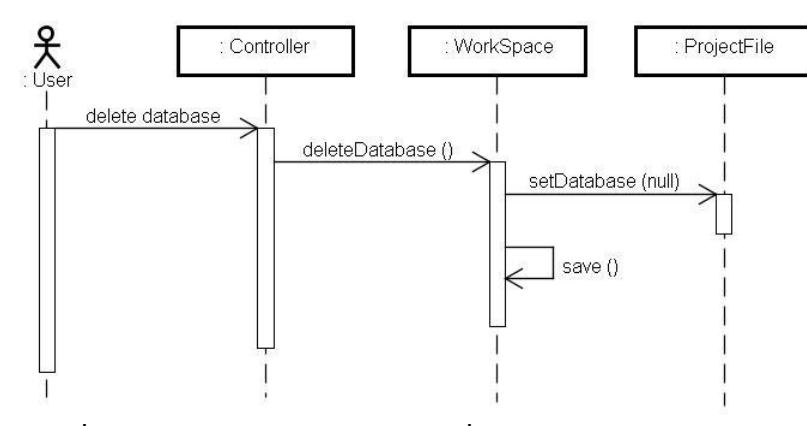

ภาพที่ 3.28แผนภาพล าดับพฤติกรรมเครื่องมือขณะลบฐานข้อมูล

ในภาพที่ 3.28 เมื่อมีการลบฐานข้อมูลเครื่องมือจะตั้งค่าฐานข้อมูลในวัตถุของไฟล์โครงการ ี่ เป็นค่าว่าง นั่นคือกำหนดให้วัตถุของไฟล์โครงการไม่มีวัตถุของฐานข้อมูล หรือคือการลบวัตถุของ ฐานข้อมูลออกไปจากไฟล์โครงการ จากนั้นบันทึกการเปลี่ยนแปลงไฟล์วัตถุ

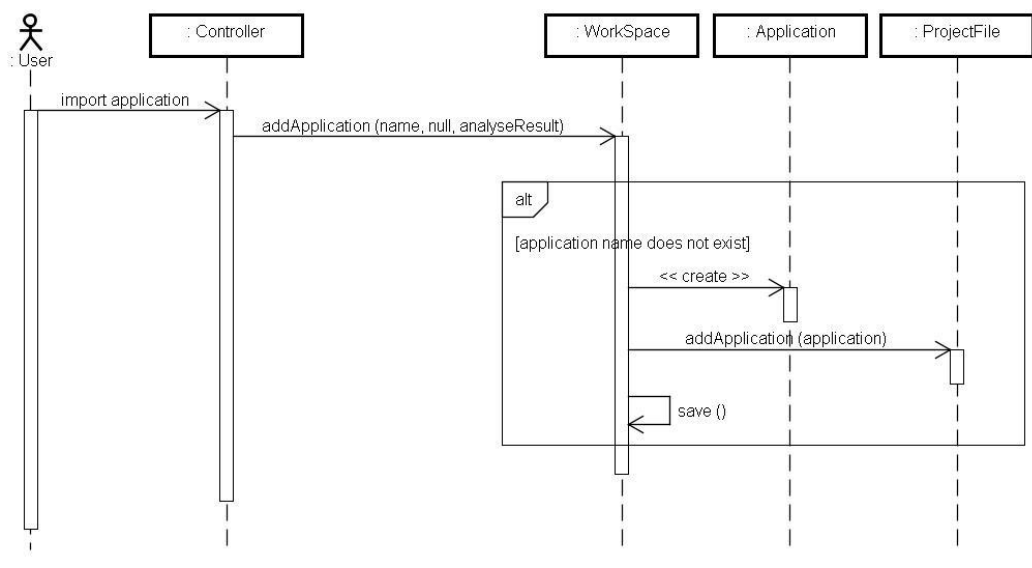

ภาพที่ 3.29 แผนภาพลำดับพฤติกรรมเครื่องมือขณะนำเข้าโปรแกรมที่วิเคราะห์แล้ว
่ ในภาพที่ 3.29 เมื่อมีการนำเข้าโปรแกรมที่วิเคราะห์แล้ว เครื่องมือจะมีพฤติกรรมการทำงาน ้ คล้ายกับการเพิ่มโปรแกรมเพื่อวิเคราะห์ แต่จะต่างกันตรงที่ข้อมูลที่รับเข้ามาจะเป็นชื่อโปรแกรม ้ และผลของโปรแกรมที่ผ่านการวิเคราะห์แล้ว ส่วนพาธของโปรแกรมนั้นจะเป็นค่าว่าง เนื่องจากไม่ ึ จำเป็นต้องวิเคราะห์โปรแกรมนี้แล้ว สามารถนำผลการวิเคราะห์ไปใช้ต่อได้ เมื่อรับข้อมูลดังกล่าว ้ แล้ว เครื่องมือตรวจสอบก่อนว่าชื่อโปรแกรมมือย่แล้วในโครงการหรือไม่ ซึ่งถ้าไม่มีเครื่องมือจะ สร้างวัตถุของโปรแกรมตามค่าที่ได้รับ และเพิ่มโปรแกรมเข้าไปในวัตถุไฟล์โครงการ และบันทึก การเปลี่ยนแปลงของวัตถุ

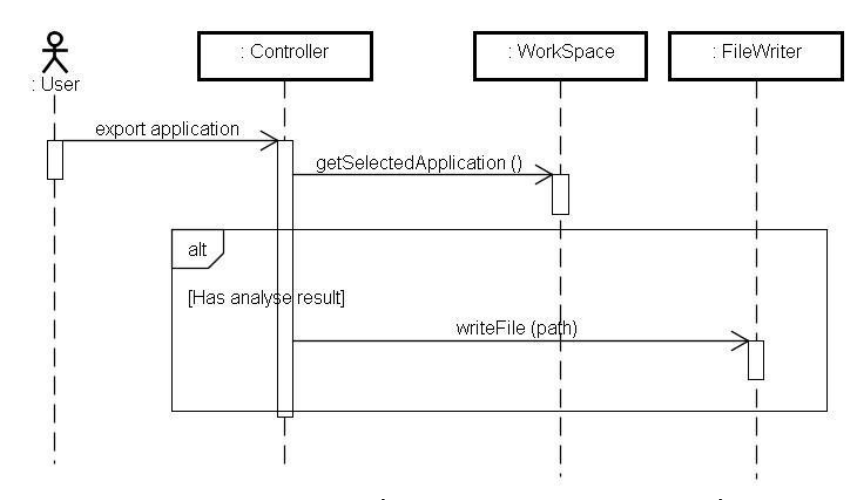

ภาพที่ 3.30แผนภาพล าดับพฤติกรรมเครื่องมือขณะน าออกโปรแกรมที่วิเคราะห์แล้ว

ในภาพที่ 3.30 เมื่อมีการน าออกโปรแกรมที่วิเคราะห์แล้ว เครื่องมือจะโหลดวัตถุโปรแกรมที่ ิถูกเลือกอยู่ เพื่อเตรียมจะนำออก จากนั้นจะตรวจสอบวัตถุโปรแกรมก่อนว่ามีผลการวิเคราะห์แล้ว หรือไม่ ซึ่งถ้ามีผลการวิเคราะห์แล้วก็จะเขียนไฟล์นำออกไปยังในพาธที่ผู้ใช้งานระบุ

ี แผนภาพลำดับ ในภาพที่ 3.31 จะแสดงพฤติกรรมการทำงานหลักของเครื่องมือ โดยเครื่องมือจะเรียกวัตถวิเคราะห์โปรแกรม ซึ่งจะวิเคราะห์แยกทีละโปรแกรม ว่าแต่ละโปรแกรม ้มีการอ้างถึงตาราง และคอลัมน์ใดบ้าง จากนั้นจะรวมผลลัพธ์ที่ได้เข้าด้วยกันเป็นวัตถุรายการตาราง ที่โปรแกรมทั้งหมดอ้างถึง จากนั้นเครื่องมือจะดูเค้าร่างจริงของฐานข้อมูล ซึ่งจะได้รายการวัตถุของ รายการตารางเช่นเดียวกัน และสุดท้ายคือเครื่ องมือจะเปรี ยบเทียบวัตถุรายการตารางที่ได้จาก ฐานข้อมูลกบวัตถุรายการตารางที่โปรแกรมอ้างถึง เพื่อหารายการตาราง และคอลัมน์ที่โปรแกรม ั ไม่ได้อ้างถึง

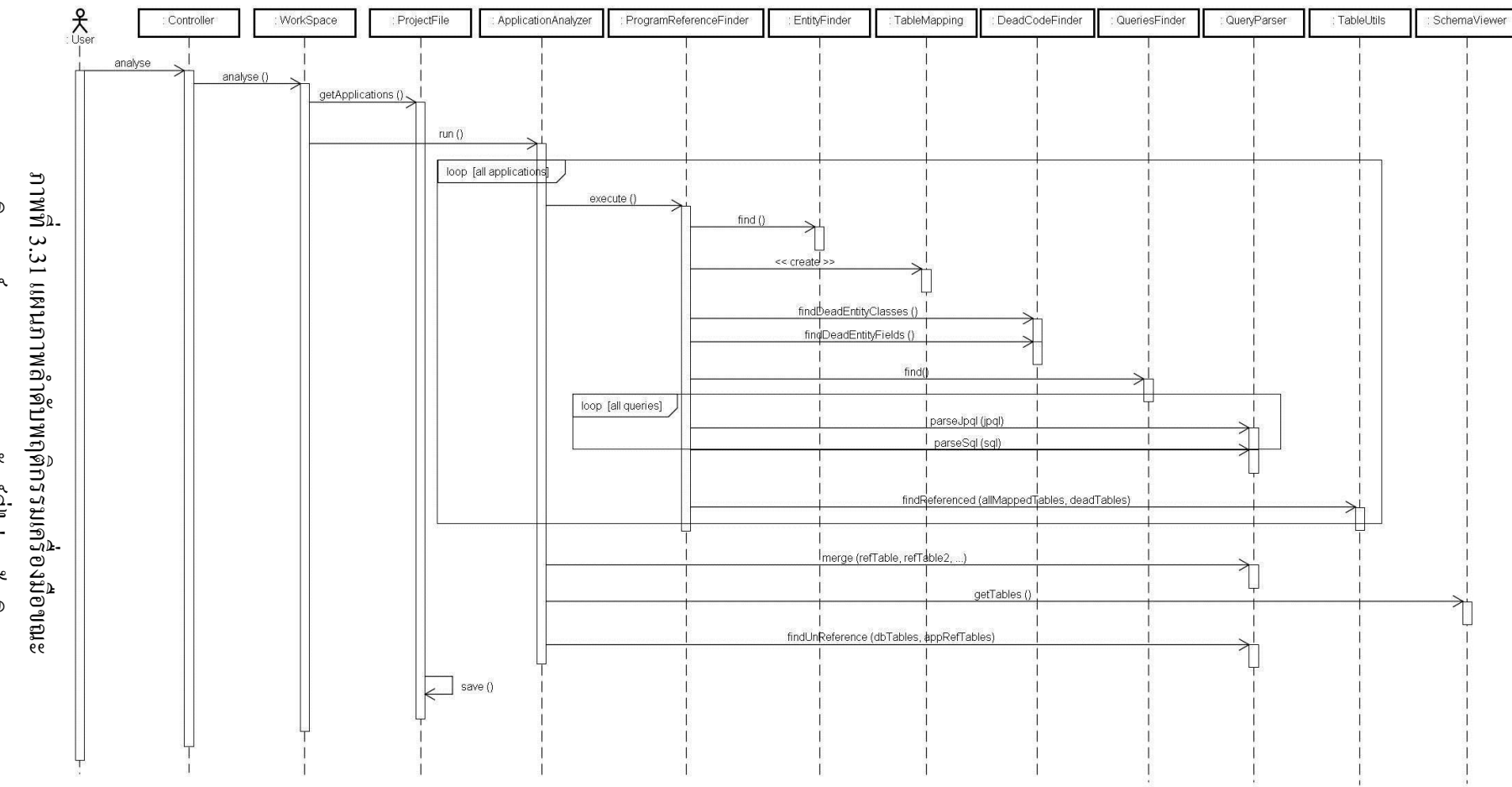

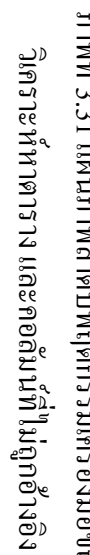

59

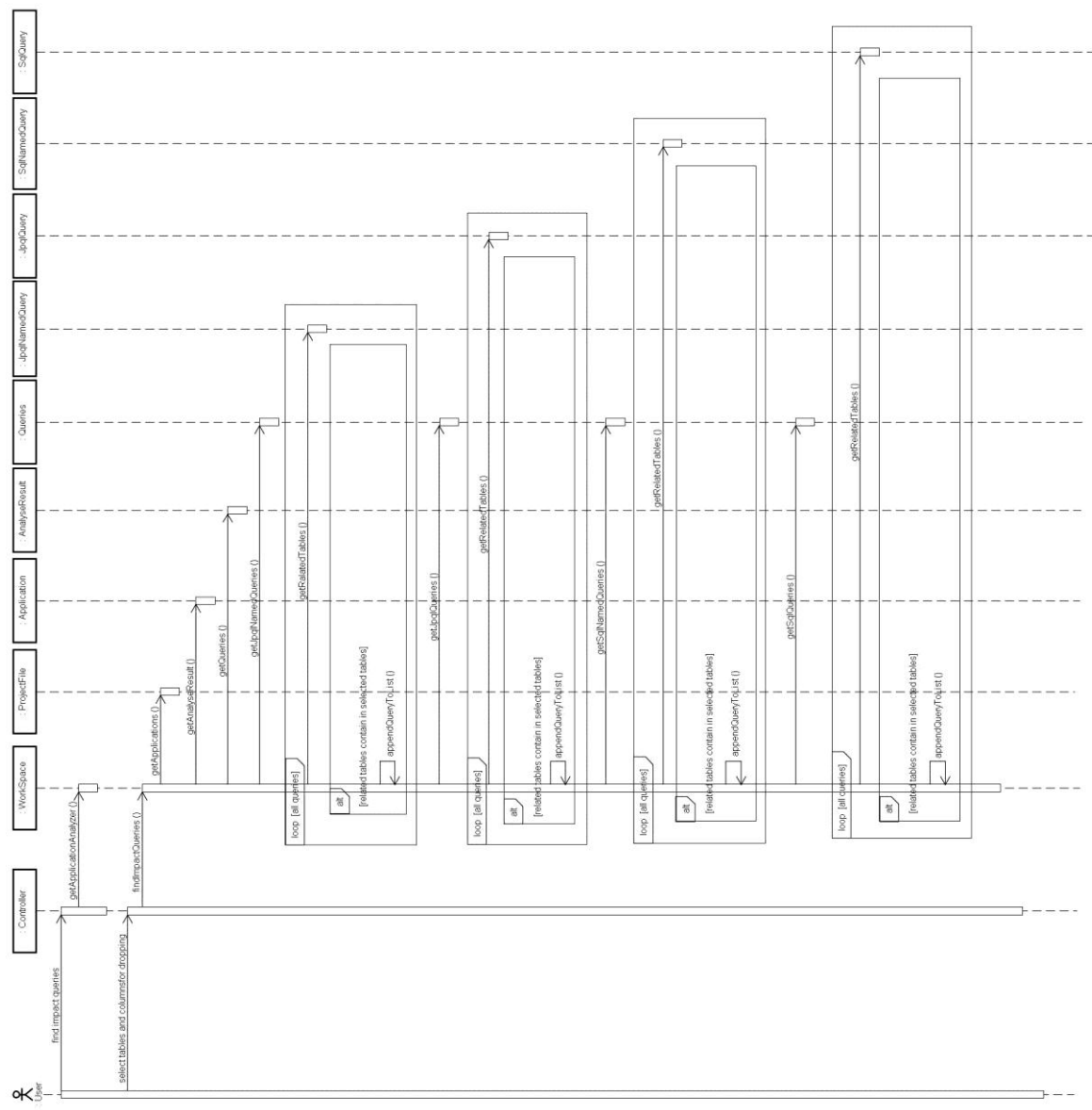

ภาพที่ 3.32 แผนภาพลำดับพฤติกรรมเครื่องมือขณะหาคำสั่งสืบค้นที่ได้รับผลกระทบ

ในภาพที่ 3.32 พฤติกรรมของโปรแกรมที่จะหาค าสั่งสืบค้นที่ได้รับผลกระทบ จะเกิดขึ้นได้ ี่ เมื่อเกิดพฤติกรรมการวิเคราะห์หาตาราง และคอลัมน์ที่ไม่ถูกอ้างอิง ดังแผนภาพลำดับ ภาพที่ 3.31 เสียก่อน โดยผลการวิเคราะห์โปรแกรมแต่ละโปรแกรมจะมีวัตถุของค าสั่งสืบค้นอยู่ด้วย ซึ่ งวัตถุ ดังกล่าวจะเก็บค าสั่งสืบค้นภาษาต่าง ๆ ได้แก่ภาษาเจพีคิวแอล และภาษาเอสคิวแอล ทั้งแบบใช้ใน ้เมธอดโดยตรง และแบบใช้ผ่านชื่อคำสั่งสืบค้น โดยในวัตถุคำสั่งสืบค้นแต่ละภาษา จะบอกว่าแต่ละ ้คำสั่งสัมพันธ์กับตาราง และคอลัมน์ใดในฐานข้อมูล ซึ่งเครื่องมือจะนำรายการตาราง และคอลัมน์ที่ ผู้ใช้งานเลือกมาเปรียบเทียบกับวัตถุกำสั่งสืบค้น เพื่อหาคำสั่งที่ได้รับผลกระทบ

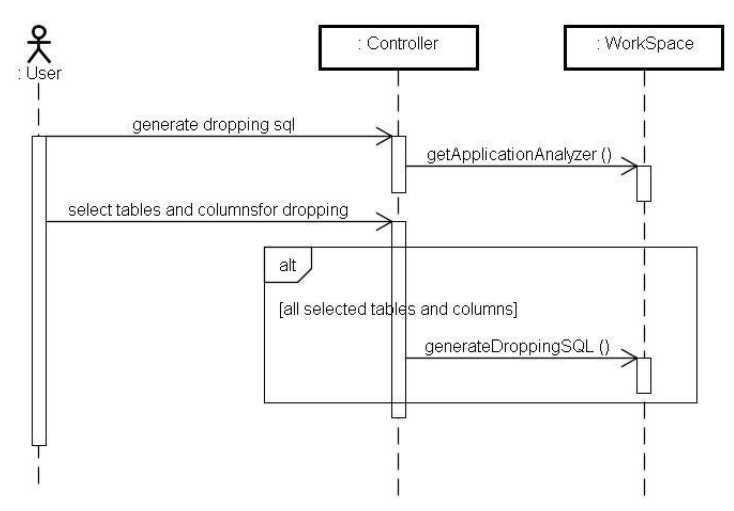

ภาพที่ 3.33แผนภาพล าดับพฤติกรรมเครื่องมือขณะสร้างค าสั่งลบตาราง และคอลัมน์

ในภาพที่ 3.33 พฤติกรรมของโปรแกรมที่สร้างคำสั่งลบตาราง และคอลัมน์ จะเกิดขึ้นได้เมื่อ ้ เกิดพฤติกรรมการวิเคราะห์หาตาราง และคอลัมน์ที่ไม่ถูกอ้างอิง ดังแผนภาพลำดับ ภาพที่ 3.31 เสียก่อน เนื่องจากผู้ใช้งานจะต้องระบุรายการตาราง และคอลัมน์ที่ไม่ถูกอ้างอิงในโปรแกรม วาจะ ่ ลบตาราง และคอลัมน์ใด เมื่อผู้ใช้งานเลือกรายการตาราง และคอลัมน์แล้ว เครื่องมือจะอ่านวัตถุที่ ผู้ใช้งานเลือกมาสร้างคำสั่งสำหรับลบตาราง และคอลัมน์ โดยสร้างคำสั่งดังแสดงในตารางที่ 3.2

ตารางที่ 3.2ค าสั่งภาษาเอสคิวแอลส าหรับลบตาราง และคอลัมน์

| คำสั่ง                  | ความหมาย                                      |
|-------------------------|-----------------------------------------------|
| DROP TABLE ชื่อตาราง    | ลบตารางชื่อที่มีชื่อตามที่ระบุออกจากฐานข้อมูล |
| ALTER TABLE ชื่อตาราง   | ลบคอลัมน์ตามชื่อที่ระบุออกจากตารางชื่อที่ระบุ |
| DROP COLUMN ชื่อกอลัมน์ |                                               |

# **บทที่ 4 การพัฒนาเครื่องมือ**

ในบทนี้ จะกล่าวถึงสภาพแวดล้อมที่ใช้ในการพัฒนาเครื่องมือต้นแบบ และหน้าจอส่วนต่อ ประสานกับผู้ใช้ของเครื่องมือสำหรับระบุตาราง และคอลัมน์ที่ไม่ได้ถูกอ้างอิงในโปรแกรมที่ใช้ การแปลงวัตถุเป็ นตารางความสัมพันธ์ ซึ่งมีรายละเอียดดังต่อไปนี้

## **4.1 สภาพแวดล้อมที่ใช้ในการพัฒนาเครื่องมือ**

ี สภาพแวดล้อมที่ใช้ในการพัฒนาเครื่องมือต้นแบบสำหรับระบุตาราง และคอลัมน์ที่ไม่ได้ถูก ้อ้างอิงในโปรแกรมที่ใช้การแปลงวัตถุเป็นตารางความสัมพันธ์ มีรายละเอียดดังนี้

- 1) ฮาร์ดแวร์ (Hardware)
	- เครื่องคอมพิวเตอร์แบบตั้งโต๊ะ (Personal Computer)
	- หน่วยประมวลผล อินเทลคอร์ไอเจ็ด 2.76กิกะเฮิรตซ์ (Intel Core i7 2.76 GHz)
	- หน่วยความจำหลัก (RAM) 5 กิ๊กะ ไบต์ (5 GB)
	- ฮาร์ดดิส (Harddisk) 2 เทระไบต์ (2 TB)
- 2) ซอฟต์แวร์ (Software)
	- ระบบปฏิบัติการ (Operating System) ไมโครซอฟท์วินโดวส์เจ็ด (Microsoft Windows 7)
	- จาวา เวอร์ชัน 7 (Java 7)
	- โปรแกรมเน็ทบีน เวอร์ชัน 7.1.2 (Netbean 7.1.2)

## **4.2 ส่วนต่อประสานกับผ้ใช้ของเครื่องมือ ู**

ี่ ส่วนต่อประสานกับผู้ใช้ของเครื่องมือสำหรับระบุตาราง และคอลัมน์ที่ไม่ได้ถูกอ้างอิงใน โปรแกรมที่ใช้การแปลงวัตถุเป็ นตารางความสัมพันธ์ ประกอบไปด้วย 4 ส่วนหลัก ๆ ดังแสดงใน ภาพที่ 4.1 ได้แก่

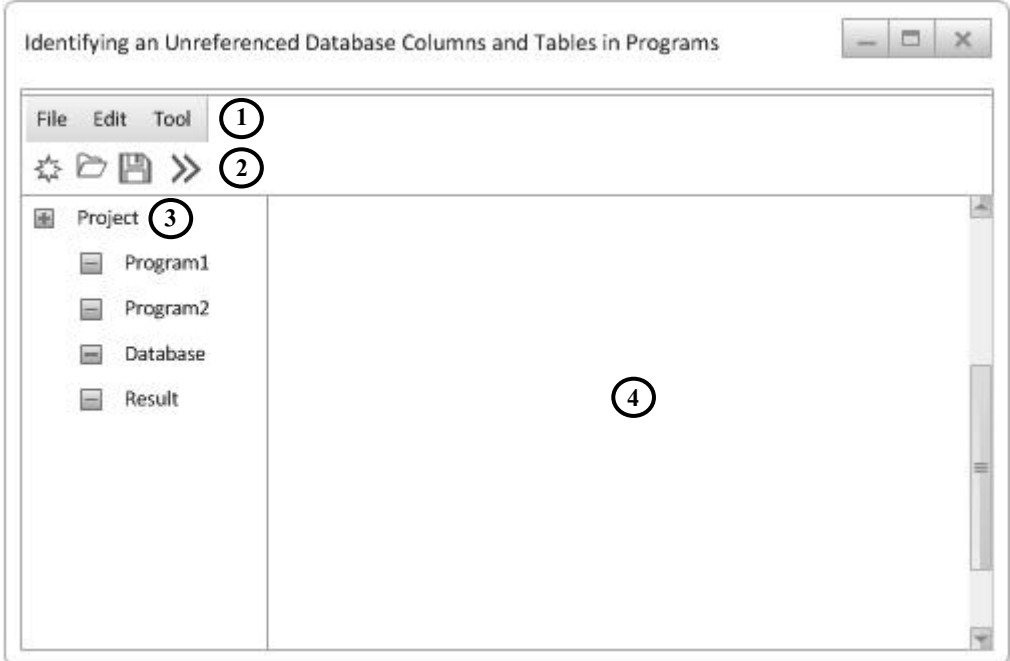

## ภาพที่4.1 ส่วนต่อประสานกบผู้ใช้ของเครื่องมือ ั

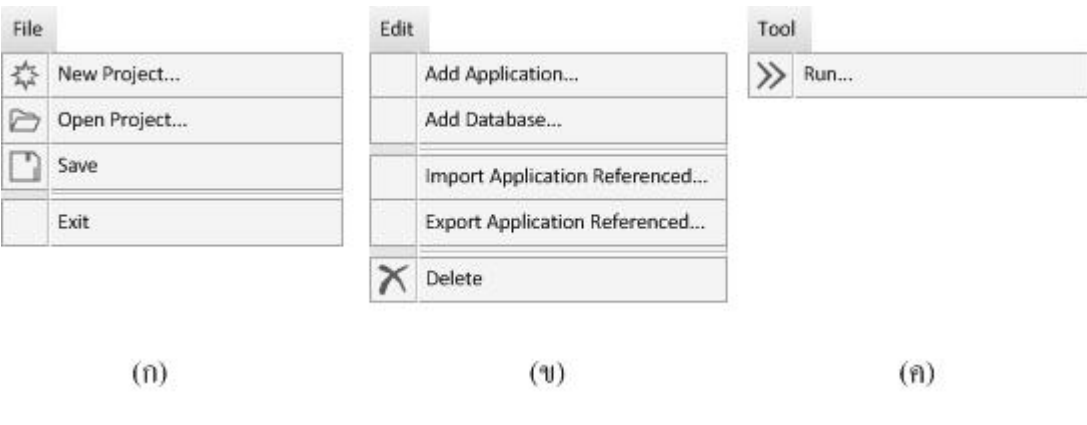

ภาพที่4.2 เมนูต่าง ๆ ในเครื่องมือ

- 1) ส่วนที่ 1 คือ เมนู ซึ่งประกอบไปด้วย 3 เมนู ได้แก่
	- เมนูแฟ้ม (File) จะประกอบไปด้วยฟังก์ชันต่างๆ เกี่ยวกับโครงการ ได้แก่ ฟังก์ชัน ี่ ้สร้างโครงการใหม่ ฟังก์ชันเปิดโครงการ ฟังก์ชันบันทึกโครงการ และออกจาก เครื่องมือ ดังแสดงในภาพที่ 4.2 (ก)
	- เมนูแก้ไข (Edit) เป็นเมนูสำหรับเพิ่ม และลบ โปรแกรม และฐานข้อมูล สำหรับ เป็ นข้อมูลให้เครื่องมือใช้วิเคราะห์ ประกอบไปด้วย ฟังก์ชันเพิ่มโปรแกรมเพื่อ ้วิเคราะห์ ฟังก์ชันเพิ่มฐานข้อมูลเพื่อวิเคราะห์ ฟังก์ชันลบโปรแกรม ฟังก์ชันลบ ฐานข้อมูล ฟังก์ชันนำเข้าโปรแกรมที่วิเคราะห์แล้ว และฟังก์ชันนำออกโปรแกรม ที่วิเคราะห์แล้ว ดังแสดงในภาพที่ 4.2 (ข)
	- เมนูเครื่องมือ (Tool) เป็ นเมนูที่เกี่ยวข้องกับการท างานของเครื่ องมือ ซึ่ งได้แก่ ี ฟังก์ชันวิเคราะห์หาตารางและคอลัมน์ที่ไม่ถูกอ้างอิง ดังแสดงในภาพที่ 4.2 (ค)
- 2) ส่วนที่ 2 คือ แถบเครื่ องมือ ซึ่ งแสดงฟังก์ชันที่ใช้งานบ่อย ๆ ได้แก่ ฟังก์ชันสร้าง โครงการใหม่ ฟังก์ชันเปิ ดโครงการ ฟังก์ชันบันทึกโครงการ และฟังก์ชันวิเคราะห์หา ิตารางและคอลัมน์ที่ไม่ถูกอ้างอิง ตามลำดับ
- 3) ส่วนที่ 3 คือ ส่วนเมนูนำทาง โดยในแต่ละโครงการ จะประกอบไปด้วย 3 ส่วน ได้แก่
	- โปรแกรมต่างๆ ซึ่งอาจมีมากกวา ่ 1 โปรแกรม เพื่อให้เครื่องมือวิเคราะห์
	- ฐานข้อมูล ส าหรับให้เครื่องมือดูเค้าร่างฐานข้อมูล
	- ผลการวิเคราะห์ตาราง และคอลัมน์ที่ไม่ถูกอ้างอิงในโปรแกรม

โดยเมื่อผู้ใช้งานเลือกที่เมนูใด รายละเอียดจะปรากฏในส่วนที่ 4

- 4) ส่วนที่ 4 คือ ส่วนแสดงรายละเอียดต่าง ๆ ได้แก่
	- แสดงรายละเอียดของโปรแกรม ว่าในโปรแกรมมีการอ้างอิงตาราง และคอลัมน์ ฐานข้อมูลใด รวมถึงมีคำสั่งสืบค้นใด และแต่ละคำสั่งอ้างอิงตาราง และคอลัมน์ ฐานข้อมูลใด
	- แสดงรายละเอียดของผลการวิเคราะห์ ซึ่ งจะแสดงรายการตาราง และคอลัมน์ที่ โปรแกรมต่าง ๆ ไม่ได้อ้างอิง

## **4.3 โครงสร้างไฟล์โครงการส าหรับเก็บข้อมูล**

ผู้วิจัยได้ออกแบบโครงสร้างไฟล์โครงการส าหรับจัดเก็บข้อมูลต่างๆของเครื่องมืออยู่ในรูป ของไฟล์เอ็กซ์เอ็มแอล โดยข้อมูลทุกๆข้อมูลจะจัดเก็บลงในไฟล์เดียว โดยใช้ป้ายระบุ (Tag) เป็น ตัวกาหนดข้อมูลแต ่ละประเภท ซึ่งมีรายละเอียดของโครงสร้างไฟล์ดังตารางที่ 4.1 ดังนี้

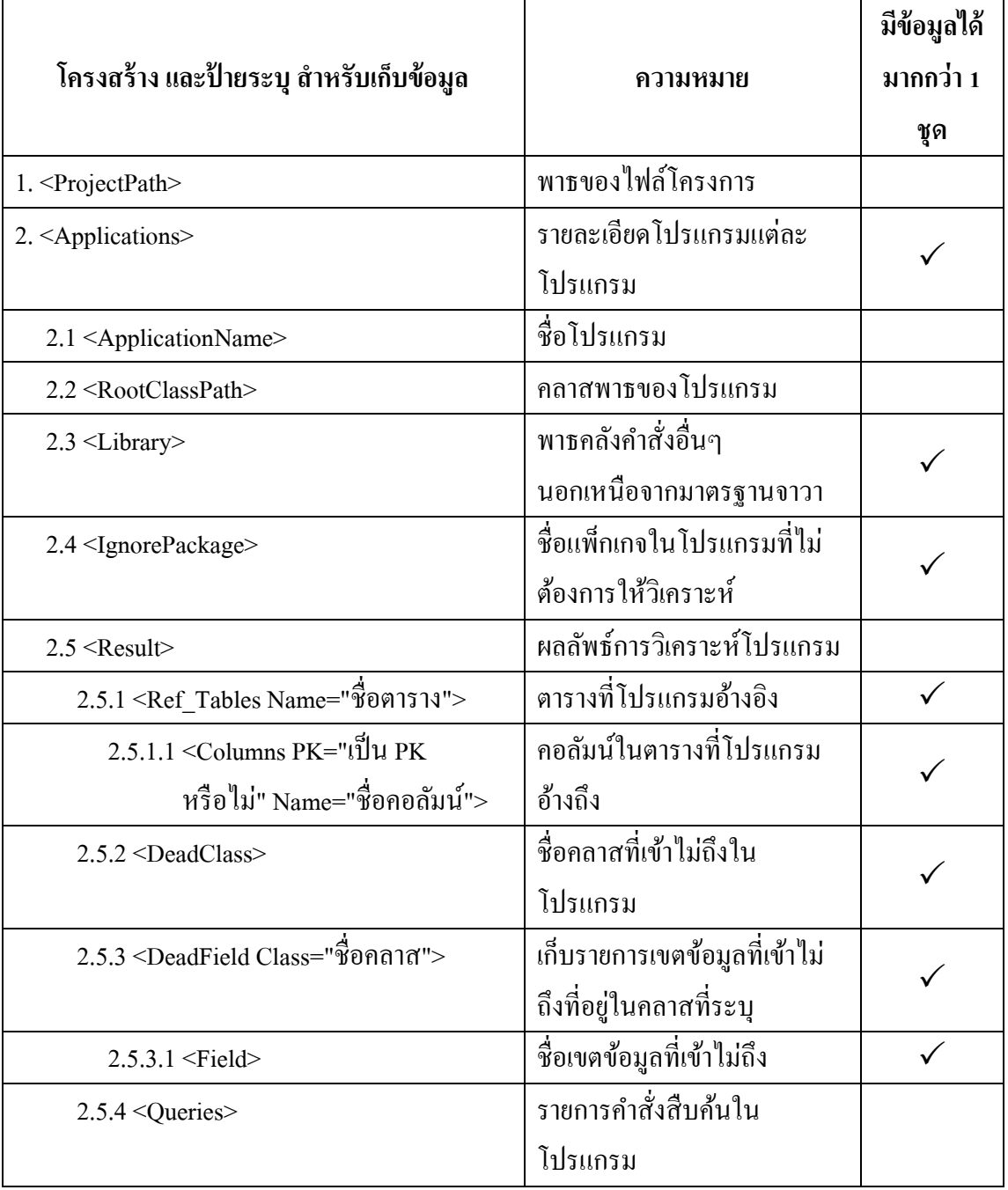

## ตารางที่ 4.1 โครงสร้างไฟล์โครงการ

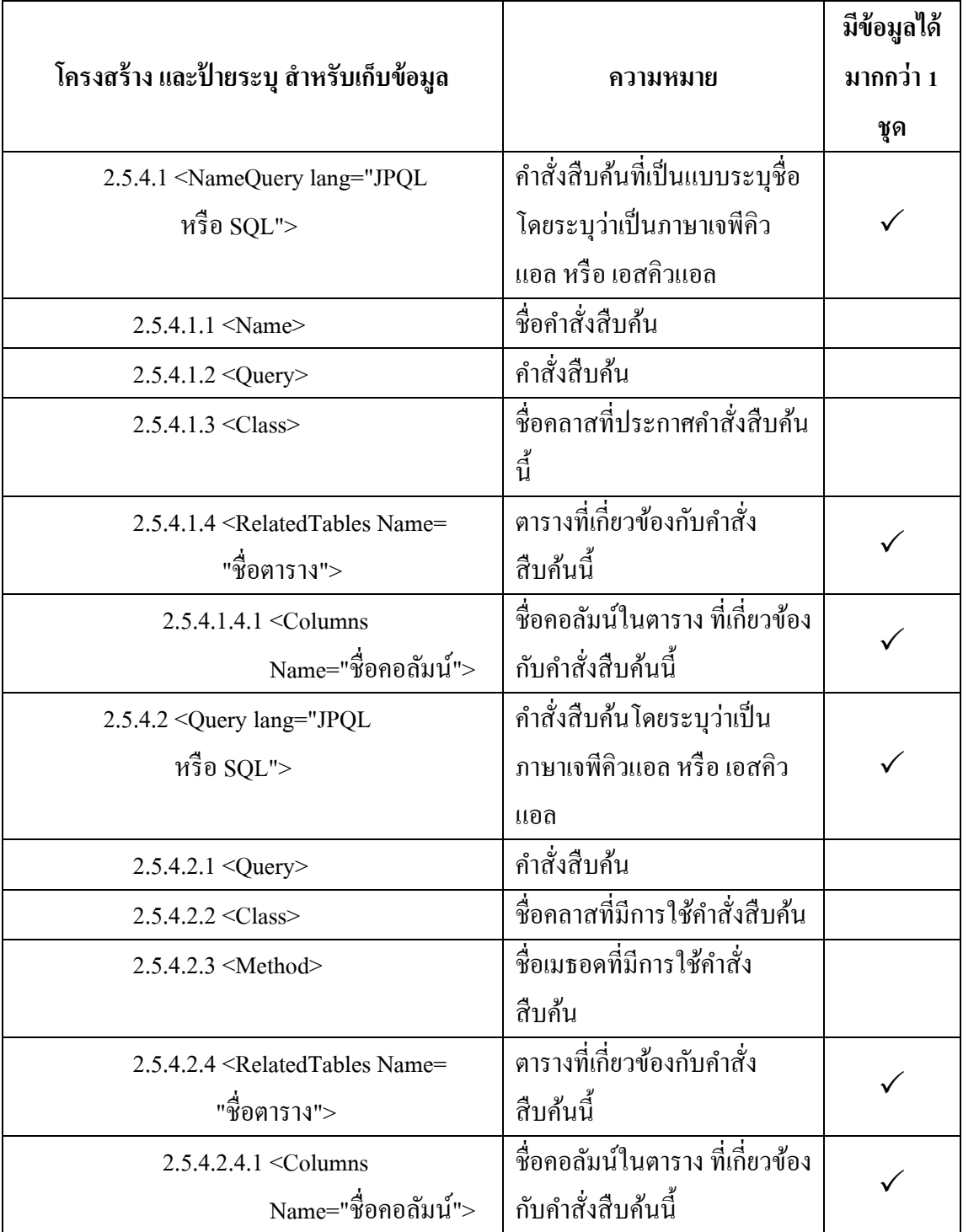

## ตารางที่ 4.1 โครงสร้างไฟล์โครงการ (ต่อ)

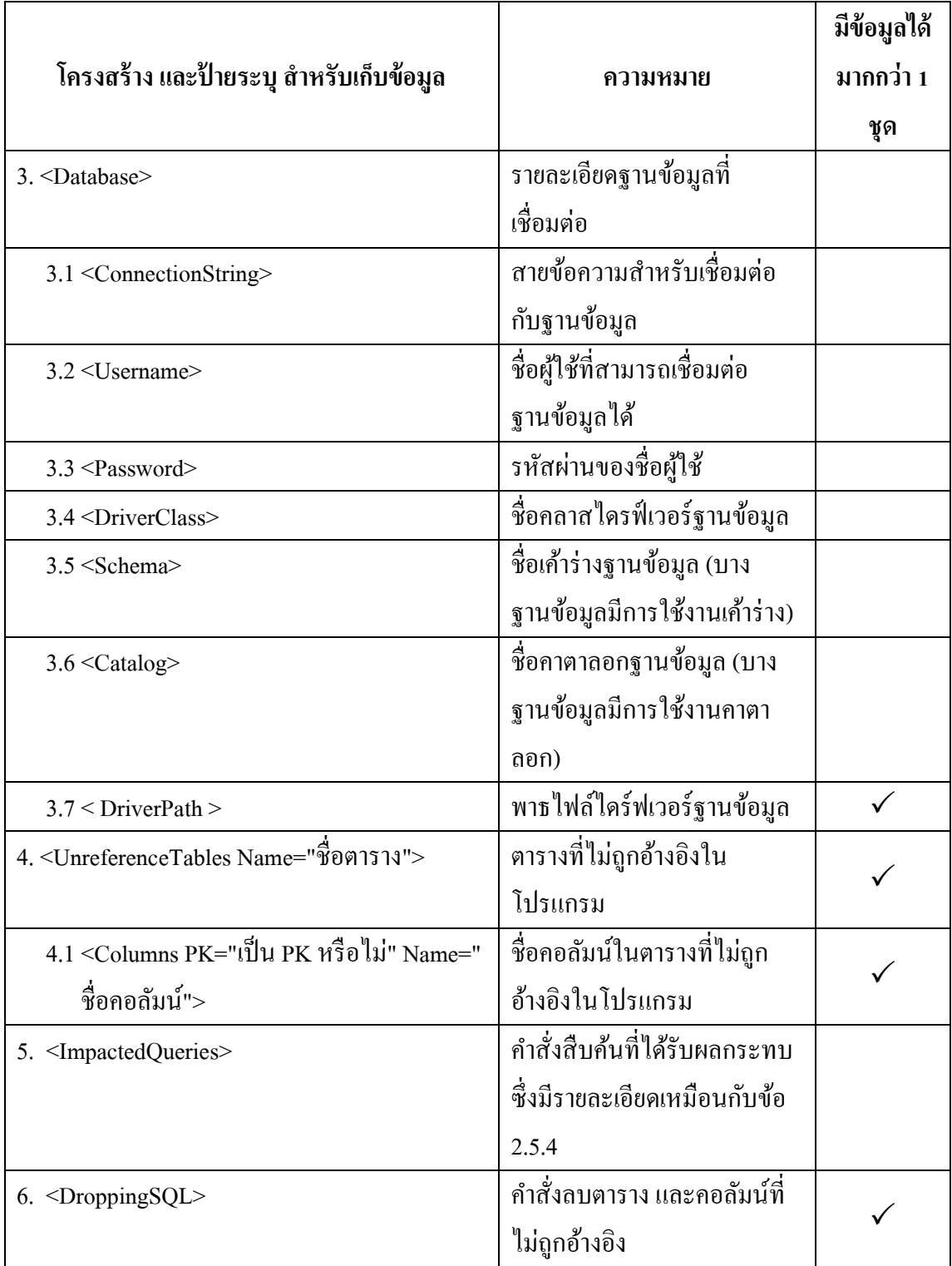

# **บทที่ 5 การทดสอบเครื่องมือ**

การทดสอบแนวความคิดวิธีที่ใช้ระบุตาราง และคอลัมน์ที่โปรแกรมไม่ได้อ้างถึง โดยใช้ หลักการของการแปลงวัตถุ สามารถทดสอบความถูกต้องของแนวความที่ได้โดยทดสอบเครื่องมือ ต้นแบบที่พัฒนาขึ้น โดยใช้แนวความคิดดังกล่าว โดยมีรายละเอียดการทดสอบดังนี้

## **5.1 สภาพแวดล้อมที่ใช้ในการทดสอบ**

สภาพแวดล้อมที่ใช้ในการทดสอบเครื่องมือต้นแบบส าหรับระบุตาราง และคอลัมน์ที่ไม่ได้ ถูกอ้างอิงในโปรแกรมที่ใช้การแปลงวัตถุเป็นตารางความสัมพันธ์ มีรายละเอียดดังนี้

- 1) ฮาร์ดแวร์ (Hardware)
	- เครื่องคอมพิวเตอร์แบบตั้งโต๊ะ (Personal Computer)
	- หน่วยประมวลผล อินเทลคอร์ทูดูโอ3กิกะเฮิรตซ์ (Intel Core2Duo 3 GHz)
	- หน่วยความจำหลัก (RAM) 2 กิกะ ไบต์ (2 GB)
	- ฮาร์ดดิส (Harddisk) 300กิกะไบต์ (300 GB)
- 2) ซอฟต์แวร์ (Software)
	- ระบบปฏิบัติการ (Operating System) ไมโครซอฟท์วินโดวส์เอ็กซ์พี (Microsoft Windows XP)
	- จาวา เวอร์ชัน 6 (Java 6)
	- ดีบีทูไคลเอนต์ (DB2 Client)

## **5.2 การทดสอบเครื่องมือ**

ึ การทดสอบเครื่องมือต้นแบบนี้ เพื่อตรวจสอบความถูกต้องของการทำงานของเครื่องมือ ว่าสามารถให้ผลลัพธ์รายการตาราง และคอลัมน์ที่โปรแกรมไม่ได้อ้างถึง ได้ถูกต้องหรือไม่ โดย ึการทดสอบเครื่องมือต้นแบบนี้ ได้ทำการแบ่งการทดสอบออกเป็น 2 การทดสอบ คือการทดสอบ ความถูกต้องของเครื่ องมือโดยทดสอบกับกรณีทดสอบ และการทดสอบในการใช้งานจริ งกับ โปรแกรมของธนาคารในประเทศไทยแห่งหนึ่ง โดยมีรายละเอียดดังนี้

#### **5.2.1 ทดสอบเครื่องมือกับกรณีทดสอบ**

ส าหรับการทดสอบความถูกต้องของเครื่องมือต้นแบบส าหรับ ระบุตาราง และคอลัมน์ที่ โปรแกรมไม่ได้อ้างถึงนี้ ผู้วิจัยได้ทำการสร้างกรณีทดสอบตามส่วนการทำงานหลักของเครื่องมือ ี่ซึ่งแบ่งออกเป็น 6 ส่วน โดยในแต่ละส่วนจะมีจำนวนกรณีทดสอบที่แตกต่างกันออกไปขึ้นกับความ ี ซับซ้อนของแต่ละการทำงาน ซึ่งสามารถดูรายละเอียดกรณีทดสอบเพิ่มเติมใด้จากภาคผนวก จ โดย การทดสอบการท างานทั้ง 6 ส่วนมีรายละเอียดดังนี้

**ส่วนที่ 1**การทดสอบการแปลงระหวางวัตถุและตารางความสัมพันธ์ โดยการใช้บรรณนิทัศน์ ่ ในรูปแบบต่างๆ

**ส่วนที่ 2** การทดสอบการหาโค้ดที่เข้าไม่ถึงในโปรแกรม โดยทดสอบหาคลาสเอนติตี และ แอตทริบิวต์ของเอนติตีที่ไม่ถูกอ้างในที่ต่างๆของโปรแกรมทดสอบ

ี **ส่วนที่ 3** การทดสอบการหาคำสั่งสืบค้นในโปรแกรม โดยทดสอบหาคำสั่งสืบค้นภาษา เจพีคิวแอล และเอสคิวแอล ในโปรแกรมทดสอบ

**ส่ วนที่ 4** การทดสอบหาตาราง และคอลัมน์ที่สัมพันธ์กบค าสั ั ่งสืบค้นในภาษาเจพีคิวแอล และเอสคิวแอล

**ส่วนที่ 5**การทดสอบการรวมผลลัพธ์รายการตาราง 2 รายการเข้าด้วยกนั

**ส่วนที่ 6**การทดสอบหารายการตารางที่ไม่ถูกอ้างอิง

## **5.2.2 ทดสอบเครื่องมือกับองค์กรจริง**

การทดสอบในส่วนนี้จะเป็ นการน าเครื่ องมือต้นแบบส าหรับระบุตาราง และคอลัมน์ที่ โปรแกรมไม่ได้อ้างถึงไปทดสอบหาตาราง และคอลัมน์ที่ไม่ถูกอ้างอิงในองค์กรจริง ซึ่งนำไป ทดสอบกับโปรแกรมของธนาคารในประเทศไทยแห่งหนึ่ง โดยเลือกโปรแกรม 2 โปรแกรมที่ ้อ้างอิงไปที่ฐานข้อมูลเดียวกัน และเป็นโปรแกรมที่พัฒนาโดยใช้การเชื่อมต่อฐานข้อมูลโดยใช้ เจพีเอ โดยมีรายละเอียดของโปรแกรมต่างๆ และฐานข้อมูลดังนี้

**โปรแกรมที่ 1** เป็ นโปรแกรมกระแสงาน (Workflow) ซึ่งตัวโปรแกรมมีเฉพาะฟังก์ชันต่างๆที่ เกี่ยวข้องกับตัวกระแสงานเพียงอย่างเดียว โดยโปรแกรมนี้พัฒนาด้วยภาษาจาวา ใช้โปรแกรม ประยุกต์ไฮเบอร์เนท ในการเชื่อมต่อฐานข้อมูล โดยตั้งค่าให้ไฮเบอร์เนทอ่านการระบุความสัมพันธ์ ้ ระหว่างคลาสเอนติตีกับตารางฐานข้อมูลผ่านบรรณนิทัศน์ของเจพีเอ โดยโปรแกรมนี้อ้างอิงตาราง ฐานข้อมูลอยู่23 ตาราง และคอลัมน์ทั้งหมด 108 คอลัมน์

**โปรแกรมที่ 2** เป็ นส่วนของโปรแกรมการอนุมัติสินเชื่อบ้าน (Housing Loan Approval) โดย โปรแกรมส่วนนี้จะมีเฉพาะส่วนการติดต่อกับโปรแกรมอื่นๆในธนาคาร และส่วนการเก็บข้อมูล ้ ความลับของลูกค้า ซึ่งเป็นข้อมูลที่จำเป็นต้องเก็บไว้ภายในธนาคาร ส่วนอื่นๆของโปรแกรม จะอยู่ ้ บนคลาวด์ (Cloud) โดยติดต่อกันผ่านเว็บเซอร์วิส (Web Service) โดยโปรแกรมในส่วนที่เก็บข้อมูล ความลับลูกค้าพัฒนาด้วยภาษาจาวา บนกรอบงานสปริงซ์ (Spring Framework) โดยใช้โปรแกรม ประยุกต์อีคลิพส์ลิงค์ ในการเชื่อมต่อฐานข้อมูล โดยตั้งค่าให้อีคลิพส์ลิงค์อ่านการระบุความสัมพันธ์ ้ ระหว่างคลาสเอนติตีกับตารางฐานข้อมูลผ่านบรรณนิทัศน์ของเจพีเอ โดยโปรแกรมนี้อ้างอิงตาราง ฐานข้อมูลอยู่12 ตาราง และคอลัมน์ทั้งหมด 217 คอลัมน์

ี **ฐานข้อมูล** เนื่องจากฐานข้อมูลจริงเป็นความลับของลูกค้า ฐานข้อมูลที่นำมาทดสอบจึงต้อง ใช้เป็นฐานข้อมูลสำหรับทดสอบโปรแกรม โดยจะมีเค้าร่างเหมือนฐานข้อมูลจริง แต่ข้อมูลเป็น ี ข้อมูลทดสอบ ซึ่งฐานข้อมูลที่นำมาทดสอบเป็นฐานข้อมูลของไอบีเอ็ม ดีบีทู (IBM) DB2) โดยมี ตารางทั้งหมด 378 ตาราง รวม 4344 คอลัมน์

#### **5.3 ผลการทดสอบ**

หลังจากทดสอบเครื่องมือต้นแบบกับกรณีทดสอบต่างๆ และนำไปทดสอบกับองค์กรจริง ได้ผลการทดสอบดังต่อไปนี้

## **5.3.1 ผลการทดสอบเครื่องมือกับกรณีทดสอบ**

ี่ เมื่อนำเครื่องมือต้นแบบไปทดสอบการทำงานกับกรณีทดสอบต่างๆ ได้ผลการทดสอบดัง ตารางที่ 5.1 โดยสามารถดูกรณีทดสอบยอยโดยละเอียดได้จากภาคผนวก จ ่

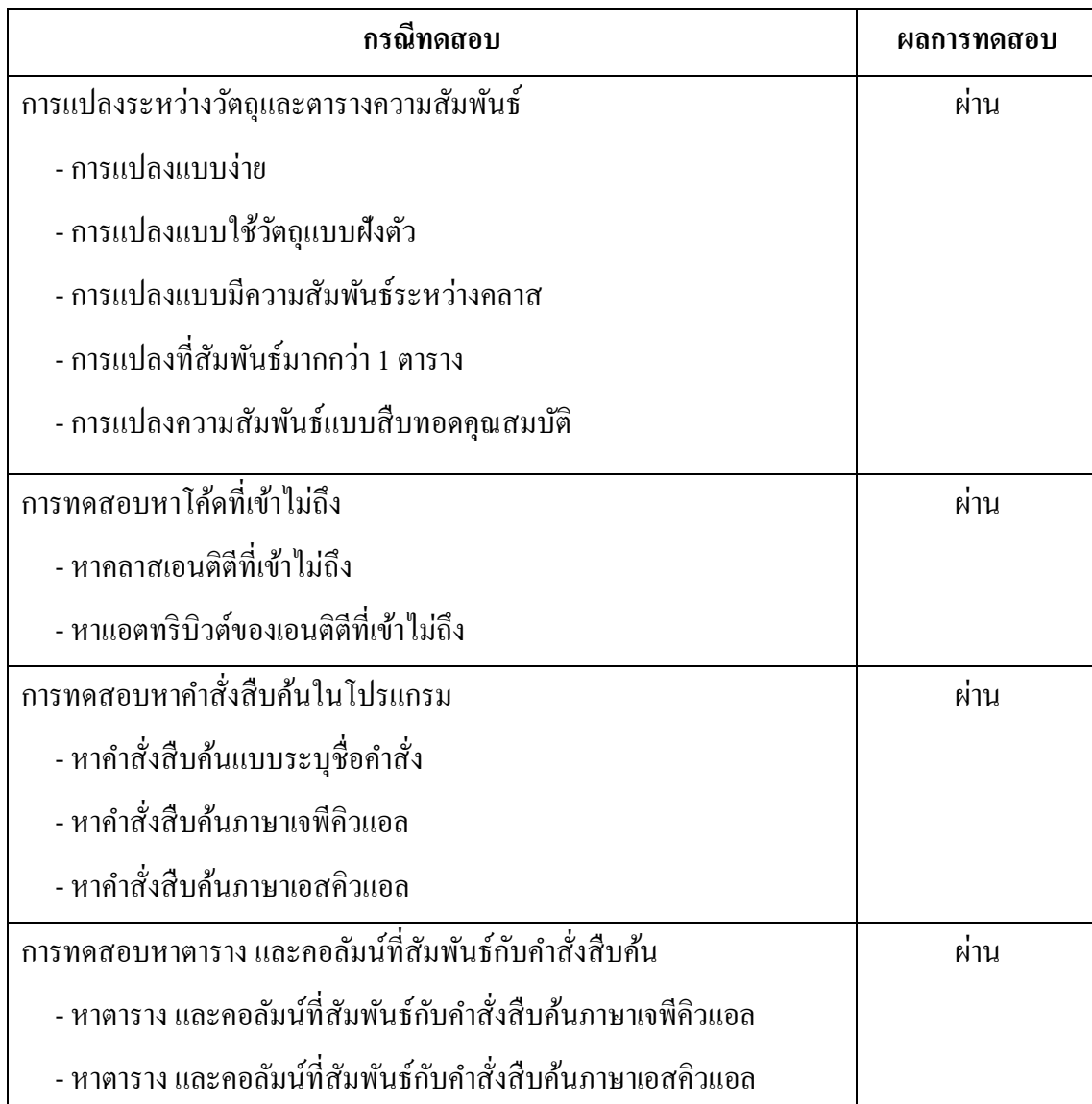

## ตารางที่ 5.1 ผลการทดสอบเครื่องมือกบกรณีทดสอบ ั

ิตารางที่ 5.1 ผลการทดสอบเครื่องมือกับกรณีทดสอบ (ต่อ)

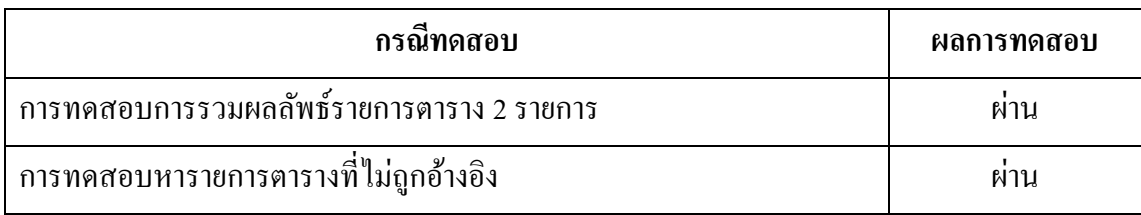

ิจากผลการทดสอบพบว่าการทำงานหลักๆในแต่ละส่วนของเครื่องมือ สามารถทำงานได้ ้อย่างถูกต้องครบตามกรณีทดสอบ คือในแต่ละส่วนของเครื่องมือสามารถทำงานได้อย่างถูกต้อง แต่ ยังต้องทดสอบเครื่องมือกับโปรแกรมจริงตั้งแต่เริ่มจนจบการทำงาน เพื่อทดสอบแนวความคิดว่า แนวความคิดที่นำเสนอ สามารถนำไปใช้งานได้จริง

## **5.3.2 ผลการทดสอบเครื่องมือกับองค์กรจริง**

เมื่อน าเครื่องมือต้นแบบไปทดสอบกับโปรแกรมจริ งของธนาคารแห่งหนึ่ ง โดยมีข้อมูล นำเข้าดังแสดงในตารางที่ 5.2 โดยโปรแกรมที่นำเข้าทั้ง 2 โปรแกรมไม่มีการอ้างถึงตาราง หรือ ้ คอลัมน์เดียวกัน ซึ่งหลังจากเครื่องมือวิเคราะห์เสร็จสิ้นแล้วได้ผลลัพธ์ที่คาดหวัง และผลลัพธ์จริงดัง แสดงในตารางที่ 5.3 ดังนี้

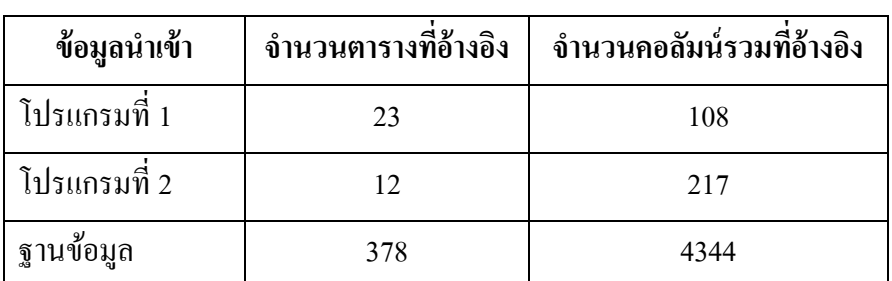

ตารางที่ 5.2 ข้อมูลนำเข้าของเครื่องมือ

ตารางที่ 5.3 ผลการทดสอบเครื่องมือกบองค์กรจริง ั

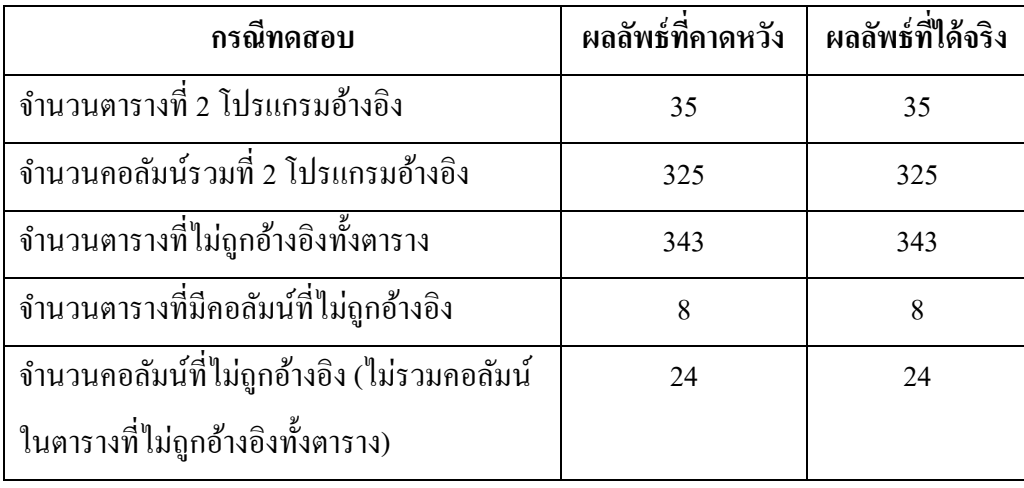

้นอกจากนี้ผู้วิจัยเก็บสถิติเวลาที่เครื่องมือใช้ในการทำงานเพื่อนำมาวิเคราะห์ถึงขั้นตอนการ ท างานที่ควรจะพัฒนาต่อยอดเพื่อให้ประสิทธิภาพการท างานของเครื่ องมือดีขึ้น โดยผู้วิจัยได้ ทดสอบเครื่องมือเป็นจำนวน 5 ครั้ง แล้วเฉลี่ยหาเวลาที่เครื่องมือใช้งาน โดยเวลาที่เครื่องมือใช้ใน แต่ละขั้นตอนแสดงในภาพที่ 5.1 และเปรียบเทียบเวลาที่ใช้ในการวิเคราะห์โปรแกรม ระหว่าง โปรแกรมขนาดเล็ก และโปรแกรมขนาดใหญ่ในภาพที่ 5.2

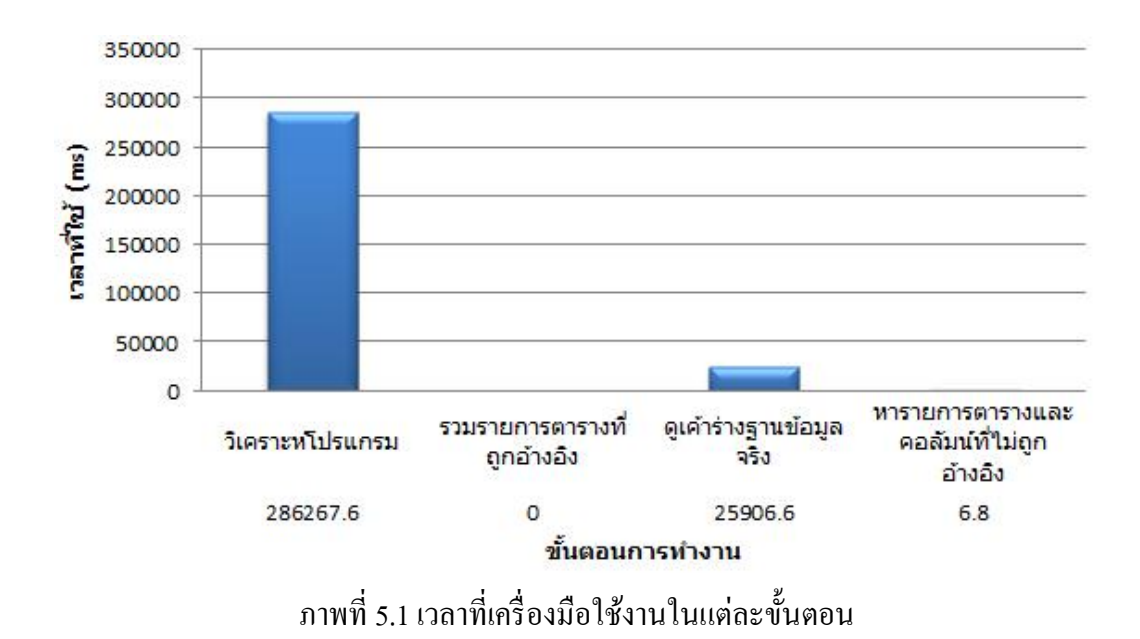

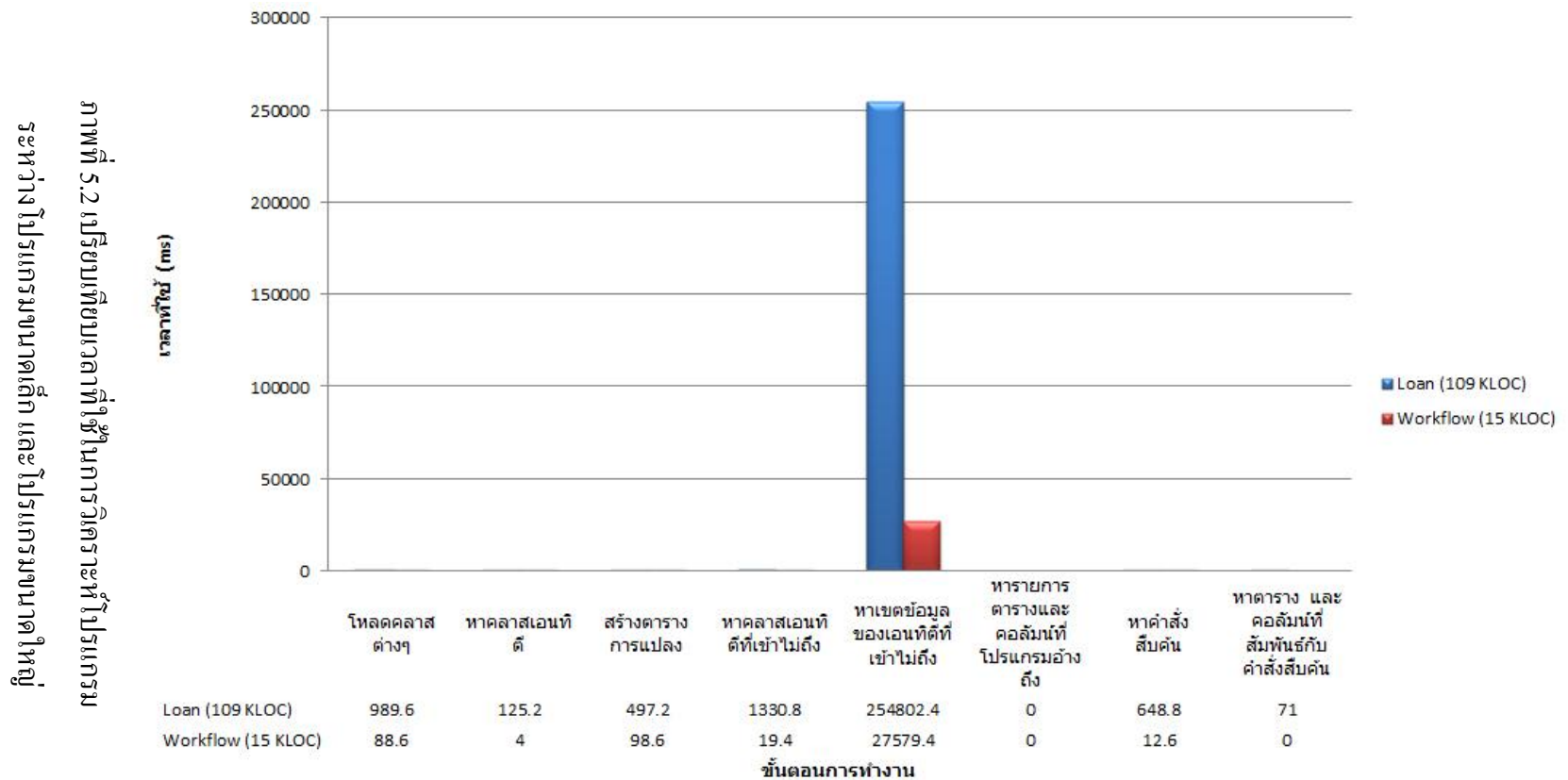

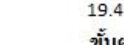

74

จากผลการทดสอบเครื่องมือต้นแบบ พบวาผลลัพธ์การระบุตาราง และคอลัมน์ที่โปรแกรม ่ ไม่ได้อ้างถึง สามารถหารายการตาราง และคอลัมน์ได้อย่างถูกต้อง นั่นสะท้อนให้เห็นว่า ้ แนวความคิดที่ได้นำเสนอไป สามารถนำไปใช้ได้จริงในทางปฏิบัติ เพื่อสามารถลดปริมาณข้อมูลที่ เกิดจากข้อมูลในตาราง และคอลัมน์ที่ไม่มีการอ้างถึงได้

นอกจากนี้ผลการทดลองเรื่องเวลาที่เครื่องมือใช้ทำงานในภาพที่ 5.1 จะเห็นว่าเวลาของ ้ขั้นตอนการวิเคราะห์โปรแกรม เป็นขั้นตอนที่ใช้เวลานานที่สุด ซึ่งเมื่อดูขั้นตอนย่อยๆในภาพที่ 5.2 ก็จะพบว่าที่ใช้เวลานาน เป็นเพราะขั้นตอนหาแอตทริบิวต์ของเอนติตีที่เข้าไม่ถึง ซึ่งในเครื่องมือ ี ต้นแบบผู้วิจัยได้นำเครื่องมือที่เป็น โอเพ่นซอร์ส ชื่อว่า "com.mebigfatguy.deadmethods" [19] เข้ามาใช้ ทั้งนี้หากต้องการลดเวลาการท างานของเครื่ องมือ อาจหาวิธี การอื่นๆ ในการหา แอตทริบิวต์ของเอนติตีที่เข้าไม่ถึงแทน นอกจากนี้ในภาพที่ 5.2 ยังแสดงให้เห็นว่าโปรแกรมที่มี ่ ขนาดเล็กย่อมใช้เวลาวิเคราะห์น้อยกว่าโปรแกรมที่มีขนาดใหญ่

# **สรุปผลการวิจัยและข้อเสนอแนะ**

ิจากการศึกษา นำเสนอแนวคิด และสร้างเครื่องมือต้นแบบสำหรับการระบุคอลัมน์และตาราง ึ ของฐานข้อมูลที่ไม่ถูกอ้างอิงในโปรแกรมที่ใช้การแปลงวัตถุเป็นตารางความสัมพันธ์ สามารถสรุป ้ ผลการวิจัย ข้อจำกัดของวิธีที่นำเสนอ ข้อจำกัดของเครื่องมือต้นแบบ และแนวทางการพัฒนาต่อ ซึ่ง มีรายละเอียดดังนี้

#### **6.1 สรุปผลการวิจัย**

ึงานวิจัยนี้นำเสนอวิธีการระบุคอลัมน์และตารางของฐานข้อมูลที่ไม่ถูกอ้างอิงในโปรแกรมที่ ใช้การแปลงวัตถุเป็นตารางความสัมพันธ์ โดยพัฒนาเครื่องมือต้นแบบสำหรับวิเคราะห์โปรแกรม ภาษาจาวา ที่ใช้ส่วนต่อประสานโปรแกรมประยุกต์เจพีเอ ที่ทำงานตามแนวคิดการแปลงวัตถุเป็น ตารางความสัมพันธ์ และนำเครื่องมือไปทดสอบกับโปรแกรม และฐานข้อมูลจริงที่ใช้งานใน องค์กร ซึ่งผลที่ได้คือเครื่องมือสามารถระบุตาราง และคอลัมน์ที่โปรแกรมไม่ได้อ้างอิงถึงได้อยาง่ ถูกต้อง นั่นคือวิธีการที่นำเสนอสามารถใช้ระบุคอลัมน์และตารางของฐานข้อมูลที่ไม่ถูกอ้างอิงใน โปรแกรมได้จริง

นอกจากนี้แนวคิดนี้ยังสามารถลดระยะเวลาในการบำรุงรักษาฐานข้อมูล เนื่องจากสามารถ ระบุตาราง และคอลัมน์ที่โปรแกรมไม่ได้อ้างอิงถึงได้ในเวลาอันสั้น เพื่อที่สามารถลบตาราง และ ึ คอลัมน์ดังกล่าวออก อันเป็นการช่วยจัดข้อมูลให้เป็นระเบียบ และลดปริมาณข้อมูลที่ไม่จำเป็นออก จากฐานข้อมูล อีกทั้งยังช่วยสนับสนุนการพัฒนาซอฟต์แวร์แบบอาไจล์ เนื่องจากการพัฒนา ซอฟต์แวร์แบบอาไจล์จะมีการปรับปรุงเปลี่ยนแปลงโปรแกรม รวมไปถึงเค้าร่างของฐานข้อมูลอยู่ ้ตลอดเวลา ซึ่งวิธีการที่นำเสนอนี้สามารถช่วยระบุตาราง และคอลัมน์ที่ไม่มีความจำเป็นได้อีกด้วย

## **6.2 ข้อจ ากัดของวิธีที่ท าเสนอ**

1. วิธีการที่นำเสนอสามารถใช้วิเคราะห์โปรแกรมที่ใช้การแปลงวัตถุเป็นตาราง ความสัมพันธ์ติดต่อกับฐานข้อมูลเท่านั้น

2. ฐานข้อมูลที่โปรแกรมเชื่อมต่ออยู่ต้องเป็นฐานข้อมูลเชิงสัมพันธ์เท่านั้น เนื่องจาก เทคนิคการแปลงวัตถุเป็นตารางความสัมพันธ์ จะแปลงวัตถุในคลาสของโปรแกรม เป็นตาราง และ คอลัมน์ของฐานข้อมูลเชิงสัมพันธ์เท่านั้น

3. ไม่สามารถวิเคราะห์โปรแกรมในส่วนที่ใช้งานสตอร์โพรซีเยอร์ได้

## **6.3 ข้อจ ากัดของเครื่องมือต้นแบบ**

1. เครื่ องมือที่พัฒนาสามารถวิเคราะห์โปรแกรมภาษาจาวา ที่ใช้ เจพีเอติดต่อกับ ฐานข้อมูล เท่านั้น

่ 2. เครื่องมือรองรับที่จะอ่านค่าการแปลงระหว่างวัตถุ กับฐานข้อมูล โดยใช้บรรณนิทัศน์ ของจาวาเท่านั้น

3. เครื่องมือรองรับการหาคำสั่งสืบค้นที่เป็นคำสั่งสืบค้นแบบคงที่ ที่ใช้งานกับเมธอดของ ีเอนติตีเมเนเจอร์เท่านั้น คือคำสั่งจะต้องเป็นข้อมูลประเภทสายอักขระ (String) ที่มีข้อความคงที่ ้ เพียงหนึ่งข้อความ ไม่มีการเชื่อมข้อความมากกว่าหนึ่งข้อความเข้าด้วยกัน (Concatenation String) แต่รองรับคำสั่งสืบค้นที่มีตัวแปรได้

4. เครื่องมือจะวิเคราะห์โปรแกรมในรูปแบบไฟล์คลาส (\*.class) เท่านั้น นั่นคือจะไม่ พิจารณาโค้ดที่อยู่ในหน้าเว็บ อาทิ ไฟล์เจเอสพี (\*.jsp) เป็นต้น เนื่องจากไฟล์คลาส เป็นไฟล์ที่ผ่าน การคอมไพล์แล้ว จึงไม่มีปัญหาเรื่องผิดวากยสัมพันธ์ (Syntax Error) อีกทั้งยังสามารถใช้ไฟล์ของ โปรแกรมที่ใช้งานอย่งริงมาวิเคราะห์ได้ทันที โดยไม่ต้องหาซอร์สโค้ด

5. เครื่องมือที่พัฒนาขึ้นไม่สามารถวิเคราะห์โปรแกรมที่ใช้งานตารางแบบทรรศนะ (View)

6. เครื่ องมือที่พัฒนาขึ้นไม่มีตัวไดร์ฟเวอร์ ส าหรับเชื่อมต่อฐานข้อมูลให้ ผู้ใช้งาน เครื่องมือจ าเป็ นต้องมีไดร์ฟเวอร์ไว้ใช้ส าหรับเชื่อมต่อฐานข้อมูลเอง และผู้ใช้งานเครื่องมือ จำเป็นต้องทราบวิธีเขียนสายอักขระสำหรับเชื่อมต่อฐานข้อมูลแต่ละฐานข้อมูลเอง (Connection String)

7. ผู้ใช้งานจำเป็นต้องรวบรวมโปรแกรมที่อ้างอิงฐานข้อมูลเดียวกันให้ครบทุกโปรแกรม และนำเข้าโปรแกรมต่างๆ เพื่อใช้ในการวิเคราะห์ครั้งเดียวกัน เนื่องจากเครื่องมือจะรวมผลลัพธ์การ ้อ้างอิงฐานข้อมูลของทุกโปรแกรมเข้าด้วยกัน แล้วจึงหาตาราง และคอลัมน์ที่ไม่มีโปรแกรมอ้างอิง ถ้านำเข้าข้อมูลโปรแกรมทีละโปรแกรมแล้ววิเคราะห์ จะทำให้ข้อมูลการอ้างอิงฐานข้อมูลของ โปรแกรมมีไม่ครบ ซึ่งจะท าให้ผลลัพธ์ผิดพลาดได้

8. เครื่องมือจะวิเคราะห์โค้ดที่เข้าไม่ถึงเฉพาะเอนติตีเท่านั้น นั่นคือแม้ว่าจะมีคำสั่งสืบค้น ที่เข้าไม่ถึง เครื่องมือก็จะมองว่าคำสั่งดังกล่าวอาจถูกเรียกใช้งานได้จากเหตุการณ์ (Event) ในหน้า เว็บ เนื่องด้วยขอบเขตงานวิจัยจะวิเคราะห์เฉพาะไฟล์คลาสของจาวาเท่านั้น เครื่องมือจึงพิจารณา ค าสั่งสืบค้นในเมธอดที่เข้าไม่ถึงด้วย

9. เครื่องมือรองรับที่จะวิเคราะห์โปรแกรมที่ใช้ฐานข้อมูลเพียงฐานข้อมูลเดียวเท่านั้น

#### **6.4แนวทางการพัฒนาต่อ**

1. วิธีการที่นำเสนอนี้สามารถวิเคราะห์โปรแกรม ที่ใช้การแปลงวัตถุเป็นตาราง ้ ความสัมพันธ์เชื่อมต่อกับฐานข้อมูลเท่านั้น แต่ยังมีวิธีเขียนโปรแกรมติดต่อกับฐานข้อมูลอยู่อีก หลายวิธี เช่น การเขียนโปรแกรมต่อตรงกับจานข้อมูลโดยใช้คลังคำสั่งพื้นฐานที่มีมาให้ในแต่ละ ภาษา เช่น ในภาษาจาวาใช้เจดีบีซี (JDBC) แนวทางการพัฒนาต่อยอดอีกแนวทางหนึ่ง คือพัฒนาให้ เครื่องมือรองรับที่จะวิเคราะห์โปรแกรมที่เชื่อมต่อกบฐานข้อมูลในวิธีที่หลากหลาย ั

2. วิธีการที่นำเสนอยังไม่รองรับที่จะวิเคราะห์โปรแกรมที่เรียกใช้งานสตอร์โพรซีเยอร์ หนึ่ งในแนวทางการพัฒนาต่อ คือต่อยอดวิธีการนี้ให้รองรับที่จะวิเคราะห์โปรแกรมที่ใช้งาน สตอร์โพรซีเยอร์

3. เครื่องมือที่พัฒนานี้รองรับที่จะวิเคราะห์เฉพาะ โปรแกรมภาษาจาวาที่ใช้ ้เจพีเอในการติดต่อฐานข้อมูล และใช้บรรณนิทัศน์ของจาวาในการระบุความสัมพันธ์ระหว่างคลาส ึกับตารางฐานข้อมูลเท่านั้น แต่ในความเป็นจริงมีวิธีการระบุความสัมพันธ์ระหว่างคลาสกับตาราง ฐานข้อมูลอยู่หลายวิธี เช่น ใช้ไฟล์เอ็กซ์เอ็มแอล ในการระบุความสัมพันธ์นี้ ซึ่งสามารถพัฒนาต่อ ยอดให้เครื่องมือรองรับการใช้ไฟล์เอ็กซ์เอ็มแอลในการระบุความสัมพันธ์ระหว่างคลาสกบตาราง ั ฐานข้อมูล หรือพัฒนาต่อยอดให้เครื่องมือรองรับที่จะวิเคราะห์โปรแกรมภาษาอื่นๆได้

4. ในขั้นตอนการหาแอตทริบิวต์ของเอนติตีที่เข้าไม่ถึง ซึ่งผู้วิจัยเลือกใช้เครื่องมือที่เป็น โอเพ่นซอร์ส ชื่อว่า "com.mebigfatguy.deadmethods" [19] ปรากฏว่าขั้นตอนนี้เป็นขั้นตอนที่ใช้ เวลามากที่สุด ซึ่งแนวทางการพัฒนาต่ออีกแนวทางหนึ่ง คือ ใช้เครื่องมืออื่นๆ หรือแนวทางอื่นใน ึ การหาแอตทริบิวต์ของเอนติตีที่เข้าไม่ถึง เพื่อเพิ่มประสิทธิภาพการทำงานของเครื่องมือให้ดียิ่งขึ้น

#### **รายการอ้างอิง**

- [1] Gallaugher, J.M.Ph.D. The Data Asset: Databases, Business Intelligence, and Competitive Advantage. 2009 (Unpublished Manuscript)
- [2] Fairley, J. The Growth Trend in Data Storage. Information Management [Online]. 2012. Available from : http://www.information-management.com/news/data-storage-data center-Digital-Realty-10022155-1.html [2012, July 27]
- [3] Safar M. ,and Al-Najjar A. Data Growth in Banking Sector. DEXA '06 Proceedings of the 17th International Conference on Database and Expert Systems Applications (September 2006): 667-674.
- [4] Amber, S.W. ,and Sadalage, P.J. Refactoring Database: Evolution Database Design. Boston : Addison Wesley, 2006.
- [5] IBM, Corporation. Database size, database reorganization, and performance considerations for Tivoli Storage Manager Version 6 servers. IBM Support [Online]. 2012. Available from : http://www01.ibm.com/support/docview.wss?uid=swg21452146 [2012, July 27]
- [6] Li Y. ,and Lü K. Performance Issues of a Web Database. DEXA '00 Proceedings of the 11th International Conference on Database and Expert Systems Applications (September 2000) : 825-834
- [7] Mcgehee, B. Performance Tuning Tips for SQL Server Backup and Restore. SQL Server Performance [Online].2009. Available from : internet: http://www.sql-server performance.com/2007/backup-restore-tuning/ [2012, July 27]
- [8] Nelson, R. How to estimate your real backup requirements. Next Paradigm Systems [Online]. 1999. Available from : http://nextparadigmsystems.com/ EstimateYourBackup.htm [2012, July 27]
- [9] Creative Commons, Organization. Defining Refactoring. Source Making Teaching IT Professionals [Online]. 2009. Available from : http://sourcemaking.com/refactoring/ defining-refactoring [2012, July 27]
- [10] Burleson D.K. Find unused columns with dba\_unused\_col\_tabs. Burleson Consulting [Online]. 2010. Available from : http://www.dba-oracle.com/t\_dba\_unused\_col tabs columns.htm  $[2012, \text{July } 27]$
- [11] Menard B. Mysql-Find unused tables and columns. StackOverflow [Online]. 2009. Available from : http://stackoverflow.com/questions/1391712/mysql-find-unused tables-and-columns [2012, July 27]
- [12] Ambler, S.W. ,and Line M. Disciplined Agile Delivery: A Practitioner's Guide to Agile Software Delivery in the Enterprise. US: IBM Press, 2012.
- [13] Keith M., and Schincariol M. Pro JPA 2: Mastering the Java Persistence API. US: Apress, 2009.
- [14] Ambler S.W. Agile Database Techniques: Effective Strategies the Agile Software Developer. US: Wiley Publishing, 2003.
- [15] Oracle, Corporation. The JavaEE 6 Tutorial. California : Oracle Corporation, 2011.
- [16] DeMichiel L. JSR 317: Java Persistence API, Version 2.0. California : Sun Microsystems, 2009.
- [17] Debray, S.K. ,and Evans W. Compiler Techniques for Code Compaction. ACM Transactions on Programming Languages and Systems (TOPLAS) 22 (March 2000) : 378-415.
- [18] Salste T. Dead code detection and removal. Aivosto [Online]. 2010. Available from : http://www.aivosto.com/vbtips/deadcode.html, [2012, July 27]
- [19] Brosius D. Deadmethods. GitHub [Online]. 2009. Available from : https://github.com/ mebigfatguy/deadmethods [2012, July 27]
- [20] Maule A., Emmerich W. ,and Rosenblum D.S. Impact Analysis of Database Schema Changes. ICSE '08 Proceedings of the 30th international conference on Software engineering (May 2008) : 451-460.
- [21] Vasiliev Y. Querying JPA Entities with JPQL and Native SQL. Oracle Technology Network [Online]. 2008. Available from : http://www.oracle.com/technetwork/articles/ vasiliev-jpql-087123.html [2012, July 27]
- [22] Brosius D. BCEL: Byte Code Engineering Library. Apache Commons [Online]. 2011. Available from : http://commons.apache.org/bcel/manual.html [2012, July 27]
- [23] Lindholm, T. ,YellinF. ,Bracha G. ,and Buckley A. The Java Virtual Machine Specification Java SE 7 Edition. California : Oracle Corporation, 2011.

**ภาคผนวก**

## **ภาคผนวก ก รายละเอียดประเภทการรีแฟคเตอร์ และค าสั่งด าเนินการ**

การรีแฟคเตอร์ฐานข้อมูลเป็ นแนวคิดของสก๊อต แอมเบลอ เพื่อใช้ปรับปรุงฐานข้อมูลให้มี ประสิทธิภาพมากยิ่งขึ้น และง่ายต่อการอ่านทำความเข้าใจ ซึ่งสก๊อต แอมเบลอได้แบ่งประเภทของ ึ การรีแฟคเตอร์ฐานข้อมูลไว้ด้วยกัน 5 ประเภท โดยมีคำสั่งในแต่ละประเภทดังแสดงในตารางที่ ก.1 ดังนี้

## ิตารางที่ ก.1 ประเภทของการรีแฟคเตอร์ฐานข้อมูล และคำสั่งดำเนินการที่เกี่ยวข้องกับการ รีแฟคเตอร์ฐานข้อมูลแต่ละประเภท

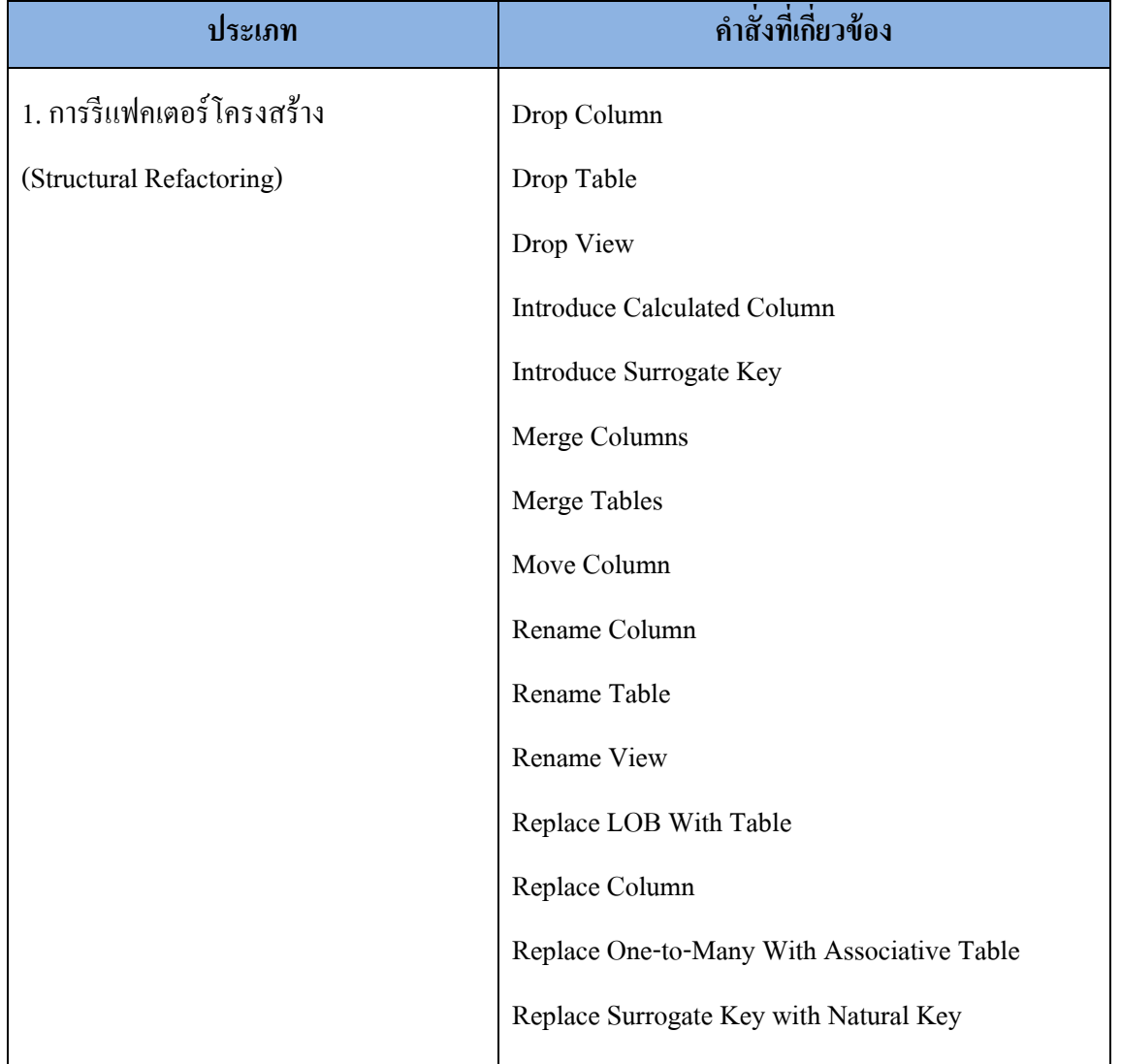

# ตารางที่ ก.1 ประเภทของการรีแฟคเตอร์ฐานข้อมูล และคำสั่งดำเนินการที่เกี่ยวข้องกับการ รีแฟคเตอร์ฐานข้อมูลแต่ละประเภท (ต่อ)

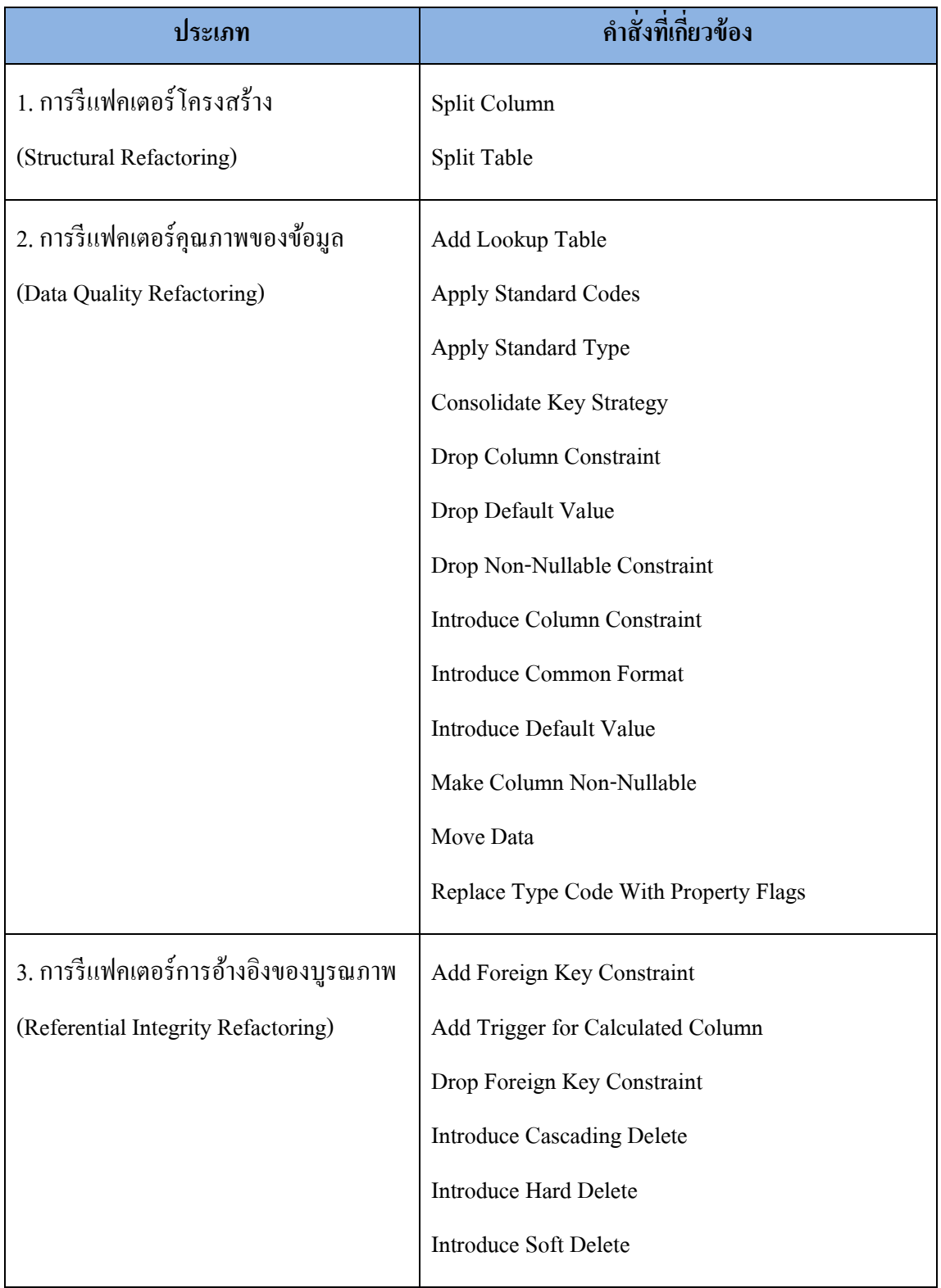

# ตารางที่ ก.1 ประเภทของการรีแฟคเตอร์ฐานข้อมูล และคำสั่งดำเนินการที่เกี่ยวข้องกับการ รีแฟคเตอร์ฐานข้อมูลแต่ละประเภท (ต่อ)

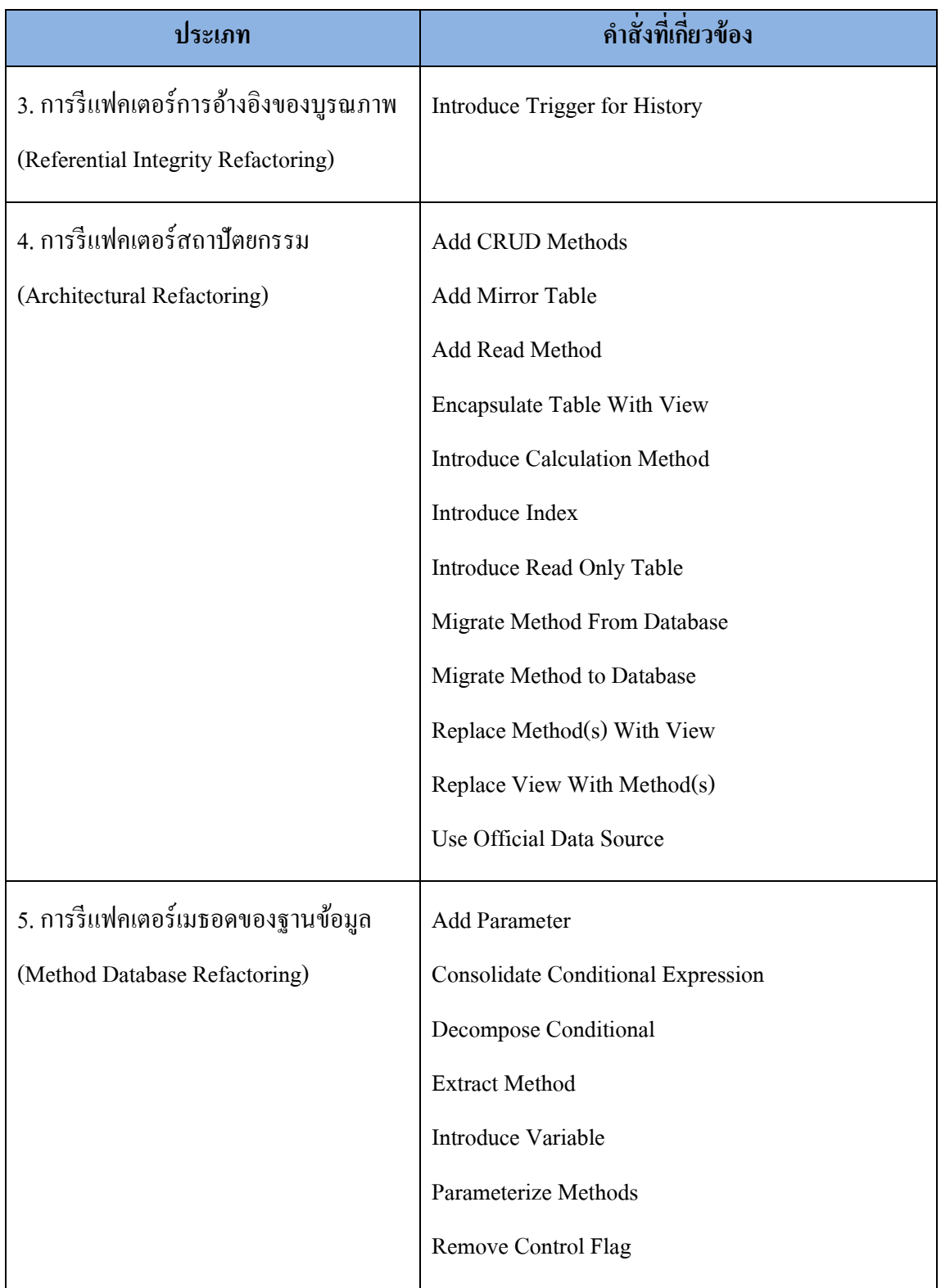

# ตารางที่ ก.1 ประเภทของการรีแฟคเตอร์ฐานข้อมูล และคำสั่งดำเนินการที่เกี่ยวข้องกับการ รีแฟคเตอร์ฐานข้อมูลแต่ละประเภท (ต่อ)

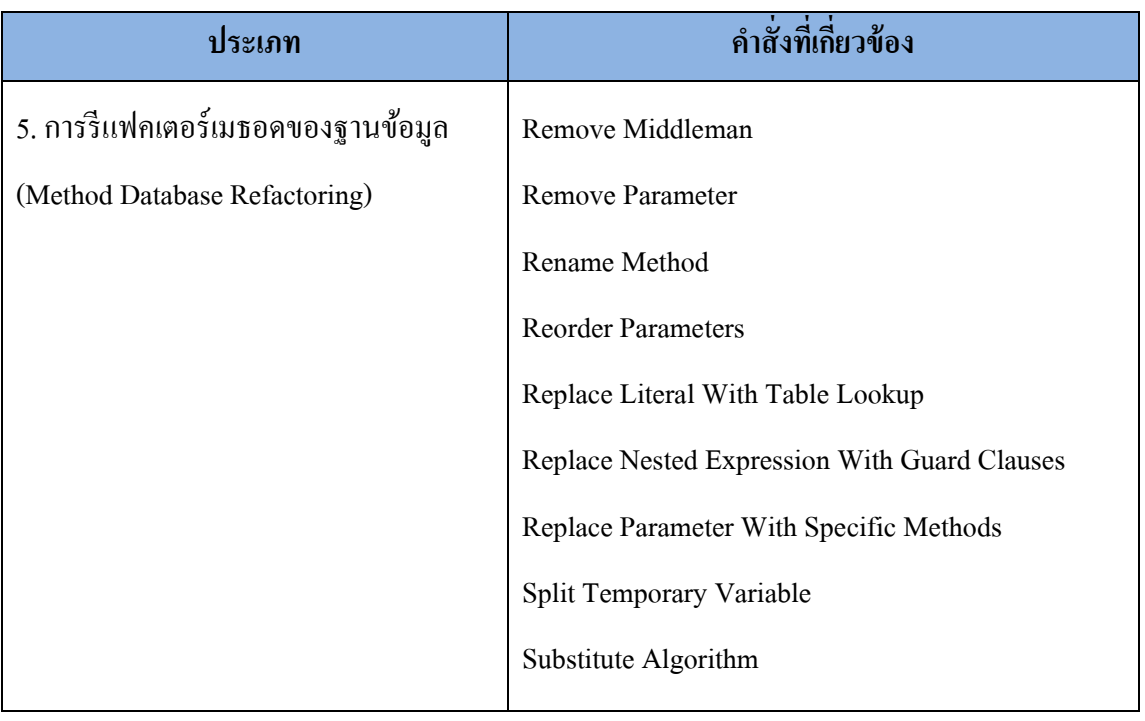

# **ภาคผนวก ข วิธีการใช้บรรณนิทัศน์เจพีเอระบุความสัมพันธ์ การแปลงวัตถุเป็ นตารางความสัมพันธ์**

#### **1.การใช้บรรณนิทัศน์ระบุคลาสจาวาให้เป็ นเอนติตีคลาส**

้วิธีการใช้บรรณนิทัศน์ระบุว่าคลาสใดบ้างที่จะเป็นเอนติตีคลาส สามารทำใด้โดยใช้ บรรณนิทัศน์ @Entity ระบุไว้ที่ส่วนหัวของคลาส ดังภาพที่ ข.1 โดยแอตทริบิวต์ในคลาสเอนติตีทุก ตัวจะถูกแปลงไปเป็ นคอลัมน์ในตารางฐานข้อมูลโดยอัตโนมัติ

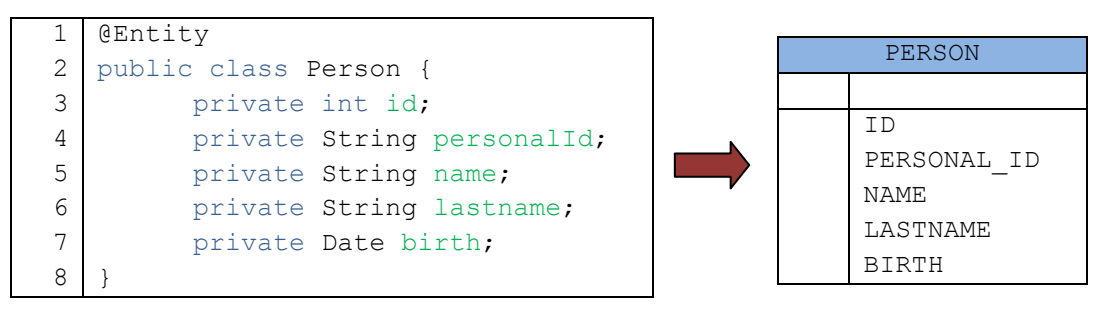

ภาพที่ ข.1การใช้บรรณนิทัศน์ระบุคลาสให้เป็ นเอนติตีคลาส

#### **2.การก าหนดแอตทริบิวต์ที่ไม่ต้องการให้บันทึกลงในฐานข้อมูล**

หากไม่ต้องการให้แอตทริบิวต์บันทึกลงในคอลัมน์ของตารางฐานข้อมูลสามารถท าได้ 2 วิธี คือ กำหนดแอตทริบิวต์นั้นให้เป็นประเภทชั่วคราว (Transient) และการใช้บรรณนิทัศน์ @Transient ระบุที่แอตทริบิวต์ดังภาพที่ ข.2 บรรทัดที่ 8 – 9 ซึ่งตารางฐานข้อมูลที่แปลงจะมี ้ ลักษณะเหมือนกับแผนภาพอีอาร์ในภาพที่ ข 1

```
1
 2
 3
 4
 5
 6
 7
 8
 9
10
    @Entity
   public class Person {
          private int id;
          private String personalId;
          private String name;
          private String lastname;
          private Date birth;
          private transient int age;
          @Transient private String fullname;
    }
```
ภาพที่ ข.2การใช้บรรณนิทัศน์กาหนด แอตทริบิวต์ที่ไม่ต้องการจัดเก็บลงฐานข้อมูล

## ี่ 3. การเปลี่ยนกำหนดชื่อตาราง และคอลัมน์ด้วยตัวเอง

โดยปกติแล้วคลาสเอนติตี จะใช้ชื่อคลาส และชื่อของแอตทริบิวต์เป็ นชื่อตาราง และคอลัมน์ ในฐานข้อมูล ตามลำดับ แต่ถ้าต้องการกำหนดชื่อตาราง และคอลัมน์เอง สามารถทำใด้โดยใช้ บรรณนิทัศน์ @Table บนคลาสเพื่อเปลี่ยนชื่อตาราง และ @Column บนแอตทริบิวต์เพื่อเปลี่ยนชื่อ คอลัมน์ ดังแสดงในภาพที่ ข.3 ในบรรทัดที่ 2, 6 และ 8

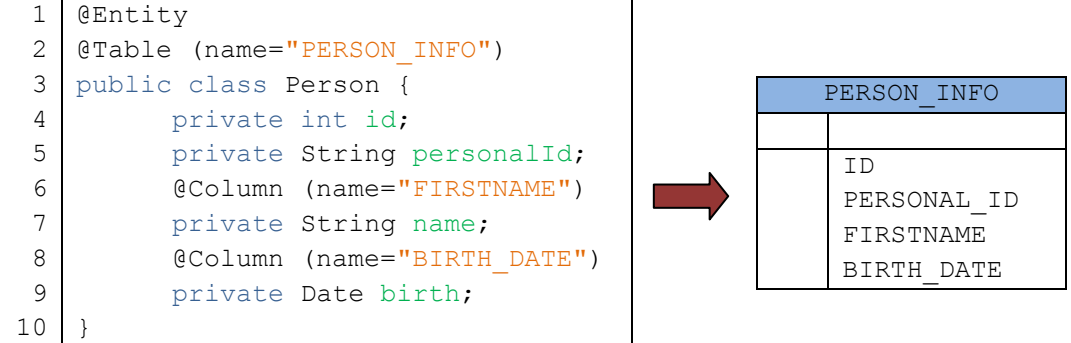

ภาพที่ ข.3การใช้บรรณนิทัศน์กาหนดชื่อตาราง และคอลัมน์ฐานข้อมูล

#### **4.การใช้วัตถุแบบฝังตัว (Embedded Object)**

ึ การเขียนโปรแกรมเชิงวัตถุ สามารถนำคลาสที่เขียนขึ้นไปใช้ได้ในหลายๆที่ โดยไม่ต้อง เขียนใหม่ ซึ่งเจพีเอก็รองรับการใช้วัตถุแบบฝังตัวด้วย เช่น สร้างคลาสที่อยู่ขึ้น โดยคลาสที่อยู่เป็น แอตทริบิวต์ภายในคลาสพนักงาน และบริษัท ดังภาพที่ ข.4

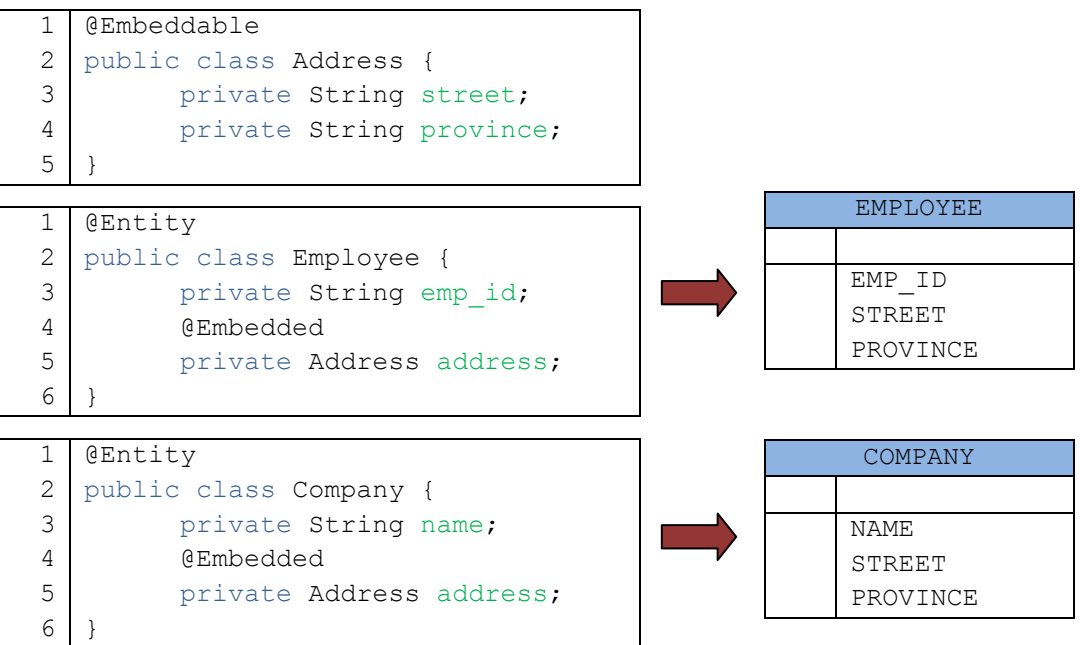

ภาพที่ ข.4การใช้บรรณนิทัศน์ระบุการใช้แอตทริบิวต์แบบวัตถุแบบฝังตัว

โดยในคลาสที่อยู่จะต้องใช้บรรณนิทัศน์  $\bar{a}$ Embeddable เพื่อบอกว่าคลาสนี้สามารถนำไปใช้ เป็ นแอตทริบิวต์ในเอนติตีคลาสอื่นๆได้ โดยจากตัวอย่าง น าคลาสที่อยู่ไปใช้เป็ นแอตทริบิวต์ใน คลาสพนักงาน และบริษัทอีกทีหนึ่ง โดยจะต้องประกาศบรรณนิทัศน์ @Embedded เพื่อบอกว่า เรียกใช้คลาสที่อยู่เป็ นส่วนหนึ่งในคลาส คอลัมน์ถนน และจังหวัดจึงปรากฏอยู่ในตารางพนักงาน และบริษัทด้วย

#### **5.การก าหนดชื่อคอลัมน์ใหม่ให้แก่วัตถุแบบฝังตัว**

จากภาพตัวอย่างที่ ข.4 จะเห็นว่าตารางพนักงาน และตารางบริษัทมีชื่อคอลัมน์ถนน และ ้จังหวัดเหมือนกัน ซึ่งถ้าต้องการเปลี่ยนชื่อคอลัมน์ดังกล่าวให้แต่ละตารางมีชื่อที่ต่างกัน สามารถทำ ได้โดยใช้บรรณนิทัศน์ @AttributeOverrides และ @AttributeOverride โดย @AttributeOverrides จะใช้ระบุชื่อคอลัมน์ใหม่หลายๆคอลัมน์ดังภาพที่ข.5 บรรทัดที่ 5 - 10 ส่วน @AttributeOverride ้จะสามารถกำหนดได้แค่คอลัมน์เดียว ดังภาพที่ ข.6 บรรทัดที่ 5 - 7

```
1
 2
 3
 4
 5
 6
 7
 8
 9
10
11
12
    @Entity
   public class Employee {
          private String emp_id;
          @Embedded
          @AttributeOverrides({
                @AttributeOverride(name="street",
                                     column=@Column(name="road")),
                 @AttributeOverride(name="province",
                                     column=@Column(name="area"))
          })
          private Address address;
    }
```
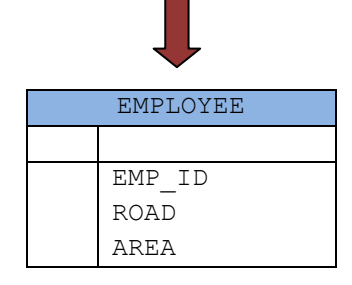

ภาพที่ ข.5 การใช้บรรณนิทัศน์@AttributeOverridesกำหนดชื่อคอลัมน์ใหม่ให้วัตถุแบบฝังตัว

```
1
2
3
4
5
6
7
8
9
   @Entity
  public class Company {
         private String name;
         @Embedded
         @AttributeOverride(name="province",
                             column=@Column(name="region")
         )
         private Address address;
   }
```
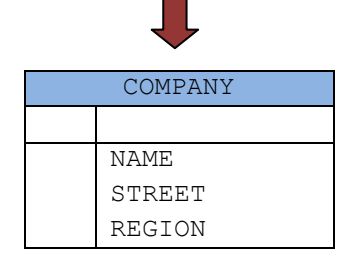

ภาพที่ ข.6 การใช้บรรณนิทัศน์@AttributeOverrideกำหนดชื่อคอลัมน์ใหม่ให้วัตถุแบบฝังตัว

#### **6.การก าหนดคอลัมน์ให้เป็ นคีย์หลัก**

การกำหนดคอลัมน์ให้กลายเป็นคีย์หลักของตาราง สามารถทำได้โดยใช้บรรณนิทัศน์  $\overline{\omega}$ Id ระบุที่คอลัมน์ดังภาพที่ ข.7 บรรทัดที่ 3

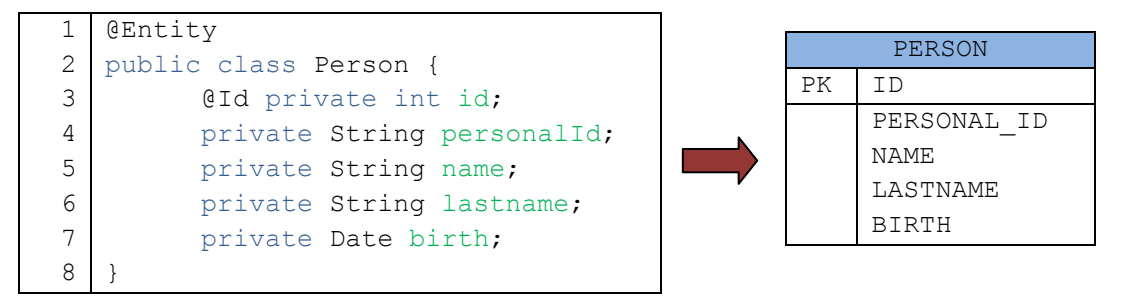

ภาพที่ ข.7การใช้บรรณนิทัศน์ระบุคีย์หลัก

ถ้าต้องการระบุคีย์ผสม (Composite) Key) จะมีวิธีการประกาศที่แตกต่างกันออกไป โดย จะต้องสร้างคลาสที่เป็ นคีย์ผสมแยกต่างหากเป็ นแบบวัตถุแบบฝังตัว ส่วนคลาสที่ใช้งานจะต้องระบุ บรรณนิทัศน์ @EmbeddId ดังภาพที่ ข.8

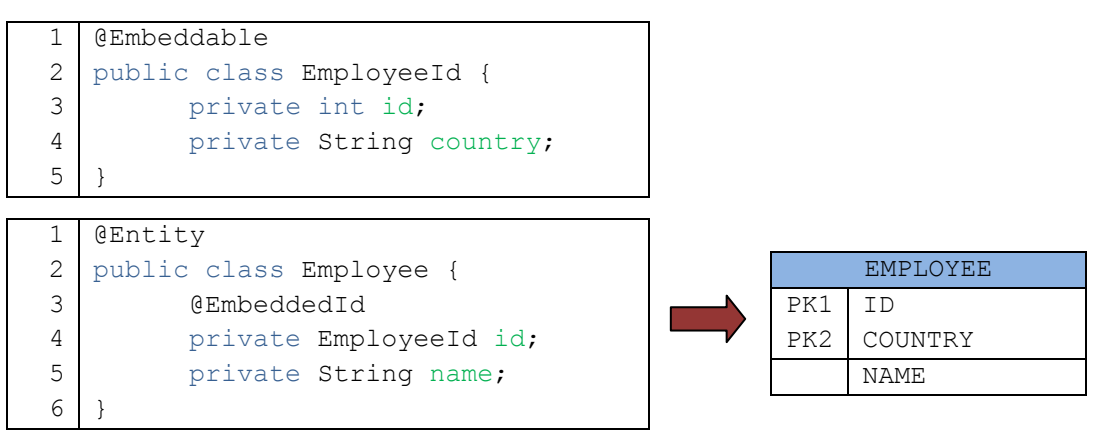

ภาพที่ ข.8การใช้บรรณนิทัศน์ระบุคีย์ผสมโดยใช้ @EmbeddedId

้นอกจากนี้ ยังมีวิธีการระบุคีย์ผสมอีกวิธีหนึ่ง ซึ่งจะต้องสร้างคลาสทั่วๆไป โดยมีแอตทริบิวต์ ต่างๆ ที่ต้องการใช้เป็นคีย์ ส่วนในคลาสเอนติตีจะต้องระบบรรณนิทัศน์เพิ่มเติมโดยใช้ @IdClass แล้วระบุคลาสที่สร้างขึ้นเพื่อเป็นคีย์ อีกทั้งยังต้องสร้างแอตทริบิวต์ต่างๆให้เหมือนกับคลาสที่เป็น คีย์ด้วย ดังแสดงในภาพที่ ข.9

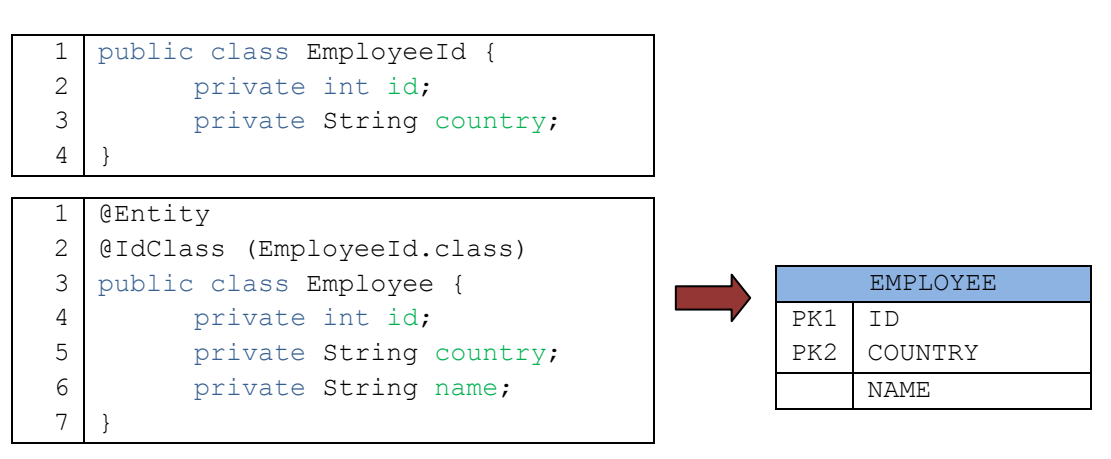

ภาพที่ ข.9การใช้บรรณนิทัศน์ระบุคีย์ผสมโดยใช้ @IdClass

#### **7.การก าหนดเอนติตีคลาส ให้สัมพันธ์กับตารางฐานข้อมูลมากกว่า 1 ตาราง**

นอกจากความสัมพันธ์ระหว่างเอนติตีคลาส กับตารางฐานข้อมูลจะเป็นแบบ 1 คลาส ี สัมพันธ์กับ 1 ตารางฐานข้อมูลดังในตัวอย่างก่อนหน้าที่กล่าวมาแล้ว เจพีเอ ยังสามารถกำหนด ี ความสัมพันธ์ให้แก่เอนติตีคลาส ให้สัมพันธ์กับตารางฐานข้อมูลใด้มากกว่า 1 ตาราง โดยใช้ บรรณนิทัศน์ @SecondaryTables ในกรณีที่ต้องการระบุตารางอื่นๆมากกว่า 1 ตาราง และใช้ @SecondaryTable กำหนดรายละเอียดของแต่ละตาราง ซึ่งแอตทริบิวต์ในเอนติตีคลาส ถ้าไม่ใช่ ี คอลัมน์ในตารางหลักกี่จำเป็นต้องบอกชื่อตารางด้วย ดังภาพที่ ข.10

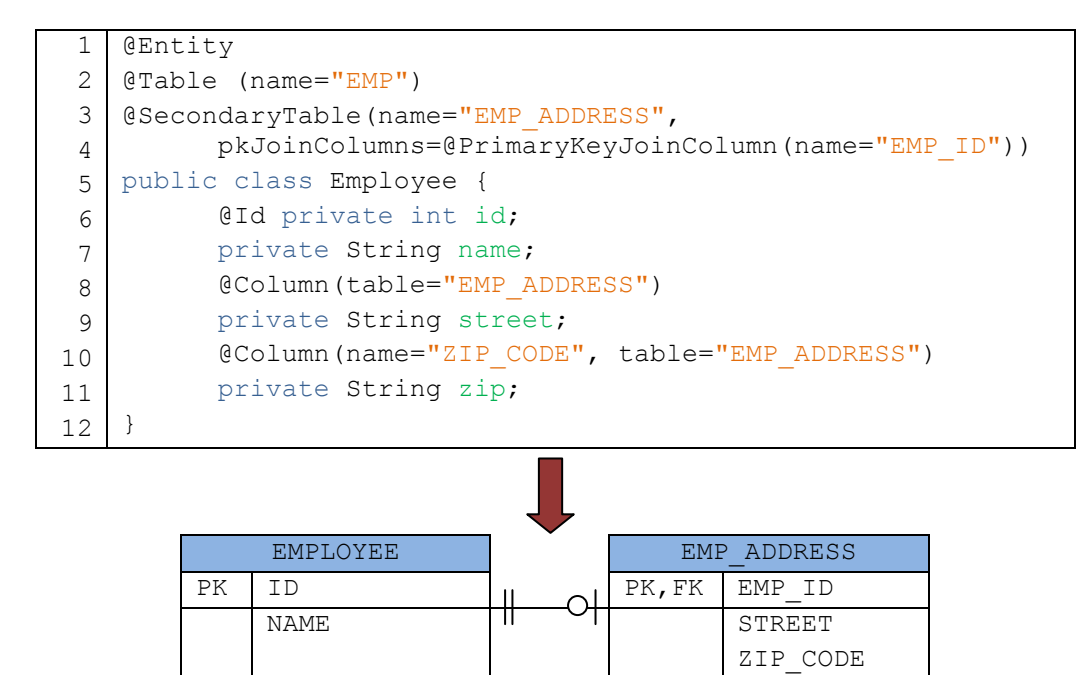

ึกาพที่ ข 10 การกำหนดเอนติตีคลาสให้สัมพันธ์กับตารางมากกว่า 1 ตาราง

#### **8.การก าหนดความสัมพันธ์แก่เอนติตีคลาส**

้บรรณนิทัศน์ของเจพีเอ สามารถระบุความสัมพันธ์ระหว่างตารางฐานข้อมูล ไม่ว่าจะเป็น ความสัมพันธ์แบบหนึ่งต่อหนึ่ง (One to One Relationships) แบบหนึ่งต่อหลาย (One to Many Relationships) และแบบหลายต่อหลาย(Many to Many Relationships) โดยมีรายละเอียดดังนี้

#### **8.1 ความสัมพันธ์แบบหนึ่งต่อหลาย**

ถ้ามองในมุมมองของการออกแบบฐานข้อมูลให้สามารถเก็บข้อมูลที่มีความสัมพันธ์แบบ หนึ่งต่อหลาย คือจะต้องมีตารางหนึ่งที่มีคอลัมน์สำหรับเก็บคีย์นอกเพื่อชี้มายังอีกตารางหนึ่ง โดยฝั่ง ที่เก็บคีย์นอกจะต้องเป็นตารางที่มีข้อมลเป็นแบบกล่ม คือมีข้อมล ได้หลายตัว ส่วนตารางอีกฝั่งหนึ่ง ไม่จ าเป็ นต้องมีคอลัมน์ใดๆ ดังภาพที่ ข.11 ซึ่งแสดงความสัมพันธ์แบบหนึ่งต่อหลาย

โดยจากตัวอย่างจะเห็นได้ว่า แผนกหนึ่ งจะมีพนักงานได้หลายคน นั่นคือแผนกมี ้ ความสัมพันธ์กับพนักงานแบบหนึ่งต่อหลาย ส่วนพนักงานจะสังกัดได้เพียง 1 แผนก นั่นคือถ้ามอง ในมมของพนักงาน จะมีความสัมพันธ์แบบหลายต่อหนึ่ง กับแผนก ดังนั้นตารางของพนักงานจึง ต้องเก็บคีย์นอกเพื่อสร้างความสัมพันธ์กับแผนก โดยใช้บรรณนิทัศน์ @JoinColumn กำหนดว่าเป็น คีย์นอกไปยังตารางแผนก

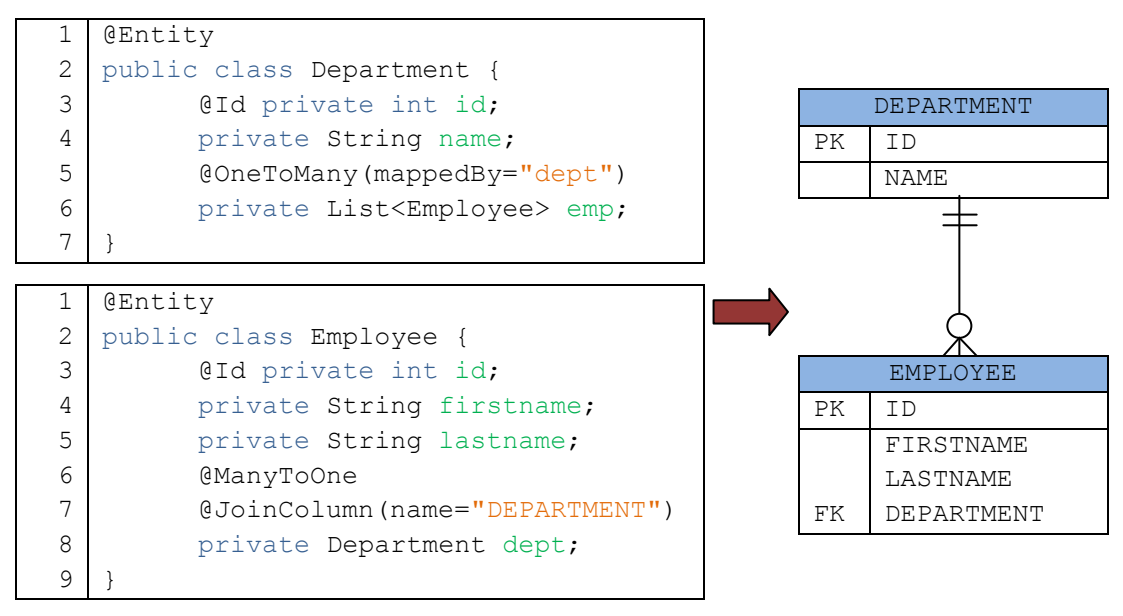

#### ภาพที่ ข.11 การสร้างความสัมพันธ์แบบหนึ่งต่อหลาย

#### **8.2 ความสัมพันธ์แบบหนึ่งต่อหนึ่ง**

ี ความสัมพันธ์แบบหนึ่งต่อหนึ่งนั้นมีความคล้ายคลึงกับความสัมพันธ์แบบหนึ่งต่อหลาย ้นั้นคือจะต้องมีตารางหนึ่งที่มีคอลัมน์สำหรับเก็บคีย์นอกเพื่อชี้ไปยังอีกตารางหนึ่ง โดยจะใช้ตาราง ใดก็ได้เป็ นตารางที่เก็บคีย์นอกไปยังอีกตารางหนึ่ง ดังแดงในภาพที่ ข.12

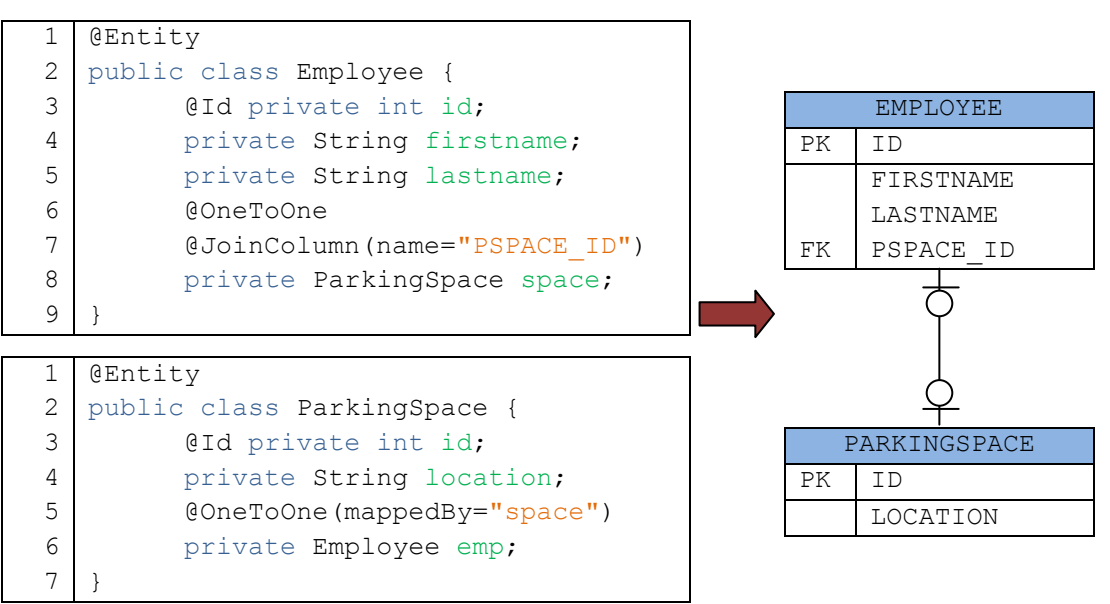

ภาพที่ ข.12 การสร้างความสัมพันธ์แบบหนึ่งต่อหนึ่ง
#### **8.3 ความสัมพันธ์แบบหลายต่อหลาย**

การสร้างตารางเพื่อเก็บข้อมูลที่มีความสัมพันธ์แบบหลายต่อหลายนั้น ไม่สามารถสร้างได้ โดยใช้ตารางเพียง 2 ตาราง จะต้องมีตารางเพิ่มอีก 1 ตารางการรวมกลุ่ม (Association Table) ส าหรับช่วยเก็บข้อมูลที่มีความสัมพันธ์แบบหลายต่อหลาย เช่น พนักงานกับโครงการ มี ความสัมพันธ์กันแบบหลายต่อหลาย โดยพนักงานสามารถท างานได้หลายโครงการ และใน โครงการก็มีพนักงานหลายคนทำงาน ซึ่งการออกแบบฐานข้อมูลจะต้องมีตารางแทรกตรงกลางเพื่อ ี่ช่วยสร้างความสัมพันธ์ของตารางพนักงาน กับโครงการให้สัมพันธ์กันแบบหลายต่อหลาย ดังแสดง ในภาพที่ ข.13

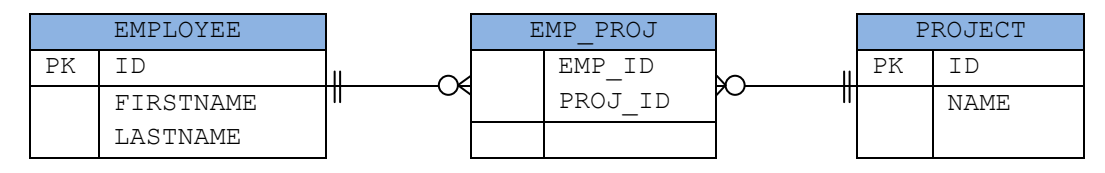

ภาพที่ ข.13 แผนภาพอีอาร์ตารางส าหรับเก็บข้อมูลที่มีความสัมพันธ์แบบหลายต่อหลาย

้ คังนั้นการระบบรรณนิทัศน์เจพีเอ จึงจำเป็นต้องกำหนดค่าของตารางการรวมกล่มที่เพิ่ม เข้ามา โดยใช้บรรณนิทัศน์ @JoinTable สำหรับกำหนดค่าให้แก่ตารางการรวมกลุ่ม ดังภาพที่ ข.14 โดยจะต้องกำหนดคุณลักษณะที่สำคัญ 2 คุณลักษณะ คือ คอลัมน์สำหรับการเชื่อม (joinColumns) ี และคอลัมน์สำหรับการเชื่อมในทิศตรงกันข้าม (inverseJoinColumns) โดยคอลัมน์สำหรับการเชื่อม จะกาหนดให้ตารางการรวมกลุ ่มสร้างคีย์นอกชี้มายังตารางของคลาสที่ใช้บรรณนิทัศน์ ส่วนคอลัมน์ ี สำหรับการเชื่อมในทิศตรงกันข้าม จะกำหนดคีย์นอกให้ชี้ไปยังตารางอีกฝั่งหนึ่งของความสัมพันธ์ แบบหลายต่อหลาย

```
1
 2
 3
 4
 5
 6
 7
 8
 9
10
11
12
    @Entity
    public class Employee {
         @Id private int id;
         private String firstname;
          private String lastname;
          @ManyToMany
          @JoinTable(name="EMP_PROJ",
                joinColumns=@JoinColumn(name="EMP_ID"),
                inverseJoinColumns=@JoinColumn(name="PROJ_ID")
          )
          private List<Project> projects;
    }
 1
    @Entity
```

```
2
3
4
5
6
7
   public class Project {
        @Id private int id;
         private String name;
         @ManyToMany(mappedBy="projects")
         private List< Employee> employees;
   }
```
ภาพที่ ข.14 การสร้างความสัมพันธ์แบบหลายต่อหลาย

## **ภาคผนวก ค รายการรหัสค าสั่งเครื่องของภาษาจาวา**

รหัสคำสั่งเครื่องของภาษาจาวา เป็นรหัสคำสั่งที่อยู่ในไฟล์คลาสของจาวา ซึ่งเมื่ออ่านไฟล์ ึ คลาสของจาวาแล้วจะพบคำสั่งต่างๆดังแสดงในตารางที่ ค.1 โดยแต่ละคำสั่งมีความหมาย ดังต่อไปนี้

| รหัสคำสั่ง         | คำอธิบาย                                                                            |  |  |  |
|--------------------|-------------------------------------------------------------------------------------|--|--|--|
| aaload             | load onto the stack a reference from an array                                       |  |  |  |
| aastore            | store into a reference in an array                                                  |  |  |  |
| aconst_null        | push a null reference onto the stack                                                |  |  |  |
| aload              | load a reference onto the stack from a local variable #index                        |  |  |  |
| aload 0            | load a reference onto the stack from local variable 0                               |  |  |  |
| aload 1            | load a reference onto the stack from local variable 1                               |  |  |  |
| aload_2            | load a reference onto the stack from local variable 2                               |  |  |  |
| aload <sub>3</sub> | load a reference onto the stack from local variable 3                               |  |  |  |
| anewarray          | create a new array of references of length count and component type identified      |  |  |  |
|                    | by the class reference index (indexbyte1 $<< 8 +$ indexbyte2) in the constant       |  |  |  |
|                    | pool                                                                                |  |  |  |
| areturn            | return a reference from a method                                                    |  |  |  |
| arraylength        | get the length of an array                                                          |  |  |  |
| astore             | store a reference into a local variable #index                                      |  |  |  |
| $astrore_0$        | store a reference into local variable 0                                             |  |  |  |
| $astrore_1$        | store a reference into local variable 1                                             |  |  |  |
| $astrore_2$        | store a reference into local variable 2                                             |  |  |  |
| astore_3           | store a reference into local variable 3                                             |  |  |  |
| athrow             | throws an error or exception (notice that the rest of the stack is cleared, leaving |  |  |  |
|                    | only a reference to the Throwable)                                                  |  |  |  |

้ ตารางที่ ค.1 รายการรหัสคำสั่ง และคำอธิบายรหัสคำสั่งเครื่องของภาษาจาวา

ตารางที่ ค.1 รายการรหัสคำสั่ง และคำอธิบายรหัสคำสั่งเครื่องของภาษาจาวา (ต่อ)

| รหัสคำสั่ง | คำอธิบาย                                                                          |  |  |  |
|------------|-----------------------------------------------------------------------------------|--|--|--|
| baload     | load a byte or Boolean value from an array                                        |  |  |  |
| bastore    | store a byte or Boolean value into an array                                       |  |  |  |
| bipush     | push a byte onto the stack as an integer value                                    |  |  |  |
| caload     | load a char from an array                                                         |  |  |  |
| castore    | store a char into an array                                                        |  |  |  |
| checkcast  | checks whether an objectref is of a certain type, the class reference of which is |  |  |  |
|            | in the constant pool at index (index byte $1 \leq 8 + \text{indexbyte2}$ )        |  |  |  |
| dadd       | add two doubles                                                                   |  |  |  |
| daload     | load a double from an array                                                       |  |  |  |
| dastore    | store a double into an array                                                      |  |  |  |
| dcmpg      | compare two doubles                                                               |  |  |  |
| dcmpl      | compare two doubles                                                               |  |  |  |
| dconst_0   | push the constant 0.0 onto the stack                                              |  |  |  |
| dconst 1   | push the constant 1.0 onto the stack                                              |  |  |  |
| ddiv       | divide two doubles                                                                |  |  |  |
| dload      | load a double value from a local variable #index                                  |  |  |  |
| dload 0    | load a double from local variable 0                                               |  |  |  |
| dload 1    | load a double from local variable 1                                               |  |  |  |
| dload 2    | load a double from local variable 2                                               |  |  |  |
| dload 3    | load a double from local variable 3                                               |  |  |  |
| dmul       | multiply two doubles                                                              |  |  |  |
| dneg       | negate a double                                                                   |  |  |  |
| drem       | get the remainder from a division between two doubles                             |  |  |  |
| dreturn    | return a double from a method                                                     |  |  |  |
| dstore     | store a double value into a local variable #index                                 |  |  |  |
| dstore_0   | store a double into local variable 0                                              |  |  |  |
| $dstore_1$ | store a double into local variable 1                                              |  |  |  |

ตารางที่ ค.1 รายการรหัสคำสั่ง และคำอธิบายรหัสคำสั่งเครื่องของภาษาจาวา (ต่อ)

| รหัสคำสัง           | คำอธิบาย                                                                            |  |  |  |  |
|---------------------|-------------------------------------------------------------------------------------|--|--|--|--|
| dstore_2            | store a double into local variable 2                                                |  |  |  |  |
| dstore_3            | store a double into local variable 3                                                |  |  |  |  |
| dsub                | subtract a double from another                                                      |  |  |  |  |
| dup                 | duplicate the value on top of the stack                                             |  |  |  |  |
| $dup_x1$            | insert a copy of the top value into the stack two values from the top. valuel and   |  |  |  |  |
|                     | value2 must not be of the type double or long.                                      |  |  |  |  |
| $dup_x2$            | insert a copy of the top value into the stack two (if value2 is double or long it   |  |  |  |  |
|                     | takes up the entry of value3, too) or three values (if value2 is neither double nor |  |  |  |  |
|                     | long) from the top                                                                  |  |  |  |  |
| dup2                | duplicate top two stack words (two values, if valuel is not double nor long; a      |  |  |  |  |
|                     | single value, if valuel is double or long)                                          |  |  |  |  |
| $dup2_x1$           | duplicate two words and insert beneath third word (see explanation above)           |  |  |  |  |
| $dup2_x2$           | duplicate two words and insert beneath fourth word                                  |  |  |  |  |
| fadd                | add two floats                                                                      |  |  |  |  |
| faload              | load a float from an array                                                          |  |  |  |  |
| fastore             | store a float in an array                                                           |  |  |  |  |
| fcmpg               | compare two floats                                                                  |  |  |  |  |
| fcmpl               | compare two floats                                                                  |  |  |  |  |
| fconst 0            | push 0.0f on the stack                                                              |  |  |  |  |
| fconst 1            | push 1.0f on the stack                                                              |  |  |  |  |
| fconst 2            | push 2.0f on the stack                                                              |  |  |  |  |
| fdiv                | divide two floats                                                                   |  |  |  |  |
| fload               | load a float value from a local variable #index                                     |  |  |  |  |
| fload $\_0$         | load a float value from local variable 0                                            |  |  |  |  |
| fload 1             | load a float value from local variable 1                                            |  |  |  |  |
| fload $2$           | load a float value from local variable 2                                            |  |  |  |  |
| fload <sub>_3</sub> | load a float value from local variable 3                                            |  |  |  |  |

ตารางที่ ค.1 รายการรหัสคำสั่ง และคำอธิบายรหัสคำสั่งเครื่องของภาษาจาวา (ต่อ)

| รหัสคำสัง       | คำอธิบาย                                                                              |  |  |  |
|-----------------|---------------------------------------------------------------------------------------|--|--|--|
| fmul            | multiply two floats                                                                   |  |  |  |
| fneg            | negate a float                                                                        |  |  |  |
| frem            | get the remainder from a division between two floats                                  |  |  |  |
| freturn         | return a float                                                                        |  |  |  |
| fstore          | store a float value into a local variable #index                                      |  |  |  |
| fstore_0        | store a float value into local variable 0                                             |  |  |  |
| fstore_1        | store a float value into local variable 1                                             |  |  |  |
| fstore 2        | store a float value into local variable 2                                             |  |  |  |
| fstore 3        | store a float value into local variable 3                                             |  |  |  |
| fsub            | subtract two floats                                                                   |  |  |  |
| getfield        | get a field value of an object objectref, where the field is identified by field      |  |  |  |
|                 | reference in the constant pool index (index $1 \leq 8 + \text{index}2$ )              |  |  |  |
| getstatic       | get a static field value of a class, where the field is identified by field reference |  |  |  |
|                 | in the constant pool index (index $1 \leq 8 + \text{index}2$ )                        |  |  |  |
| goto            | goes to another instruction at branchoffset (signed short constructed from            |  |  |  |
|                 | unsigned bytes branchbyte $1 \leq 8 +$ branchbyte $2)$                                |  |  |  |
| goto_w          | goes to another instruction at branchoffset (signed int constructed from              |  |  |  |
|                 | unsigned bytes branchbyte $1 \le 24 +$ branchbyte $2 \le 16 +$ branchbyte $3 \le 8 +$ |  |  |  |
|                 | branchbyte4)                                                                          |  |  |  |
| i21             | convert an int into a long                                                            |  |  |  |
| i2f             | convert an int into a float                                                           |  |  |  |
| i <sub>2d</sub> | convert an int into a double                                                          |  |  |  |
| 12i             | convert a long to a int                                                               |  |  |  |
| 12f             | convert a long to a float                                                             |  |  |  |
| 12d             | convert a long to a double                                                            |  |  |  |
| f <sub>2i</sub> | convert a float to an int                                                             |  |  |  |
| f21             | convert a float to a long                                                             |  |  |  |
| f2d             | convert a float to a double                                                           |  |  |  |

ตารางที่ ค.1 รายการรหัสคำสั่ง และคำอธิบายรหัสคำสั่งเครื่องของภาษาจาวา (ต่อ)

| รหัสคำสัง | คำอธิบาย                                                                           |  |  |  |
|-----------|------------------------------------------------------------------------------------|--|--|--|
| d2i       | convert a double to an int                                                         |  |  |  |
| d21       | convert a double to a long                                                         |  |  |  |
| d2f       | convert a double to a float                                                        |  |  |  |
| i2b       | convert an int into a byte                                                         |  |  |  |
| i2c       | convert an int into a character                                                    |  |  |  |
| i2s       | convert an int into a short                                                        |  |  |  |
| iadd      | add two ints                                                                       |  |  |  |
| iaload    | load an int from an array                                                          |  |  |  |
| iand      | perform a bitwise and on two integers                                              |  |  |  |
| iastore   | store an int into an array                                                         |  |  |  |
| iconst_m1 | load the int value -1 onto the stack                                               |  |  |  |
| iconst 0  | load the int value 0 onto the stack                                                |  |  |  |
| iconst 1  | load the int value 1 onto the stack                                                |  |  |  |
| iconst 2  | load the int value 2 onto the stack                                                |  |  |  |
| iconst_3  | load the int value 3 onto the stack                                                |  |  |  |
| iconst 4  | load the int value 4 onto the stack                                                |  |  |  |
| iconst 5  | load the int value 5 onto the stack                                                |  |  |  |
| idiv      | divide two integers                                                                |  |  |  |
| if acmpeq | if references are equal, branch to instruction at branchoffset (signed short       |  |  |  |
|           | constructed from unsigned bytes branchbyte $1 \leq 8 +$ branchbyte $2$ )           |  |  |  |
| if acmpne | if references are not equal, branch to instruction at branchoffset (signed short   |  |  |  |
|           | constructed from unsigned bytes branchbyte $1 \leq 8 +$ branchbyte $2$ )           |  |  |  |
| if icmpeq | if ints are equal, branch to instruction at branchoffset (signed short constructed |  |  |  |
|           | from unsigned bytes branchbyte $1 \leq 8 +$ branchbyte $2$ )                       |  |  |  |
| if icmpne | if ints are not equal, branch to instruction at branchoffset (signed short         |  |  |  |
|           | constructed from unsigned bytes branchbyte $1 \leq 8 +$ branchbyte $2$ )           |  |  |  |
| if icmplt | if valuel is less than value2, branch to instruction at branchoffset (signed short |  |  |  |
|           | constructed from unsigned bytes branchbyte $1 \leq 8 +$ branchbyte $2$ )           |  |  |  |

ตารางที่ ค.1 รายการรหัสคำสั่ง และคำอธิบายรหัสคำสั่งเครื่องของภาษาจาวา (ต่อ)

| รหัสคำสั่ง | คำอธิบาย                                                                           |  |  |  |  |  |
|------------|------------------------------------------------------------------------------------|--|--|--|--|--|
| if icmpge  | if valuel is greater than or equal to value2, branch to instruction                |  |  |  |  |  |
|            | at branchoffset(signed short constructed from unsigned bytes branchbyte1 << 8      |  |  |  |  |  |
|            | + branchbyte2)                                                                     |  |  |  |  |  |
| if icmpgt  | if valuel is greater than value2, branch to instruction at branchoffset (signed    |  |  |  |  |  |
|            | short constructed from unsigned bytes branchbyte $1 \ll 8 +$ branchbyte $2$ )      |  |  |  |  |  |
| if icmple  | if valuel is less than or equal to value2, branch to instruction                   |  |  |  |  |  |
|            | at branchoffset(signed short constructed from unsigned bytes branchbyte $1 \ll 8$  |  |  |  |  |  |
|            | + branchbyte2)                                                                     |  |  |  |  |  |
| ifeq       | if value is 0, branch to instruction at branchoffset (signed short constructed     |  |  |  |  |  |
|            | from unsigned bytes branchbyte $1 \leq 8 +$ branchbyte $2$ )                       |  |  |  |  |  |
| ifne       | if value is not 0, branch to instruction at branchoffset (signed short constructed |  |  |  |  |  |
|            | from unsigned bytes branchbyte $1 \leq 8 +$ branchbyte $2$ )                       |  |  |  |  |  |
| iflt       | if value is less than 0, branch to instruction at branchoffset (signed short       |  |  |  |  |  |
|            | constructed from unsigned bytes branchbyte $1 \leq 8 +$ branchbyte $2$ )           |  |  |  |  |  |
| ifge       | if value is greater than or equal to $0$ , branch to instruction                   |  |  |  |  |  |
|            | at branchoffset(signed short constructed from unsigned bytes branchbyte $1 \leq 8$ |  |  |  |  |  |
|            | + branchbyte2)                                                                     |  |  |  |  |  |
| ifgt       | if value is greater than 0, branch to instruction at branchoffset (signed short    |  |  |  |  |  |
|            | constructed from unsigned bytes branchbyte $1 \leq 8 +$ branchbyte $2$ )           |  |  |  |  |  |
| ifle       | if value is less than or equal to 0, branch to instruction at branchoffset (signed |  |  |  |  |  |
|            | short constructed from unsigned bytes branchbyte $1 \leq 8 +$ branchbyte $2$ )     |  |  |  |  |  |
| ifnonnull  | if value is not null, branch to instruction at branchoffset (signed short          |  |  |  |  |  |
|            | constructed from unsigned bytes branchbyte $1 \leq 8 +$ branchbyte $2$ )           |  |  |  |  |  |
| ifnull     | if value is null, branch to instruction at branchoffset (signed short constructed  |  |  |  |  |  |
|            | from unsigned bytes branchbyte $1 \leq 8 +$ branchbyte $2$ )                       |  |  |  |  |  |
| iinc       | increment local variable #index by signed byte const                               |  |  |  |  |  |
| iload      | load an int value from a local variable #index                                     |  |  |  |  |  |
| iload 0    | load an int value from local variable 0                                            |  |  |  |  |  |

ตารางที่ ค.1 รายการรหัสคำสั่ง และคำอธิบายรหัสคำสั่งเครื่องของภาษาจาวา (ต่อ)

| รหัสคำสัง          | คำอธิบาย                                                                             |  |  |  |
|--------------------|--------------------------------------------------------------------------------------|--|--|--|
| iload_1            | load an int value from local variable 1                                              |  |  |  |
| iload <sub>2</sub> | load an int value from local variable 2                                              |  |  |  |
| iload <sub>3</sub> | load an int value from local variable 3                                              |  |  |  |
| imul               | multiply two integers                                                                |  |  |  |
| ineg               | negate int                                                                           |  |  |  |
| instanceof         | determines if an object objectref is of a given type, identified by class            |  |  |  |
|                    | referenceindex in constant pool (indexbyte $1 \leq 8 + \text{indexbyte2}$ )          |  |  |  |
| invokedynamic      | invokes a dynamic method identified by method reference index in constant            |  |  |  |
|                    | pool (indexbyte $1 \ll 8 +$ indexbyte2)                                              |  |  |  |
| invokeinterface    | invokes an interface method on object objectref, where the interface method is       |  |  |  |
|                    | identified by method reference index in constant pool (index by tel $\leq 8 +$       |  |  |  |
|                    | indexbyte2)                                                                          |  |  |  |
| invokespecial      | invoke instance method on object objectref, where the method is identified by        |  |  |  |
|                    | method reference index in constant pool (index byte $1 \leq 8 + \text{indexbyte2}$ ) |  |  |  |
| invokestatic       | invoke a static method, where the method is identified by method                     |  |  |  |
|                    | referenceindex in constant pool (index byte $1 \leq 8 + \text{indexbyte2}$ )         |  |  |  |
| invokevirtual      | invoke virtual method on object objectref, where the method is identified by         |  |  |  |
|                    | method reference index in constant pool (index byte $1 \ll 8 + \text{indexbyte2}$ )  |  |  |  |
| 10r                | bitwise int or                                                                       |  |  |  |
| <i>i</i> rem       | logical int remainder                                                                |  |  |  |
| <i>i</i> return    | return an integer from a method                                                      |  |  |  |
| ishl               | int shift left                                                                       |  |  |  |
| ishr               | int arithmetic shift right                                                           |  |  |  |
| istore             | store int value into variable #index                                                 |  |  |  |
| istore_0           | store int value into variable 0                                                      |  |  |  |
| istore_1           | store int value into variable 1                                                      |  |  |  |
| istore 2           | store int value into variable 2                                                      |  |  |  |
| istore $3$         | store int value into variable 3                                                      |  |  |  |

ตารางที่ ค.1 รายการรหัสคำสั่ง และคำอธิบายรหัสคำสั่งเครื่องของภาษาจาวา (ต่อ)

| รหัสคำสัง           | คำอธิบาย                                                                           |  |  |  |  |  |
|---------------------|------------------------------------------------------------------------------------|--|--|--|--|--|
| isub                | int subtract                                                                       |  |  |  |  |  |
| iushr               | int logical shift right                                                            |  |  |  |  |  |
| 1X <sub>O</sub> r   | int xor                                                                            |  |  |  |  |  |
| jsr                 | jump to subroutine at branchoffset (signed short constructed from unsigned         |  |  |  |  |  |
|                     | bytes branchbyte $1 \leq 8 +$ branchbyte $2$ ) and place the return address on the |  |  |  |  |  |
|                     | stack                                                                              |  |  |  |  |  |
| jsr_w               | jump to subroutine at branchoffset (signed int constructed from unsigned           |  |  |  |  |  |
|                     | bytesbranchbyte $1 \ll 24 +$ branchbyte $2 \ll 16 +$ branchbyte $3 \ll 8 +$        |  |  |  |  |  |
|                     | branchbyte4) and place the return address on the stack                             |  |  |  |  |  |
| ladd                | add two longs                                                                      |  |  |  |  |  |
| laload              | load a long from an array                                                          |  |  |  |  |  |
| land                | bitwise and of two longs                                                           |  |  |  |  |  |
| lastore             | store a long to an array                                                           |  |  |  |  |  |
| lcmp                | compare two longs values                                                           |  |  |  |  |  |
| lconst <sub>0</sub> | push the long 0 onto the stack                                                     |  |  |  |  |  |
| $lconst_1$          | push the long 1 onto the stack                                                     |  |  |  |  |  |
| ldc                 | push a constant #index from a constant pool (String, int or float) onto the stack  |  |  |  |  |  |
| $1dc_w$             | push a constant #index from a constant pool (String, int or float) onto the stack  |  |  |  |  |  |
|                     | (wide index is constructed as index byte $1 \leq 8 + \text{indexbyte2}$ )          |  |  |  |  |  |
| $1dc2_w$            | push a constant #index from a constant pool (double or long) onto the stack        |  |  |  |  |  |
|                     | (wide index is constructed as index byte $1 \leq 8 + \text{indexbyte2}$ )          |  |  |  |  |  |
| ldiv                | divide two longs                                                                   |  |  |  |  |  |
| lload               | load a long value from a local variable #index                                     |  |  |  |  |  |
| lload 0             | load a long value from a local variable 0                                          |  |  |  |  |  |
| $lload_1$           | load a long value from a local variable 1                                          |  |  |  |  |  |
| lload 2             | load a long value from a local variable 2                                          |  |  |  |  |  |
| $lload_3$           | load a long value from a local variable 3                                          |  |  |  |  |  |
| lmul                | multiply two longs                                                                 |  |  |  |  |  |

ตารางที่ ค.1 รายการรหัสคำสั่ง และคำอธิบายรหัสคำสั่งเครื่องของภาษาจาวา (ต่อ)

| รหัสคำสั่ง     | คำอธิบาย                                                                              |  |  |  |
|----------------|---------------------------------------------------------------------------------------|--|--|--|
| lneg           | negate a long                                                                         |  |  |  |
| lookupswitch   | a target address is looked up from a table using a key and execution continues        |  |  |  |
|                | from the instruction at that address                                                  |  |  |  |
| lor            | bitwise or of two longs                                                               |  |  |  |
| lrem           | remainder of division of two longs                                                    |  |  |  |
| <i>lreturn</i> | return a long value                                                                   |  |  |  |
| lshl           | bitwise shift left of a long value1 by value2 positions                               |  |  |  |
| <b>lshr</b>    | bitwise shift right of a long valuel by value2 positions                              |  |  |  |
| <b>l</b> store | store a long value in a local variable #index                                         |  |  |  |
| $lstore_0$     | store a long value in a local variable 0                                              |  |  |  |
| $lstore_1$     | store a long value in a local variable 1                                              |  |  |  |
| 1store 2       | store a long value in a local variable 2                                              |  |  |  |
| $lstore_3$     | store a long value in a local variable 3                                              |  |  |  |
| <b>lsub</b>    | subtract two longs                                                                    |  |  |  |
| lushr          | bitwise shift right of a long valuel by value2 positions, unsigned                    |  |  |  |
| lxor           | bitwise exclusive or of two longs                                                     |  |  |  |
| monitorenter   | enter monitor for object ("grab the lock" - start of synchronized() section)          |  |  |  |
| monitorexit    | exit monitor for object ("release the lock" - end of synchronized() section)          |  |  |  |
| multianewarray | create a new array of dimensions dimensions with elements of type identified          |  |  |  |
|                | by class reference in constant pool index (index by tel $\leq$ 8 + index by te2); the |  |  |  |
|                | sizes of each dimension is identified by count1, [count2, etc.]                       |  |  |  |
| new            | create new object of type identified by class reference in constant                   |  |  |  |
|                | pool index(indexbyte1 $<< 8 +$ indexbyte2)                                            |  |  |  |
| newarray       | create new array with count elements of primitive type identified by atype            |  |  |  |
| nop            | perform no operation                                                                  |  |  |  |
| pop            | discard the top value on the stack                                                    |  |  |  |
| pop2           | discard the top two values on the stack (or one value, if it is a double or long)     |  |  |  |

ตารางที่ ค.1 รายการรหัสคำสั่ง และคำอธิบายรหัสคำสั่งเครื่องของภาษาจาวา (ต่อ)

| รหัสคำสั่ง  | คำอธิบาย                                                                            |  |  |  |  |  |
|-------------|-------------------------------------------------------------------------------------|--|--|--|--|--|
| putfield    | set field to value in an object objectref, where the field is identified by a field |  |  |  |  |  |
|             | reference index in constant pool (index byte $1 \leq 8 + \text{indexbyte2}$ )       |  |  |  |  |  |
| putstatic   | set static field to value in a class, where the field is identified by a field      |  |  |  |  |  |
|             | reference index in constant pool (index byte $1 \leq 8 + \text{indexbyte2}$ )       |  |  |  |  |  |
| ret         | continue execution from address taken from a local variable #index (the             |  |  |  |  |  |
|             | asymmetry with jsr is intentional)                                                  |  |  |  |  |  |
| return      | return void from method                                                             |  |  |  |  |  |
| saload      | load short from array                                                               |  |  |  |  |  |
| sastore     | store short to array                                                                |  |  |  |  |  |
| sipush      | push a short onto the stack                                                         |  |  |  |  |  |
| swap        | swaps two top words on the stack (note that value1 and value2 must not be           |  |  |  |  |  |
|             | double or long)                                                                     |  |  |  |  |  |
| tableswitch | continue execution from an address in the table at offset index                     |  |  |  |  |  |
| wide        | execute opcode, where opcode is either iload, fload, aload, lload, dload, istore,   |  |  |  |  |  |
|             | fstore, astore, lstore, dstore, or ret, but assume the index is 16 bit; or execute  |  |  |  |  |  |
|             | inc, where the index is 16 bits and the constant to increment by is a signed 16     |  |  |  |  |  |
|             | bit short                                                                           |  |  |  |  |  |
| breakpoint  | reserved for breakpoints in Java debuggers; should not appear in any class file     |  |  |  |  |  |
| impdep1     | reserved for implementation-dependent operations within debuggers; should           |  |  |  |  |  |
|             | not appear in any class file                                                        |  |  |  |  |  |
| impdep2     | reserved for implementation-dependent operations within debuggers; should           |  |  |  |  |  |
|             | not appear in any class file                                                        |  |  |  |  |  |

#### **ภาคผนวก ง**

### **ค าบรรยายยูสเคส**

ค ำบรรยำยยูสเคสแสดงรำยละเอียดและขั้นตอนกำรท ำงำนของแต่ละยูสเคส โดยในแต่ละ ยูสเคสจะบอกถึงลำดับขั้นตอนต่างๆ ทั้งทางฝั่งผู้ใช้งาน และระบบ ว่ามีลำดับขั้นตอนการทำงานใน ยูสเคสอย่างไร โดยมีรายละเอียดคำบรรยายแต่ละยูสเคสดังนี้

| ชื่อยูสเคส       | สร้างโครงการ                                                   |                               | ระดับความสำคัญ                | ปานกลาง |  |  |
|------------------|----------------------------------------------------------------|-------------------------------|-------------------------------|---------|--|--|
| ผู้กระทำหลัก     | ผู้ใช้งาน                                                      |                               |                               |         |  |  |
| คำอธิบาย         | ิสร้างโครงการสำหรับการทำงานของเครื่องมือ                       |                               |                               |         |  |  |
| เงื่อนไขก่อนหน้า | ไม่มี                                                          |                               |                               |         |  |  |
| ขั้นตอนการทำงาน  | ผู้กระทำ                                                       | ระบบ                          |                               |         |  |  |
| ปกติ             | 1. เลือกสร้างโครงการใหม่                                       | 2. ระบบแสคงรายละเอียดของ      |                               |         |  |  |
|                  |                                                                | โครงการให้กรอกข้อมูล          |                               |         |  |  |
|                  | 3. ระบุชื่อโครงการ                                             |                               |                               |         |  |  |
|                  | 4. ระบุพาธสำหรับเกี่บโครงการ                                   |                               |                               |         |  |  |
|                  | 5. กดปุ่มสร้างโครงการ                                          | 6. ระบบบันทึกไฟล์โครงการในพาธ |                               |         |  |  |
|                  |                                                                | ที่กำหนด                      |                               |         |  |  |
|                  |                                                                |                               | 7. ระบบแสดงหน้าจอในเครื่องมือ |         |  |  |
|                  |                                                                |                               | เป็นสภาพแวดล้อมของโครงการใหม่ |         |  |  |
| เงื่อนไขภายหลัง  | ระบบบันทึกไฟล์โครงการในพาธที่ระบุ และมีสภาพแวดล้อมการทำงานเป็น |                               |                               |         |  |  |
|                  | ของโครงการใหม่                                                 |                               |                               |         |  |  |

ตำรำงที่ ง.1ค ำบรรยำยยูสเคสกำรสร้ำงโครงกำร

ตารางที่ ง.2 คำบรรยายยูสเคสการเปิดโครงการ

| ชื่อยูสเคส       | เปิดโครงการ                                                      |                               | ระดับความสำคัญ | ปานกลาง |  |
|------------------|------------------------------------------------------------------|-------------------------------|----------------|---------|--|
| ผู้กระทำหลัก     | ผู้ใช้งาน                                                        |                               |                |         |  |
| คำอธิบาย         | ้เปิดโครงการที่เคยทำงานค้างไว้ เพื่อทำงานต่อจากเดิม              |                               |                |         |  |
| เงื่อนไขก่อนหน้า | ไม่มี                                                            |                               |                |         |  |
| ขั้นตอนการทำงาน  | ผู้กระทำ                                                         | ระบบ                          |                |         |  |
| ปกติ             | 1. เลือกเปิดโครงการ                                              |                               |                |         |  |
|                  | 2. เลือกไฟล์โครงการที่ต้องการเปิด                                | 3. ระบบอ่านไฟล์โครงการ        |                |         |  |
|                  |                                                                  | 4. สร้างสภาพแวคล้อมให้เป็นของ |                |         |  |
|                  |                                                                  |                               | โครงการที่เปิด |         |  |
| เงื่อนไขภายหลัง  | ้ระบบแสดงสภาพแวดล้อมของไฟล์โครงการที่เปิด ให้ผู้กระทำพร้อมใช้งาน |                               |                |         |  |

## ตำรำงที่ ง.3ค ำบรรยำยยูสเคสกำรบันทึก

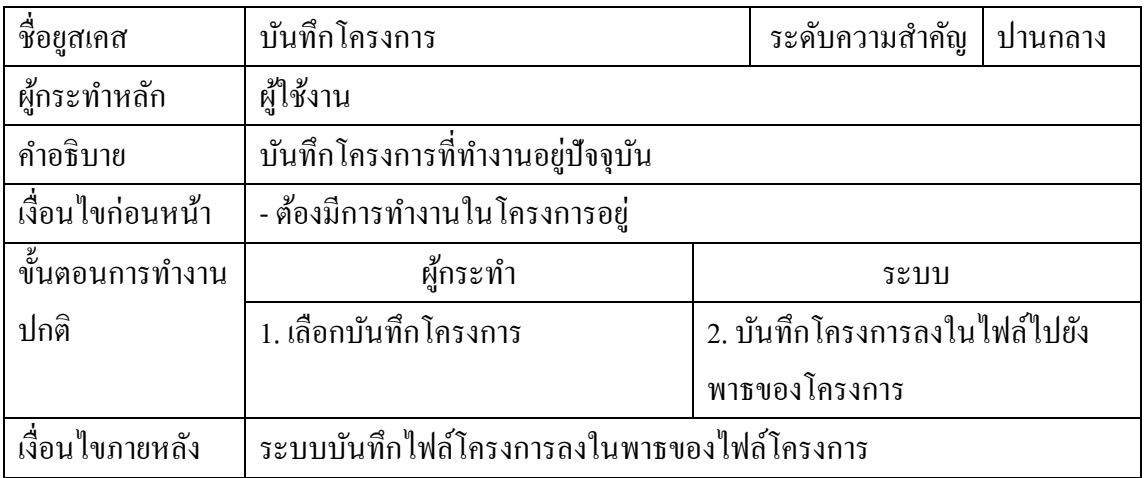

ตำรำงที่ ง.4ค ำบรรยำยยูสเคสกำรเพิ่มโปรแกรมเพื่อวิเครำะห์

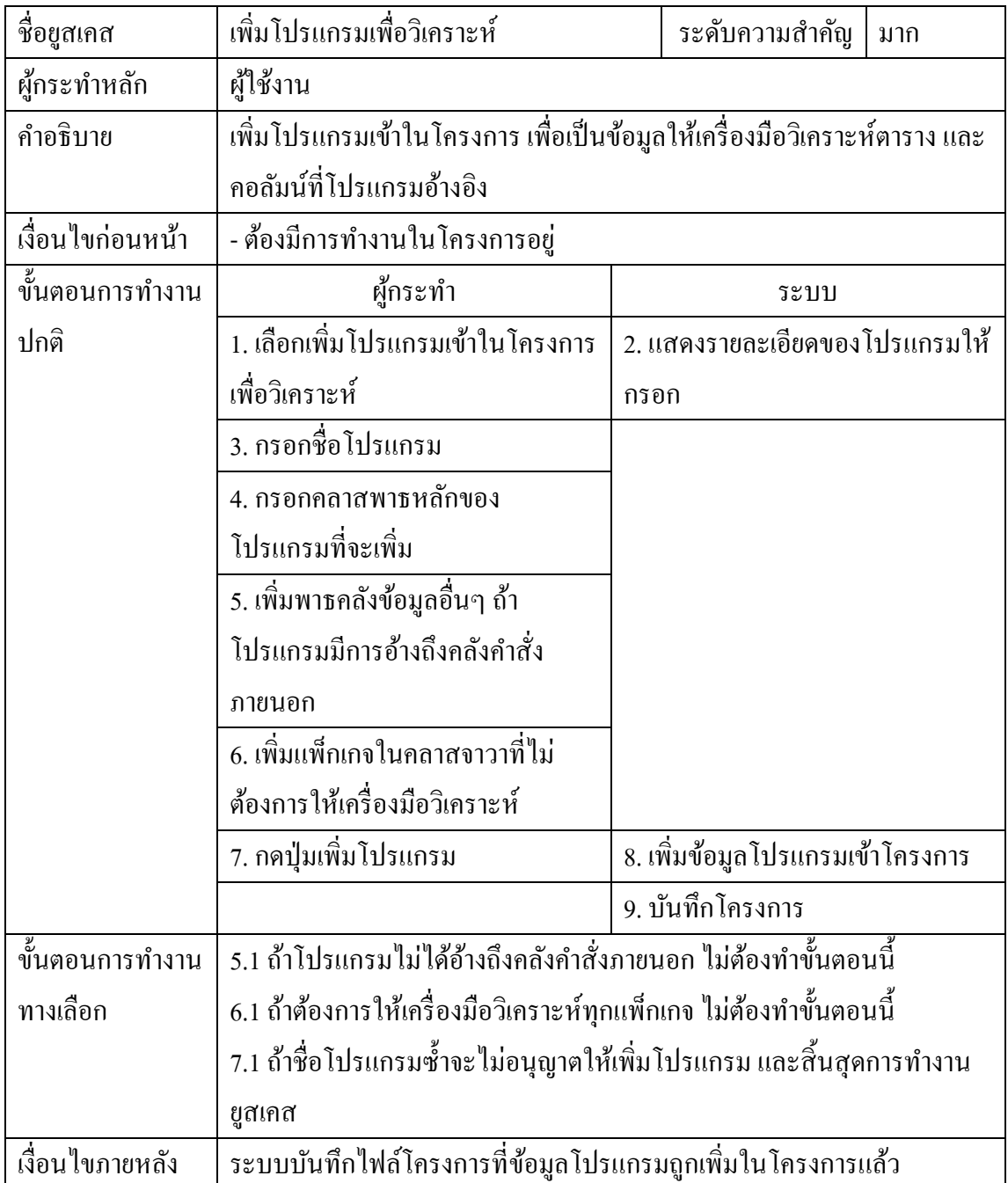

ตำรำงที่ ง.5ค ำบรรยำยยูสเคสกำรเพิ่มฐำนข้อมูลเพื่อวิเครำะห์

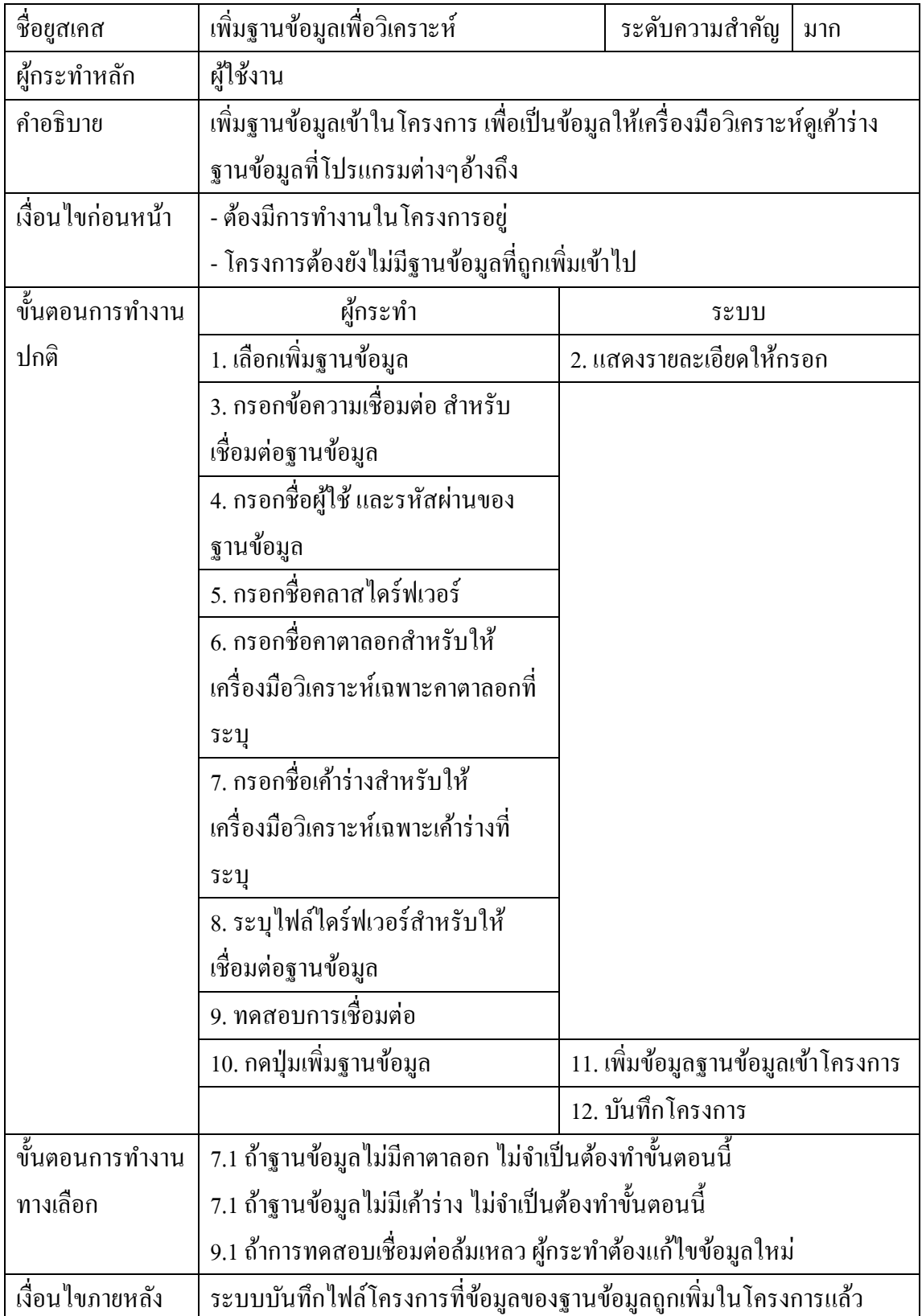

ตำรำงที่ ง.6ค ำบรรยำยยูสเคสกำรลบโปรแกรม

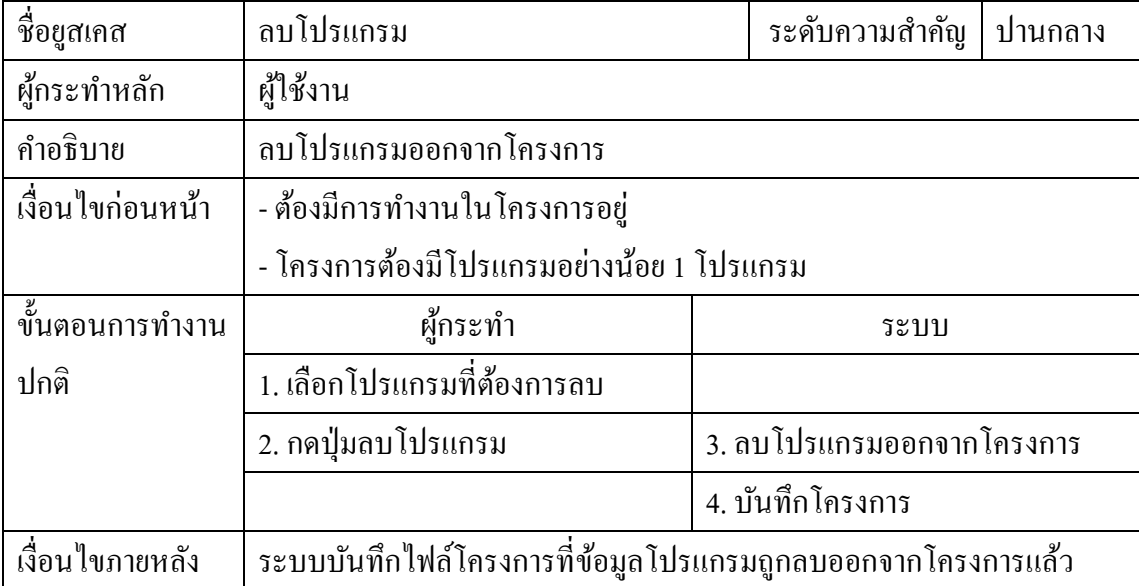

# ตำรำงที่ ง.7ค ำบรรยำยยูสเคสกำรลบฐำนข้อมูล

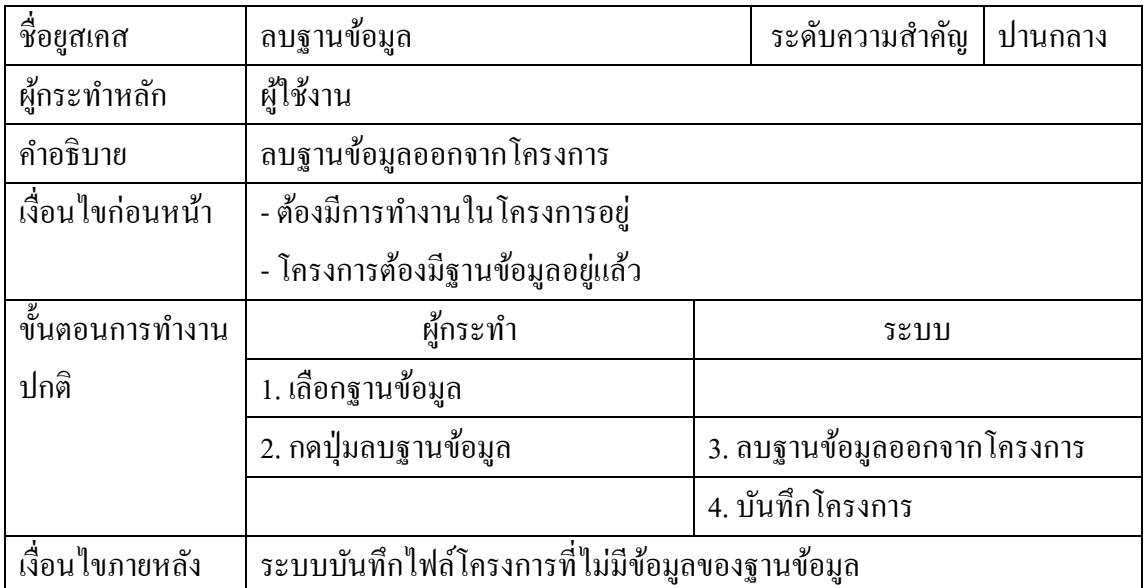

ตารางที่ ง.8 คำบรรยายยูสเคสการนำเข้าโปรแกรมที่วิเคราะห์แล้ว

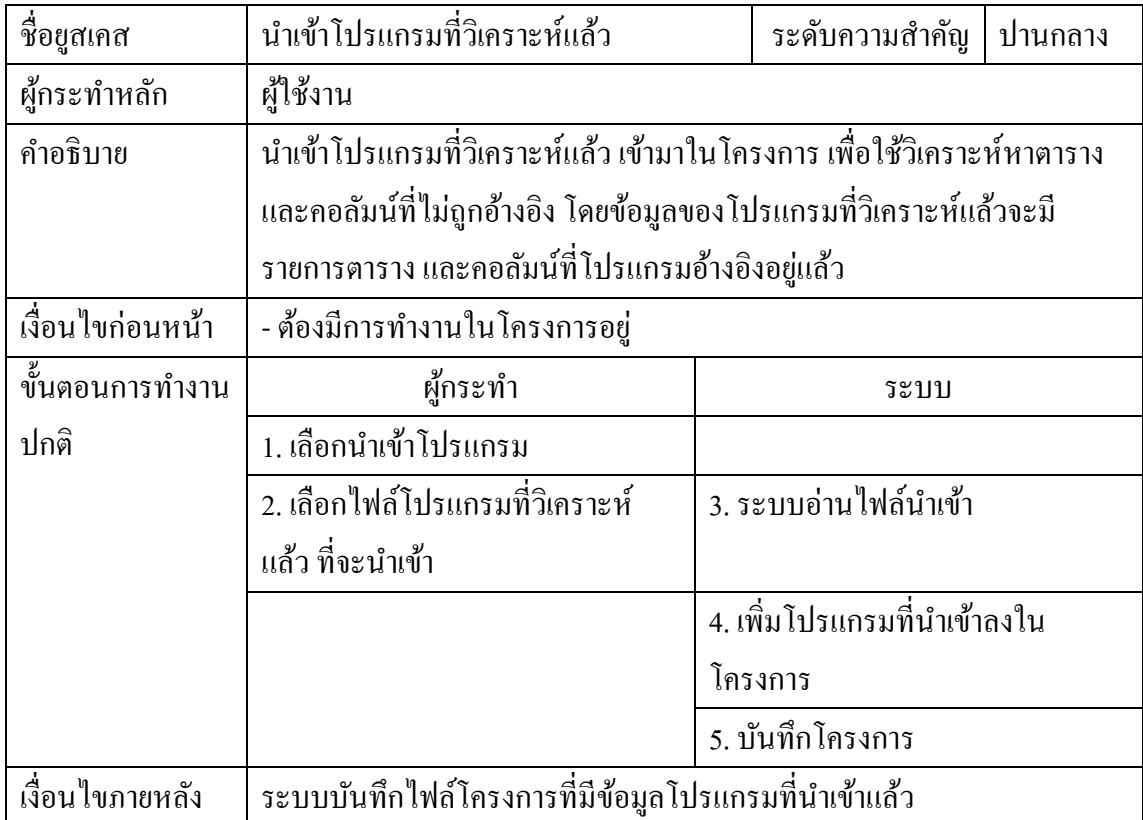

## ตำรำงที่ ง.9ค ำบรรยำยยูสเคสกำรน ำออกโปรแกรมที่วิเครำะห์แล้ว

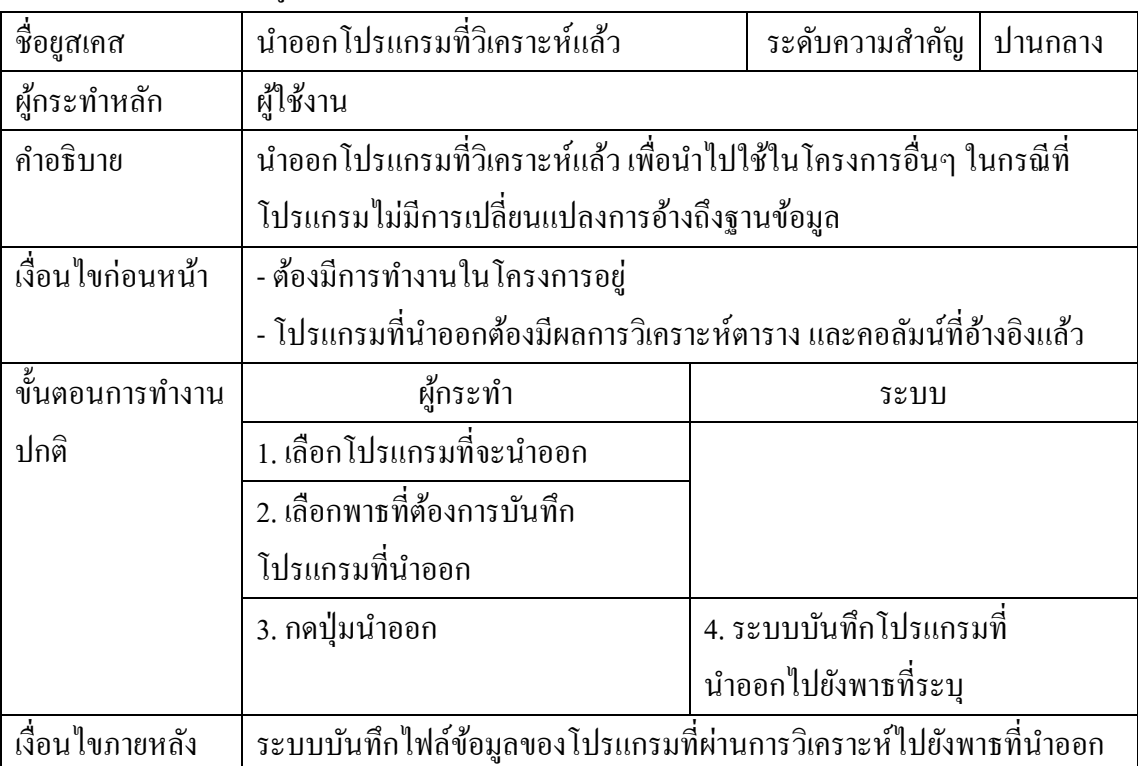

ตำรำงที่ ง.10ค ำบรรยำยยูสเคสกำรวิเครำะห์หำตำรำง และคอลัมน์ที่ไม่ถูกอ้ำงอิง

| ชื่อยูสเคส       | <u>-</u><br>วิเคราะห์หาตาราง และคอลัมน์                            |  | ระดับความสำคัญ                     | มาก |
|------------------|--------------------------------------------------------------------|--|------------------------------------|-----|
|                  | ที่ไม่ถูกอ้างอิง                                                   |  |                                    |     |
| ผู้กระทำหลัก     | ผู้ใช้งาน                                                          |  |                                    |     |
| คำอธิบาย         | วิเคราะห์หาตาราง และคอลัมน์ที่ไม่ถูกอ้างอิงในโปรแกรมต่างๆในโครงการ |  |                                    |     |
|                  | โคยเปรียบเทียบตาราง และคอลัมน์จริงในฐานข้อมูล เปรียบเทียบกับตาราง  |  |                                    |     |
|                  | และคอลัมน์ที่โปรแกรมต่างๆอ้างอิง                                   |  |                                    |     |
| เงื่อนไขก่อนหน้า | - ต้องมีการทำงานในโครงการอยู่                                      |  |                                    |     |
|                  | - โครงการต้องมีฐานข้อมูลอยู่ก่อนแล้ว                               |  |                                    |     |
|                  | - โครงการต้องมีโปรแกรมสำหรับนำมาวิเคราะห์อย่างน้อย 1 โปรแกรม       |  |                                    |     |
| ขั้นตอนการทำงาน  | ผู้กระทำ                                                           |  | ระบบ                               |     |
| ปกติ             | 1. เลือกฟังก์ชันวิเคราะห์หาตาราง                                   |  |                                    |     |
|                  | และคอลัมน์ที่ไม่ถูกอ้างอิง                                         |  |                                    |     |
|                  | 2. เลือกโปรแกรมที่จะนำมาวิเคราะห์                                  |  |                                    |     |
|                  | 3. กดปุ่มวิเคราะห์                                                 |  | 4. หารายการตาราง และคอลัมน์ที่     |     |
|                  |                                                                    |  | โปรแกรมแต่ละโปรแกรมอ้างอิง         |     |
|                  |                                                                    |  | 5. รวมรายการตาราง และคอลัมน์ที่    |     |
|                  |                                                                    |  | แต่ละโปรแกรมอ้างอิงเข้าด้วยกัน     |     |
|                  |                                                                    |  | 6. ดูเค้าร่างจริงในฐานข้อมูล       |     |
|                  |                                                                    |  | 7. เปรียบเทียบผลที่ได้จากฐานข้อมูล |     |
|                  |                                                                    |  | กับรายการที่โปรแกรมอ้างอิง         |     |
|                  |                                                                    |  | 8. แสคงผลลัพธ์การวิเคราะห์         |     |
|                  |                                                                    |  | 9. บันทึกโครงการ                   |     |
| เงื่อนใขภายหลัง  | ระบบบันทึกผลลัพธ์การวิเคราะห์ในโครงการ                             |  |                                    |     |

ตารางที่ ง.11 คำบรรยายยูสเคสการหาคำสั่งสืบค้นที่ได้รับผลกระทบ

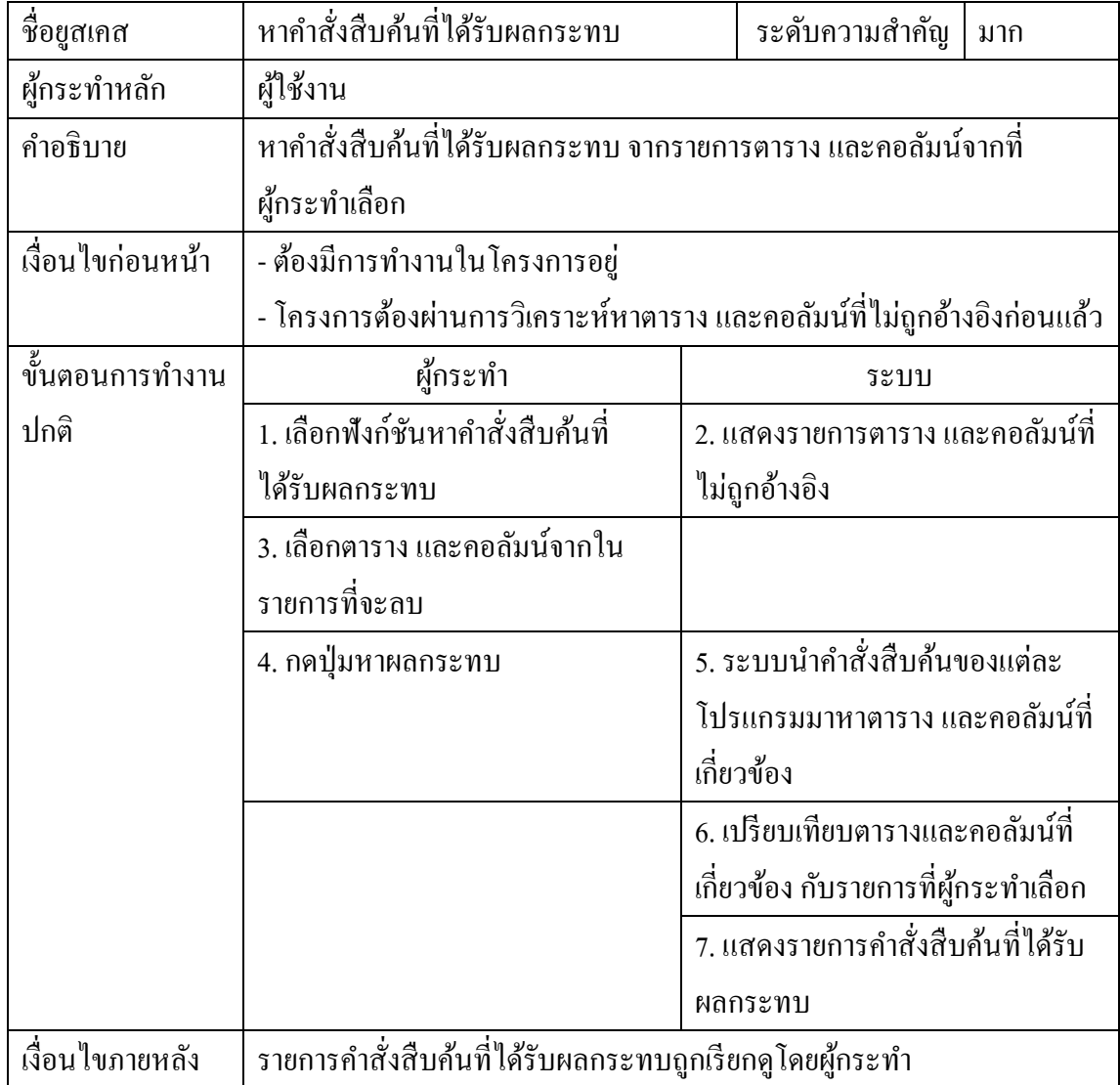

ตารางที่ ง.12 คำบรรยายยูสเคสการสร้างคำสั่งลบตาราง และคอลัมน์

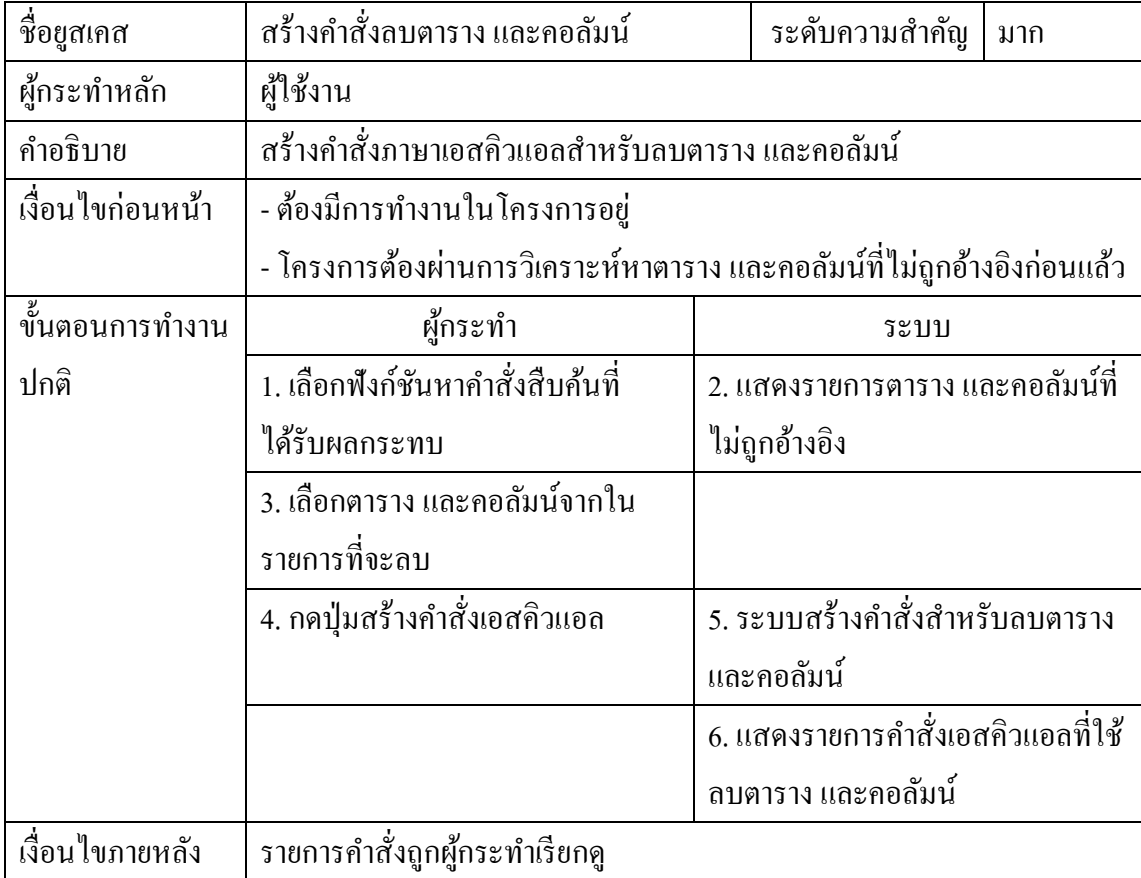

## **ภาคผนวก จ ผลการทดสอบเครื่องมือ**

ผู้วิจัยนำเครื่องมือที่พัฒนาเสร็จแล้วไปทดสอบระดับหน่วย และทดสอบกับโปรแกรมใน องค์กรจริงซึ่งมีรำยละเอียดกรณีทดสอบต่ำงๆ และผลของกำรทดสอบดังต่อไปนี้

| กรณีทดสอบ                                         | ผลลัพธ์ที่คาดหวัง   | ผลลัพธ์ที่ได้จริง   |
|---------------------------------------------------|---------------------|---------------------|
| จำนวนตารางที่สัมพันธ์กับคลาส test.entity1.Person  | 1                   | 1                   |
| ชื่อตารางที่สัมพันธ์กับคลาส test.entity1.Person   | <b>PERSON</b>       | <b>PERSON</b>       |
| ชื่อคอลัมน์ที่สัมพันธ์กับแอตทริบิวต์ userId       | <b>USERID</b>       | <b>USERID</b>       |
| ชื่อคอลัมน์ที่สัมพันธ์กับแอตทริบิวต์ birthDate    | <b>BIRTH</b>        | <b>BIRTH</b>        |
| ชื่อคอลัมน์ที่สัมพันธ์กับแอตทริบิวต์ name         | F NAME              | F NAME              |
| ชื่อคอลัมน์ที่สัมพันธ์กับแอตทริบิวต์ type         | <b>TYPE</b>         | <b>TYPE</b>         |
| นี้<br>ชื่อคอลัมน์ที่สัมพันธ์กับแอตทริบิวต์ age   | ไม่มี               | ไม่มี               |
| ชื่อคอลัมน์ที่สัมพันธ์กับแอตทริบิวต์ dayOfWeek    | ใม่มี               | ไม่มี               |
| แอตทริบิวต์ userId ใม่ต้องเก็บลงฐานข้อมูล         | False               | False               |
| แอตทริบิวต์ birthDate ใม่ต้องเก็บลงฐานข้อมูล      | False               | False               |
|                                                   | False               | False               |
| แอตทริบิวต์ type ไม่ต้องเก็บลงฐานข้อมูล           | False               | False               |
| แอตทริบิวต์ <sub>age</sub> ไม่ต้องเก็บลงฐานข้อมูล | True                | True                |
| แอตทริบิวต์ dayOfWeek ไม่ต้องเก็บลงฐานข้อมูล      | True                | True                |
| ชื่อคลาสที่สัมพันธ์กับตาราง PERSON                | test.entity1.Person | test.entity1.Person |
| ชื่อแอตทริบิวต์ที่สัมพันธ์กับกอลัมน์ USERID       | userId              | userId              |
| ชื่อแอตทริบิวต์ที่สัมพันธ์กับคอลัมน์ BIRTH        | birthDate           | birthDate           |
| ชื่อแอตทริบิวต์ที่สัมพันธ์กับคอลัมน์ F_NAME       | name                | name                |
| ชื่อแอตทริบิวต์ที่สัมพันธ์กับคอลัมน์ TYPE         | type                | type                |

ตำรำงที่ จ.1รำยกำรกรณีทดสอบกำรแปลงระหวำงวัตถุและตำรำงควำมสัมพันธ์ ่ แบบง่ำย

## ตำรำงที่ จ.2รำยกำรกรณีทดสอบกำรแปลงระหวำงวัตถุและตำรำงควำมสัมพันธ์ ่

แบบใช้วัตถุแบบฝังตัว

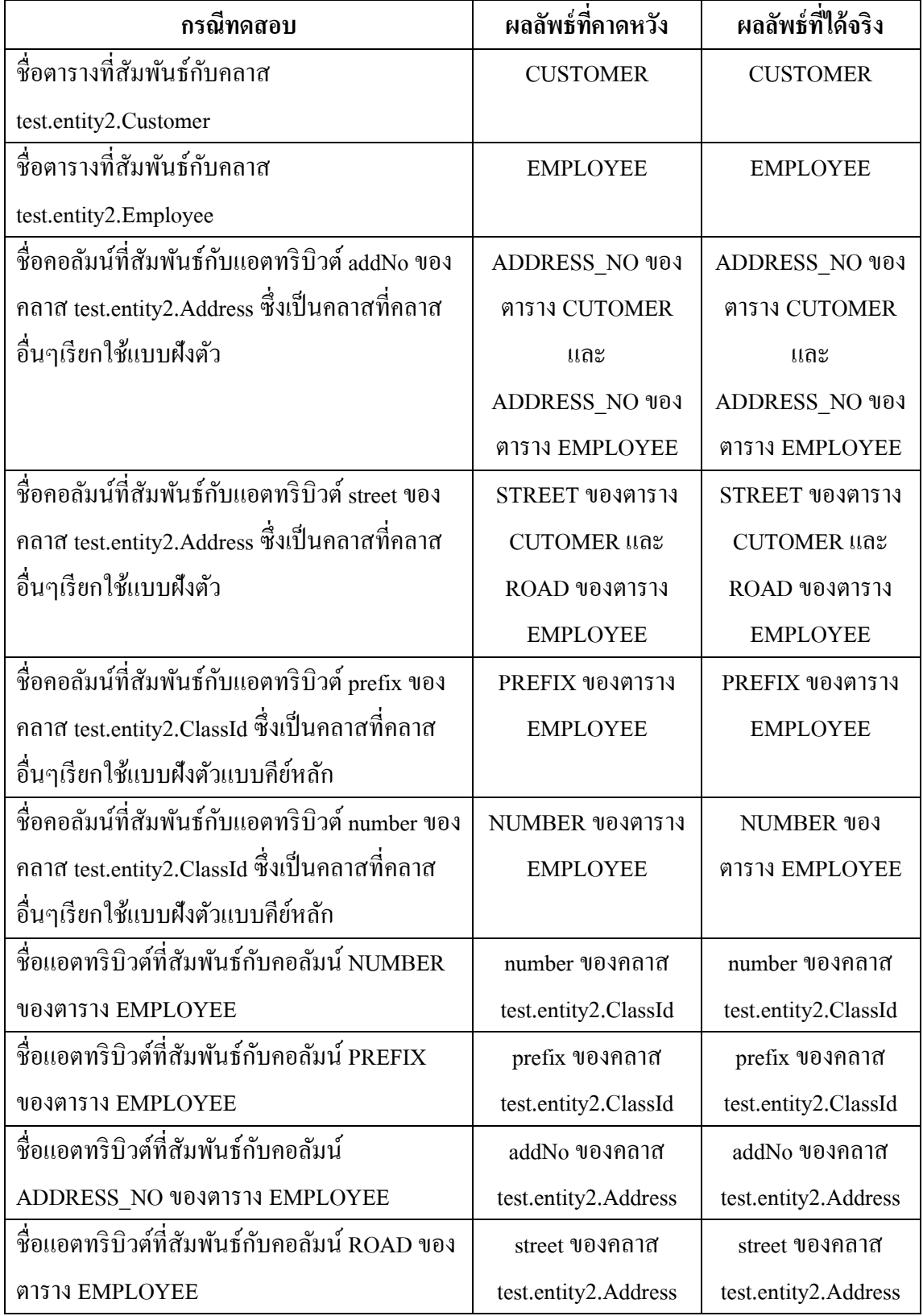

# ิตารางที่ จ.2 รายการกรณีทดสอบการแปลงระหว่างวัตถุและตารางความสัมพันธ์

### แบบใช้วัตถุแบบฝังตัว(ต่อ)

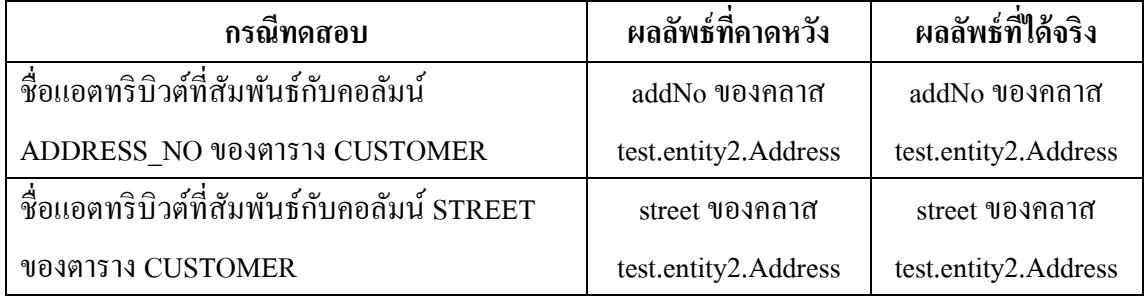

## ตำรำงที่ จ.3รำยกำรกรณีทดสอบกำรแปลงระหวำงวัตถุและตำรำงควำมสัมพันธ์ ่

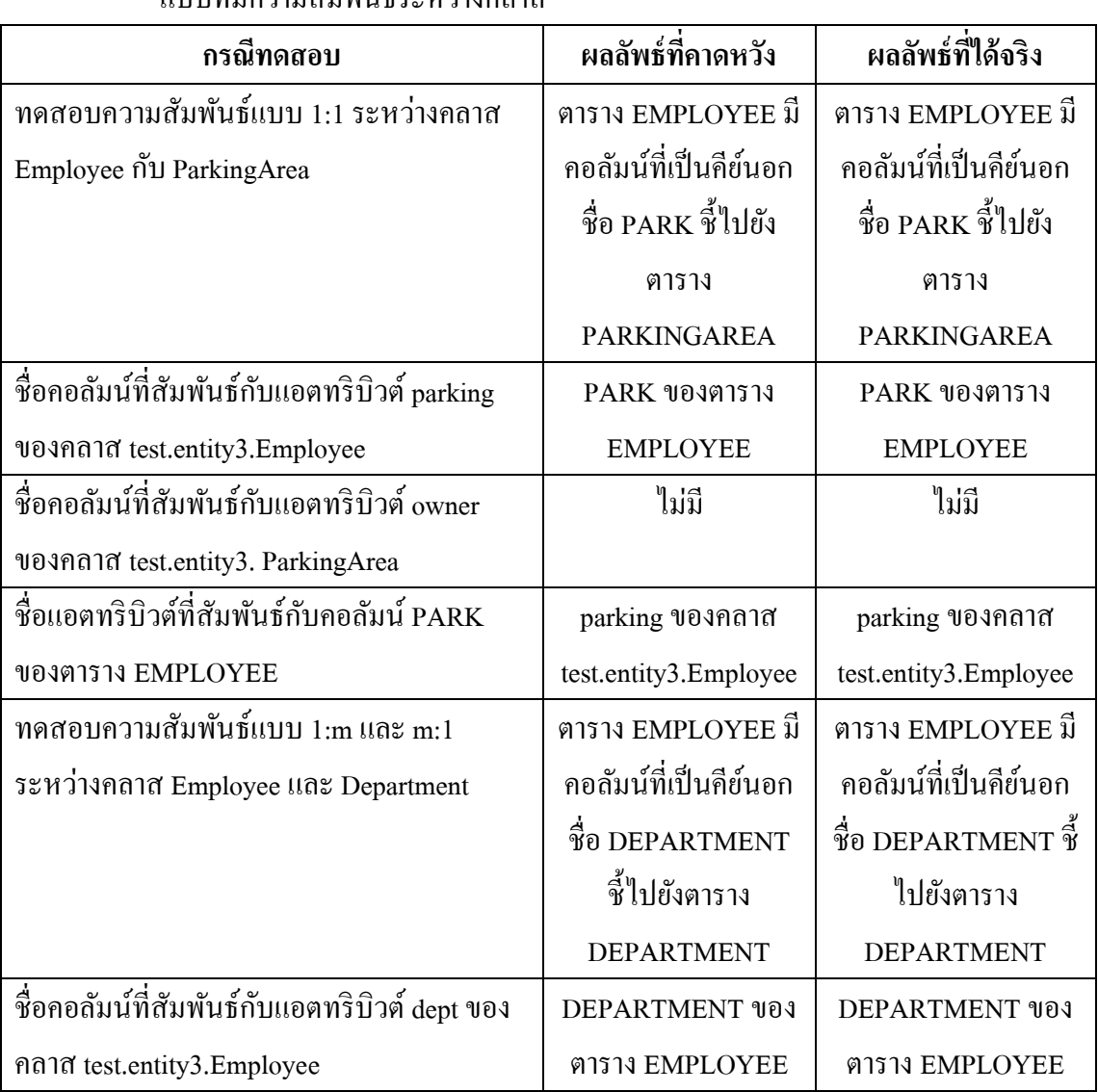

แบบที่มีควำมสัมพันธ์ระหวำงคลำส ่

# ตำรำงที่ จ.3รำยกำรกรณีทดสอบกำรแปลงระหวำงวัตถุและตำรำงควำมสัมพันธ์ ่

แบบที่มีความสัมพันธ์ระหว่างคลาส (ต่อ)

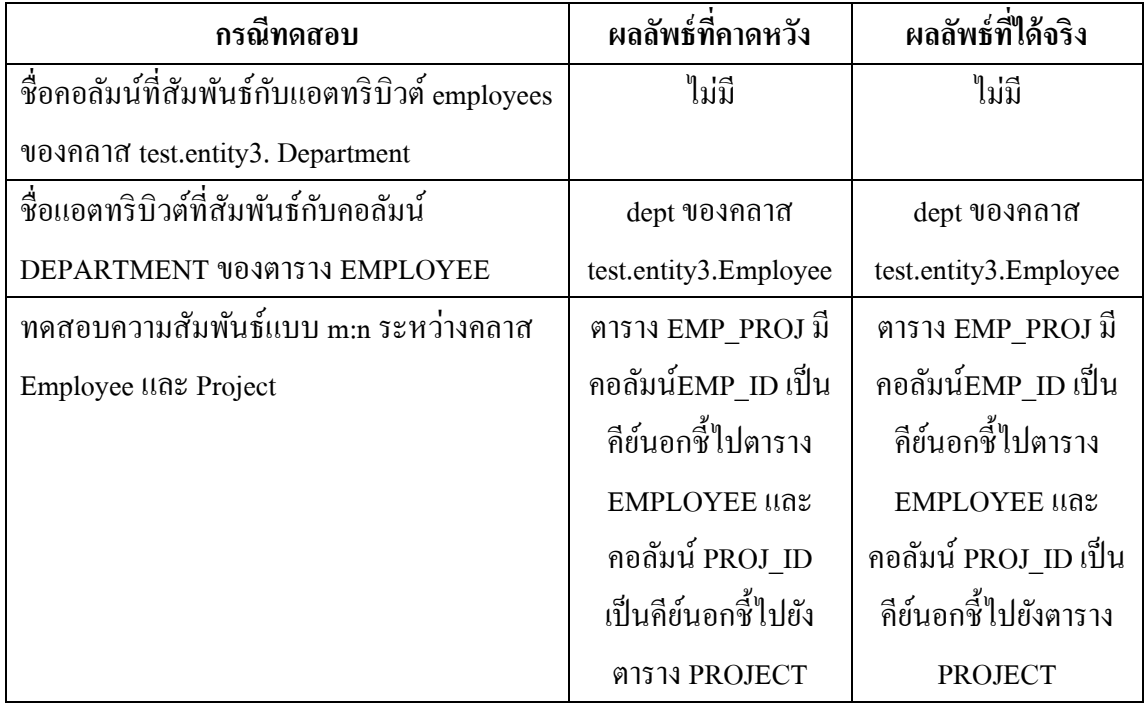

# ตำรำงที่ จ.4รำยกำรกรณีทดสอบกำรแปลงระหวำงวัตถุและตำรำงควำมสัมพันธ์ ่

## แบบที่สัมพันธ์มำกกวำ ่ 1 ตำรำง

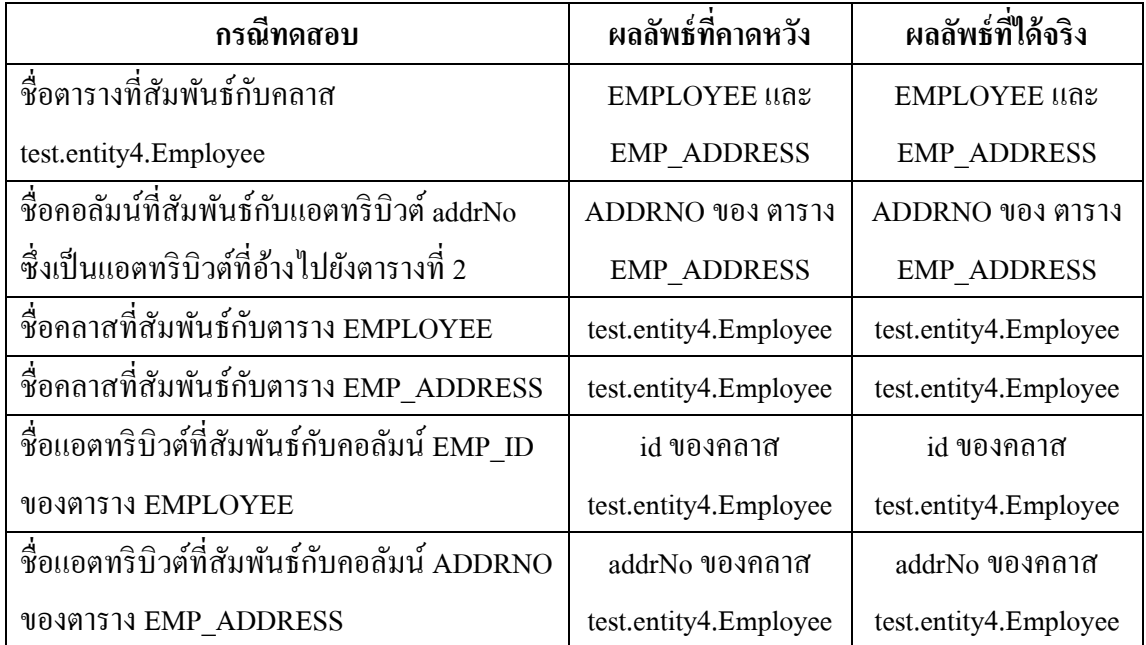

# ตำรำงที่ จ.5รำยกำรกรณีทดสอบกำรแปลงระหวำงวัตถุและตำรำงควำมสัมพันธ์ ่

แบบควำมสัมพันธ์สืบทอดคุณสมบัติ

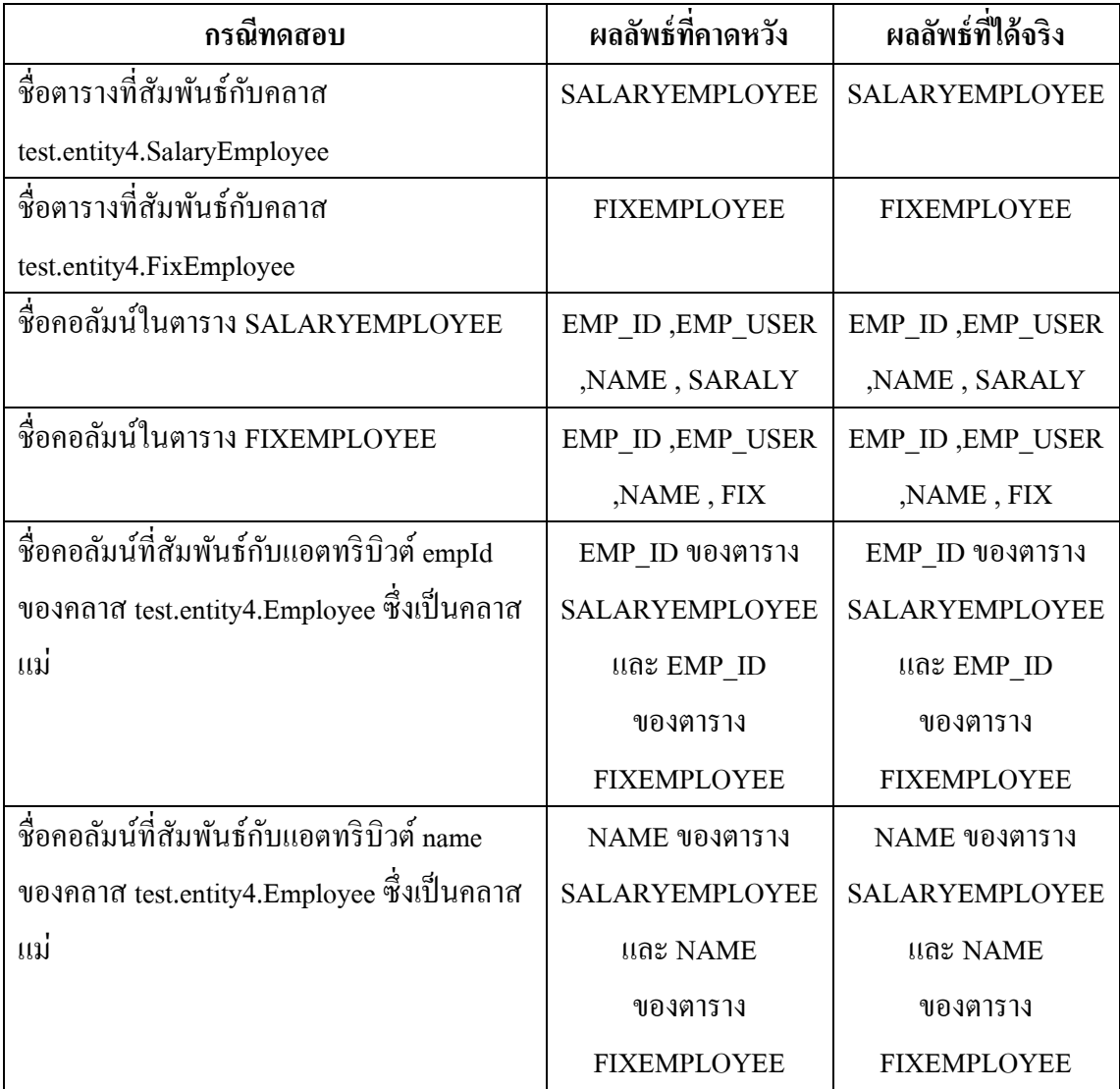

## ตำรำงที่ จ.6รำยกำรกรณีทดสอบกำรหำคลำสเอนติตีและแอตทริบิวต์ของเอนติตีที่เข้ำไม่ถึง

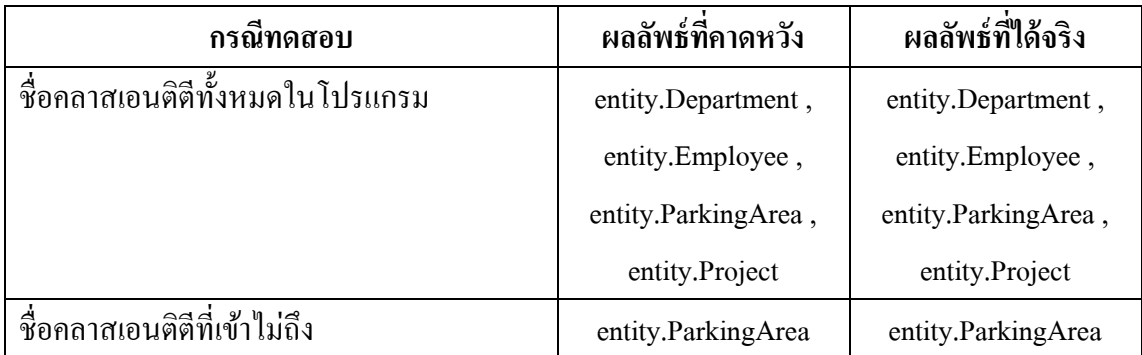

| กรณีทดสอบ                           | ผลลัพธ์ที่คาดหวัง     | ผลลัพธ์ที่ได้จริง     |
|-------------------------------------|-----------------------|-----------------------|
| ชื่อแอตทริบิวต์ที่เข้าไม่ถึงของคลาส | id                    | id                    |
| entity.Project                      |                       |                       |
| ชื่อแอตทริบิวต์ที่เข้าไม่ถึงของคลาส | id, parking, nickname | id, parking, nickname |
| entity.Employee                     |                       |                       |
| ชื่อแอตทริบิวต์ที่เข้าไม่ถึงของคลาส | id, location, owner   | id, location, owner   |
| entity.ParkingArea                  |                       |                       |
| ชื่อแอตทริบิวต์ที่เข้าไม่ถึงของคลาส | id, employees         | id, employees         |
| entity.Department                   |                       |                       |

ตำรำงที่ จ.6รำยกำรกรณีทดสอบกำรหำคลำสเอนติตีและแอตทริบิวต์ของเอนติตีที่เข้ำไม่ถึง (ต่อ)

### ตำรำงที่ จ.7รำยกำรกรณีทดสอบกำรหำค ำสั่งสืบค้นในโปรแกรม

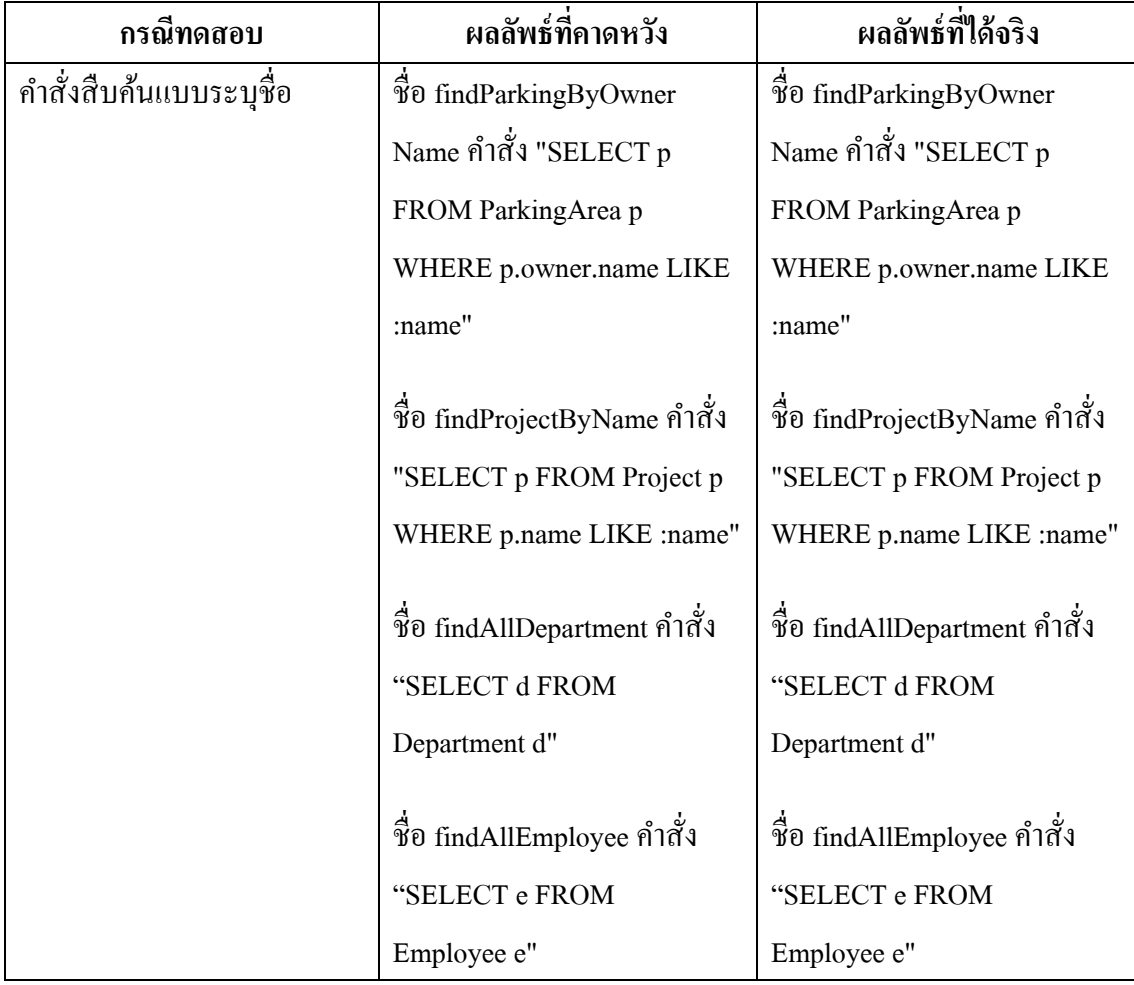

ตารางที่ จ.7 รายการกรณีทดสอบการหาคำสั่งสืบค้นในโปรแกรม (ต่อ)

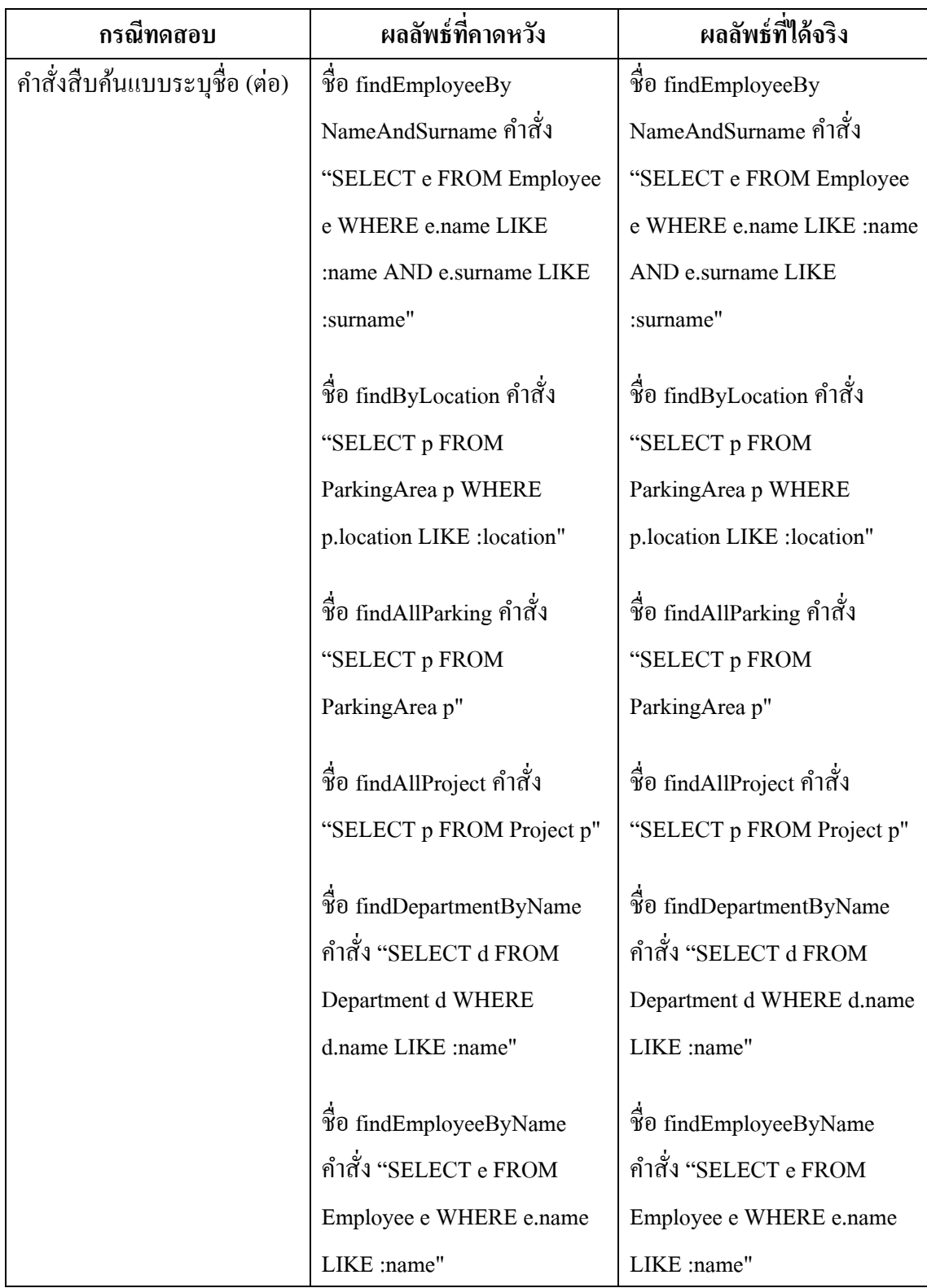

ตารางที่ จ.7 รายการกรณีทดสอบการหาคำสั่งสืบค้นในโปรแกรม (ต่อ)

| กรณีทดสอบ                   | ผลลัพธ์ที่คาดหวัง          | ผลลัพธ์ที่ได้จริง          |
|-----------------------------|----------------------------|----------------------------|
| คำสั่งสืบค้นภาษาเจพีคิวแอล  | "SELECT e FROM Employee    | "SELECT e FROM Employee    |
|                             | e WHERE e.nickname LIKE    | e WHERE e.nickname LIKE    |
|                             | :nickname"                 | :nickname"                 |
|                             |                            |                            |
|                             | "SELECT e FROM Employee    | "SELECT e FROM Employee    |
|                             | e WHERE e.dept.name LIKE   | e WHERE e.dept.name LIKE   |
|                             | :name"                     | :name"                     |
| ้ คำสั่งสืบค้นภาษาเอสคิวแอล | "SELECT * FROM             | "SELECT * FROM             |
|                             | <b>EMPLOYEE AS e WHERE</b> | <b>EMPLOYEE AS e WHERE</b> |
|                             | e.ID IN (SELECT EMP ID     | e.ID IN (SELECT EMP ID     |
|                             | FROM EMP PROJ WHERE        | FROM EMP PROJ WHERE        |
|                             | PROJ ID IN (SELECT ID      | PROJ ID IN (SELECT ID      |
|                             | FROM PROJECT WHERE         | FROM PROJECT WHERE         |
|                             | $NAME = :projectName)$ )"  | $NAME = :projectName)$ )"  |
|                             |                            |                            |
|                             | "SELECT * FROM PROJECT     | "SELECT * FROM PROJECT     |
|                             | AS p WHERE p.ID IN         | AS p WHERE p.ID IN         |
|                             | (SELECT PROJ ID FROM       | (SELECT PROJ ID FROM       |
|                             | <b>EMP PROJ WHERE</b>      | EMP PROJ WHERE EMP ID      |
|                             | EMP ID IN (SELECT ID       | IN (SELECT ID FROM         |
|                             | FROM EMPLOYEE WHERE        | <b>EMPLOYEE WHERE NAME</b> |
|                             | NAME LIKE : empName))"     | LIKE : empName))"          |

## ตารางที่ จ.8 รายการกรณีทดสอบการหาตาราง และคอลัมน์ที่สัมพันธ์กับคำสั่งสืบค้น

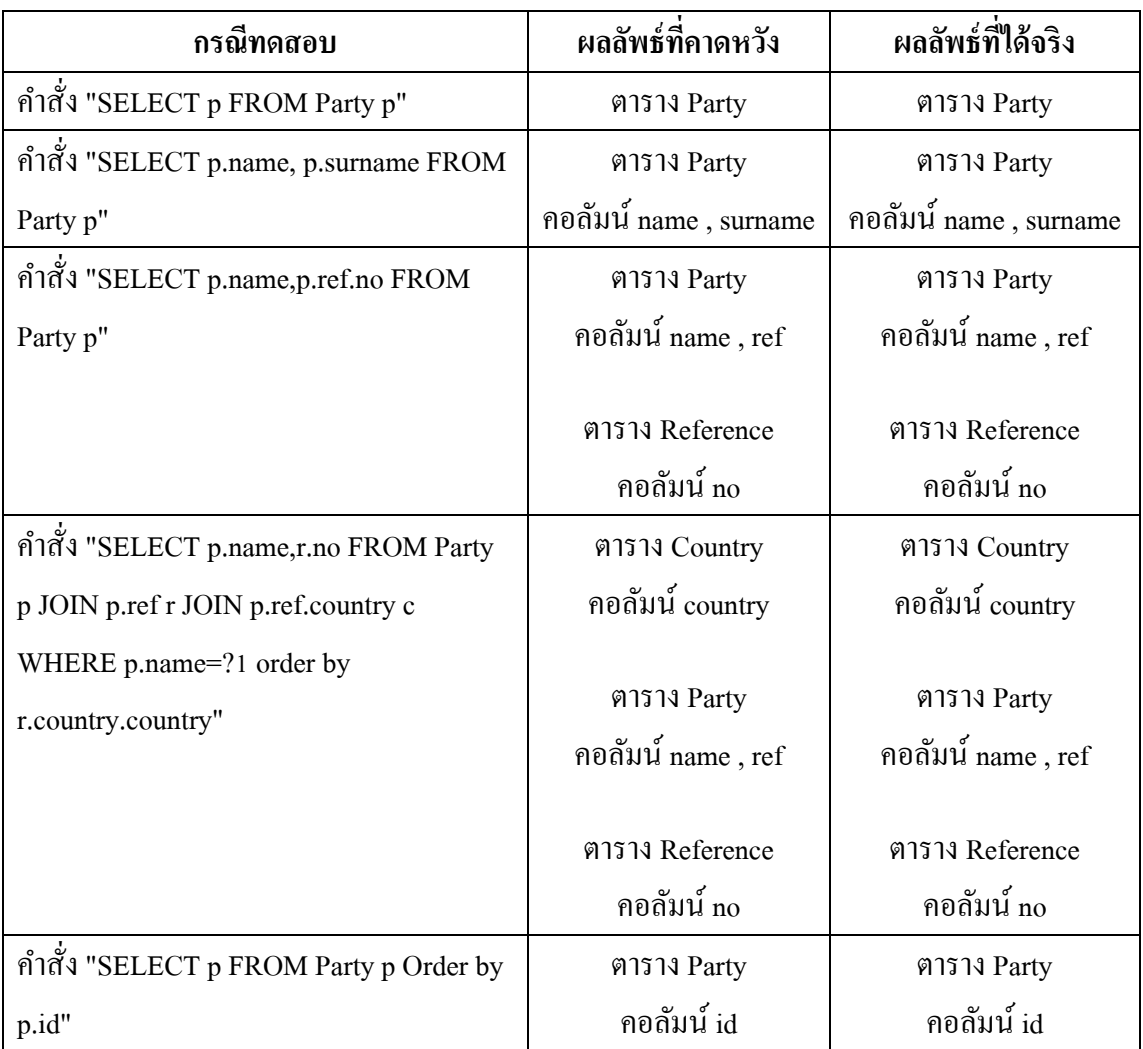

ภำษำเจพีคิวแอล

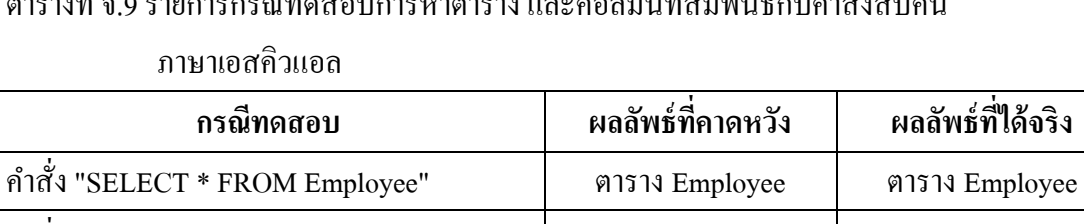

## ตำรำงที่ จ.9รำยกำรกรณีทดสอบกำรหำตำรำง และคอลัมน์ที่สัมพันธ์กบค ำสั ั ่งสืบค้น

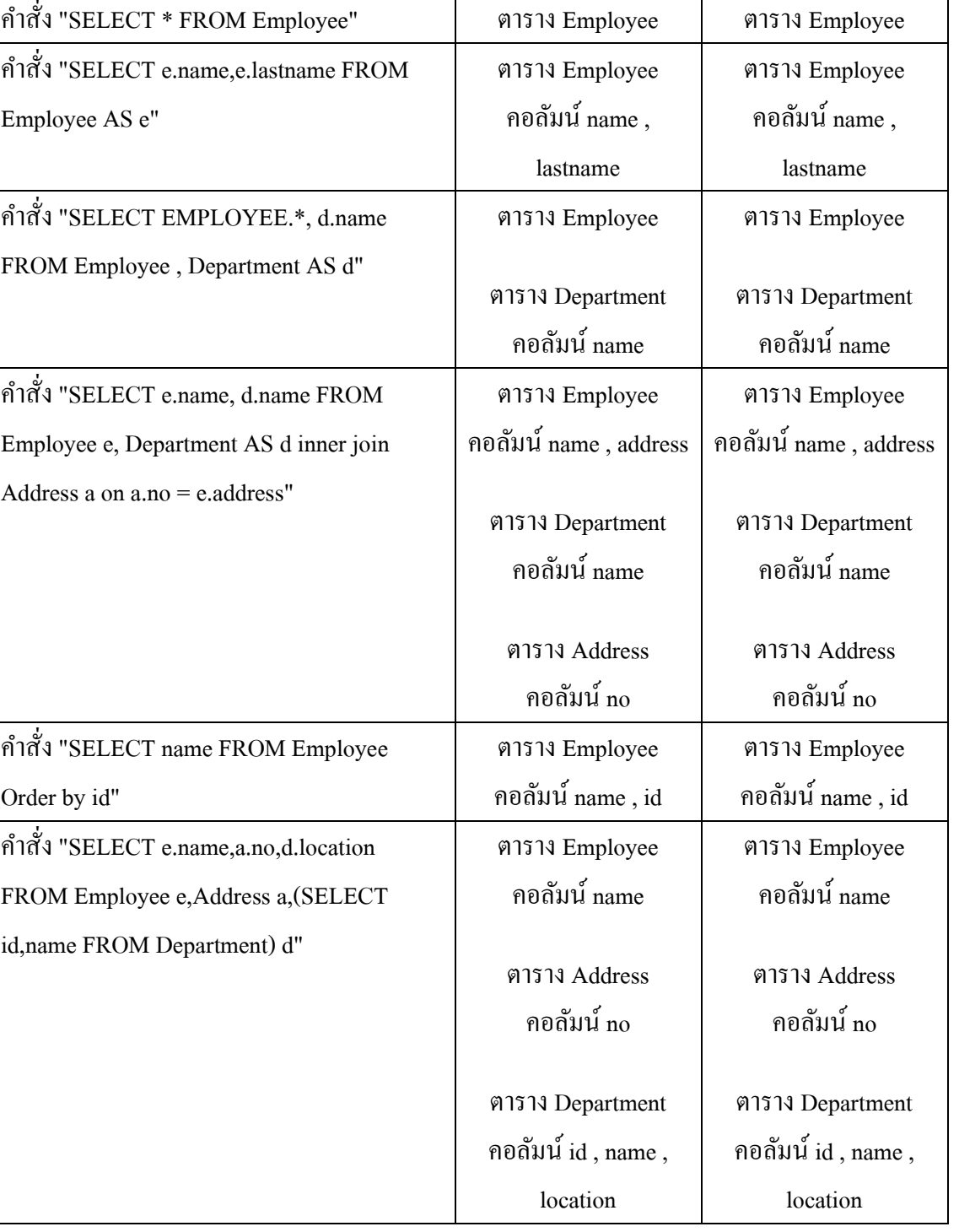

ตำรำงที่ จ.10รำยกำรกรณีทดสอบกำรรวมผลลัพธ์รำยกำรตำรำง 2 รำยกำร

| กรณีทดสอบ                  | ผลลัพธ์ที่คาดหวัง               | ผลลัพธ์ที่ได้จริง   |
|----------------------------|---------------------------------|---------------------|
| รายการตารางที่ 1           | ตาราง Table A                   | ตาราง Table_A       |
| - ตาราง Table A            | คอลัมน์ A1, A2, A3              | คอลัมน์ A1, A2, A3  |
| คอลัมน์ A1, A2, A3         | ตาราง Table_B                   | ตาราง Table_B       |
| - ตาราง Table B            | คอลัมน์ B1, B2                  | คอลัมน์ B1, B2      |
| คอลัมน์ B1, B2             | ตาราง Table C                   | ตาราง Table C       |
| รายการตารางที่ 2           | คอลัมน์ C1                      | คอลัมน์ C1          |
| - ตาราง Table_C            | ตาราง Table_D                   | ตาราง Table_D       |
| คอลัมน์ C1                 | คอลัมน์ D1, D2, D3,             | คอลัมน์ D1, D2, D3, |
| - ตาราง Table_D            | D <sub>4</sub>                  | D <sub>4</sub>      |
| คอลัมน์ D1, D2, D3, D4     |                                 |                     |
| รายการตารางที่ 1           | ตาราง Table A                   | ตาราง Table A       |
| - ตาราง Table_A            | คอลัมน์ A1, A2, A3              | คอลัมน์ A1, A2, A3  |
| คอลัมน์ A1, A2, A3         | ตาราง Table B                   | ตาราง Table B       |
| - ตาราง Table B            | คอลัมน์ B1, B2                  | คอลัมน์ B1, B2      |
| คอลัมน์ B1, B2             | ตาราง Table_C                   | ตาราง Table_C       |
| - ตาราง Table_C            | คอลัมน์ C1                      | คอลัมน์ C1          |
| คอลัมน์ C1                 | ตาราง Table D                   | ตาราง Table_D       |
| รายการตารางที่ 2           | คอลัมน์ D1, D2, D3,             | คอลัมน์ D1, D2, D3, |
| - ตาราง Table_C            | D <sub>4</sub> , D <sub>5</sub> | D4, D5              |
| คอลัมน์ $C1$               |                                 |                     |
| - ตาราง Table_D            |                                 |                     |
| คอลัมน์ D1, D2, D3, D4, D5 |                                 |                     |
| รายการตารางที่ 1           | ตาราง Table A                   | ตาราง Table A       |
| - ตาราง Table A            | คอลัมน์ A1, A2, A3              | คอลัมน์ A1, A2, A3  |
| คอลัมน์ A1, A2, A3         | ตาราง Table B                   | ตาราง Table_B       |
| - ตาราง Table_B            | คอลัมน์ B1, B2                  | คอลัมน์ B1, B2      |
| คอลัมน์ B1, B2             |                                 |                     |
| ไม่มีรายการตารางที่ 2      |                                 |                     |

ตำรำงที่ จ.10รำยกำรกรณีทดสอบกำรรวมผลลัพธ์รำยกำรตำรำง 2 รำยกำร(ต่อ)

| กรณีทดสอบ             | ผลลัพธ์ที่คาดหวัง  | ผลลัพธ์ที่ได้จริง  |
|-----------------------|--------------------|--------------------|
| ไม่มีรายการตารางที่ 1 | ตาราง Table A      | ตาราง Table A      |
| รายการตารางที่ 2      | คอลัมน์ A1, A2, A3 | คอลัมน์ A1, A2, A3 |
| - ตาราง Table A       | ตาราง Table B      | ตาราง Table B      |
| คอลัมน์ A1, A2, A3    | คอลัมน์ $B1, B2$   | คอลัมน์ $B1, B2$   |
| - ตาราง Table B       |                    |                    |
| คอลัมน์ B1, B2        |                    |                    |

ตำรำงที่ จ.11รำยกำรกรณีทดสอบกำรหำรำยกำรตำรำงที่ไม่ถูกอ้ำงอิง

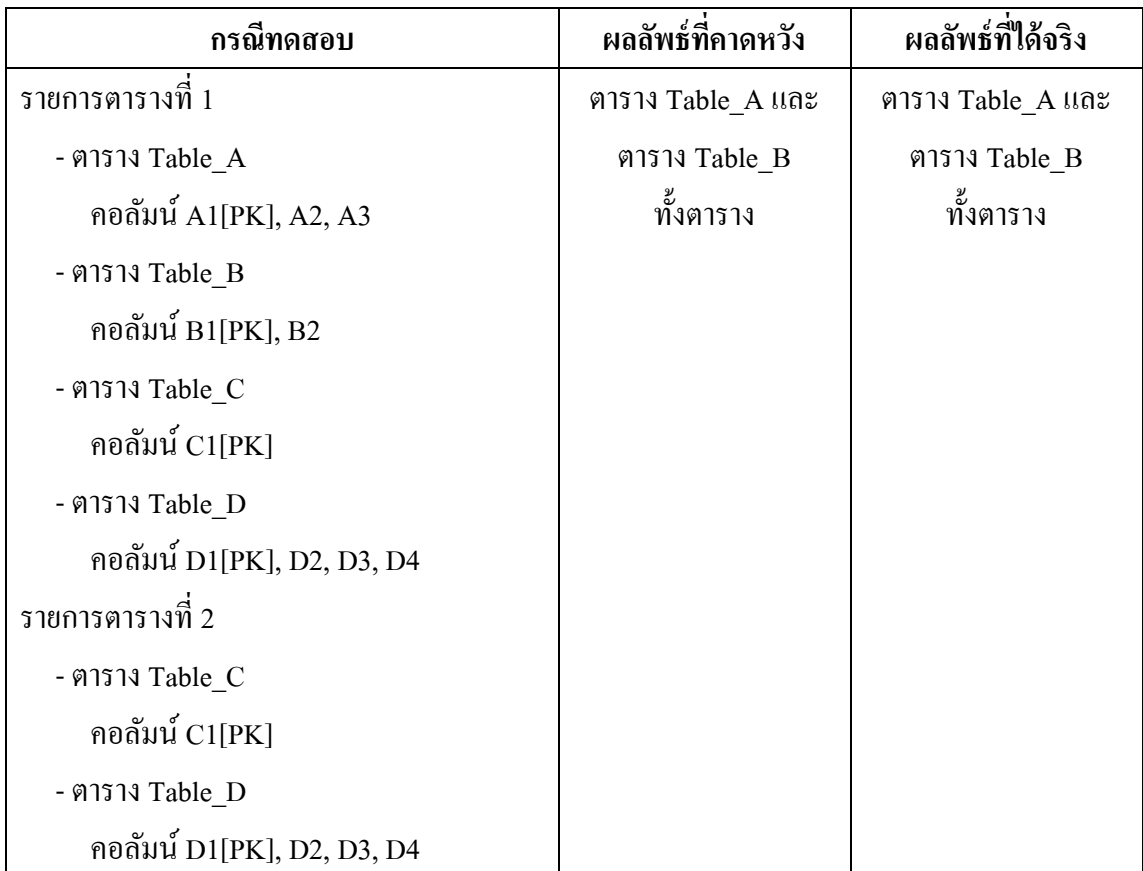

ตำรำงที่ จ.11รำยกำรกรณีทดสอบกำรหำรำยกำรตำรำงที่ไม่ถูกอ้ำงอิง (ต่อ)

| กรณีทดสอบ                                                                                                    | ผลลัพธ์ที่คาดหวัง                    | ผลลัพธ์ที่ได้จริง                    |
|----------------------------------------------------------------------------------------------------|--------------------------------------|--------------------------------------|
| รายการตารางที่ 1                                                                                                    | ตาราง Table_ $A$ และ                 | ตาราง Table_ $A$ และ                 |
| - ตาราง Table_A                                                                                                    | ตาราง Table_B                        | ตาราง Table_B                        |
| คอลัมน์ A1[PK], A2, A3                                                                                                    | ทั้งตาราง                            | ทั้งตาราง                            |
| - ตาราง Table B<br>คอลัมน์ B1[PK], B2<br>- ตาราง Table_C<br>คอลัมน์ C1[PK]<br>- ตาราง Table D<br>คอลัมน์ D1[PK], D2, D3, D4<br>รายการตารางที่ 2<br>- ตาราง Table_C<br>คอลัมน์ C1[PK]<br>- ตาราง Table_D<br>คอลัมน์ D1, D2, D4 | คอลัมน์ D3 ในตาราง<br>Table_D        | คอลัมน์ D3 ในตาราง<br>Table_D        |
| รายการตารางที่ 1                                                                                                    | ตาราง Table_A,                       | ตาราง Table_A,                       |
| - ตาราง Table_A                                                                                                    | ตาราง Table_B                        | ตาราง Table_B                        |
| คอลัมน์ A1[PK], A2, A3                                                                                                    | และตาราง Table_C                     | และตาราง Table_C                     |
| - ตาราง Table_B                                                                                                    | ทั้งตาราง                            | ทั้งตาราง                            |
| คอลัมน์ B1[PK], B2<br>- ตาราง Table_C<br>คอลัมน์ C1[PK]<br>- ตาราง Table_D<br>คอลัมน์ D1[PK], D2, D3, D4                                                                                                    | คอลัมน์ D2 และ D3<br>ในตาราง Table_D | คอลัมน์ D2 และ D3<br>ในตาราง Table_D |
| รายการตารางที่ 2                                                                                                    |                                      |                                      |
| - ตาราง Table_D<br>คอลัมน์ D4                                                                                                    |                                      |                                      |

| <u>LI 19 IANI 0'TT 9 IOILI9II9 610 IIII9IO TILI9III 19 IOILI9II 19 IANI 990 ËLIO IAO A (LIO)</u> |                        |                   |                   |
|--------------------------------------------------------------------------------------------------|------------------------|-------------------|-------------------|
|                                                                                                  | กรณีทดสอบ              | ผลลัพธ์ที่คาดหวัง | ผลลัพธ์ที่ได้จริง |
| รายการตารางที่ 1                                                                                 |                        | ไม่มี             | ใม่มี             |
|                                                                                                  | - ตาราง Table A        |                   |                   |
|                                                                                                  | คอลัมน์ A1[PK], A2, A3 |                   |                   |

ตำรำงที่ จ.11รำยกำรกรณีทดสอบกำรหำรำยกำรตำรำงที่ไม่ถูกอ้ำงอิง (ต่อ)

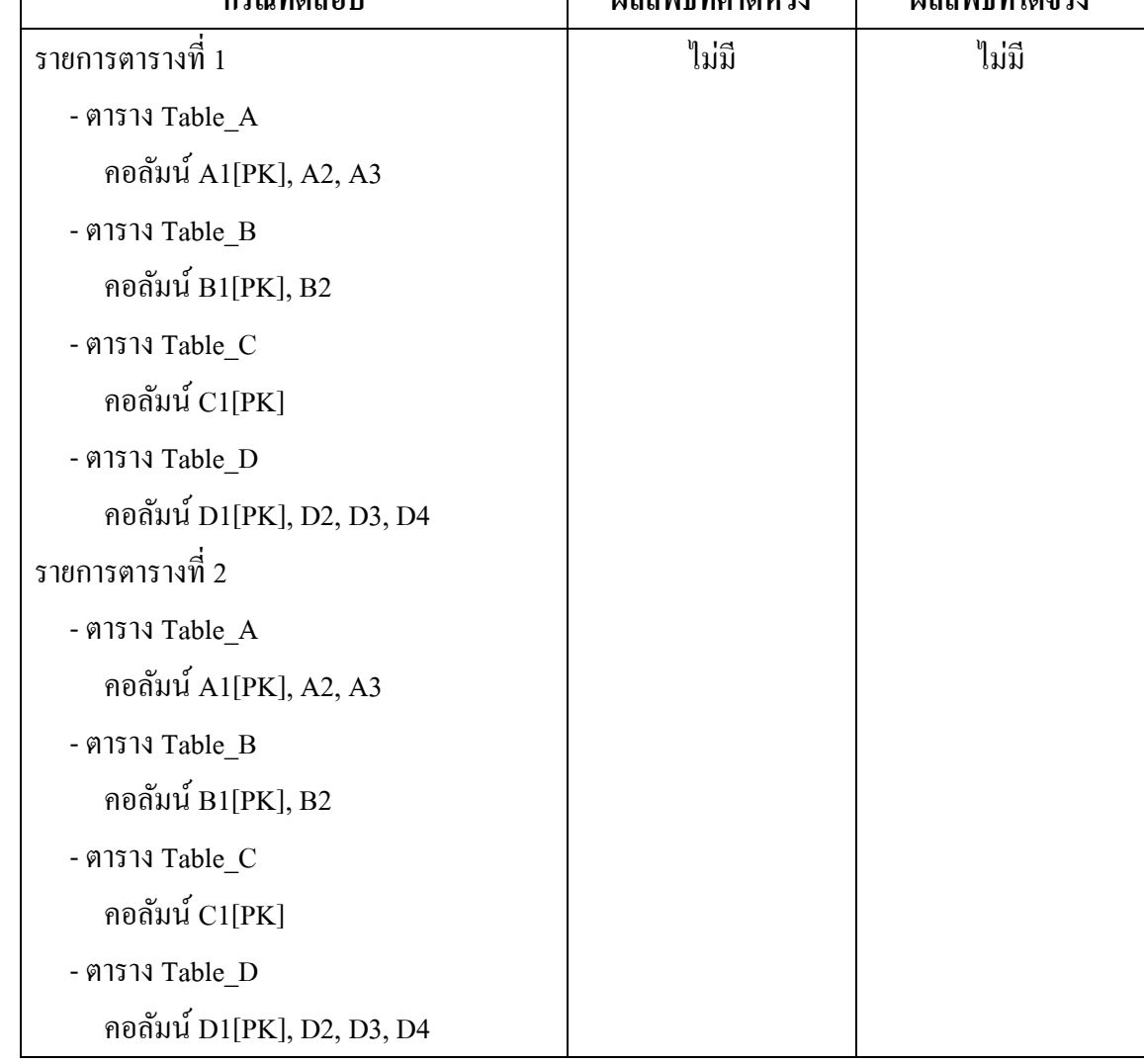

#### **ภาคผนวก ฉ**

## **ค่มือการใช้งานเครื่องมือระบ ู ุตาราง และคอลัมน์ที่ไม่ถูกอ้างอิงในโปรแกรม**

การท างานของเครื่องมือต้นแบบส าหรับระบุตาราง และคอลัมน์ที่ไม่ถูกอ้างอิงในโปรแกรม ้ แสดงเป็นตัวอย่างหน้าจอการทำงานตามฟังก์ชันงาน ซึ่งมีรายละเอียดดังนี้

### **1. ส่วนประกอบในหน้าจอของเครื่องมือ**

หน้าจอของเครื่ องมือถูกออกแบบให้มีลักษณะคล้ายกับโปรแกรมจัดการข้อมูล (Editor) ้ทั่วๆไป โดยจะมีเมนต่างๆทางด้านบนของเครื่องมือ ถัดลงมาจะเป็นแถบเครื่องมือที่รวบรวม ฟังก์ชันที่ใช้งานบ่อย ทางซ้ายมือจะเป็นเมนูนำทางไปยังข้อมูลต่างๆในโครงการ และทางขวามือจะ เป็นส่วนสำหรับแสดงรายละเอียดของไฟล์ข้อมูลในโครงการ ดังแสดงในภาพที่ ฉ.1

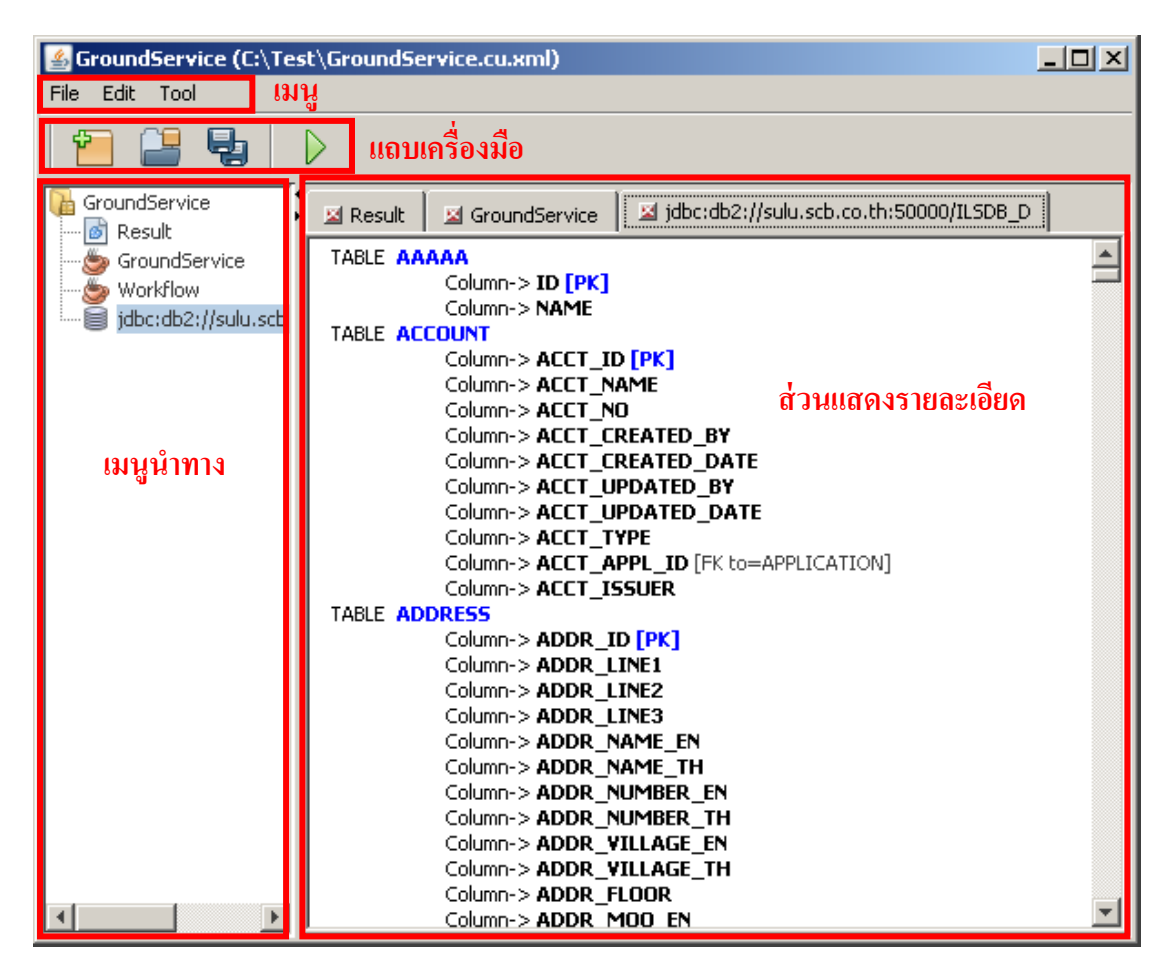

ภาพที่ ฉ.1 ส่วนประกอบต่างๆของเครื่องมือ
### **2.การสร้างโครงการใหม่ให้แก่เครื่องมือ**

ก่อนใช้งานเครื่ องมือ จ าเป็ นต้องสร้างโครงการให้แก่เครื่ องมือเสี ยก่อน เพื่อตั้งค่าให้ เครื่องมือมีสภาพแวดล้อมที่พร้อมจะทำงาน โดยสามารถสร้างโครงการได้โดยเลือกจากเมนู "File" แล้วเลือก "New Project…" ดังภาพที่ ฉ.2 (ก) หรือจากแถบเครื่องมือ ดังภาพที่ ฉ.2 (ข) จากนั้น เครื่องมือจะแสดงหน้าจอให้ผู้ใช้งานระบุค่าต่างๆของโครงการ ได้แก่ชื่อโครงการ และโฟลเดอร์ที่ ต้องการจัดเก็บไฟล์โครงการ ซึ่ งโปรแกรมจะแสดงผลพาธของไฟล์โครงการเองอัตโนมัติ ดังแสดงในภาพที่ ฉ.3จากบนลงล่าง

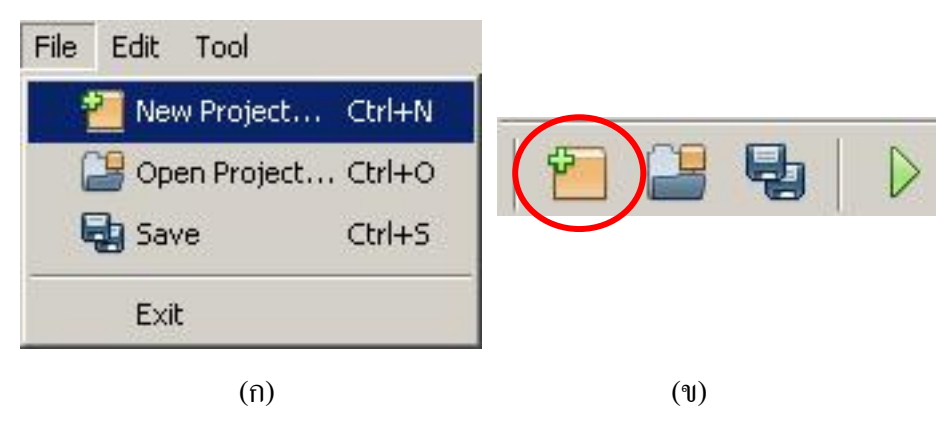

ภาพที่ ฉ.2วิธีการเรียกใช้ฟังกชันสร้างโครงการ ์

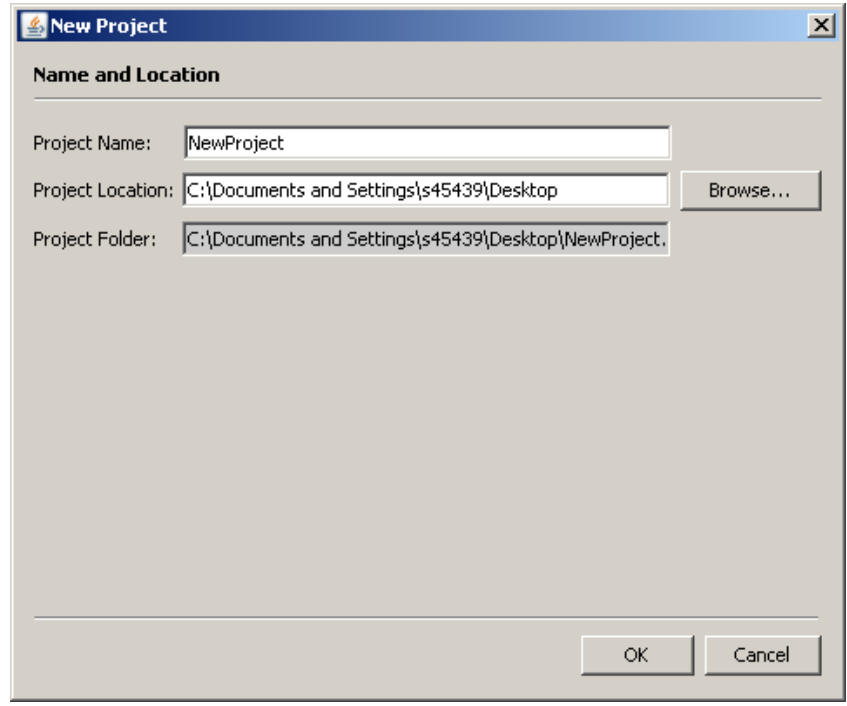

ภาพที่ ฉ.3 หน้าจอรายละเอียดข้อมูลโครงการที่จะสร้าง

#### **3. บันทึกไฟล์โครงการ**

ในกรณีที่ผู้ใช้ต้องการบันทึกการเปลี่ยนแปลงของโครงการ สามารถท าได้โดยเรียกใช้ ฟังก์ชันบันทึกโครงการ ซึ่ งสามารถเรียกใช้ได้จากเมนู "File"แล้วเลือก "Save" ดังภาพที่ ฉ.4 (ก) หรือจากแถบเครื่องมือ ดังแสดงในภาพที่ ฉ.4 (ข)

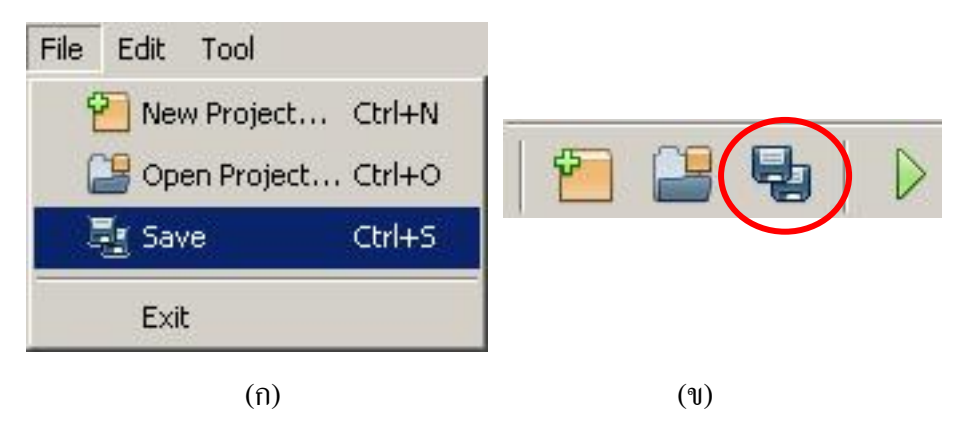

ภาพที่ ฉ.4 วิธีการเรียกใช้ฟังกชันบันทึกโ ์ ครงการ

### **4. เปิ ดไฟล์โครงการ**

่ หากผู้ใช้มีไฟล์โครงการที่เคยทำงานอยู่ก่อนแล้ว สามารถเปิดไฟล์โครงการเก่าขึ้นมาใหม่ได้ โดยเรี ยกใช้ฟังก์ชันเปิ ดไฟล์โครงการ โดยสามารถเรี ยกได้จากเมนู "File" แล้วเลือก "Open Project…" ดังภาพที่ ฉ.5 (ก) หรือจากแถบเครื่องมือ ดังภาพที่ ฉ.5 (ข) จากนั้นเครื่องมือจะแสดง หน้าจอให้ผู้ใช้งานเลือกไฟล์โครงการ เมื่อผู้ใช้เลือกไฟล์โครงการแล้วระบบจะโหลดไฟล์โครงการ เพื่อเตรียมสภาพแวดล้อมให้ผู้ใช้งานใช้งานเครื่องมือ

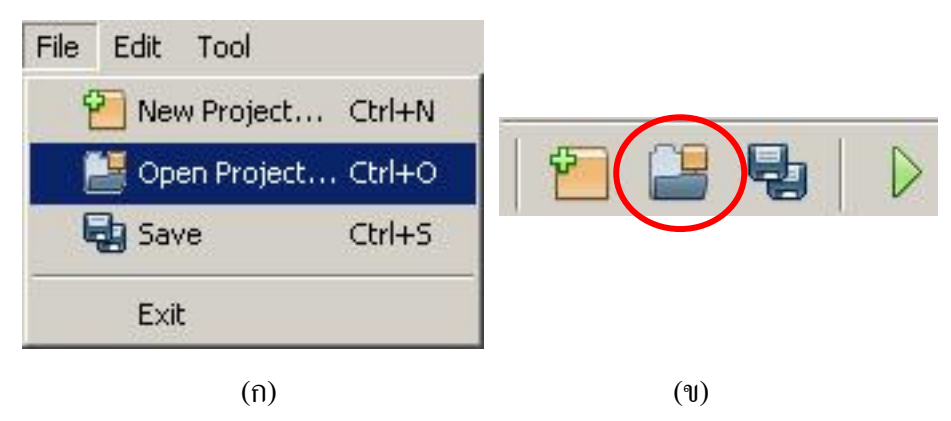

ึกาพที่ ฉ 5 วิธีการเรียกใช้ฟังก์ชับเปิดโครงการ

### **5. เพิ่มโปรแกรมเพื่อวิเคราะห์**

ผู้ใช้งานสามารถน าเข้าโปรแกรมต่างๆ สู่โครงการ เพื่อให้เครื่องมือวิเคราะห์ ได้มากกว่า 1 โปรแกรม โดยผู้ใช้งานจะต้องเลือกที่เมนู "Edit" แล้วเลือก "Add Application…" ดังแสดงใน ภาพที่ ฉ.6จากนั้นเครื่องมือจะแสดงหน้าจอให้ผู้ใช้ระบุข้อมูลของโปรแกรมที่จะน าเข้า ดังแสดงใน ์ ภาพที่ ฉ.7 โดยมีรายละเอียดข้อมูลนำเข้าดังนี้

1. Application Name คือชื่อของโปรแกรมซึ่งผู้ใช้งานจะกำหนดเป็นชื่ออะไรก็ได้ แต่ใน โครงการเดียวกันห้ามมีชื่อโปรแกรมซ้ำกัน

2. Root Class Path คือพาธของโปรแกรมที่ผ่านการแปลโปรแกรมแล้ว (Compile) โดย ผู้ใช้งานจะต้องเลือกไปยังโฟลเดอร์นอกสุดที่เก็บไฟล์คลาสต่างๆไว้

3. External Libraries คือคลังคำสั่งอื่นๆที่โปรแกรมที่จะนำเข้าอ้างอิงถึง ซึ่งเป็นคลังคำสั่ง ้ นอกเหนือจากคลังคำสั่งมาตรฐานของจาวา โดยในการวิเคราะห์เครื่องมือจะต้องอ้างอิงไปยังคลัง ค าสั่งเหล่านี้ด้วย

4. Ignore Scan package(s) คือรายชื่อแพ็กเกจของโปรแกรม ที่ไม่ต้องการให้โปรแกรม วิเคราะห์

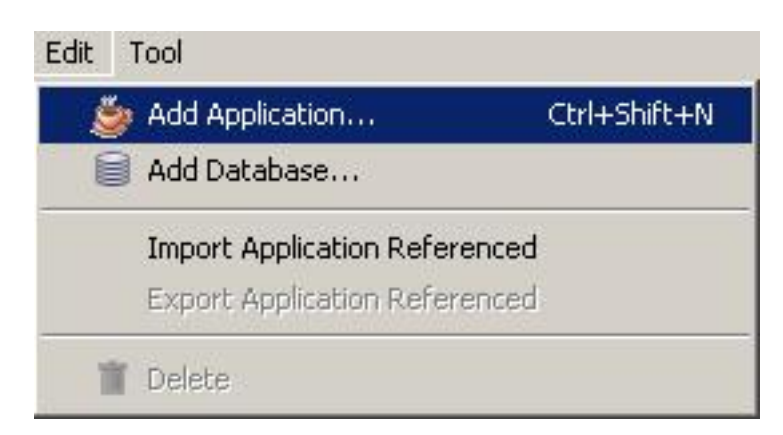

ภาพที่ ฉ.6วิธีการเรียกใช้ฟังกชัน์ เพิ่มโปรแกรมเพื่อวิเคราะห์

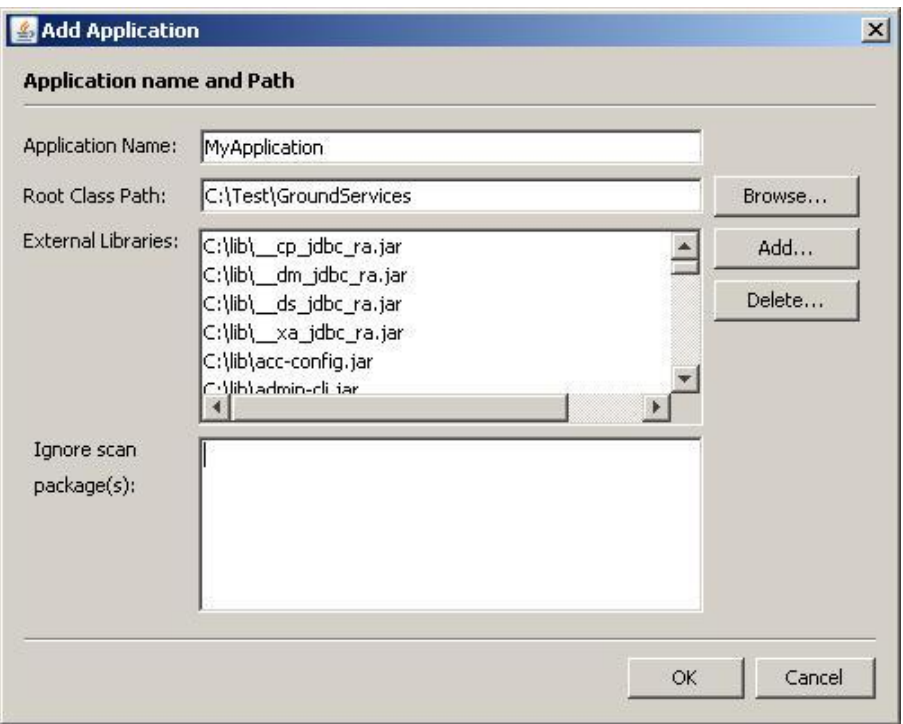

ภาพที่ ฉ.7 หน้าจอรายละเอียดข้อมูลโปรแกรมที่จะเพิ่มเข้าสู่โครงการ

### **6. เพิ่มฐานข้อมูลเพื่อวิเคราะห์**

ผู้ใช้งานสามารถน าเข้าฐานข้อมูลสู่โครงการ เพื่อให้เครื่ องมือวิเคราะห์ โดยเลือกที่เมนู "Edit" แล้วเลือก "Add Database…" ดังแสดงในภาพที่ ฉ.8 จากนั้นเครื่องมือจะแสดงหน้าจอให้ ผู้ใช้ระบุข้อมูลของฐานข้อมูลที่จะนำเข้า ดังแสดงในภาพที่ ฉ.9 โดยมีรายละเอียดข้อมูลนำเข้าดังนี้

1. Connection String คือข้อความสำหรับระบุการเชื่อมต่อไปยังฐานข้อมูล โดยแต่ละ ฐานข้อมูลจะมีข้อความการเชื่อมต่อที่ไม่เหมือนกนั

2. Usernameคือชื่อผู้ใช้งานของฐานข้อมูล

3. Password คือรหัสผ่านของชื่อผู้ใช้งานของฐานข้อมูล

4. Driver Class คือชื่อคลาสที่เป็นไคร์ฟเวอร์ของฐานข้อมูล

5. Catalog คือชื่อคาตาลอก ของฐานข้อมูลที่ต้องการให้เครื่องมืออ่านรายการตาราง และ ้คอลัมน์ สำหรับฐานข้อมูลที่มีการใช้งานคาตาลอก

6.Schema คือชื่อเค้าร่าง ของฐานข้อมูลที่ต้องการให้เครื่องมืออ่านรายการตาราง และ ้ คอลัมน์ สำหรับฐานข้อมูลที่มีการใช้งานเค้าร่าง

7. Driver File(s) คือรายการพาธของไฟล์ไดร์ฟเวอร์ส าหรับเชื่อมต่อฐานข้อมูล

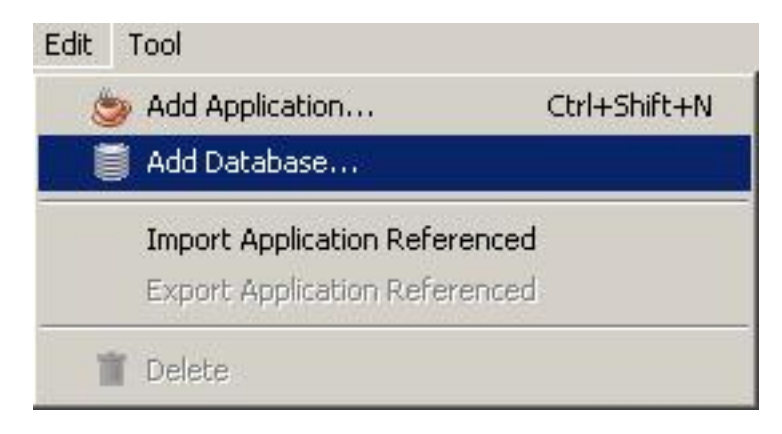

## ภาพที่ ฉ.8 วิธีการเรียกใช้ฟังก์ชันเพิ่มฐานข้อมูลเพื่อวิเคราะห์

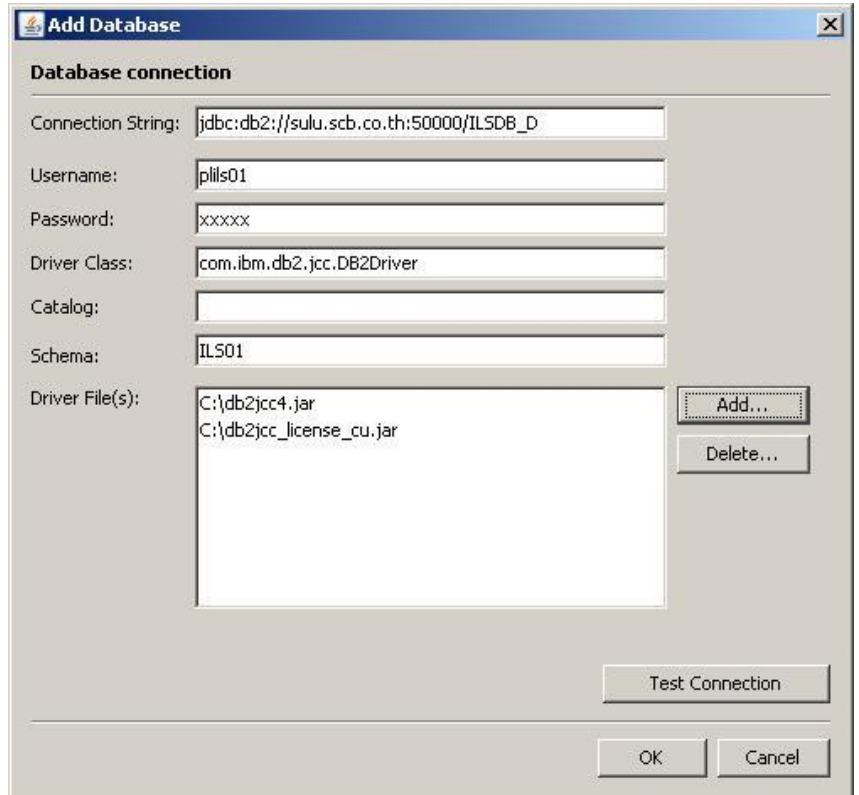

ภาพที่ ฉ.9 หน้าจอรายละเอียดข้อมูลฐานข้อมูลที่จะเพิ่มเข้าสู่โครงการ

#### **7.ลบโปรแกรม หรือฐานข้อมูลออกจากโครงการ**

ถ้าผู้ใช้งานไม่ต้องการอ้างอิงโปรแกรม หรื อฐานข้อมูลจากโครงการแล้ว สามารถลบ โปรแกรม หรือฐานข้อมูลออกจากโครงการได้โดย เลือกที่โปรแกรม หรือฐานข้อมูลจากเมนูนำทาง แล้วเลือกเมนู "Edit" จากนั้นเลือกที่ "Delete" เครื่องมือจะลบโปรแกรม หรือฐานข้อมูลที่เลือกออก จากโครงการ ดังแสดงในภาพที่ ฉ.10

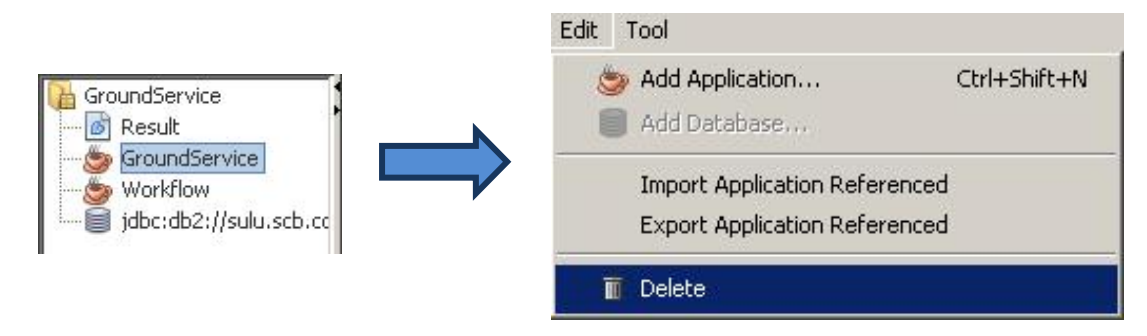

ภาพที่ ฉ.10 วิธีการเรียกใช้ฟังก์ชันลบโปรแกรม หรือฐานข้อมูล

## **8. น าออกโปรแกรมที่วิเคราะห์แล้ว**

หลังจากเครื่องมือได้วิเคราะห์เพื่อระบุตาราง และคอลัมน์ที่ไม่ถูกอ้างอิงในโปรแกรมเสร็จ เรียบร้อยแล้ว โปรแกรมต่างๆ จะถูกผ่านการวิเคราะห์มาแล้ว ซึ่งจะทราบว่าแต่ละโปรแกรมมีการ ้ อ้างถึงตาราง และคอลัมน์ฐานข้อมูลใดบ้าง อีกทั้งยังทราบว่าในแต่ละโปรแกรมมีคำสั่งสืบค้น ใดบ้าง และแต่ละคำสั่งสัมพันธ์กับตาราง และคอลัมน์ฐานข้อมูลใด

ถ้าโปรแกรมที่วิเคราะห์แล้ว ไม่มีการเปลี่ยนแปลงซอร์สโค้ด ผลลัพธ์ของการวิเคราะห์ก็ยอม่ ได้ผลลัพธ์ที่เหมือนเดิม เครื่องมือนี้จึงถูกออกแบบให้สามารถนำออกข้อมูลของโปรแกรมที่ วิเคราะห์แล้ว เพื่อนำไปใช้ในโครงการอื่นๆต่อไป โดยเครื่องมือไม่ต้องเสียเวลาสำหรับวิเคราะห์ โปรแกรมใหม่ โดยผู้ใช้งานสามารถนำออกโปรแกรมที่วิเคราะห์แล้วโดย เลือกที่ชื่อโปรแกรมที่ ี ต้องการจะนำออกจากเมนูนำทาง จากนั้นเลือกที่เมนู "Edit" แล้วจึงเลือก "Export Application Referenced…" โดยเครื่องมือจะแสดงหน้าจอให้ผู้ใช้งานเลือกพาธสำหรับนำออกผลลัพธ์ ดังแสดง ในภาพที่ ฉ.11

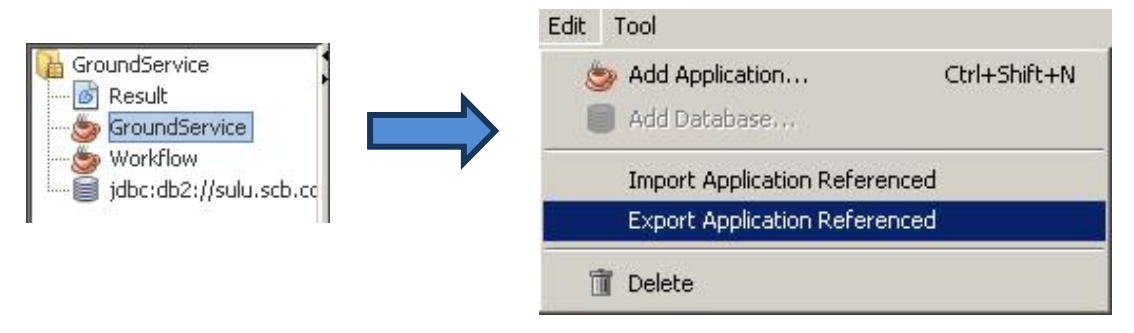

ึกาพที่ ฉ.11 วิธีการเรียกใช้ฟังก์ชับบำออกโปรแกรมที่วิเคราะห์แล้ว

#### **9. น าเข้าโปรแกรมที่วิเคราะห์แล้ว**

ผู้ใช้งานสามารถน าเข้าโปรแกรมที่ผ่านการวิเคราะห์แล้วเข้าสู่โครงการได้โดยเลือกที่เมนู "Edit" แล้วจึงเลือก "Import Application Referenced…" โดยเครื่องมือจะแสดงหน้าจอให้ผู้ใช้เลือก ไฟล์โปรแกรมที่จะนำเข้า ดังแสดงในภาพที่ ฉ.12

การน าเข้าโปรแกรมที่ผ่านการวิเคราะห์แล้ว มีข้อดีคือเครื่องมือไม่ต้องเสียเวลาวิเคราะห์ โปรแกรมดังกล่าวใหม่ เนื่องจากไฟล์ที่นำเข้ามีผลการวิเคราะห์ทกอย่างเรียบร้อยแล้ว

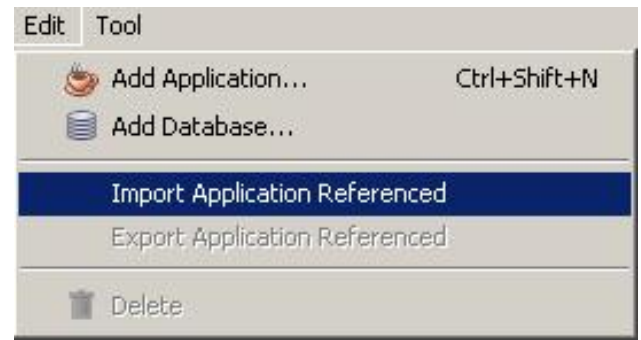

ภาพที่ ฉ.12วิธีการเรียกใช้ฟังกชันน า ์ เข้าโปรแกรมที่วิเคราะห์แล้ว

### **10.วิเคราะห์หาตาราง และคอลัมน์ที่ไม่ถูกอ้างอิง**

เมื่อผู้ใช้งานเพิ่มโปรแกรม และฐานข้อมูลเข้าสู่โครงการเรียบร้อยแล้ว ผู้ใช้งานสามารถใช้ ฟังก์ชันวิเคราะห์หาตาราง และคอลัมน์ที่ไม่ถูกอ้างอิง ได้จากเมนู "Tool" แล้วเลือก "Run…" ดัง ภาพที่ ฉ.13 (ก) หรือเรียกใช้ได้จากแถบเครื่องมือ ดังแสดงในภาพที่ ฉ.13 (ข) จากนั้นเครื่องมือจะ แสดงหน้าจอให้ผู้ใช้เลือกรายการโปรแกรมที่จะนำไปวิเคราะห์โดยเครื่องมือจะแสดงรายการ โปรแกรมทั้งหมดในไฟล์โครงการ แต่ผู้ใช้สามารถเลือกที่จะวิเคราะห์โปรแกรมแค่บางโปรแกรม ได้ ดังแสดงภาพหน้าจอในภาพที่ ฉ.14 จากนั้นกดปุ่ ม "OK" เพื่อให้เครื่ องมือเริ่มวิเคราะห์ ี่ซึ่งขั้นตอนนี้จะใช้เวลาค่อนข้างนาน ขึ้นกับขนาดของโปรแกรมต่างๆที่นำมาวิเคราะห์ โดยระหว่าง การวิเคราะห์เครื่องมือจะแสดงความคืบหน้าวาวิเคราะห์ถึงขั ่ ้นตอนใดแล้ว ดังแสดงในภาพที่ ฉ.15

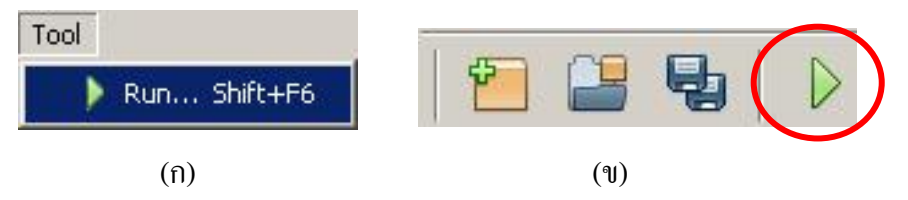

ภาพที่ ฉ.13วิธีการเรียกใช้ฟังกชัน์ วิเคราะห์หาตาราง และคอลัมน์ที่ไม่ถูกอ้างอิง

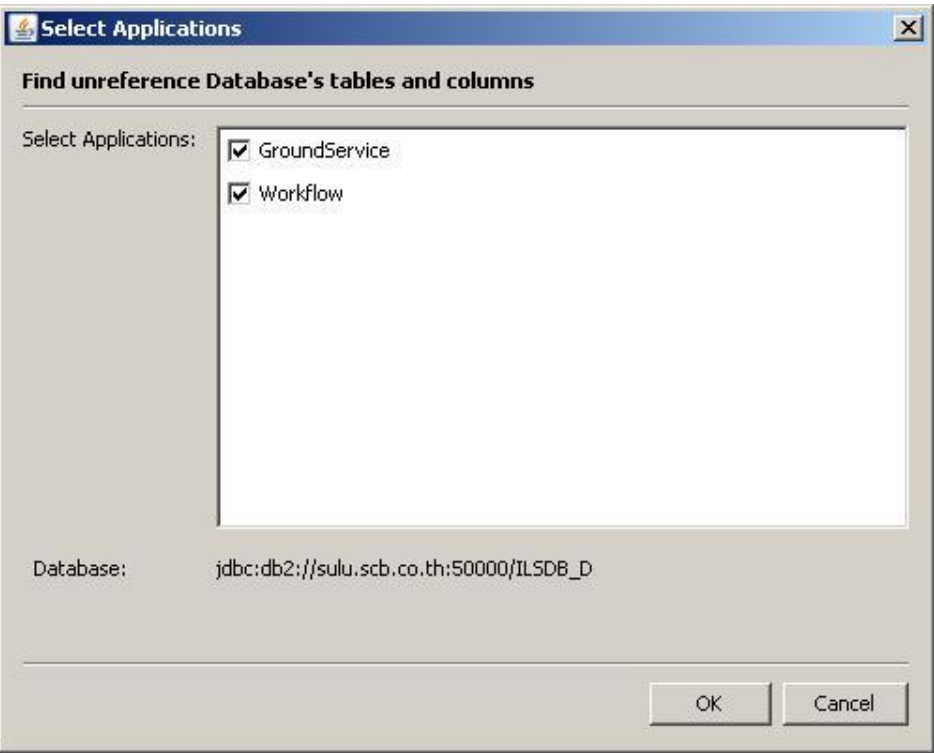

ภาพที่ ฉ.14 หน้าจอแสดงรายการโปรแกรมให้ผู้ใช้เลือกก่อนทำการวิเคราะห์

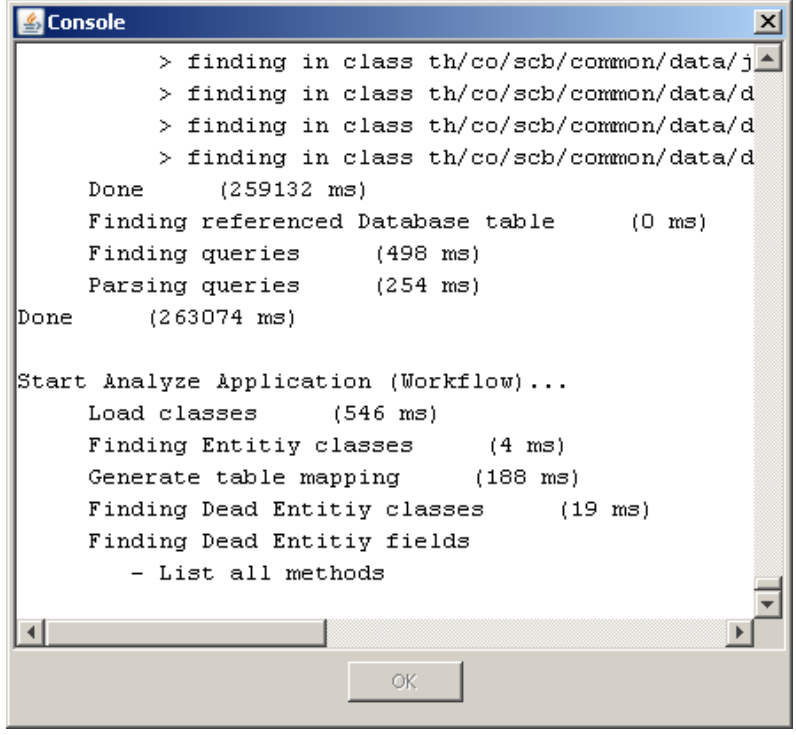

ภาพที่ ฉ.15 หน้าจอแสดงความคืบหน้าในระหว่างการวิเคราะห์

#### **11.รายละเอียดผลการวิเคราะห์โปรแกรม**

หลังจากวิเคราะห์หาตาราง และคอลัมน์ที่ไม่ถูกอ้างอิงเสร็จเรียบร้อยแล้ว ผู้ใช้งานสามารถ เรียกดูรายละเอียดว่าแต่ละโปรแกรมมีการอ้างอิงฐานข้อมูลอย่างไร โดยดับเบิ้ลคลิกที่โปรแกรมจาก ี เมนูนำทาง แล้วรายละเอียดจะปรากฏเป็นแถบใหม่ทางด้านขวาของเครื่องมือ ดังแสดงใน ภาพที่ ฉ.16 โดยมีรายละเอียดที่แสดงผล คือรายการโค้ดที่เข้าไม่ถึง และรายการตาราง คอลัมน์ที่ โปรแกรมอ้างอิง

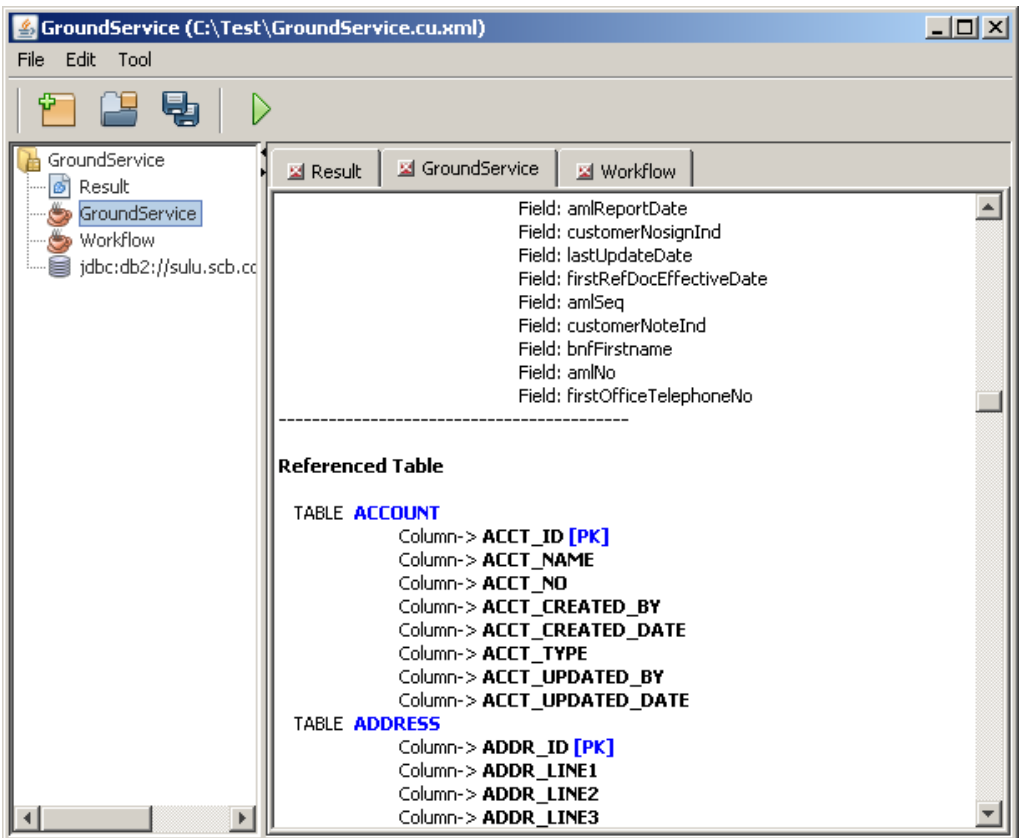

ภาพที่ ฉ.16 หน้าจอแสดงรายระเอียดผลลัพธ์ที่ได้จากการวิเคราะห์โปรแกรม

#### **12.รายละเอียดรายการตาราง และคอลัมน์ในฐานข้อมูล**

หลังจากวิเคราะห์หาตาราง และคอลัมน์ที่ไม่ถูกอ้างอิงเสร็จเรียบร้อยแล้ว แสดงวาเครื่องมือ ่ จะต้องดูเค้าร่างของฐานข้อมูลเพื่อใช้วิเคราะห์ผลลัพธ์แล้ว คือเครื่องมือจะทราบรายการตาราง และ คอลัมน์ที่มีในฐานข้อมูล ซึ่งผู้ใช้งานสามารถดูรายการตาราง และคอลัมน์ของฐานข้อมูล ได้โดยการ ้ คับเบิ้ลคลิกที่ฐานข้อมูลจากเมนูนำทาง ซึ่งรายการตาราง และคอลัมน์ที่อยู่ในฐานข้อมูลจะแสดง ดังภาพที่ ฉ.17

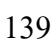

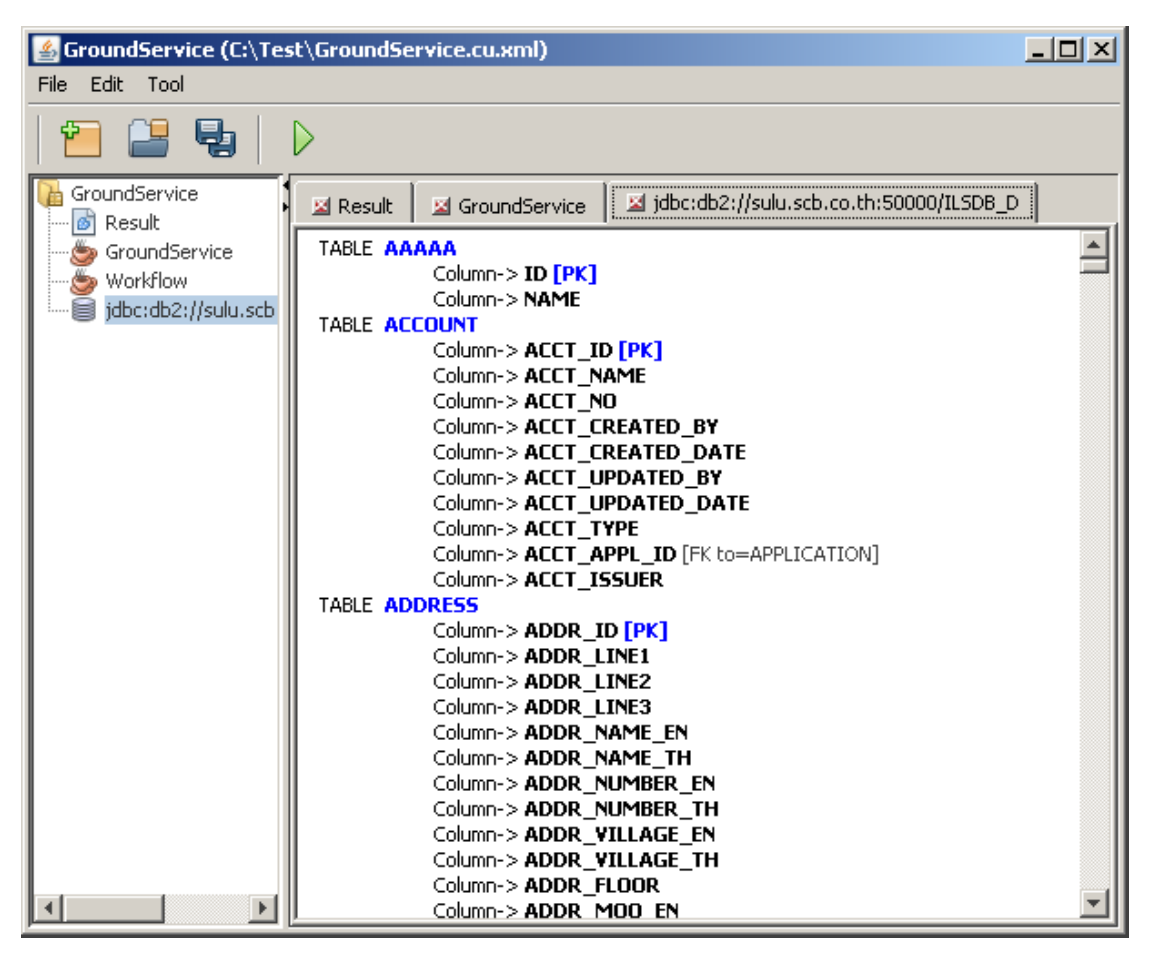

ภาพที่ ฉ.17 หน้าจอแสดงรายละเอียดรายการตาราง และคอลัมน์ของฐานข้อมูล

### **13.รายละเอียดรายการตาราง และคอลัมน์ที่ไม่ถูกอ้างอิงในโปรแกรม**

หลังจากวิเคราะห์หาตาราง และคอลัมน์ที่ไม่ถูกอ้างอิงเสร็จเรียบร้อยแล้ว ผู้ใช้งานสามารถ เรียกดูรายละเอียดรายการตาราง และคอลัมน์ที่ไม่ถูกอ้างอิงในโปรแกรมได้โดยการดับเบิ้ลคลิกที่ "Result" จากเมนูนำทาง ซึ่งรายการตาราง และคอลัมน์ที่ไม่ถูกอ้างอิงในโปรแกรมจะแสดง ดังภาพที่ ฉ.18

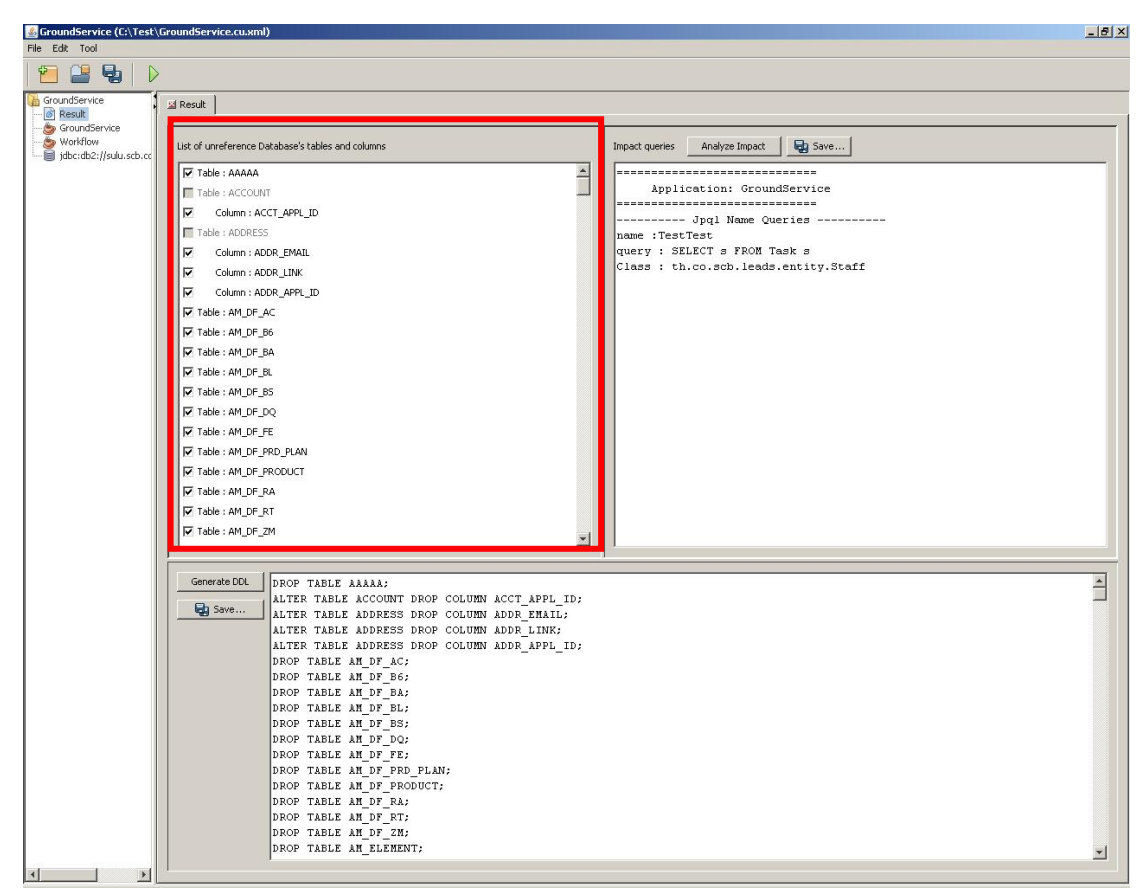

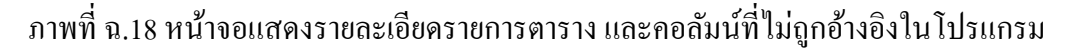

## **13.1วิเคราะห์หาค าสั่งสืบค้นที่ได้รับผลกระทบ**

หลังจากผู้ใช้งานเปิ ดหน้าจอที่แสดงรายการตาราง และคอลัมน์ที่ไม่ถูกอ้างอิงใน โปรแกรมแล้ว หน้าจอจะแสดงรายการตาราง และคอลัมน์ให้ผู้ใช้งานเลือกว่าต้องการลบตาราง หรือคอลัมน์ใดบ้าง หลังจากผู้ใช้งานเลือกรายการตาราง และคอลัมน์ที่ต้องการจะลบแล้ว สามารถ หาผลกระทบที่จะเกิดขึ้นกับคำสั่งสืบค้นในโปรแกรมได้ โดยคลิกที่ปุ่ม "Analyze Impact" แล้ว เครื่องมือจะหาค าสั่งสืบค้นที่ได้รับผลกระทบเมื่อรายการตาราง และคอลัมน์ที่ผู้ใช้งานเลือกถูกลบ ้ ออกจากฐานข้อมูล ซึ่งผลลัพธ์ที่ได้จะแสดงรายการคำสั่งสืบค้น และบอกว่าคำสั่งดังกล่าวอยู่ใน คลาส และเมธอดใด ดังแสดงตัวอยางในภาพที่ ฉ. ่ 19

140

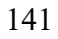

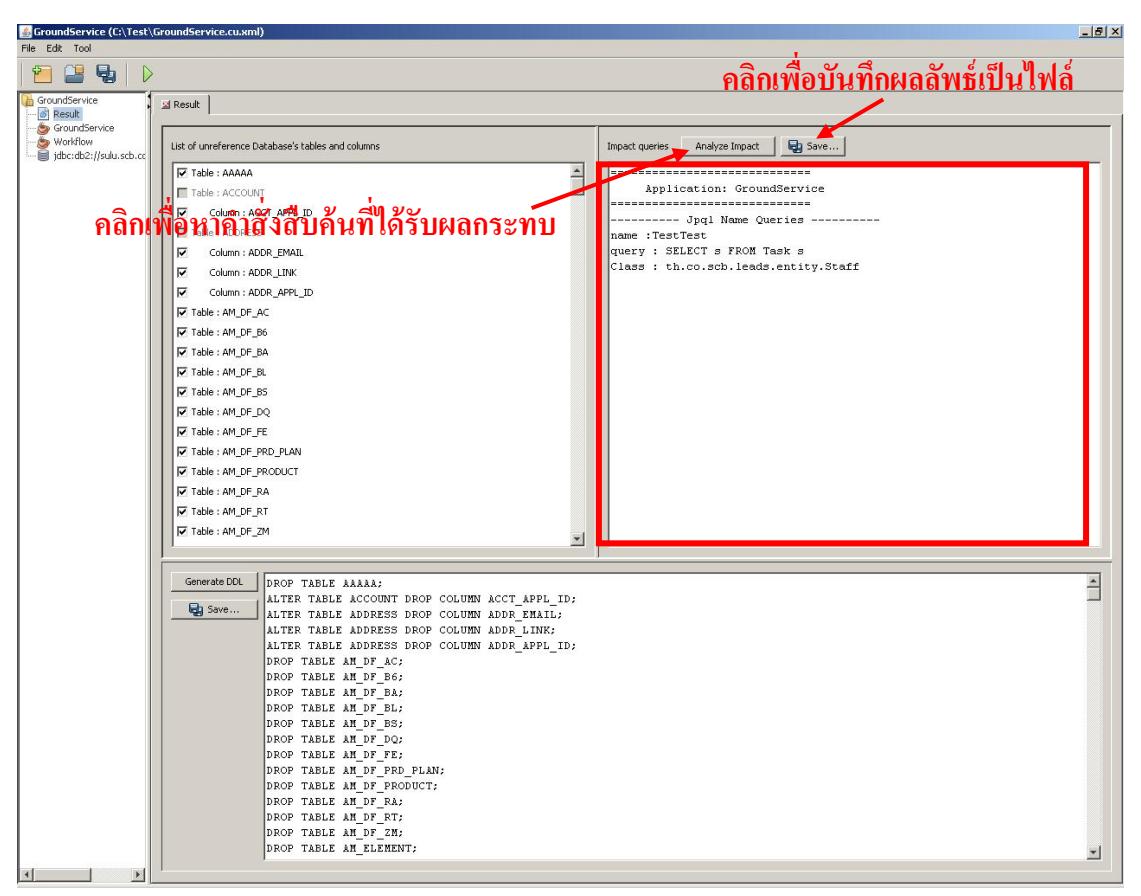

์ ภาพที่ ฉ 19 หน้าจอคำสั่งสืบค้นที่ได้รับผลกระทบ

### **13.2 สร้างค าสั่งลบตาราง และคอลัมน์**

หลังจากผู้ใช้งานเปิ ดหน้าจอที่แสดงรายการตาราง และคอลัมน์ที่ไม่ถูกอ้างอิงใน โปรแกรมแล้ว หน้าจอจะแสดงรายการตาราง และคอลัมน์ให้ผู้ใช้งานเลือกว่าต้องการลบตาราง หรือคอลัมน์ใดบ้าง หลังจากผู้ใช้งานเลือกรายการตาราง และคอลัมน์ที่ต้องการจะลบแล้ว สามารถ ี สร้างคำสั่งสำหรับลบตาราง และคอลัมน์ที่เลือก โดยการกดปุ่ม "Generate DDL" จากนั้นเครื่องมือ ้จะนำรายการตาราง และคอลัมน์ที่ผู้ใช้งานเลือกมาสร้างเป็นคำสั่ง ดังแสดงในภาพที่ ฉ.20

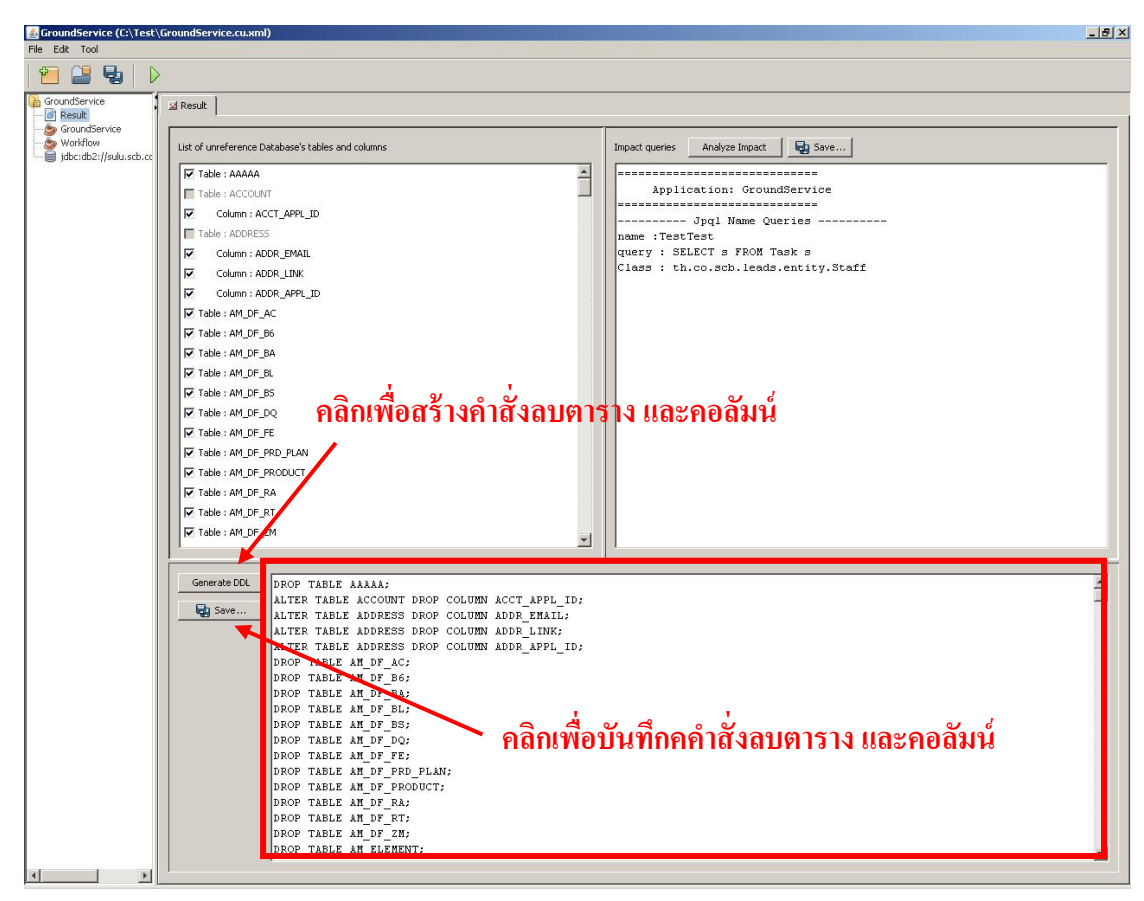

ภาพที่ ฉ.20 หน้าจอแสดงค าสั่งเอสคิวแอลมาตรฐานส าหรับลบตาราง และคอลัมน์

# **ประวัติผ้เขียนวิทยานิพนธ์ ู**

นายบริรักษ์ หัตถา เกิดวันพุธที่ 21 ตุลาคม พ.ศ. 2530 ที่จังหวัดกรุงเทพมหานคร สำเร็จ การศึกษาในหลักสูตรวิศวกรรมศาสตรบัณฑิต สาขาวิศวกรรมคอมพิวเตอร์ คณะวิศวกรรมศาสตร์ จุฬาลงกรณ์มหาวิทยาลัย เมื่อปี การศึกษา 2552 ท างานเป็ นนักเขียนโปรแกรมของธนาคาร ไทยพาณิชย์ จำกัด มหาชน ตั้งแต่ปี 2553 จนถึงปัจจุบัน และเข้าศึกษาต่อในหลักสูตรวิทยาศาสตร มหาบัณฑิ ต สาขาวิศวกรรมซอฟต์แวร์ ภาคนอกเวลาราชการ คณะวิศวกรรมศาสตร์ จุฬาลงกรณ์มหาวิทยาลัย ในปี การศึกษา 2554